# Panasonic

# PROGRAMMABLE CONTROLLER FP2/FP2SH User's Manual

ARCT1F320E-12

# **Safety Precautions**

Observe the following notices to ensure personal safety or to prevent accidents. To ensure that you use this product correctly, read this User's Manual thoroughly before use. Make sure that you fully understand the product and information on safety. This manual uses two safety flags to indicate different levels of danger.

#### WARNING

# If critical situations that could lead to user's death or serious injury is assumed by mishandling of the product.

-Always take precautions to ensure the overall safety of your system, so that the whole system remains safe in the event of failure of this product or other external factor.

-Do not use this product in areas with inflammable gas. It could lead to an explosion. -Exposing this product to excessive heat or open flames could cause damage to the lithium battery or other electronic parts.

-Battery may explode if mistreated. Do not recharge, disassemble or dispose of fire.

#### **CAUTION**

# If critical situations that could lead to user's injury or only property damage is assumed by mishandling of the product.

-To prevent excessive exothermic heat or smoke generation, use this product at the values less than the maximum of the characteristics and performance that are assured in these specifications.

-Do not dismantle or remodel the product. It could cause excessive exothermic heat or smoke generation.

-Do not touch the terminal while turning on electricity. It could lead to an electric shock.

-Use the external devices to function the emergency stop and interlock circuit.

-Connect the wires or connectors securely.

The loose connection could cause excessive exothermic heat or smoke generation.

-Ground the protective earth (PE) terminal (Class D grounding). Failure to do so could lead to an electric shock.

-Do not allow foreign matters such as liquid, flammable materials, metals to go into the inside of the product. It could cause excessive exothermic heat or smoke generation.

-Do not undertake construction (such as connection and disconnection) while the power supply is on. It could lead to an electric shock.

# **Copyright / Trademarks**

-This manual and its contents are copyrighted.

-You may not copy this manual, in whole or part, without written consent of Panasonic Industrial Devices SUNX Co., Ltd.

-Windows is a registered trademark of Microsoft Corporation in the United States and other countries.

-All other company names and product names are trademarks or registered trademarks of their respective owners.

PLC\_BATPE

# **Table of Contents**

| Before You Start                                             |
|--------------------------------------------------------------|
| Special Precautionsx                                         |
| Compatibility with CPU Unit, and Precautions                 |
| Compatibility of FP2SH and FP2, and Precautions xiv          |
| IC memory cards for the FP2SHxv                              |
| Compatibility of FP2/FP2SH and FP10SH, and Precautions . xvi |
| Programming Tool Restrictionsxvii                            |

### Chapter 1 Overview

| 1.1 | System             | Configuration                                    | 1 – 3 |
|-----|--------------------|--------------------------------------------------|-------|
|     | 1.1.1              | Basic Configuration by Number of Slots           | 1 – 3 |
|     | 1.1.2              | Expansion of Backplane                           | 1 – 5 |
| 1.2 | Unit Typ           | bes and Combinations                             | 1 – 8 |
|     | 1.2.1              | Line-Up of Backplanes and Units                  |       |
|     | 1.2.2              | Combinations That Can be Used and Restrictions 1 | - 10  |
|     |                    | 1.2.2.1 Restrictions on Unit Types 1             | - 10  |
|     |                    | 1.2.2.2 Limitations on Current Consumption 1     | - 12  |
| 1.3 | Expansion Function |                                                  | - 15  |
|     | 1.3.1              | Computer Link 1                                  | - 15  |
|     | 1.3.2              | Connection of MODEM 1                            | - 17  |
| 1.4 | Programming Tools  |                                                  | - 19  |
|     | 1.4.1              | Tools Needed for Programming 1                   | - 19  |
|     | 1.4.2              | Software Environment and Suitable Cable 1        |       |
|     | 1.4.3              | Tools Needed for ROM Creating 1                  | - 21  |

### Chapter 2 Parts and Functions

| 2.1 | Backpla | ne and Expansion Cable                  |   | 2 – 3  |
|-----|---------|-----------------------------------------|---|--------|
|     | 2.1.1   | Backplane                               |   | 2 – 3  |
|     | 2.1.2   | Basic Backplane H Type (FP2–BP**MH)     |   | 2 – 5  |
|     | 2.1.3   | Expansion Backplane H Type (FP2-BP**EH) |   | 2 – 6  |
|     | 2.1.4   | Expansion Cable                         |   | 2 – 7  |
| 2.2 | FP2 CP  | υ                                       |   | 2 – 8  |
|     | 2.2.1   | Standard Type CPU (FP2-C1)              |   | 2 – 8  |
|     | 2.2.2   | CPU with 64 Points Input (FP2–C1D)      | 2 | 2 – 12 |

| Expansion Memory Unit and ROM (for FP2 CPU) 2 - |                                                                                                    |                                                                                                    |  |  |
|-------------------------------------------------|----------------------------------------------------------------------------------------------------|----------------------------------------------------------------------------------------------------|--|--|
| FP2SH                                           | CPU                                                                                                    | 2 – 18                                                                                                    |  |  |
| 2.4.1                                           | 32k/60k Step Standard Type CPU (FP2-C2L/FP2-C2)                                                                                                    | 2 – 19                                                                                                    |  |  |
| 2.4.2                                           | CPU with IC Memory Card Interface (FP2-C2P/FP2-C3P)                                                                                                    | 2 – 20                                                                                                    |  |  |
| Expansi                                         | on Memory Unit and ROM (for FP2-C2L/FP2-C2)                                                                                                    | 2 – 22                                                                                                    |  |  |
| IC Mem                                          | ory Card (for FP2-C2P/FP2-C3P)                                                                                                    | 2 – 23                                                                                                    |  |  |
| Power S                                         | Supply Units                                                                                                    | 2 – 28                                                                                                    |  |  |
| 2.7.1                                           |                                                                                                    |                                                                                                    |  |  |
| Input an                                        | d Output Units                                                                                                    | 2 – 30                                                                                                    |  |  |
| 2.8.1                                           | Common Specifications of Input and Output Units                                                                                                    | 2 – 30                                                                                                    |  |  |
| Input Ur                                        |                                                                                                    |                                                                                                    |  |  |
| 2.9.1                                           | 16-point Type DC Input Unit                                                                                                    | 2 – 33                                                                                                    |  |  |
| 2.9.2                                           | 32-point Type DC Input Unit                                                                                                    | 2 – 35                                                                                                    |  |  |
| 2.9.3                                           | 64-point Type DC Input Unit                                                                                                    | 2 – 37                                                                                                    |  |  |
| Output l                                        | Jnits Specifications                                                                                                    | 2 – 39                                                                                                    |  |  |
| 2.10.1                                          |                                                                                                    |                                                                                                    |  |  |
| 2.10.2                                          | 6-point Type Relay Output Unit                                                                                                    | 2 – 41                                                                                                    |  |  |
| 2.10.3                                          | 16-point Type Transistor (NPN) Output Unit                                                                                                    | 2 – 43                                                                                                    |  |  |
| 2.10.4                                          | 16-point Type Transistor (PNP) Output Unit                                                                                                    | 2 – 45                                                                                                    |  |  |
| 2.10.5                                          |                                                                                                    |                                                                                                    |  |  |
| 2.10.6                                          | 32-point Type Transistor (PNP) Output Unit                                                                                                    | 2 – 49                                                                                                    |  |  |
| 2.10.7                                          |                                                                                                    |                                                                                                    |  |  |
| 2.10.8                                          | 64-point Type Transistor (PNP) Output Unit                                                                                                    | 2 – 53                                                                                                    |  |  |
| I/O Mixe                                        |                                                                                                    | 2 – 55                                                                                                    |  |  |
| 2.11.1                                          | 32-point Type DC Input/32-point Type Transistor (NPN)                                                                                                    | 0 55                                                                                                    |  |  |
| 0 11 0                                          |                                                                                                    | 2 – 55                                                                                                    |  |  |
| 2.11.2                                          |                                                                                                    | 2 – 58                                                                                                    |  |  |
| 2.11.3                                          | 32-point Type DC Input with On Pulse Catch Input Function/                                                                                                    |                                                                                                    |  |  |
|                                                 |                                                                                                    | 2 – 61                                                                                                    |  |  |
| 2.11.4                                          | 32-point Type DC Input with On Pulse Catch Input Function/<br>32-point Type Transistor Output (PNP) Unit                                                                                                    | 2 – 64                                                                                                    |  |  |
| 2.11.5                                          |                                                                                                    |                                                                                                    |  |  |
|                                                 | FP2SH<br>2.4.1<br>2.4.2<br>Expansi<br>IC Mem<br>Power S<br>2.7.1<br>Input an<br>2.8.1<br>Input Ur<br>2.9.1<br>2.9.2<br>2.9.3<br>Output U<br>2.10.1<br>2.10.2<br>2.10.3<br>2.10.4<br>2.10.5<br>2.10.6<br>2.10.7<br>2.10.8<br>I/O Mixe<br>2.11.1<br>2.11.2<br>2.11.3<br>2.11.4 | FP2SH CPU         2.4.1       32k/60k Step Standard Type CPU (FP2-C2L/FP2-C2)         2.4.2       CPU with IC Memory Card Interface (FP2-C2P/FP2-C3P)         Expansion Memory Unit and ROM (for FP2-C2L/FP2-C2)         IC Memory Card (for FP2-C2P/FP2-C3P)         Power Supply Units         2.7.1       Power Supply Specifications         Input and Output Units         2.8.1       Common Specifications of Input and Output Units         Input Units Specifications         2.9.1       16-point Type DC Input Unit         2.9.2       32-point Type DC Input Unit         2.9.3       64-point Type DC Input Unit         2.9.4       2-point Type Relay Output Unit         2.9.5       6-point Type Relay Output Unit         2.10.1       16-point Type Relay Output Unit         2.10.2       6-point Type Relay Output Unit         2.10.3       16-point Type Transistor (NPN) Output Unit         2.10.4       16-point Type Transistor (PNP) Output Unit         2.10.5       32-point Type Transistor (PNP) Output Unit         2.10.6       32-point Type Transistor (PNP) Output Unit         2.10.7       64-point Type Transistor (PNP) Output Unit         2.10.8       64-point Type Transistor (PNP) Output Unit         2.10.7       64-point Type Transistor (PNP) Outpu |  |  |

## Chapter 3 I/O Allocation

| 3.1 | Fundamentals of I/O Allocation |             | . 3 – 3                                                      |         |
|-----|--------------------------------|-------------|--------------------------------------------------------------|---------|
|     | 3.1.1                          | I/O Allocat | ion and Registering                                          | . 3 – 3 |
|     |                                | 3.1.1.1     | Types of I/O Allocation Methods                              | . 3 – 3 |
|     |                                | 3.1.1.2     | Precautions Regarding Registering of I/O Allocation          | . 3 – 3 |
|     |                                | 3.1.1.3     | How to Count the I/O Numbers and Express the Occupied Points | . 3 – 4 |
|     | 3.1.2                          | Table of O  | ccupied I/O Points by Unit                                   | . 3 – 5 |
| 3.2 | ,                              |             | trary Allocation                                             |         |

|     | 3.2.2   |                | Example of CPU Backplane               |          |
|-----|---------|----------------|----------------------------------------|----------|
|     | 3.2.3   | Allocation E   | Example of Expansion Backplane         |          |
|     |         | 3.2.3.1        | When Using FP2 Backplane               | 3 – 10   |
|     |         | 3.2.3.2        | When Using FP2 Backplane H Type        | . 3 – 11 |
| 3.3 | I/O Mou | nt Allocatior  | ۱                                      | 3 – 13   |
|     | 3.3.1   | Using I/O N    | Nount Allocation                       | 3 – 13   |
|     |         | 3.3.1.1        | Example of I/O Mount Allocation        | 3 – 13   |
|     |         | 3.3.1.2        | Procedure for I/O Mount Allocation     | 3 – 14   |
| 3.4 | Automat | tic Allocatior | ۱                                      | 3 – 15   |
|     | 3.4.1   | Using Auto     | matic Allocation                       | 3 – 15   |
|     |         | 3.4.1.1        | Example of Automatic Allocation        | 3 – 15   |
|     |         | 3.4.1.2        | Procedure for Automatic Allocation     | 3 – 16   |
| 3.5 | Procedu | ire for Clear  | ing Registered Content                 | 3 – 17   |
|     | 3.5.1   | Meaning of     | Clearing Registered Content            | 3 – 17   |
|     | 3.5.2   | Clearing Co    | ontent Using Programming Tool Software | 3 – 17   |
| 3.6 | I/O Num | bers of Free   | e Slots                                | 3 – 18   |
|     | 3.6.1   | I/O Numbe      | rs of Free Slots                       | 3 – 18   |
|     | 3.6.2   | Differences    | Due to Allocation Methods              | 3 – 18   |
|     |         | 3.6.2.1        | When Arbitrary Allocation is Used      | 3 – 18   |
|     |         | 3.6.2.2        | When I/O Mount Allocation is Used      | 3 – 20   |
|     |         | 3.6.2.3        | When Automatic Allocation is Used      |          |
|     |         |                |                                        |          |

### Chapter 4 Installation and Wiring

| 4.1 | Installat                                | ion                                                       | . 4 – 3 |  |
|-----|------------------------------------------|-----------------------------------------------------------|---------|--|
|     | 4.1.1                                    | Installation Space and Environment                        | . 4 – 3 |  |
|     | 4.1.2                                    | Mounting Method                                           | . 4 – 6 |  |
|     |                                          | 4.1.2.1 Backplane                                         | . 4 – 6 |  |
|     |                                          | 4.1.2.2 Units                                             | . 4 – 8 |  |
|     | 4.1.3                                    | Connecting Expansion Cable                                | 4 – 11  |  |
|     | 4.1.4                                    | Preparing the Backup Battery                              | 4 – 13  |  |
| 4.2 | Power S                                  | Supply Wiring                                             | 4 – 15  |  |
|     | 4.2.1                                    | Wiring of Power Supply                                    |         |  |
|     | 4.2.2                                    | Grounding                                                 | 4 – 17  |  |
| 4.3 | Wiring I                                 | nput and Output                                           | 4 – 18  |  |
|     | 4.3.1                                    | Input Wiring                                              | 4 – 18  |  |
|     | 4.3.2                                    | Output Wiring                                             | 4 – 21  |  |
|     | 4.3.3                                    | Cautions Regarding Units                                  | 4 – 22  |  |
| 4.4 | Wiring t                                 | he Connector Type I/O Units                               | 4 – 23  |  |
|     | 4.4.1                                    | Wiring the Connector Type Units                           | 4 – 23  |  |
|     | 4.4.2                                    | Connecting with Connector for Wire-pressed Terminal Cable | 4 – 25  |  |
|     | 4.4.3                                    | Connecting the Terminals                                  | 4 – 27  |  |
|     | 4.4.4                                    | Connecting with Flat Cable Connector                      | 4 - 32  |  |
| 4.5 | Wiring the Terminal Block Type I/O Units |                                                           |         |  |

|     | 4.5.1               | Wiring the Terminal Block Type Units | 4 – 34 |
|-----|---------------------|--------------------------------------|--------|
| 4.6 | 1.6 Safety Measures |                                      |        |
|     | 4.6.1               | Safety Instructions                  | 4 – 36 |
|     | 4.6.2               | Momentary Power Failures             | 4 – 37 |
|     | 4.6.3               | Alarm Output                         | 4 – 37 |

### Chapter 5 Procedure Until Operation

| 5.1 | Before 7 | Furning ON   | the Power                        | 5 – 3 |
|-----|----------|--------------|----------------------------------|-------|
|     | 5.1.1    | Check Iten   | ns                               | 5 – 3 |
|     | 5.1.2    | Procedure    | Up To Operation                  | 5 – 4 |
| 5.2 | Program  | nming with I | Programming Tool Software        | 5 – 5 |
|     | 5.2.1    | Preparatio   | ns                               | 5 – 5 |
|     | 5.2.2    | Configurat   | ion of Programming Tool Software | 5 – 6 |
|     |          | 5.2.2.1      | Parameters and Setting Methods   | 5 – 6 |

### Chapter 6 FP2/FP2SH Operation

| 6.1 | FP2 Op         | eration      |                                              | 6 – 3  |
|-----|----------------|--------------|----------------------------------------------|--------|
|     | 6.1.1          | FP2 RAM      | and ROM Operations                           | 6 – 3  |
|     |                | 6.1.1.1      | Comparison of RAM and ROM Operations         | 6 – 3  |
|     |                | 6.1.1.2      | Retaining the Data During Power Outages      | 6 – 4  |
|     |                | 6.1.1.3      | Setting the Battery Error Warnings           | 6 – 4  |
| 6.2 | FP2 RA         | M Operatio   | n                                            | 6 – 5  |
|     | 6.2.1          | RAM Oper     | ation Method                                 | 6 – 5  |
|     | 6.2.2          | Precaution   | s When Operating the RAM                     | 6 – 5  |
| 6.3 | FP2 RC         | M Operatio   | n                                            | 6 – 6  |
|     | 6.3.1          | ROM Oper     | ration Method                                | 6 – 6  |
|     | 6.3.2          | Verifying th | ne ROM Contents in RAM Operation             | 6 – 7  |
| 6.4 | Writing to ROM |              | 6 – 8                                        |        |
|     | 6.4.1          | Writing to I | EPROM Using Programming Tool Software        | 6 – 8  |
|     | 6.4.2          | Writing to I | EPROM via FROM                               | 6 – 10 |
| 6.5 | FP2SH          | Operation    |                                              | 6 – 13 |
|     | 6.5.1          | Compariso    | on of RAM, ROM, and IC Memory Card Operation | 6 – 13 |
|     | 6.5.2          | Retaining I  | Data If the Power Fails                      | 6 – 14 |
|     | 6.5.3          | Comment      | Function                                     | 6 – 16 |
| 6.6 | FP2SH          | RAM Opera    | ation                                        | 6 – 17 |
|     | 6.6.1          | RAM Oper     | ation Method                                 | 6 – 17 |
|     | 6.6.2          | Precaution   | s When Operating the RAM                     | 6 – 18 |
| 6.7 | FP2SH          | ROM Opera    | ation                                        | 6 – 19 |
|     |                |              |                                              |        |

|     | 6.7.1 | ROM Operation Function                               | 6 – 19 |
|-----|-------|------------------------------------------------------|--------|
|     | 6.7.2 | ROM Operation Method                                 | 6 – 20 |
|     | 6.7.3 | Precautions When Operating the ROM                   | 6 – 21 |
|     | 6.7.4 | Checking the ROM Contents While Using RAM Operation  | 6 – 22 |
|     | 6.7.5 | Sending Data from the RAM to the FROM                | 6 – 23 |
|     | 6.7.6 | Writing Data to the ROM (AFP5209) (only the FP2-C2   |        |
|     |       | can be installed)                                    | 6 – 25 |
|     | 6.7.7 | Writing Data to the ROM: Using the FPWIN GR          | 6 – 27 |
| 6.8 | FP2SH | C Memory Card Operation (for FP2-C2P/FP2-C3P)        | 6 – 29 |
|     | 6.8.1 | Operating Using the IC Memory Card                   | 6 – 29 |
|     | 6.8.2 | Creating Files for Automatically Run Programs        | 6 – 31 |
|     | 6.8.3 | How the IC Memory Card is Operated                   | 6 - 32 |
|     | 6.8.4 | Transferring Data From the RAM to the IC Memory Card | 6 - 33 |
|     |       |                                                      |        |

### Chapter 7 IC Memory Card

| 7.1 | Using th | e IC Memory Card                                 |
|-----|----------|--------------------------------------------------|
|     | 7.1.1    | Types of IC Memory Cards                         |
|     | 7.1.2    | Using the IC Memory Card                         |
| 7.2 | Formatt  | ing and Erasing                                  |
|     | 7.2.1    | Program Memory Field and Expanded Memory Field   |
|     | 7.2.2    | Procedure for Formatting the IC Memory Card7 – 8 |
|     | 7.2.3    | Procedure for Erasing the IC Memory Card         |
|     | 7.2.4    | Data Storage Capacity of IC Memory Card 7 - 12   |
| 7.3 | For Use  | as Program Memory 7 - 13                         |
|     | 7.3.1    | Writing the Program 7 - 13                       |
|     | 7.3.2    | Reading the Program 7 – 18                       |
| 7.4 | For Use  | as Expansion Memory 7 – 22                       |
| 7.5 | Menus F  | Related to Tool Software 7 - 25                  |

### Chapter 8 Self-Diagnostic Function and Troubleshooting

| Self-Dia | Ignostic Function                                              | - 3                                                                                                    |
|----------|----------------------------------------------------------------|----------------------------------------------------------------------------------------------------|
| 8.1.1    | LED Display for Status Condition                               | - 3                                                                                                    |
| 8.1.2    | Operation When an Error Occurs8 -                              | - 4                                                                                                    |
| Trouble  | shooting                                                       | - 5                                                                                                    |
| 8.2.1    | If the ERROR LED Lights8 –                                     | - 5                                                                                                    |
| 8.2.2    | If the ALARM LED Lights8 –                                     | • 7                                                                                                    |
| 8.2.3    | If the LED (POWER) of the Power Supply Unit Does Not Light 8 - | • 7                                                                                                    |
|          | 8.1.1<br>8.1.2<br>Trouble<br>8.2.1<br>8.2.2                    | Self-Diagnostic Function8 -8.1.1LED Display for Status Condition8 -8.1.2Operation When an Error Occurs8 -Troubleshooting8 -8.2.1If the ERROR LED Lights8 -8.2.2If the ALARM LED Lights8 -8.2.3If the LED (POWER) of the Power Supply Unit Does Not Light 8 - |

| 8.2.4 | If Outputting Does Not Occur as Desired  | 8 – 8    |
|-------|------------------------------------------|----------|
| 8.2.5 | If a Communication Error Message Appears | 8 – 9    |
| 8.2.6 | If a Protect Error Message Appears       | . 8 – 10 |

### Chapter 9 Maintenance

| 9.1 | Replac | ement of Spare Parts9 – 3                           |
|-----|--------|-----------------------------------------------------|
|     | 9.1.1  | Backup Battery                                      |
|     | 9.1.2  | Removable Terminal Block for Input and Output Units |
| 9.2 | Prever | tive Maintenance9 - 8                               |

### Chapter 10 Specifications

| 10.1 | Specific | ations                            | 10 – 3  |
|------|----------|-----------------------------------|---------|
| 10.2 | Relays,  | Memory Areas and Constants        | 10 – 10 |
| 10.3 | Cable/A  | dapter Specifications             | 10 – 13 |
|      | 10.3.1   | AFC8503/AFC8503S                  | 10 – 13 |
|      | 10.3.2   | AFC85305/AFC8531/AFC8532          |         |
|      |          | (For extending for the tool port) | 10 – 13 |

### Chapter 11 Appendix

| 11.1 | System   | Registers/Special Internal Relays/Special Data Registers 11 - 2 |
|------|----------|-----------------------------------------------------------------|
|      | 11.1.1   | Table of System Registers for FP2/FP2SH/FP10SH 11 - 4           |
|      | 11.1.2   | Table of Special Internal Relays for FP2/FP2SH/FP10SH 11 - 18   |
|      | 11.1.3   | Special Data Registers for FP2/FP2SH/FP10SH/FP3 11 – 29         |
| 11.2 | Table of | Basic Instructions 11 – 54                                      |
| 11.3 | Table of | High-level Instructions 11 - 62                                 |
| 11.4 | Table of | Error codes 11 – 82                                             |
|      | 11.4.1   | Table of Syntax Check Error 11 – 84                             |
|      |          | Table of Self–Diagnostic Error    11 – 86                       |
|      | 11.4.3   | Table of MEWTOCOL-COM Communication Error 11 – 93               |
| 11.5 | MEWTO    | OCOL-COM Communication Commands                                 |
| 11.6 | Hexade   | cimal/Binary/BCD 11 – 96                                        |
| 11.7 | ASCII C  | odes                                                            |
|      |          |                                                                 |
| Inde | <b>X</b> | I – 1                                                           |
| Dee  | and of   |                                                                 |
| кес  | ora or   | <b>changes</b> R – 1                                            |

## **Before You Start**

#### **Operating environment**

(Use the unit within the range of the general specifications when installing)

- Ambient temperatures:0 to +55 °C
- Ambient humidity: 30% to 85% RH (at 25 °C, non-condensing)
- For use in pollution Degree 2 environment.
- Do not use it in the following environments.
  - Direct sunlight
  - Sudden temperature changes causing condensation.
  - Inflammable or corrosive gas.
  - Excessive airborne dust, metal particles or saline matter.
  - Benzine, paint thinner, alcohol or other organic solvents or strong alkaline solutions such as ammonia or caustic soda.
  - Direct vibration, shock or direct drop of water.
  - Influence from power transmission lines, high voltage equipment, power cables, power equipment, radio transmitters,or any other equipment that would generate high switching surges. (100mm or more)

#### About static electricity

- Do not touch connector pins directly to prevent static electricity from causing damage.
- Always rid yourself of any static electricity before handling this product.

#### Wiring the Power Supply to the Control Unit

- Use a power supply wire that is thicker than 2 mm<sup>2</sup> (AWG14), and twist it.
- The unit has sufficient noise immunity against the noise generated on the power line.
   However, it is recommended to take measures for reducing noise such as using a isolating transformer before supplying the power.
- Allocate an independent wiring for each power supplying line, input/output device and operating device.
   If using a power supply without a protective circuit, power should be supplied through a protective element such as a fuse.
- Use the same power supply system for the CPU backplane and expansion backplane so that they are turned on and off simultaneously.

#### Power supply sequence

 In order to protect the power supply sequence, make sure to turn off the PLC before the input/output power supply. If the input/output power supply is turned off before the PLC, or if the PLC is not shut off momentarily, the controller detects change of input level, and might conduct an unexpected operation.

#### Before Turning On the Power ( - Chapter 4 and Chapter 5)

When turning on the power for the first time, be sure to take the precautions given below.

- When performing installation, check to make sure that there are no scraps of wiring, particularly conductive fragments, adhering to the unit.
- Verify that the power supply wiring, I/O wiring, and power supply voltage are all correct.
- Sufficiently tighten the installation screws and terminal screws.
- Set the mode selector to PROG. mode.

#### Before Entering a Program (🖛 Chapter 5)

Be sure to perform a program clear operation before entering a program.

#### When using FPWIN GR software

Procedure:

- 1. Execute "FPWIN GR".
- 2. ON the "Online" menu, select "Online Edit Mode".
- 3. ON the "Edit" menu, select "Clear Program".

#### Battery

Do not install the battery when it is not used.

There is a possibility of leak if the battery remains discharged.

# **Special Precautions**

#### With the FP2

The FP2 uses the term "module" when express the size of the unit or backplane.

The unit installation sizes come in two sizes: the basic 1-module size, and the 2-module size that is twice as wide.

The 1-module unit is the size that physically takes up the space of one guide on the backplane.

The 2-module unit is the size that physically takes up the space of two guides on the backplane.

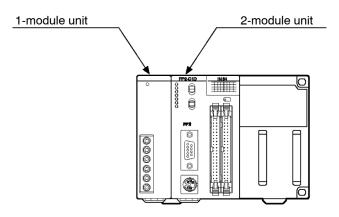

#### **Backplane Selection**

Following two kinds of backplanes are available.

1) FP2 backplane (AFP25\*\*\*) (Color of letters on the printed board: White)

2) FP2 backplane H type (AFP25\*\*\*\*H) (Color of letters on the printed board: Yellow) These two backplanes cannot be used in combination.

Carefully select the type of backplanes before you order.

The selection of the backplane should be based on the total number of modules to be used in the system. In other words, the module number of the backplane must be greater than or equal to the total number of modules for the system. So be sure to select a backplane that allows the installation of all the required units.

#### When using the FP3, FP10SH, or Other Units

#### Backplane slot number

The backplane for the FP2 is specified by the total number of slots, i.e., 14-module type, including the connectors for the power supply unit and CPU. The number of connectors (or slots) remaining for the I/O units and intelligent units is then the module number of the backplane minus the number of modules for the power supply unit and CPU. Similarly, the number of connectors (or slots) remaining for the I/O units on expansion backplanes is the module number of the backplane minus the number of the backplane minus the number of the backplane minus the number of the backplane minus the number of the backplane minus the number of the backplane minus the number of the backplane minus the number of modules for the power supply unit.

#### **Expansion backplanes**

- 1. FP2 backplane
- Does not support expansion with 5-module type backplanes.
- Backplanes that are not the 5-module type can be used as expansion backplanes.
- 2. FP2 backplane H type
- This backplane is functionally equivalent to the backplane for FP3.
- There are the basic backplane H type for installing I/O units and the expansion backplane H type for adding I/O units more.
- The basic backplane cannot be used as an expansion backplane.

#### **Removal and Installation of Expansion Memory Unit**

During removal and installation of expansion memory unit, the contents of the internal RAM may be erased, so be sure to save a copy of the program and data onto a disk before beginning the operations.

Use programming tool software (NPST-GR/FPWIN GR) for backup purposes.

Before rewriting the backed up program and data to the programmable controller, be sure to clear the program in the programmable controller.

#### With the FP2SH

#### **Programming Tool Restrictions**

The following tool software is required in order to program the FP2SH. "FPWIN GR" "NPST-GR" Ver. 4.6 or a subsequent version

#### **Request Concerning Program Storage**

To prevent the accidental loss of programs, the user should consider the following measures.

#### **Drafting of documents**

To avoid accidentally losing programs, destroying files, or overwriting the contents of a file, documents should be printed out and then saved. Disks should be organized to assure safe maintenance.

#### Specifying the password carefully

The password setting is designed to avoid programs being accidentally overwritten. If the password is forgotten, however, it will be impossible to overwrite the program even if you want to. Also, if a password is forcibly bypassed, the program is deleted. When specifying the password, note it in the specifications manual or in another safe location in case it is forgotten at some point.

#### Saving programs to the ROM

In order to prevent programs from being lost if the backup battery runs down, and to prevent accidental overwriting of programs in the workplace, we recommend saving programs entered in the RAM to the ROM. If the PLC is used over a long period of time, this concern applies particularly to programs that are built into the device when shipped.

#### Check the manuals for specifications and other items pertaining to usage.

FP series Programming Manual

# Compatibility with CPU unit, and Precautions

#### **Comparison of Specifications**

| Items                                      |            |                                                                                                    | FP2 CPU                                                                                                    | FP2SH CPU                                                                          | FP10SH                            | CPU                               |
|--------------------------------------------|------------|----------------------------------------------------------------------------------------------------|----------------------------------------------------------------------------------------------------|------------------------------------------------------------------------------------|-----------------------------------|-----------------------------------|
|                                            |            |                                                                                                    | FP2-C1, FP2-C1D,<br>FP2-C1A,FP2-C1SL                                                                              | FP2-C2L, FP2-C2,<br>FP2-C2P,FP2-C3P                                                | AFP<br>6221V3                     | AFP<br>6211V3                     |
| Controllable I/O Basic construction points |            | Using Backplanes: Max. 768 points (12<br>modules)<br>Using Backplanes H type: Max. 512 points<br>(8 modules) |                                                                                                    | Max. 512 points                                                                    |                                   |                                   |
|                                            |            | Expanded construction                                                                                        | Using Backplanes: Max. 1,600 points (25<br>modules)<br>Using Backplanes H type: Max. 2,048<br>points (32 modules) |                                                                                    | Max. 2,048 points                 |                                   |
|                                            |            | Using remote I/O<br>system                                                                                   | Max. 2,048 points                                                                                                 | Max. 8,192 points                                                                  | Max. 8,192                        | 2 points                          |
| Program c                                  | apacity    | Internal memory                                                                                              | Approx. 16k steps                                                                                                 | Approx. 60k steps<br>(For FP2-C3P,<br>approx. 120k steps)                          | Approx. 30                        | k steps                           |
|                                            |            | Using expansion<br>memory                                                                                    | Approx. 32k steps                                                                                                 |                                                                                    | Approx. 60<br>120k steps          |                                   |
| Operation<br>(typical val                  |            | Basic instructions                                                                                           | From 0.35µs per<br>instruction                                                                                    | From 0.03µs per<br>instruction                                                     | From<br>0.04µs per<br>instruction | From<br>0.10µs per<br>instruction |
|                                            |            | High-level instructions                                                                                      | From 0.93µs per<br>instruction                                                                                    | From 0.06µs per<br>instruction                                                     |                                   | From<br>0.20µs per<br>instruction |
| Operation                                  | Relays     | External input (X)                                                                                           | 2,048 points                                                                                                    | 8,192 points                                                                       | 8,192 points                      |                                   |
| memory<br>points                           |            | External output (Y)                                                                                          | 2,048 points                                                                                                    | 8,192 points                                                                       | 8,192 point                       | ts                                |
| points                                     |            | Internal relays (R)                                                                                          | 4,048 points                                                                                                    | 14,192 points                                                                      | 14,192 points                     |                                   |
|                                            |            | Timer/counter (T/C)                                                                                          | Total 1,024 points                                                                                                | Total 3,072 points                                                                 | Total 3,072                       | points                            |
|                                            |            | Link relays (L)                                                                                              | 2,048 points                                                                                                    | 10,240 points                                                                      | 10,240 poi                        | nts                               |
|                                            |            | Pulse relays (P)                                                                                             | 1,024 points                                                                                                    | 2,048 points                                                                       | 2,048 point                       | ts                                |
|                                            |            | Alarm relays (E)                                                                                             | None                                                                                                    | 2,048 points                                                                       | 2,048 point                       | ts                                |
|                                            | Memory     | Data registers (DT)                                                                                          | 6,000 words                                                                                                    | 10,240 words                                                                       | 10,240 woi                        | rds                               |
| areas                                      |            | File registers (FL)                                                                                          | 0 to 14,333 words<br>(when expanding: 0<br>to 30,717 words)                                                       | FP2-C2L: 32,765<br>words<br>FP2-C2, FP2-C2P,<br>FP2-C3P: 32,765<br>words × 3 banks | 32,765 woi                        | rds                               |
|                                            |            | Link data registers<br>(LD)                                                                                  | 256 words                                                                                                    | 8,448 words                                                                        | 8,448 word                        | s                                 |
|                                            |            | Timer/counter set value area (SV)                                                                            | 1,024 words                                                                                                    | 3,072 words                                                                        | 3,072 word                        | ls                                |
|                                            |            | Timer/counter elapsed value area (EV))                                                                       | 1,024 words                                                                                                    | 3,072 words                                                                        | 3,072 word                        | s                                 |
|                                            |            | Index registers<br>(I0 to ID)                                                                                | 14 words                                                                                                    | 14 words $	imes$ 16 banks                                                          | 14 words ×                        | 16 banks                          |
| Comment input function                     |            | Optional function                                                                                            | Built-in (Internal)<br>function                                                                                   | Optional function                                                                  |                                   |                                   |
| Clock/cale                                 | ndar funct | ion                                                                                                    | Optional function                                                                                                 | Built-in (Internal)<br>function                                                    | Built-in (Internal)<br>function   |                                   |
| ROM operation function                     |            | Optional function                                                                                            | FP2-C2L, FP2-C2:<br>Optional function<br>FP2-C2P, FP2-C3P:<br>Built-in (Internal)<br>function                     | Optional fu                                                                        | nction                            |                                   |

# Compatibility of FP2SH and FP2, and Precautions

#### Hardware Compatibility

Most of the units and related products used with the FP2SH can be used with the FP2, but the following differences should be noted.

#### Some optional memory units cannot be used.

The only memory unit that can be used with the FP2SH CPU FP2–C2 or FP2–C2L" is the "Part number FP2–EM7 or Model number AFP2208".

The FP2 memory units "Part numbers FP2-EM1, FP2-EM2, FP2-EM3, and FP2-EM6" cannot be used.

#### The types of optional ROMs are different.

The only ROM that can be used with the FP2SH CPU unit "FP2–C2" is the "Model number AFP5208 or AFP5209". The nonvolatile memory implemented memory unit "Model number AFP2208" can be also used.

The FP2 ROM "Part number AFP2204" and "Part number AFP2205" cannot be used.

#### The backup battery types are different.

The backup battery for the FP2SH CPU is the "Part number AFP8801" battery with a connector.

The "Part number AFC8801" battery for the FP2 CPU cannot be used.

#### The calendar timer and comment memories have been installed in advance.

These have already been installed in the FP2SH CPU, and no optional units are needed.

#### ROM operation functions in the FP2SH

CPUs that support IC memory cards (FP2–C2P and FP2–C3P) have an internal FROM used as a program memory. The internal FROM cannot be replaced.

#### **Software Compatibility**

The FP2SH has a higher level of compatibility than the FP2, so there are no functions that cannot be used with the FP2SH. Other factors, such as the number of device points, should be confirmed by checking the specifications comparison table on the previous page.

# IC memory cards for the FP2SH

The existing model number becomes the one to be discontinued because of the termination of manufacturing IC memory cards by the parts manufacturer. When placing a new order, specify the new product number.

#### **Termination of Production**

| Туре        | Memory capacity | Model No. | Battery type                                   |
|-------------|-----------------|-----------|------------------------------------------------|
| SRAM 2MB AI |                 | AIC52000  | Internal secondary battery (Rechargeable type) |

#### **New product**

| Туре | Memory capacity | Model No. | Battery type                           |
|------|-----------------|-----------|----------------------------------------|
| SRAM | 2MB             | AFP2209   | Lithium Battery (Interchangeable type) |

#### Notes

#### For AFP2209

• An interchangeable lithium battery is used. When you use for the first time, install the battery included.

#### For AIC52000

Memory backup of the SRAM type of IC memory card (AIC52000) Is handled by an internal secondary battery. When the battery is used for the first time, power must be supplied for at least 24 hours to charge it fully. When the battery is fully charged, data is backed up for more than three months with out the power being turned on. Normally, the card should be installed in the PLC and power supplied when using it. Failing to charge the battery periodically can reduce the backup period and the service life of the battery. The backup battery cannot be replaced.

# Compatibility of FP2/FP2SH and FP10SH, and Precautions

#### Hardware Compatibility

#### The unit, backplane, and other components are not compatible.

The components for the FP2 are used with the FP2SH.

# When using the FP2 backplane (AFP25\*\*), the maximum number of expansion points is lower.

With the FP10SH and FP2 backplane H type (AFP25\*\*H), up to three expansion boards can be used, and a maximum of 2048 points controlled, but if using the FP2 backplane with the FP2/FP2SH, only one expansion board can be used, and a maximum of 1600 points controlled.

#### Different types of IC memory cards are used.

The only type of IC card that can be used with the "Part number FP2–C2P and FP2–C3P" FP2SH CPU is the IC memory card (small PC card). The IC memory card for the FP10SH cannot be used.

#### **Software Compatibility**

With the FP2SH, in comparison with the FP10SH, there are no functions that cannot be used. For other detailed specifications, check the specifications comparison table on the previous page.

# **Programming Tool Restrictions**

#### Restrictions on usable programming tools depending on the units

| Type of programming tool        |                        | Type of unit    |                 |  |
|---------------------------------|------------------------|-----------------|-----------------|--|
|                                 |                        | FP2             | FP2SH           |  |
| Windows software                | FPWIN GR Ver.2         | Used<br>Note 1) | Used<br>Note 1) |  |
|                                 | FPWIN GR Ver.1         | Used<br>Note 1) | Used<br>Note 1) |  |
| Windows software<br>Conforms to | FPWIN Pro Ver.6        | Used            | Used<br>Note 2) |  |
| IEC61131–3                      | FPWIN Pro Ver.5        | Used<br>Note 3) | Used<br>Note 3) |  |
| Handy programming<br>unit       | AFP1113V2<br>AFP1114V2 | Not used        | Not used        |  |
|                                 | AFP1113<br>AFP1114     | Not used        | Not used        |  |
|                                 | AFP1111A<br>AFP1112A   | Not used        | Not used        |  |
|                                 | AFP1111<br>AFP1112     |                 |                 |  |
| FP Memory Loader                | AFP8670<br>AFP8671     | Used            | Used<br>Note 4) |  |

- Note 1) FPWIN GR Ver.2.91 or later version is necessary to use the FP2SH CPU (32k type). FPWIN GR Ver.2.40 or later version is necessary to use the multi communication unit. FPWIN GR Ver.2.71 or later version is necessary to use the MEWNET-VE Link Unit. The FNS Unit and FMU Unit cannot use to FPWIN GR.
- Note 2) FPWIN Pro Ver.6.3 or later version is necessary to use the FP2SH CPU (32k type).
- Note 3) FPWIN Pro Ver.5.02 or later version is necessary to use the multi communication unit. -FPWIN Pro Ver.5.24 or later version is necessary to use the MEWNET-VE Link Unit. -FPWIN Pro Ver.5.24 or later version is necessary to use the FNS Unit. -FPWIN Pro Ver.5.3 or later version is necessary to use the FMU Unit.
- Note 4) FP Memory Loader Ver.2.1 or later version is necessary to use the FP2SH CPU (32k type). When using FP2SH CPU (120k type), only the 1st program and comments can be transferred.

#### Note: Precautions concerning version upgrade

- In case of using FPWIN GR Ver.1, please purchase upgrade model FPWIN GR Ver.2.
- FPWIN GR Ver. 2.0 can be upgraded to Ver. 2.1 or later free of charge at our web site.
- FPWIN Pro Ver. 6.0 can be upgraded to Ver. 6.1 or later free of charge at our web site (http://industrial.panasonic.com/ac/e/dl\_center/software/).

# Overview

#### 1.1.1 Basic Configuration by Number of Slots

#### The building block scheme allows you to combine units as desired.

Five types of backplanes and Two types of backplanes H types are available for the FP2/FP2SH. A variety of input/output units can be installed as desired on the backplane.

Although most of the I/O units and intelligent units can be combined freely in the layout, you should check the following three points when selecting your units:

- Restrictions on unit types 🖛 section 1.2.2.1
- Limitations on the internal current consumption 🖛 section 1.2.2.2
- Limitations on the number of modules of the backplane 🖛 page 1 4

#### FP2 backplane

| 5 modules            | 7 modules  |
|----------------------|------------|
| 9 modules            | 12 modules |
| 9 modules            | 12 modules |
|                      |            |
| 14 modules           |            |
| FP2 backplane H type |            |
|                      |            |

Basic backplane (11 modules)

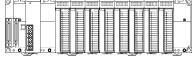

Expansion backplane (10 modules)

Following two kinds of backplanes are available.

- 1) FP2 backplane (AFP25\*\*\*)
- 2) FP2 backplane H type (AFP25\*\*\*\*H)

These two backplanes cannot be used in combination.

Carefully select the type of backplanes before you order.

#### Restriction on the number of modules of the backplane (For master backplane)

The number of units that can be installed is determined by the number of modules of the backplane used, the power supply unit to be installed, and the CPU.

| 1 module type CPU                | Standard type CPU                        |
|----------------------------------|------------------------------------------|
| 2 modules type CPU               | CPU with 64-point input, CPU with S-LINK |
| 1 module type power supply unit  | 100V 2.5A, 200V 2.5A                     |
| 2 modules type power supply unit | 100 to 240V 5A, 24V DC 5A                |

### CPU backplane

#### FP2 backplane

|                                       | 5-module type | 7-module type | 9-module type      | (12-module type) | 14-module type                                 |
|---------------------------------------|---------------|---------------|--------------------|------------------|------------------------------------------------|
|                                       |               |               |                    |                  |                                                |
| 1 module type<br>CPU and              | 3 slots free  | 5 slots free  | 7 slots free       | 10 slots free    | 12 slots free                                  |
| 1 module type<br>power supply<br>unit |               |               |                    |                  |                                                |
| 2 modules type<br>CPU and             | 2 slots free  | 4 slots free  | 6 slots free       | 9 slots free     | 11 slots free                                  |
| 1 module type<br>power supply<br>unit |               |               |                    |                  |                                                |
| 1 module type<br>CPU and              | 2 slots free  | 4 slots free  | 6 slots free       | 9 slots free     | 11 slots free                                  |
| 2 module type<br>power supply<br>unit |               |               | 10 8 <u>000000</u> | 0 800000000      | 0 <u>8</u> 00000000000000000000000000000000000 |
| 2 modules type<br>CPU and             | 1 slot free   | 3 slots free  | 5 slots free       | 8 slots free     | 10 slots free                                  |
| 2 module type<br>power supply<br>unit |               |               |                    |                  |                                                |

\* slots free: Number of slots where units can be installed

#### FP2 backplane H type

|                                                                   | 11-module type |
|-------------------------------------------------------------------|----------------|
| 1 module type<br>CPU and<br>1 module type<br>power supply<br>unit | 8 slots free   |
| 2 module type<br>CPU and<br>1 module type<br>power supply<br>unit | 7 slots free   |
| 1 module type<br>CPU and<br>2 module type<br>power supply<br>unit | 8 slots free   |
| 2 module type<br>CPU and<br>2 module type<br>power supply<br>unit | 7 slots free   |

A maximum of eight I/O units (including the unit built in the CPU) can be controlled per backplane. Even if further I/O units are installed, they are not recognized.

Note) When using the CPU unit with S–LINK, seven slots are free, however, the units actually usable are only six. (Refer to Chapter 3 I/O Allocation.)

#### 1.1.2 Expansion of Backplane

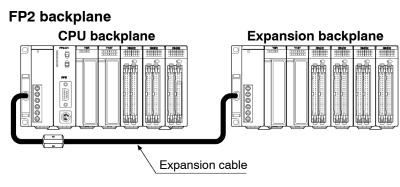

Only one backplane can be added-on for expansion.

Expansion is simply connecting a new backplane with a special expansion cable. Any backplane other than a 5-module type can be used for expansion.

Notes

- A 5-module type backplane cannot be expanded.
- A 5-module type backplane cannot be added on for expansion.
- Only one backplane can be added-on for expansion.
- A power supply unit is also necessary on an expansion backplane.

🖛 next page

- 1.1 System Configuration
  - Do not install a CPU on an expansion backplane.
  - There is no need to make the number of modules on the expansion backplane equal to the number of modules on the CPU backplane.

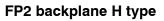

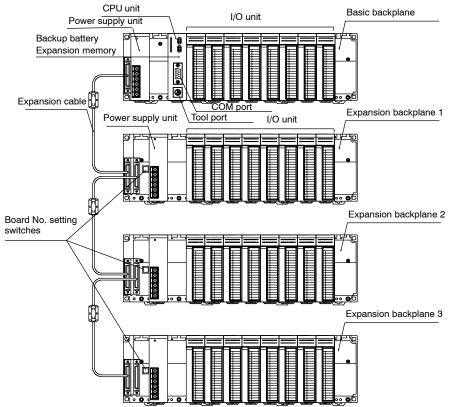

The basic FP2 backplane H type that the CPU unit can be installed and the expansion backplane H type that only the I/O units and the intelligent I/O units can be installed are available.

A maximum of eight I/O units (including the unit built in the CPU) can be controlled per backplane. Even if further I/O units are installed, they are not recognized.

Up to three expansion backplanes can be added on for expansion.

Use the board No. setting switches on the board to distinguish the expansion backplane.

A power supply unit is also necessary on an expansion backplane.

# Restriction on the number of modules of the backplane (For expansion backplane)

The number of units that can be installed is determined by the number of modules of the backplane used and the power supply unit to be installed.

#### FP2 backplane

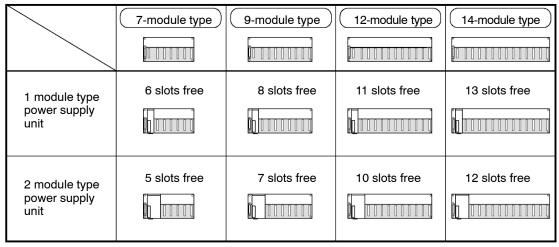

\* slots free: Number of slots where units can be installed

#### FP2 backplane H type

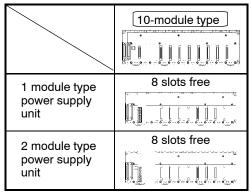

Note) Although the connectors for installing I/O units are free with a 1-module type power supply unit, they cannot be used.

#### **Expansion cable**

| Order number | Length | Ferrite core |  |  |
|--------------|--------|--------------|--|--|
| FP2-EC       | 60 cm  | 1            |  |  |
| FP2-EC2      | 2 m    | 2            |  |  |

Note) With the backplaine H type, the total cable length can be arranged within 3.2 m.

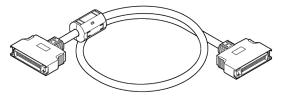

### 1.2 Unit Types and Combinations

#### 1.2.1 Line-Up of Backplanes and Units

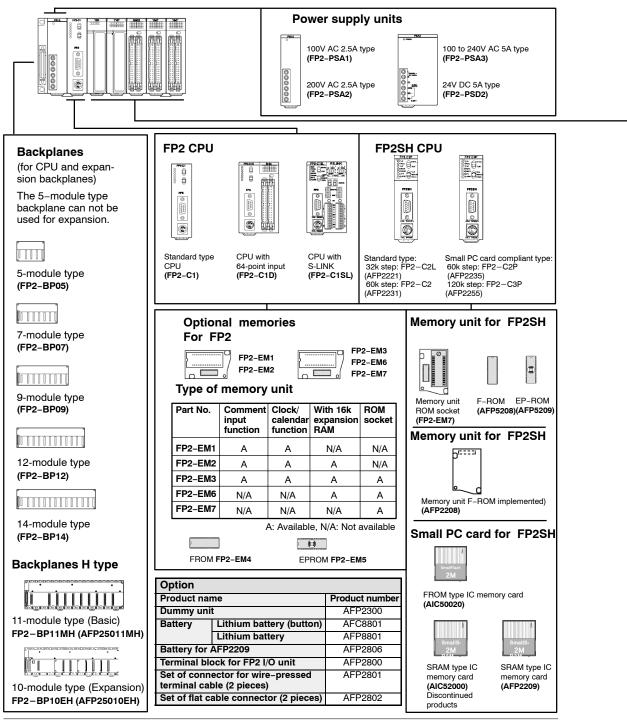

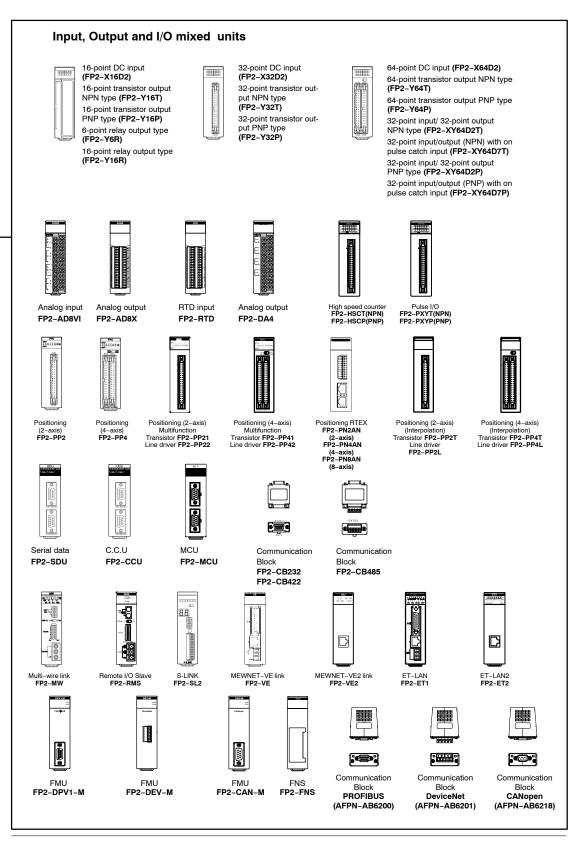

#### 1.2.2 Combinations That Can be Used and Restrictions

#### 1.2.2.1 Restrictions on Unit Types

|                                   | Backplanes and                                                                                                    | Backplan               | ie                                      | Backplan<br>H type               | ie                                        | Power<br>supply<br>unit | CPU<br>unit | Re-<br>mote<br>I/O | Input<br>unit | Output<br>unit | I/O<br>mixed<br>unit |  |
|-----------------------------------|----------------------------------------------------------------------------------------------------|------------------------|-----------------------------------------|----------------------------------|-------------------------------------------|-------------------------|-------------|--------------------|---------------|----------------|----------------------|--|
|                                   | stem<br>ofiguration                                                                                                    | (5-<br>module<br>type) | (7-, 9-,<br>12-, 14-<br>module<br>type) | Basic<br>(11–<br>module<br>type) | Expan-<br>sion<br>(10-<br>module<br>type) | unit                    |             | slave<br>unit      |               |                | unit                 |  |
| Inst<br>pow                       | J backplane<br>all in order from the left to the right, the<br>err supply unit, the CPU unit, the I/O and<br>intelligent units.                                                                                                    | A                      | A                                       | A                                | N/A                                       | A                       | A           | N/A                | А             | A              | A                    |  |
| Inst                              | ansion backplane<br>all in order from the left to the right, the<br>rer supply unit, the I/O and the intelligent<br>s.                                                                                                    | N/A                    | A                                       | N/A                              | A<br>*4                                   | A                       | N/A         | N/A                | А             | A              | A                    |  |
| Slave station<br>system backplane | Aster backplane for slave station<br>system<br>Install in order from the left to the right,<br>the power supply unit, the Remote I/O<br>slave unit, the I/O and the intelligent<br>units. "Replace the CPU on the CPU<br>backplane with a remote I/O slave unit. |                        | A                                       | A                                | N/A                                       | A                       | N/A         | A                  | A             | A              | A                    |  |
| Ø                                 | Expansion backplane for slave<br>station system<br>Install in order from the left to the right,<br>the power supply unit, the I/O and the<br>intelligent units." Same as the installa-<br>tion of the expansion backplane.                                       | A                      | A                                       | A                                | A                                         | A                       | N/A         | N/A                | A             | A              | A                    |  |

#### **Limitations on Combining Link Units**

| Unit type and mode                                      | When CPU unit is FP2                                                                    | When CPU unit is FP2SH                                                                 |  |
|---------------------------------------------------------|-----------------------------------------------------------------------------------------|----------------------------------------------------------------------------------------|--|
| Computer communication unit                             | Only one unit (see note)                                                                | Can be installed within 5 units in combination                                         |  |
| Multi-wire Link unit<br>(MEWNET-W mode)                 | Can be installed within 3 units in combination with W link, CCU and MCU (PC link mode). | with W link, CCU and MCU (PC link mode).                                               |  |
|                                                         | Can be installed within 2 units in combination v                                        | vith MCU in PC (PLC) link mode.                                                        |  |
| Multi-wire Link unit<br>(MEWNET-W2 mode)<br>ET-LAN unit | Up to 3 units can be used.<br>Up to 2 units out of 3, when including PC<br>(PLC) link.  | Up to 8 units can be used.<br>Up to 2 units out of 8, when including PC<br>(PLC) link. |  |
| Multi Communication unit<br>(PC (PLC) link mode)        | Can be installed within 3 units in combination with W link, CCU and MCU.                | Can be installed within 5 units in combination with W link, CCU and MCU.               |  |
|                                                         | Can be installed within 2 units in combination v                                        | vith W link unit in PC (PLC) link mode.                                                |  |
| Multi Communication unit<br>(Computer link mode)        | Up to 8 units can be used.                                                              |                                                                                        |  |
| MEWNET-VE Link Unit                                     | Not Available                                                                           | Can be installed within 2 units in combination with Multi Communication Unit.          |  |

### 🔊 Note

Depending on the location of the connected ports and the commands used for communication, up to 3 units can be used. For more details, refer to the Computer Communication Unit Manual.

| Out-<br>put<br>unit | I/O<br>mixed<br>unit | Ana-<br>log<br>input<br>unit | Ana-<br>log<br>out- | High<br>-<br>spe<br>ed    | Pulse<br>I/O<br>unit | Posi-<br>tion-<br>ing<br>unit | Posi-<br>tion-<br>ing<br>unit          | Posi-<br>tion-<br>ing<br>unit | Posi-<br>tion-<br>ing<br>unit   | Serial<br>data<br>unit | Com-<br>put-<br>er<br>com-   | S-<br>LINK<br>unit | Multi-v                   | vire link                 | unit                       | ET-<br>LAN<br>unit | Mul-<br>ti<br>com-<br>mu- | ME<br>W-<br>NET<br>-VE | FNS<br>unit | FMU<br>unit |
|---------------------|----------------------|------------------------------|---------------------|---------------------------|----------------------|-------------------------------|----------------------------------------|-------------------------------|---------------------------------|------------------------|------------------------------|--------------------|---------------------------|---------------------------|----------------------------|--------------------|---------------------------|------------------------|-------------|-------------|
|                     |                      | unit                         | put<br>unit         | ea<br>cou<br>nter<br>unit |                      | (PP2<br>/PP4)                 | (Mul-<br>ti–<br>func-<br>tion<br>type) | RTEX                          | Inter-<br>pola-<br>tion<br>type |                        | mu-<br>nica-<br>tion<br>unit |                    | MEW-<br>NET-<br>F<br>mode | MEW-<br>NET-<br>W<br>mode | MEW-<br>NET-<br>W2<br>mode |                    | nica-<br>tion             | -ve<br>Link<br>Unit    |             |             |
| А                   | А                    | А                            | A                   | A<br>*1                   | A<br>*1              | А                             | А                                      | А                             | А                               | А                      | A<br>*2                      | А                  | A<br>*3                   | A<br>*2                   | A<br>*2                    | A<br>*2            | A<br>*2                   | A<br>*2                | А           | А           |
| А                   | А                    | A                            | A                   | A<br>*1<br>*5             | A<br>*1<br>*5        | A                             | A                                      | А                             | А                               | А                      | N//<br>A                     | А                  | A<br>*3                   | N/<br>A                   | N/<br>A                    | N/<br>A            | A<br>*2                   | N/<br>A                | A           | A           |
| А                   | А                    | N/<br>A                      | N/<br>A             | A<br>*6                   | A<br>*6              | A<br>*7                       | N/<br>A                                | N/<br>A                       | N/<br>A                         | А                      | N//<br>A                     | A<br>*8            | N/<br>A                   | N/<br>A                   | N/<br>A                    | N/<br>A            | N/<br>A                   | N/<br>A                | N/<br>A     | N/<br>A     |
| А                   | А                    | N/<br>A                      | N/<br>A             | A<br>*6                   | A<br>*6              | A<br>*7                       | N/<br>A                                | N/<br>A                       | N/<br>A                         | А                      | N//<br>A                     | A<br>*8            | N/<br>A                   | N/<br>A                   | N/<br>A                    | N/<br>A            | N/<br>A                   | N/<br>A                | N/<br>A     | N/<br>A     |

A: Available N/A: Not available

🔊 Notes

- When "Mode B: Unit with interrupt function" has been specified, the unit will be treated as interrupt unit, and 8 interrupts per unit will be available for use. However, when "Mode B" has been set for the unit, 2 units can be used with 1 CPU unit. When "Mode C: Intelligent unit that generate interrupts" has been specified, and 1 interrupt per unit will be available for use. However, when "Mode C" has been set for the unit, 8 units can be used with 1 CPU unit.
- 2) Check the limitations on combining link units given below.
- In the MEWNET-F mode, up to four units can be used counting the CPU and expansion sides.
- 4) With the backplane H type, the total expansion cable length can be arranged within 3.2 m.
- 5) The unit cannot be installed on the 31st slot (last slot) when using the H-type backplane.
- 6) The interrupt function is not available for the backplane on the slave station system.
- 7) With the backplane on the slave station system, the time taken from the startup until the completion of positioning should be longer than a scan time.
- 8) With the backplane on the slave station system, I/O points cannot be set including 96 input points and 96 output points.

#### 1.2.2.2 Limitations on Current Consumption

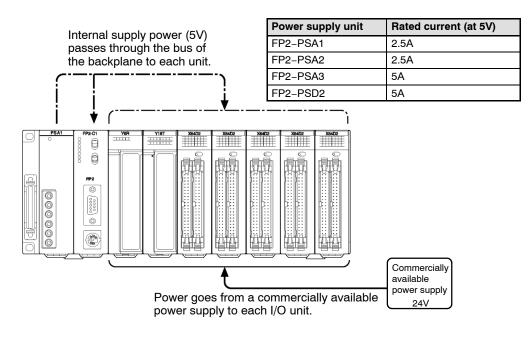

#### Internal supply power (5V DC)

The 5V DC power used for driving the internal circuit of each unit is supplied from the power supply unit through the internal bus of the backplane.

#### External supply power (24V DC)

The 24V DC power supply used as the input power supply of the input units and the output circuit driving power of the output units are supplied from the external terminal of each unit.

For 24V power supply, commercially available power supply equipment is used.

#### Combining units and selecting a backplane

The current consumed by each unit is shown in the following pages.

Give consideration to the combination of units so that the rated capacity of 5V DC and 24V DC power supplies should not exceeded.

#### Example of current consumption calculation

The table below shows the combination of typical units on a 9-module type backplane.

| Туре                      | Number of units and<br>backplane used | Current consumption at 5V DC (mA) | Current consumption at 24V DC (mA) |
|---------------------------|---------------------------------------|-----------------------------------|------------------------------------|
| CPU (FP2–C1)              | 1                                     | 410                               | 0                                  |
| Backplane (FP2-BP09)      | 1                                     | 60                                | 0                                  |
| Input unit (FP2-X16D2)    | 3                                     | 60×3=180                          | 8×16×3 = 384                       |
| Output unit (FP2-Y16R)    | 4                                     | 120×4=480                         | 160×4=640                          |
| Total current consumption |                                       | 1130                              | 1024                               |

#### Table of current consumption at 5V DC

| Туре        |                      |                |                                                                | Part number        | Current con-<br>sumption at<br>5V DC (mA) |  |
|-------------|----------------------|----------------|----------------------------------------------------------------|--------------------|-------------------------------------------|--|
| FP2 CPU     |                      |                |                                                                | FP2-C1             | 410 or less                               |  |
|             |                      |                |                                                                | FP2-C1D            | 530 or less                               |  |
|             |                      |                |                                                                | FP2-C1SL           | 630 or less                               |  |
|             |                      |                | FP2-C1A                                                        | 1060 or less       |                                           |  |
| FP2SH CPU   |                      |                | FP2-C2L                                                        | 750 or less        |                                           |  |
|             |                      |                |                                                                | FP2-C2             | 750 or less                               |  |
|             |                      |                |                                                                | FP2-C2P            | 750 or less                               |  |
|             |                      |                | FP2-C3P                                                        | 750 or less        |                                           |  |
| Backplane   |                      |                |                                                                | FP2-BP05           | 5 or less                                 |  |
|             |                      |                |                                                                | FP2-BP07           | 60 or less                                |  |
|             |                      |                |                                                                | FP2-BP09           | 60 or less                                |  |
|             |                      |                |                                                                | FP2-BP12           | 60 or less                                |  |
|             |                      |                |                                                                | FP2-BP14           | 60 or less                                |  |
| Backplane H | l type               |                |                                                                | FP2-BP11MH         | 5 or less                                 |  |
|             |                      |                |                                                                | FP2-BP10EH         | 60 or less                                |  |
| Input unit  | DC input             | 16-point ter   | rminal type, 12 to 24V DC                                      | FP2-X16D2          | 60 or less                                |  |
|             |                      | 32-point co    | nnector type, 24V DC                                           | FP2-X32D2          | 80 or less                                |  |
|             |                      | 64-point co    | nnector type, 24V DC                                           | FP2-X64D2          | 100 or less                               |  |
| Output      | Relay out-           | 6-point terr   | ninal type                                                     | FP2-Y6R            | 50 or less                                |  |
| unit        | put                  | 16-point ter   | rminal type                                                    | FP2-Y16R           | 120 or less                               |  |
|             | Transistor<br>output | 16-point ter   | rminal NPN type                                                | FP2-Y16T           | 100 or less                               |  |
|             |                      | 32-point co    | nnector NPN type                                               | FP2-Y32T           | 130 or less                               |  |
|             |                      | 64-point co    | nnector NPN type                                               | FP2-Y64T           | 210 or less                               |  |
|             |                      | 16-point ter   | minal PNP type                                                 | FP2-Y16P           | 80 or less                                |  |
|             |                      | 32-point co    | nnector PNP type                                               | FP2-Y32P           | 130 or less                               |  |
|             |                      | 64-point co    | nnector PNP type                                               | FP2-Y64P           | 210 or less                               |  |
| I/O mixed   | 32-point 24V         | DC input/32-   | ut/32-point connector NPN output type FP2-XY64D2T, FP2-XY64D7T |                    | 160 or less                               |  |
| unit        | -                    |                | point connector PNP output type                                |                    | 160 or less                               |  |
| Intelligent | Analog input         | unit (Voltage  | e/current type)                                                | FP2-AD8VI          | 400 or less                               |  |
| unit        | Analog input         | unit (Channe   | el type)                                                       | FP2-AD8X           | 300 or less                               |  |
|             | RTD input un         | •              | ,                                                              | FP2-RTD            | 300 or less                               |  |
|             | Analog outpu         |                |                                                                | FP2-DA4            | 600 or less                               |  |
|             | High-speed           | NPN            |                                                                | FP2-HSCT           | 450 or less                               |  |
|             | counter unit         |                |                                                                | FP2-HSCP           | 450 or less                               |  |
|             | Pulse I/O            | NPN            |                                                                | FP2-PXYT           | 500 or less                               |  |
|             | unit                 | PNP            |                                                                | FP2-PXYP           | 500 or less                               |  |
|             | Positioning          | 2-axis type    |                                                                | FP2-PP2            | 225 or less                               |  |
|             | unit                 | 4-axis type    |                                                                | FP2-PP4            | 400 or less                               |  |
|             | Positioning          | 2-axis         | Transistor output type                                         | FP2-PP21           | 200 or less                               |  |
|             | unit (Multi-         | type           | Line driver output type                                        | FP2-PP22           | 200 or less                               |  |
|             | function             | 4-axis         | Transistor output type                                         | FP2-PP41           | 350 or less                               |  |
|             | type)                | type           | Line driver output type                                        | FP2-PP42           | 350 or less                               |  |
|             | Positioning          | 2-axis type    |                                                                | FP2-PN2AN          | 300 or less                               |  |
|             | unit RTEX            | 4-axis type    |                                                                | FP2-PN4AN          | 300 or less                               |  |
|             |                      | 8-axis type    |                                                                | FP2-PN8AN          | 300 or less                               |  |
|             | Positioning          | 2-axis type    | Transistor output type                                         | FP2-PP2T           | 300 or less                               |  |
|             | unit (Inter-         | type           | Line driver output type                                        | FP2-PP2L           |                                           |  |
|             | polation             | 4-axis         | Transistor output type                                         | FP2-PP4T           | 300 or less                               |  |
|             | type)                | 4-axis<br>type | Line driver output type                                        |                    | 300 or less                               |  |
|             | Sorial data          |                | Line ariver output type                                        | FP2-PP4L           | 300 or less                               |  |
|             | Serial data u        | nt             |                                                                | FP2-SDU<br>FP2-MCU | 60 or less<br>480 or less                 |  |

🖛 next page

| Туре        |               |              |               | Part number | Current con-<br>sumption at<br>5V DC (mA) |
|-------------|---------------|--------------|---------------|-------------|-------------------------------------------|
| Intelligent | C.C.U.        |              |               | FP2-CCU     | 60 or less                                |
| unit        | S-LINK unit   | 1            |               | FP2-SL2     | 130 or less                               |
|             | Multi-wire li | ink unit     |               | FP2-MW      | 220 or less                               |
|             | Remote I/O    | Slave Unit   |               | FP2-RMS     | 150 or less                               |
|             | ET-LAN unit   |              |               | FP2-ET1     | 670 or less                               |
|             | MEWNET-\      | /E Link unit |               | FP2-VE      | 670 or less                               |
|             | FNS unit      | FNS unit     |               | FP2-FNS     | 55 or less                                |
|             |               | FP-FNS       | PROFIBUS      | AFPN-AB6200 | 230 or less                               |
|             |               | Block        | Device Net    | AFPN-AB6201 | 65 or less                                |
|             |               |              | CAN open      | AFPN-AB6218 | 65 or less                                |
|             | FMU unit      | PROFIBUS     | <u>.</u><br>3 | FP2-DPV1-M  | 450 or less                               |
|             |               | Device Net   | i             | FP2-DEV-M   | 150 or less                               |
|             |               | CAN open     |               | FP2-CAN-M   | 450 or less                               |

#### Table of current consumption at 24V DC

| Туре           |                                |                                      | Part number                 | Current consumption at 24V DC (mA) |
|----------------|--------------------------------|--------------------------------------|-----------------------------|------------------------------------|
| Input unit     | DC input                       | 16-point terminal type, 12 to 24V DC | FP2-X16D2                   | 8 or less per one point            |
|                |                                | 32-point connector type, 24V DC      | FP2-X32D2                   | 4.3 or less per one point          |
|                |                                | 64-point connector type, 24V DC      | FP2-X64D2                   | 4.3 or less per one point          |
| Output unit    | Relay output                   | 6-point terminal type                | FP2-Y6R                     | 70 or less                         |
|                |                                | 16-point terminal type               | FP2-Y16R                    | 160 or less                        |
|                | Transistor<br>output           | 16-point terminal NPN type           | FP2-Y16T                    | 120 or less                        |
|                |                                | 32-point connector NPN type          | FP2-Y32T                    | 140 or less                        |
|                |                                | 64-point connector NPN type          | FP2-Y64T                    | 250 or less                        |
|                |                                | 16-point terminal PNP type           | FP2-Y16P                    | 70 or less                         |
|                |                                | 32-point connector PNP type          | FP2-Y32P                    | 150 or less                        |
|                |                                | 64-point connector PNP type          | FP2-Y64P                    | 270 or less                        |
| I/O mixed unit |                                | input/32-point connector NPN         | FP2-XY64D2T,                | Input: 4.3 or less per one point   |
|                | output type                    |                                      | FP2-XY64D7T                 | Output: 120 or less                |
|                | 32-point 24V DC<br>output type | C input/32-point connector PNP       | FP2-XY64D2P,<br>FP2-XY64D7P | Input: 4.3 or less per one point   |
|                |                                |                                      |                             | Output: 130 or less                |

### 🔊 Notes

- The input unit displays the current flowing to the internal circuit. The other units display the current value required to drive the internal circuit. This value does not include the load current of the output unit.
- Refer to the manual of the particular unit you are using to confirm the current consumed at 24V by the S-LINK units, Positioning units, High-speed counter units and Pulse I/O units.

#### 1.3 **Expansion Function**

#### 1.3.1 Computer Link

#### 1:1 communication

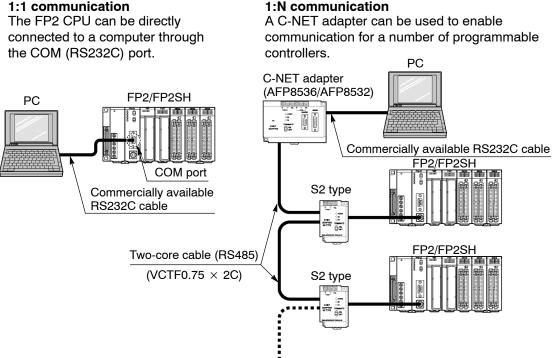

A maximum of 32 stations can be connected.

Since a COM (RS232C) port and TOOL (RS232C) port comes standard on the CPU for the FP2/FP2SH, direct communication with the computer can be achieved without the addition of any intelligent units.

Using a host computer program, the relay conditions and register contents of the CPU can be read and written.

With communications from a host computer, communication programs are unnecessary on the CPU side.

#### Table of specifications

| Item                              | Description                                                                            |                                                       |  |  |  |
|-----------------------------------|----------------------------------------------------------------------------------------|-------------------------------------------------------|--|--|--|
|                                   | 1:1 communication                                                                      | 1:N communication                                     |  |  |  |
| Communication method              | Half duplex                                                                            | Half duplex                                           |  |  |  |
| Synchronization method            | Start-stop synchronous system                                                          |                                                       |  |  |  |
| Communication path                | RS232C cable                                                                           | Two-core cable (VCTF 0.75mm <sup>2</sup> $\times$ 2C) |  |  |  |
| Transmission distance             | Max. 15m/49.2ft.                                                                       | Max. 1200m/3,937ft.                                   |  |  |  |
| Transmission speed<br>(Baud rate) | 1200bps/2400bps/4800bps/9600bps/<br>19200bps/38400bps/57600bps/115.2Kbps               |                                                       |  |  |  |
| Transmission code                 | ASCII                                                                                  |                                                       |  |  |  |
| Transmission format               | Stop bit: 1 bit/2 bits<br>Parity check: none/even/odd<br>Character bits: 7 bits/8 bits |                                                       |  |  |  |

#### Necessary devices in configuration

| 1:1 communication                                                     | 1:N communication                                                        |  |  |
|-----------------------------------------------------------------------|--------------------------------------------------------------------------|--|--|
| FP2/FP2SH                                                             | FP2/FP2SH                                                                |  |  |
| Commercially available computer                                       | Commercially available computer                                          |  |  |
| Commercially available RS232C cable (AFB85813/AFB85853 or equivalent) | Commercially available RS232C cable<br>(AFB85813/AFB85853 or equivalent) |  |  |
|                                                                       | C-NET adapter (AFP8536/AFP8532) $	imes$ 1 piece                          |  |  |
|                                                                       | C-NET adapter S2 type (AFP15402) $	imes$ number of PLC                   |  |  |
|                                                                       | Two-core cable (VCTF 0.75mm <sup>2</sup> )                               |  |  |

### 1.3.2 Connection of MODEM

#### 1:1 communication

Connections to a MODEM can be made using the COM port.

#### 1:N communication

Using the C-NET adapter enables MODEMs to be connected for multiple programmable controller.

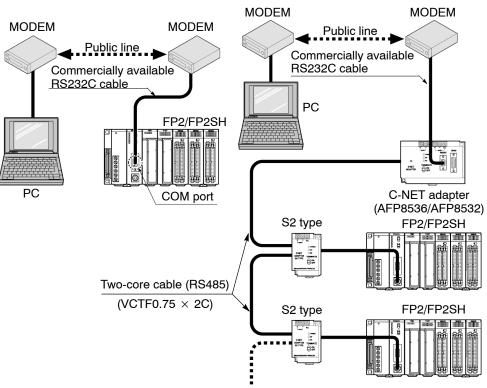

A maximum of 32 stations can be connected.

The CPU of the FP2/FP2SH includes a COM (RS232C) port and TOOL (RS232C) port as standard equipment, making it possible to connect a MODEM to perform programming and computer linking from a remote location using a public telephone line.

When the power supply of FP2/FP2SH is turned on, it will verify whether a MODEM is connected, and, if a MODEM is, it will automatically transmit the AT command to set the MODEM for automatic reception.

Since the reading and writing of the relay conditions and register contents of the programmable controller can be performed from the host computer, this function is applicable for remote monitoring systems.

When using the TOOL port, you can use programming tool software (NPST-GR/FPWIN GR) and perform reading and writing of the programmable controller program and maintenance operations via MODEM.

During 1:1 communication using the COM port, an error alarm can be issued from the programmable controller.

#### 1.3 Expansion Function

#### Table of specifications

| Item                              | Description                                                  |                       |  |  |  |
|-----------------------------------|--------------------------------------------------------------|-----------------------|--|--|--|
|                                   | 1:1 communication                                            | 1:N communication     |  |  |  |
| Communication method              | Half duplex                                                  |                       |  |  |  |
| Synchronization method            | Start-stop synchronous system                                |                       |  |  |  |
| Transmission speed<br>(Baud rate) | 2,400bps/4,800bps/9,600bps/19,200<br>bps                     | 9,600bps/19,200bps    |  |  |  |
| Transmission code                 | ASCII                                                        |                       |  |  |  |
| Transmission format               | Character bit: 7 bits, parity check: odd and stop bit: 1 bit |                       |  |  |  |
|                                   | Character bit: 8 bits, parity check: non                     | e and stop bit: 1 bit |  |  |  |

#### Necessary devices in configuration

| 1:1 communication                                                                                      | 1:N communication                                      |
|----------------------------------------------------------------------------------------------------|--------------------------------------------------------|
| FP2/FP2SH                                                                                              | FP2/FP2SH                                              |
| Commercially available computer                                                                        | Commercially available computer                        |
| MODEM                                                                                                  | MODEM                                                  |
| Commercially available RS232C cable                                                                    | Commercially available RS232C cable                    |
| * When using the TOOL port, an FP PC cable M5 type (AFC8513) and a self-made cable are nec-<br>essary. | C-NET adapter (AFP8536/AFP8532) $\times$ 1 piece       |
|                                                                                                    | C-NET adapter S2 type (AFP15402) $	imes$ number of PLC |
|                                                                                                    | Two-core cable (VCTF 0.75mm <sup>2</sup> )             |

# 1.4 Programming Tools

# 1.4.1 Tools Needed for Programming

# **Necessary tools**

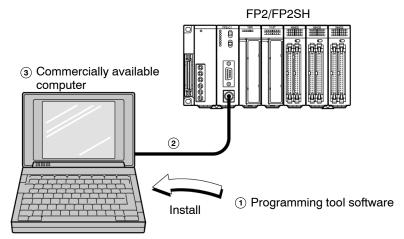

# **1** Programming tool software

This is a program editing, debugging and document creating software package that can be used with all programmable controllers in the FP series.

# 2 FP PC cable

This cable needed for connection between the FP2/FP2SH and the computer. When connecting to a computer (IBM PC/AT or 100% compatible), use a commercially available adapter.( resection 1.4.2)

For the following, use commercially available products.

**③** Commercially available computer

1.4 Programming Tools

# 1.4.2 Software Environment and Suitable Cable

# Standard ladder diagram tool software FPWIN-GR Ver.2

| Type of software                                             |                  | OS<br>(Operating system)                     | Hard disk capacity     | Product No. |
|--------------------------------------------------------------|------------------|----------------------------------------------|------------------------|-------------|
| FPWIN GR Ver. 2<br>English–language<br>menu<br>Upgraded vers | Full type        | Windows® 98<br>Windows®Me<br>Windows®2000    | 40MB or more AFPS10520 | AFPS10520   |
|                                                              | Upgraded version | Windows®2000<br>Windows®XP<br>Windows Vista® |                        | AFPS10520R  |

# i Note

- 1) Ver.1.1 must be installed to install the upgrade version.
- 2) Ver.2.0 can be upgraded to Ver. 2.1 or later free of charge at our web site (http://industrial.panasonic.com/ac/e/dl\_center/ software/).

# Conforms to IEC61131–3 programming tool software FPWIN–Pro Ver.6

| Type of software                           | OS<br>(Operating system)                         | Hard disk capacity | Product No. |
|--------------------------------------------|--------------------------------------------------|--------------------|-------------|
| FPWIN GR Ver. 6 English–lan-<br>guage menu | Windows ®2000<br>Windows ® XP<br>Windows Vista ® | 100MB or more      | AFPS50560   |

# i Note

- 1) The upgrade version is not available for Ver.6.
- 2) Ver.6.0 can be upgraded to Ver. 6.1 or later free of charge at our web site (http://industrial.panasonic.com/ac/e/dl\_center/ software/).

# Type of computer and suitable cable

For the connection between a computer (RS232C) and the control unit (RS232C) D-sub connector cable

| PC side connector | PLC side connector   | Specifications      | Product No. |
|-------------------|----------------------|---------------------|-------------|
| D-sub 9-pin       | Mini DIN round 5-pin | L type (3 m)        | AFC8503     |
|                   | Mini DIN round 5-pin | Straight type (3 m) | AFC8503S    |

# 🔊 Note

A USB/RS232C conversion cable is necessary to connect with a personal computer without a RS232C port using a PC connection cable.

# 1.4.3 Tools Needed for ROM Creating

# When Creating ROM with a Commercially Available ROM Writer with Optional Memory (FROM)

### **Necessary tools**

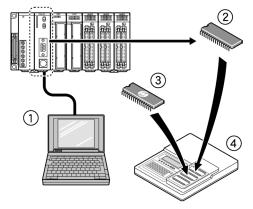

# 1 Programming tool software and cable ( r section 1.4.1)

Use a commercially available computer installed with the programming tool software and an FP PC cable.

# **2** Optional memory FROM

For FP2, FP2-EM4 (SST-29EE010-120-4C-PH or equivalent, SILICOM STOR-AGE TECHNOLOGY, INC.) For FP2SH, AFP5208 (SST-29EE020-150-4C-PH or equivalent, SILICOM STORAGE TECHNOLOGY, INC.)

# **③** Optional memory EPROM

For FP2, FP2-EM5 (M27C1001–12F1 or equivalent, SGS–THOMSON MI-CROELECTRONICS) For FP2SH, AFP5209 (M27C2001–150F1 or equivalent, SGS–THOMSON MI-CROELECTRONICS)

For the following, use commercially available products.

# Commercially available ROM writer A ROM writer than can be used with memories (2) and (3).

# Note

- 1) The above explanation describes the case where the memory unit is used in combination with the F-ROM and EP-ROM. As the nonvolatile memory has been implemented in the memory unit (Model number AFP2208), a commercial ROM writer cannot be used for writing.
- 2) The parts for the optional memory to be used differ depending on FP2 or FP2SH.

# When Creating ROM with Programming Tool Software and a Commercially Available ROM Writer

# **Necessary tools**

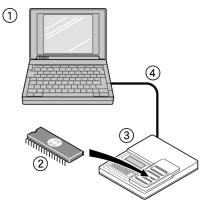

1 Programming tool software ( r section 1.4.1)

Use a commercially available PC installed with the programming tool software.

# 2 Optional memory EPROM

For FP2, FP2-EM5 (M27C1001–12F1 or equivalent, SGS–THOMSON MI-CROELECTRONICS) For FP2SH, AFP5209 (M27C2001–150F1 or equivalent, SGS–THOMSON MI-CROELECTRONICS)

For the following, use commercially available products.

# **③** Commercially available ROM writer

A ROM writer than can be used with memory 2.

(4) Commercially available centronics cable or commercially available RS232C cable

Use a cable that conforms with the specifications of the ROM writer.

- Note
- 1) The above explanation describes the case where the memory unit is used in combination with the EP-ROM. As the nonvolatile memory has been implemented in the memory unit (Model number AFP2208), a commercial ROM writer cannot be used for writing.
- 2) The parts for the optional memory to be used differ depending on FP2 or FP2SH.

# **Parts and Functions**

# 2.1 Backplane and Expansion Cable

# 2.1.1 Backplane

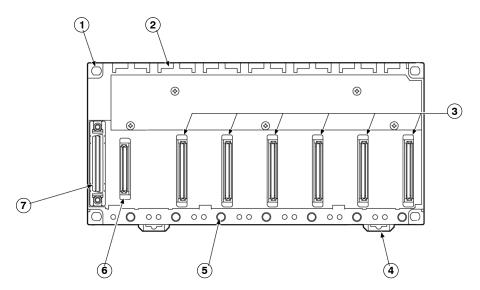

# Parts Terminology and Functions

# **1** Backplane mounting holes

for mounting the backplane to the control panel. Use M4 screw for the mounting.

2 Unit guides

Align the tab on the unit with this guide when installing the unit to the backplane. For use as the basic backplane (CPU backplane), from the left side of the backplane, install the power supply unit, CPU, I/O units, and intelligent units, in this order.

For use as an expansion backplane, from the left side of the backplane, install the power supply unit, I/O units, and intelligent units, in this order.

- ③ **Connector for various units** Install a CPU, input, or output unit. When installing a CPU, be sure to install it next to a power supply unit.
- (4) **DIN rail attachment lever** allows attachment to a DIN rail.
- (5) Unit installation holes for installing the unit to the backplane. Use the screw supplied with the unit for installation.
- 6 Connector for power supply unit
- Connector for expansion cable for more details regarding the cable connecting, refer to section 4.1.3. This connector is not present on a 5-module type backplane.

# 2.1 Backplane and Expansion Cable

# Type of Backplane

| Туре           | Use                 | Number of module | Part<br>number | Weight       |
|----------------|---------------------|------------------|----------------|--------------|
| 5-module type  | Basic system only   | 5                | FP2-BP05       | Approx. 180g |
| 7-module type  | Basic and expansion | 7                | FP2-BP07       | Approx. 280g |
| 9-module type  | system              | 9                | FP2-BP09       | Approx. 350g |
| 12-module type |                     | 12               | FP2-BP12       | Approx. 470g |
| 14-module type |                     | 14               | FP2-BP14       | Approx. 530g |

# 2.1.2 Basic Backplane H Type (FP2–BP\*\*MH)

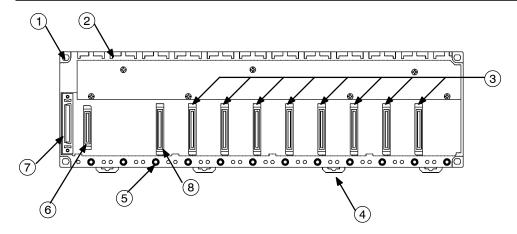

# Parts Terminology and Functions

# **1** Backplane mounting holes

for mounting the backplane to the control panel. Use M4 screw for the mounting.

2 Unit guides

Align the tab on the unit with this guide when installing the unit to the backplane. From the left side of the backplane, install the power supply unit, CPU, I/O units, and intelligent units, in this order.

- (3) Connector for various units Install various unit.
- (4) DIN rail attachment lever
  - allows attachment to a DIN rail.
- **5** Unit installation holes

for installing the unit to the backplane. Use the screw supplied with the unit for installation.

- 6 Connector for power supply unit
- Connector for expansion cable for more details regarding the cable connecting, refer to section 4.1.3.

# 8 Connector for CPU unit

The position to install the CPU unit is fixed.

# Type of Backplane

| Туре           | Use               | Number of module | Part number | Weight       |
|----------------|-------------------|------------------|-------------|--------------|
| 11-module type | Basic system only | 11               | FP2-BP11MH  | Approx. 470g |

# 🔊 Note

The color of letters on the printed board is yellow to make easier to distinguish the FP2 backplane H type from the FP2 backplane.

#### 2.1 Backplane and Expansion Cable

# 2.1.3 Expansion Backplane H Type (FP2–BP\*\*EH)

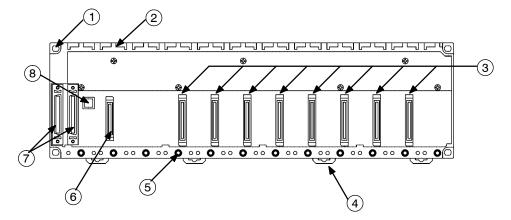

# **Parts Terminology and Functions**

# **1** Backplane mounting holes

for mounting the backplane to the control panel. Use M4 screw for the mounting.

**2** Unit guides

Align the tab on the unit with this guide when installing the unit to the backplane. From the left side of the backplane, install the power supply unit, I/O units, and intelligent units, in this order.

- (3) Connector for various units Install I/O unit.
- (4) **DIN rail attachment lever** allows attachment to a DIN rail.
- **5** Unit installation holes

for installing the unit to the backplane. Use the screw supplied with the unit for installation.

- 6 Connector for power supply unit
- **7** Connector for expansion cable

for more details regarding the cable connecting, refer to section 4.1.3.

**8** Board number setting switch

is used to set a bord number for the expansion backplane. I/O numbers are assigned according to the board number set the board numbers in increasing order, 1, 2 and 3 from the board close to the basic backplane.

(Do not set 4 or higher numbers as proper operation cannot be guaranteed).

# Type of Backplane

| Туре           | Use                   | Number of module | Part number | Weight       |
|----------------|-----------------------|------------------|-------------|--------------|
| 10-module type | Expansion system only | 10               | FP2-BP10EH  | Approx. 470g |

# 🔊 Note

The color of letters on the printed board is yellow to make easier to distinguish the FP2 backplane H type from the FP2 backplane.

2.1 Backplane and Expansion Cable

# 2.1.4 Expansion Cable

| Order number | Length | Ferrite core | Weight        |
|--------------|--------|--------------|---------------|
| FP2-EC       | 60 cm  | 1            | Approx. 200 g |
| FP2-EC2      | 2 m    | 2            | Approx. 400 g |

Note) With the backplaine H type, the total cable length can be arranged within 3.2 m.

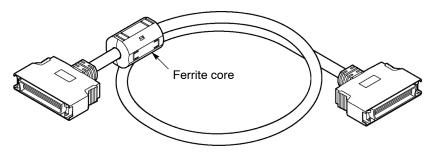

🔊 Note

Connect the connector on the side of the ferrite core to the CPU backplane.

2.2 FP2 CPU

# 2.2 FP2 CPU

# 2.2.1 Standard Type CPU (FP2–C1)

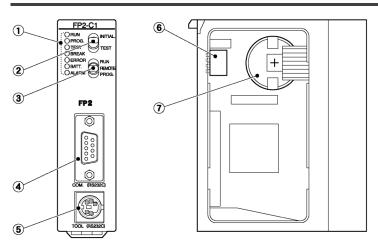

# Parts Terminology and Functions

- (1) Status indicator LEDs ( page 2 9) display the operating condition and error statuses.
- ② Initialize/test switch ( page 2 9) is used to clear the errors, initializes the operation memory and set the test operation.
- ③ Mode selector ( page 2 10) is used to change the operation mode of the PLC.
- (4) COM port (RS232C) ( page 2 11)

is used to connect a computer or general-serial devices.

**5** Tool port (RS232C)

is used to connect a programming tool.

- ⑥ Operation condition switches ( page 2 10) are used to set the baud rate of the programming tool, to select the program memory and to select the writing operation for the program memory.
- Memory backup battery for backup of the internal memory (RAM).
   Part number: AFC8801 (CR2450 or equivalent)

# i Note

The settings of the operation condition switches become active when the power is turned on.

# Status Indicator LEDs

These LEDs display the current mode of operatin or the occurrence of error.

| LED           | Description                                                                                                    |  |
|---------------|----------------------------------------------------------------------------------------------------|--|
| RUN (green)   | This lights in the RUN mode, to indicate that the program is being executed. It flashes during forced input/output.                                                                                                    |  |
| PROG. (green) | This lights in the PROG. mode. Operation stops while this LED is lighted.<br>It flashes when waiting for connection of slave station on remote I/O system.<br>If the memory is initialized, the brightness dims, indicating that initialization is bein<br>executed. |  |
| TEST (green)  | This lights in the test operation mode.                                                                                                    |  |
| BREAK (green) | This lights in the operation halts at a break during a test run or halts during the ste operation mode for the test run.                                                                                                    |  |
| ERROR (red)   | This lights if an error is detected during the self-diagnostic function.                                                                                                    |  |
| BATT. (red)   | This lights when the voltage of the backup battery drops below a specific value.                                                                                                    |  |
| ALARM (red)   | This lights if a hardware error occurs, or if operation slows because of the program, and the watchdog timer is activated.                                                                                                    |  |

### **Initialize/Test Switch**

This switch clears errors, initializes the operation memory and sets the test operation mode.

| Switch position     | Operation mode                                                                                                    |
|---------------------|----------------------------------------------------------------------------------------------------|
| INITIALIZE (upward) | In the PROG. mode:<br>The contents of the operation memory are initialized. However, the system register<br>(including the I/O map) and the program are not initialized. If the error of self-diag-<br>nostic error code 42 or lower is occured, the special internal relays R9000 to R9008<br>and the special data register DT90000 are not cleared.<br>In the RUN mode:<br>Operation errors, remote I/O system errors, and battery errors are cleared. |
| (center)            | The switch should normally be left in this position.                                                                                                    |
| TEST<br>(downward)  | Setting this switch to the downward position in the PROG. mode, accesses the test mode. Switching to the RUN mode in this state, initiates test operation. To return from the test mode to the normal operation, return this switch to the center position in the PROG. mode.                                                                                                    |

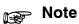

By turning on the initialize/test switch while in the PROG.mode, you can be specify the type of operation memory to be cleared with system register 4.

2.2 FP2 CPU

# Mode Selector

Use the mode selector to start and stop the operation. For test operations, set the initialize/test switch to TEST position.

| Selector position  | Operation mode                                                                                                    |
|--------------------|----------------------------------------------------------------------------------------------------|
| RUN (upward)       | This sets the RUN mode. The program is executed, and operation begins.                                                                                                    |
| REMOTE<br>(center) | This enables operation to be started and stopped from a programming tool. At the stage where the selector is changed, when switching from the PROG. to the RE-MOTE mode, the system remains in the PROG. mode and when switching from the RUN to the REMOTE mode, it remains in the RUN mode. |
| PROG. (downward)   | This sets the PROG. mode. In this mode, programming can be done using tools, the test operation mode can be accessed and the operation memory can be initialized using the Initialize/tset switch.                                                                                            |

# **Operation Condition Switches**

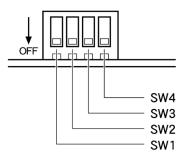

| Switch | Item                      | Switch position                                       |                       |  |
|--------|---------------------------|-------------------------------------------------------|-----------------------|--|
|        |                           | off (factory setting)                                 | on                    |  |
| SW1    | Baud rate for tool port   | System register setting<br>(Default value: 19,200bps) | 9,600bps              |  |
| SW2    | Program memory selection  | Internal RAM                                          | Optional memory (ROM) |  |
| SW3    | Program memory protection | Write enabled                                         | Write protected       |  |
| SW4    | Not used                  | —                                                     | —                     |  |

# COM Port (RS232C) Pin alignment

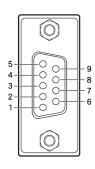

| Pin    | Signal name                 |    | Signal dir    | ection                        |
|--------|-----------------------------|----|---------------|-------------------------------|
| number |                             |    |               | Destination<br>(Field device) |
| 1      | Frame ground                | FG |               |                               |
| 2      | Send data                   | SD | $\rightarrow$ |                               |
| 3      | Received data               | RD | ←             |                               |
| 4      | Request to send (always on) | RS | →             |                               |
| 5      | Clear to send               | CS |               | ←                             |
| 6      | Not used                    | -  |               |                               |
| 7      | Signal ground terminal      | SG |               |                               |
| 8      | Not used                    | -  |               |                               |
| 9      | Equipment ready (always on) | ER |               | $\rightarrow$                 |

# Note

## The serial data communication control instruction (F144) cannot be executed unless pin 5 is turned on.

# **Communications specifications**

Electrical characteristics conform to EIA RS232C.

The baud rate and transmission format are decided by system registers.

The table below shows the settings in the default state.

| Item                                      | Description |
|-------------------------------------------|-------------|
| Mode selection Computer link<br>Baud rate | 19200 bps   |
| Data bit length                           | 8 bits      |
| Parity check                              | Odd parity  |
| Start bit length                          | 1 bit       |
| Stop bit length                           | 1 bit       |

The starting and ending codes when using a computer link are determined by the MEW-TOCOL-COM.

When using the general–purpose communication function (serial data communication control instruction "F144"), the setting of system register 412 should be changed.

The serial data communication control instruction can be used to switch between the computer link function and the general–purpose communication function.

If the transmission speed is 38,400 bps or higher, the transmission distance over which communication is possible is limited to within 3m/9.84ft.

2.2 FP2 CPU

# 2.2.2 CPU with 64 Points Input (FP2–C1D)

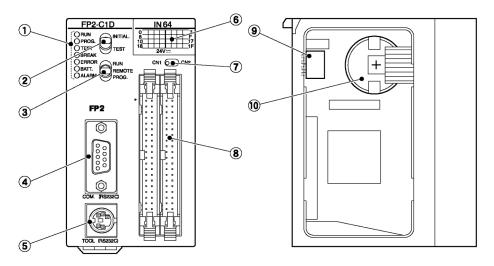

# **Parts Terminology and Functions**

- (1) Status indicator LEDs ( page 2 9) display the operating condition and error statuses.
- Initialize/test switch ( page 2 9) is used to clear the errors, initializes the operation memory and set the test operation.
- ③ Mode selector ( repage 2 10) is used to change the operation mode of the PLC.
- ④ COM port (RS232C) ( → page 2 11) is used to connect a computer or general-serial devices.
- **5** Tool port (RS232C)

is used to connect a programming tool.

- 6 Input indicators (32 points) Indicate the input on/off states.
- ⑦ Selector for input indicators switch between the first 32 points and second 32 points of the 64 points input LED display.
- Input connectors CN1: X0 to X1F CN2: X20 to X3F

### (9) Operation condition switches ( r page 2 – 10)

are used to set the baud rate of the programming tool, to select the program memory and to select the writing operation for the program memory.

next page

#### **10** Memory backup battery

for backup of the internal memory (RAM). Part number: AFC8801 (CR2450 or equivalent)

# Note

# The settings of the operation condition switches become active when the power is turned on.

# **CPU with 64 Points Input Specifications**

| Item                            |                      | Description                                                                                      |  |
|---------------------------------|----------------------|--------------------------------------------------------------------------------------------------|--|
| Number of input point           |                      | 64 points                                                                                        |  |
| Insulation method               |                      | Optical coupler                                                                                  |  |
| Rated input voltage             |                      | 24V DC                                                                                           |  |
| Rated input current             |                      | Approx. 4.3mA (at 24V DC)                                                                        |  |
| Input impedance                 |                      | Approx. 5.6kΩ                                                                                    |  |
| Input voltage range             |                      | 20.4 to 26.4V DC                                                                                 |  |
| Min. on voltage/Min. on curren  | t                    | 19.2V/4mA                                                                                        |  |
| Max. off voltage/Max. off curre | nt                   | 5.0V/1.5mA                                                                                       |  |
| Response time                   | off $\rightarrow$ on | 0.2ms or less                                                                                    |  |
|                                 | on $\rightarrow$ off | 0.3ms or less                                                                                    |  |
| Input points per common         |                      | 32 points per common                                                                             |  |
|                                 |                      | (Either the positive or negative of the input power supply can be connected to common terminal.) |  |
| Operating indicator             |                      | 32-dot LED display (lit when on, switching)                                                      |  |
| External connection method      |                      | Two 40-pin connectors                                                                            |  |

i Note

Keep the number of input points which are simultaneously on within the following range as determined by the input voltage and ambient temperature.

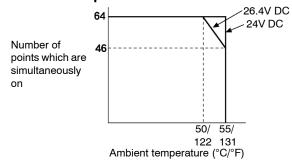

### Internal Circuit Diagram

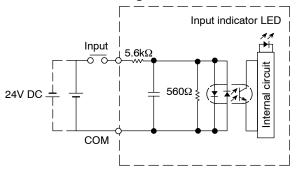

# Pin Layout

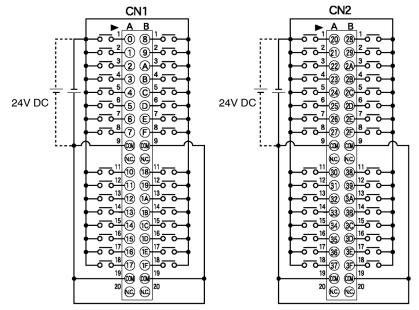

The COM pins of each connector are connected internally.

2.3 Expansion Memory Unit and ROM (for FP2 CPU)

# 2.3 Expansion Memory Unit and ROM (for FP2 CPU)

# **Expansion Memory Unit**

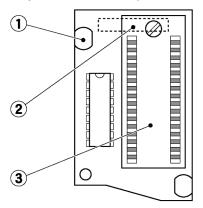

# **Parts Terminology**

- **1** Mounting knob
- **2** Connector (rear side)
- (3) ROM IC socket (for FP2–EM3, FP2–EM6 and FP2–EM7) Install the optional memory FROM or EPROM.

# **Type of Expansion Memory Unit**

| ltem                             | Part numb                            | er               |                             |                  |                  | Description                                                                                                    |
|----------------------------------|--------------------------------------|------------------|-----------------------------|------------------|------------------|----------------------------------------------------------------------------------------------------|
|                                  | FP2-EM1                              | FP2-EM2          | FP2-EM3                     | FP2-EM6          | FP2-EM7          |                                                                                                    |
| Comment<br>input                 | Available                            | Available        | Available                   | Not<br>available | Not<br>available | Writes the I/O comments, re-<br>marks and block comments in                                                    |
| function<br>(flash ROM)          | nction 128k byte 128k byte 512k byte |                  | the program to the FP2 CPU. |                  |                  |                                                                                                    |
| Calendar/<br>timer func-<br>tion | Available                            | Available        | Available                   | Not<br>available | Not<br>available | Allows operations using the cal-<br>endar/timer function.                                                      |
| Expansion<br>RAM                 | Not<br>available                     | Available        | Available                   | Available        | Not<br>available | Increases the program memory<br>from approx. 16K to approx.<br>32K. Also enables use of the<br>trace function. |
| ROM IC<br>socket                 | Not<br>available                     | Not<br>available | Available                   | Available        | Available        | Enables the program to be co-<br>pied to ROM for ROM opera-<br>tion.                                           |

# Type of ROM

| Туре  | Description                                                                                                    | Part number |
|-------|----------------------------------------------------------------------------------------------------|-------------|
| FROM  | Equivalent to the 29EE010–120–4C–PH (SILICON STORAGE TECHNOLOGY, INC.). Enables writing with the operation of the programming tools when attached to the CPU. | FP2-EM4     |
| EPROM | Equivalent to the M27C1001–12F1 (SGS-THOMSON MICROELECTRONICS).<br>A commercially available ROM writer is required for writing.                               | FP2-EM5     |

2.3 Expansion Memory Unit and ROM (for FP2 CPU)

# Installation Procedure

# Installing the expansion memory unit Procedure:

- 1. Send the program and data to the personal computer using the programming tool software (NPST-GR or FPWIN GR).
- 2. Save the program and data to the disk.
- 3. Set the mode selector of the FP2 CPU to PROG.
- 4. Turn off the power supply and remove the FP2 CPU.
- 5. Remove the retaining screw.

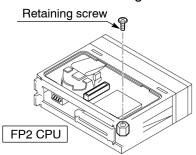

- 6. Install the expansion memory unit.
- 7. Secure the expansion memory unit with the retaining screw.

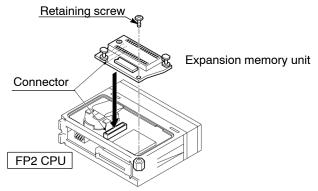

- 8. Install the FP2 CPU to the backplane and turn on the power supply.
- 9. Perform a program clear using the programming tool software.
- 10. Send to the FP2 CPU the program and data saved in step 2 above.

(For the FP2-EM2, FP2-EM3 and FP2-EM6, continue with the procedures below.)

- 11. At the "NPST Configuration" menu for NPST–GR or "Select PLC Type" menu for FPWIN GR of programming tool software, set the PLC type to FP2(32K).
- 12. Set the program capacity with system register 0.

2.3 Expansion Memory Unit and ROM (for FP2 CPU)

# Installing the ROM

# Procedure:

- 1. Release the lock for the ROM IC socket.
- 2. Make sure that the lead pitch of the ROM matches that of the socket.
- 3. Making sure that the orientation is correct, insert the ROM into the socket.
- 4. Return the lock to the locked position completely after the ROM is inserted.

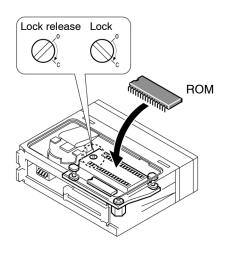

# Note

When removing or installing the expansion memory unit, the contents of the internal RAM may be erased. Therefore, always save the program onto a disk before beginning the removal and installation operations. During the installation or removal operations, do not touch the leads on any of the IC with your hands.

# 2.4 FP2SH CPU

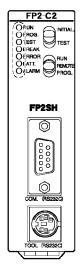

Standard type CPU

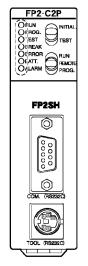

Small PC card compliant type CPU

# Type of FP2SH CPU

| Туре                                                       | Operation   | Internal      | Optional         | memory                  |                         | Function                |                         |         | Model   |
|------------------------------------------------------------|-------------|---------------|------------------|-------------------------|-------------------------|-------------------------|-------------------------|---------|---------|
|                                                            | speed       | RAM           | Expansion<br>RAM | ROM                     | IC card                 | Calendar/<br>timer      | Comment<br>memory       |         | number  |
| 32k steps<br>Standard<br>type CPU                          | From 0.03μs | 32k steps     | Not<br>available | Available<br>(Optional) | Not<br>available        | Available<br>(Built-in) | Available<br>(Built-in) | FP2-C2L | AFP2221 |
| 60k steps<br>Standard<br>type CPU                          |             | 60k steps     | Not<br>available | Available<br>(Optional) | Not<br>available        | Available<br>(Built-in) | Available<br>(Built-in) | FP2-C2  | AFP2231 |
| 60k steps<br>CPU with<br>IC memory<br>card interface       |             | 60k steps     | Not<br>available | Available<br>(Built-in) | Available<br>(Optional) | Available<br>(Built-in) | Available<br>(Built-in) | FP2-C2P | AFP2235 |
| 120k steps<br>CPU with IC<br>memory<br>card inter-<br>face |             | 120k<br>steps | Not<br>available | Available<br>(Built-in) | Available<br>(Optional) | Available<br>(Built-in) | Available<br>(Built-in) | FP2-C3P | AFP2255 |

# 2.4.1 32k/60k Step Standard Type CPU (FP2-C2L/FP2-C2)

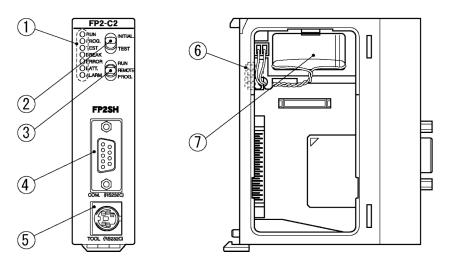

# Parts Terminology and Functions

- (1) Status indicator LEDs ( page 2 9) display the operating condition and error statuses.
- (2) Initialize/test switch ( page 2 9) Setting the switch to the "INITIAL" side clears errors and initializes the operation memory. Setting the switch to the "TEST" side puts the PLC in the test operation mode.
- ③ Mode selector ( r page 2 10) is used to change the operation mode of the PLC. This is used to switch between the RUN, REMOTE, and PROG. modes.
- ④ COM port (RS232C) ( page 2 11) is used to connect a computer or general-serial devices.
- 5 Tool port (RS232C)

is used to connect a programming tool.

- (6) Operation condition switches ( page 2 21) are used to set the baud rate of the programming tool, to select the program memory and to select the writing operation for the program memory.
- Memory backup battery for backup of the internal memory (RAM).
   Part number: AFC8801 (CR2450 or equivalent)

# 2.4.2 CPU with IC Memory Card Interface (FP2-C2P/FP2-C3P)

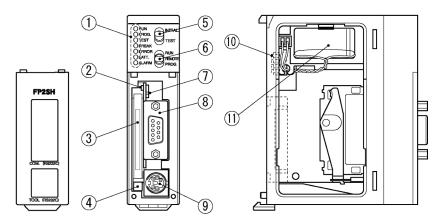

# **Parts Terminology and Functions**

- Status indicator LEDs ( page 2 9) display the operating condition and error statuses.
- (2) IC memory card access LED Illuminates when data is being read from or written to the IC memory card.
- ③ IC memory card slot is used when installing an optional IC memory card.
- (4) **IC memory card eject button** Pressing this button ejects the IC memory card.
- (5) Initialize/test switch ( page 2 9)

Setting the switch to the "INITIAL" side clears errors and initializes the operation memory. Setting the switch to the "TEST" side puts the PLC in the test operation mode.

6 Mode selector ( 🖛 page 2 – 10)

is used to change the operation mode of the PLC. This is used to switch between the RUN, REMOTE, and PROG. modes.

- (7) IC memory card access enable switch Setting this switch to the "on" (upward) side enables data to be read and written
  - to the IC memory card.
- (8) COM port (RS232C) ( r page 2 11) is used to connect a computer or general-serial devices.

### Icol port (RS232C)

is used to connect a programming tool.

🖛 next page

# **10** Operation condition switches

are used to set the baud rate of the programming tool, to select the program memory and to select the writing operation for the program memory.

# (1) Memory backup battery

for backup of the internal memory (RAM). Part number: AFC8801 (CR2450 or equivalent)

# **Operation Condition Switches**

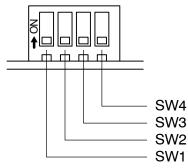

| Switch | Item                      | Switch position                                       |                 |  |
|--------|---------------------------|-------------------------------------------------------|-----------------|--|
|        |                           | off (factory setting)                                 | on              |  |
| SW1    | Baud rate for tool port   | System register setting<br>(Default value: 19,200bps) | 9,600bps        |  |
| SW2    | Program memory selection  | Internal RAM                                          | External memory |  |
| SW3    | Program memory protection | Write enabled                                         | Write protected |  |
| SW4    | External memory selection | ROM                                                   | IC memory card  |  |

# 2.5 Expansion Memory Unit and ROM (for FP2–C2L/FP2-C2)

# Parts Terminology

AFP2207(FP2-EM7)

AFP2208

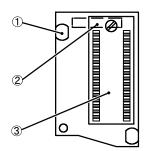

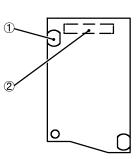

- (1) Mounting knob
- **2** Connector (rear side)
- **3 ROM IC socket**

Install the optional memory FROM or EPROM.

# Type of Expansion Memory Unit

| Туре        | Function                                   | Part number | Model number |
|-------------|--------------------------------------------|-------------|--------------|
| Expansion   | Socket for installing the ROM in the CPU   | FP2-EM7     | AFP2207      |
| memory unit | Nonvolatile memory-implemented memory unit | _           | AFP2208      |

# Note

The FP2–EM1, FP2–EM2, FP2–EM3, and FP2–EM6 expansion memory units for the FP2 cannot be used. As for the memory unit AFP2208, the ROM is not removable.

### Type of ROM

| Туре  | Function                                                                                                    | Part number |
|-------|----------------------------------------------------------------------------------------------------|-------------|
| FROM  | Equivalent to the 29EE020–150–4C–PH (SILICON STORAGE TECHNOLOGY, INC.). Enables writing with the operation of the programming tools when attached to the CPU. | AFP5208     |
| EPROM | Equivalent to the M27C2001–150F1 (SGS-THOMSON MICROELECTRONICS).<br>A commercially available ROM writer is required for writing.                              | AFP5209     |

# Installation Procedure

For detailed information about the installation of expansion memory unit 🖛 page 2 - 16

For detailed information about the installation of ROM 🖛 page 2 – 17

2.6 IC Memory Card (for FP2-C2P/FP2-C3P)

# 2.6 IC Memory Card (for FP2-C2P/FP2-C3P)

# AIC50020, AIC52000

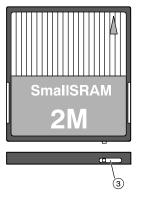

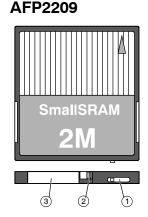

# **Parts and Functions**

### Write protect switch

| Switch position |            | Purpose                  |
|-----------------|------------|--------------------------|
| ON (right)      |            | Read-only of the data    |
|                 | OFF (left) | Write enable of the data |

# Lock switch

#### It fixes the battery holder.

| Switch position |                | Purpose          |
|-----------------|----------------|------------------|
|                 | LOCK (right)   | Lock position    |
|                 | RELEASE (left) | Release position |

Note) The lock switch is automatically back to the LOCK position from the RELEASE position when removing the battery holder.

# Battery holder

A battery for memory backup is installed. (A battery is supplied with the product.) Product number for purchasing separately: AFP2806

# **Role of IC Memory Card**

The IC memory card can be used as a memory to which programs can be saved and copied, or as an expanded memory to which data can be read and written in the program.

The IC memory card can be divided into two areas, a "format field" in which various programs are stored, and an "expanded memory field" used as a data memory.

# Example:

A 2MB card can be formatted as 1 MB, with 1 MB being used as a "format field" and the remaining 1 MB being used as an "expanded memory field".

The entire field can be used as a "format field" or as an "expanded memory field", and the card used exclusively as a memory card for saving programs or data memory.

If the FROM section is specified as the "expanded memory field", the card can be used only for reading data.

| Туре                         | Memory   | emory Part<br>apacity number                           | Usage method                                                                                                    | Recommended                                                                                                    |                                                                                                    |
|------------------------------|----------|--------------------------------------------------------|----------------------------------------------------------------------------------------------------|----------------------------------------------------------------------------------------------------|----------------------------------------------------------------------------------------------------|
| Сарасн                       | сараситу |                                                        | When used to store programs                                                                                                    | When used as expanded memory field                                                                                                    | application<br>points                                                                                            |
| FROM<br>type                 | 2 MB     | AIC50020                                               | Data is written to IC memory<br>card using "Copy File to IC<br>Card" of programming tool<br>software.                                                                                                    | Serves as dedicated memory<br>for reading data.<br>Data is written using pro-<br>gramming tool software.<br>Data is read from IC memory<br>card using high-level instruc-<br>tion <b>F12 (ICRD)</b> . | No battery back-<br>up is required, so<br>this is ideal for<br>saving programs.                                  |
| SRAM<br>type<br>SRAM<br>type | 2 MB     | AFP2209<br>AIC52000<br>(Discon-<br>tinued<br>products) | Programs are written to IC<br>memory card using "Down-<br>load Program to IC Card" of<br>programming tool software.<br>Programs can be written from<br>internal RAM to IC memory<br>card using "ROM ← RAM" of<br>programming tool software. | Writing of data to IC memory<br>card is done using high-level<br>instruction F13 (ICWT).<br>Reading of data from IC<br>memory card is done using<br>high-level instruction F12<br>(ICRD).             | Data can be read<br>to and written<br>from programs,<br>so this is ideal for<br>use as expansion<br>data memory. |

# Notes

- Both the SRAM and FROM type can be divided into a "format field" and an "expanded memory field" for use.
- When using the card as a program memory, there are four ways to read programs:
  - Programs are read automatically when the power is turned on (IC memory card operation).
  - Programs are read using the "ROM → RAM" operation of programming tool software.
  - Programs are read using the "IC Card Service" of programming tool software.
  - Programs are read using the F14 (PGRD) instruction of the sequence program.

# Inserting and Removing the IC Memory Card

The IC memory card can be inserted or removed even when the FP2SH power is on. To insert or remove the card when the power is on, be sure to follow the following procedure.

# Inserting procedure:

1. Remove the cover of FP2SH CPU.

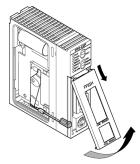

2. Set the IC memory card access enable switch to off position.

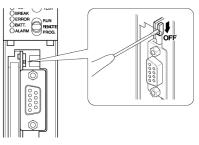

3. Insert the IC memory card.

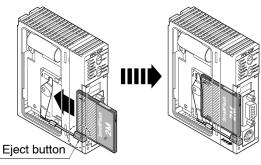

🔊 Note

When using AFP2209, confirm if the battery is installed in the IC memory card.

- 2.6 IC Memory Card (for FP2-C2P/FP2-C3P)
  - 4. Set the IC memory card access enable switch to on position.

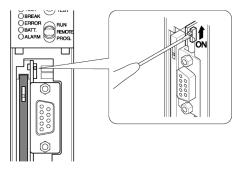

# **Removal procedure:**

1. Verify that the IC memory card access LED is off. Set the IC memory card access enable switch to off position.

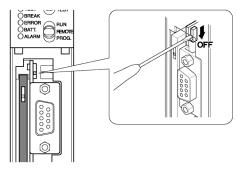

2. Push the eject button and pull out the IC memory card.

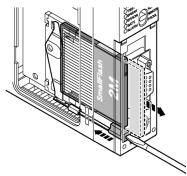

# Precautions when installing/removing the IC memory card

Do not try to insert and remove the IC memory card while the IC memory card access enable switch is on. It could lead to damage of the memory contents or a malfunction of CPU.

Do not use excessive force to the card or the section where card is installed.

## Battery of the SRAM type IC memory card

#### AIC52000

A rechargeable battery is used. It cannot be exchanged.

#### AFP2209

An interchangeable battery is used. When you use for the first time, install the battery included.

# 🔊 Note

If the battery voltage has dropped, the ERROR LED lights, and error code K55 or K54 is stored in special data register DT90000. Error codes can be confirmed using programming tools.

- K54 -- The data on the IC memory card is not retained.
- K55 -- The data on the IC memory card is guaranteed, but the voltage of the internal battery has dropped.
- \*AIC52000: Power should continue to be supplied to the unit in order to charge it.
- \*AFP2209: The replacement of memory backup battery is neces sary. As the data saved in AFP2209 is overwritten when replacing the battery, the data must be backed up before the replacement.

### Write protection of IC memory card

There is a write protect switch on the IC memory card. To prohibit writing to the IC memory card, set this switch to "Write protect" position.

To write the program or data to the IC memory card, set the write protect switch to off position.

#### 2.7 Power Supply Units

# 2.7 Power Supply Units

# 2.7.1 Power Supply Specifications

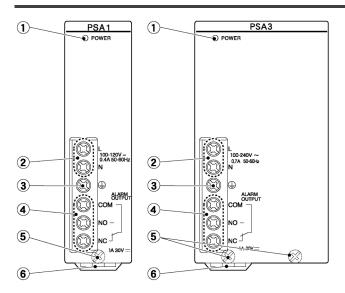

# **Parts Terminology and Functions**

### **1 POWER LED**

Turns on when power is applied.

### **2** Power supply terminal

is the terminal for power supply wiring. Uses M3 crimping (pressure connection) terminals ( resting 4.2.1).

### **3** Ground terminal

To minimize effects from noise and prevent electrical shocks, connect this terminal to ground.

### **4** Alarm output terminal

Contact output terminals of the relay which turns on when the ALARM LED of the CPU turns on. Normally closed contact (N.C.) and normally open contact (N.O.) are available.

# **5** Unit installation screw

# **(6)** Temporary holding hook

# Specifications

| Item                            |                            | Description                                                    |                              |                               |                                                                     |  |
|---------------------------------|----------------------------|----------------------------------------------------------------|------------------------------|-------------------------------|---------------------------------------------------------------------|--|
| Part number                     |                            | FP2-PSA1                                                       | FP2-PSA2                     | FP2-PSA3                      | FP2-PSD2                                                            |  |
| Size of unit                    |                            | 1-module                                                       |                              | 2-module                      |                                                                     |  |
| Input Rated voltage             |                            | 100 to 120V AC 200 to 240V AC                                  |                              | 100 to 240V AC                | 24V DC                                                              |  |
|                                 | Current consumption        | 0.4A or less<br>(at 100V AC)                                   | 0.2A or less<br>(at 200V AC) | 0.7A or less<br>(at 100V AC)  | 2.5A or less                                                        |  |
|                                 |                            |                                                                |                              | 0.4A or less<br>(at 200V AC)  |                                                                     |  |
|                                 | Surge current              | 40A or less                                                    |                              | 30A or less<br>(at 25°C/77°F) | 10A or less                                                         |  |
| Rated frequency                 |                            | 50Hz/60Hz                                                      |                              |                               | —                                                                   |  |
|                                 | Operating voltage<br>range | 85 to 132V AC                                                  | 170 to 264V AC               | 85 to 264V AC                 | 20.4 to 31.2V DC<br>(*1)                                            |  |
| Output                          | Output capacity at 5V      | Max. 2.5A                                                      |                              | Max. 5A                       | Max. 5A                                                             |  |
| Alarm con                       | tact capacity              | 30V DC 1A                                                      |                              |                               |                                                                     |  |
| Alarm contact operation         |                            | When the ALARM LED of CPU is lit                               |                              |                               |                                                                     |  |
| Alarm con                       | itact type                 | 1c contact                                                     |                              |                               |                                                                     |  |
| Leakage c                       | urrent                     | Between input and ground terminals, 0.75mA or less             |                              |                               |                                                                     |  |
| Breakdown voltage               |                            | 1500V AC for 1 minutes<br>(between input and ground terminals) |                              |                               | 500V AC for 1<br>minutes (between<br>input and ground<br>terminals) |  |
| Insulation resistance           |                            | 100M $\Omega$ 500V DC (between input and ground terminals)     |                              |                               |                                                                     |  |
| Guaranteed lifetime             |                            | 20000 hours at 55°C/131°F                                      |                              |                               |                                                                     |  |
| Overcurrent protection function |                            | Built-in overcurrent protection                                |                              |                               |                                                                     |  |
| Fuse                            |                            | Built-in                                                       |                              |                               |                                                                     |  |
| Terminal screw                  |                            | М3                                                             |                              |                               |                                                                     |  |

\*1 The allowable variation in voltage after startup is 15.6V to 31.2V.

2.8 Input and Output Units

# 2.8 Input and Output Units

# 2.8.1 Common Specifications of Input and Output Units

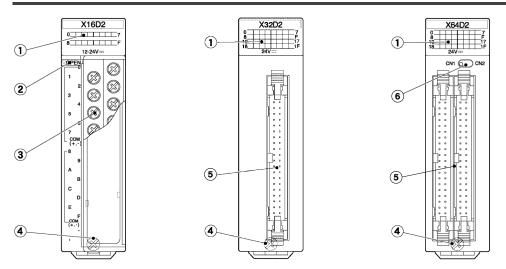

# **Parts Terminology and Functions**

# **1** Input and output indicators

Indicate the input and output on/off states.

### 2 Terminal block release lever

By lowering this lever, the terminal block can be removed from the unit without removing any of the wiring. After installation, push in the lock button at the bottom of the unit to lock in the terminal block.

### **③ Terminal block**

This is the terminal block for the inputs, outputs, and power supplies. This terminal block uses M3 sized crimping (pressure connection) terminals. For more information regarding the crimping (pressure connection) terminals, refer to section 4.5.1.

### **4** Unit installation screw

Secures the unit to the backplane.

#### **5** Connector

This is the connector for input/output and power supply wiring. This allows the connector of discrete-wire and the connector of flat cable. For more information regarding the suitable connectors, refer to section 4.4.1.

For terminal connection, an exclusive cable is available. For more information, refer to section 4.4.3.

### 6 Indicator selection switch

Switches between the first 32 points (CN1 position) and second 32 points (CN2 position) of the LED display for the 64-point type unit.

| Туре     | Number of points | Connection method | Description                     | Part number |
|----------|------------------|-------------------|---------------------------------|-------------|
| DC input | 16 points        | Terminal block    | 12 to 24V DC, sink/source input | FP2-X16D2   |
| type     | 32 points        | Connector         | 24V DC, sink/source input       | FP2-X32D2   |
|          | 64 points        | Connector         | 24V DC, sink/source input       | FP2-X64D2   |

# **Table of Input Unit Types**

# **Table of Output Unit Types**

| Туре                    | Number of points | Connection method | Description               | Part number |
|-------------------------|------------------|-------------------|---------------------------|-------------|
| Relay output            | 6 points         | Terminal block    | 5A, Without relay sockets | FP2-Y6R     |
| type                    | 16 points        | Terminal block    | 2A, Without relay sockets | FP2-Y16R    |
| Transistor              | 16 points        | Terminal block    | 5 to 24V DC, 0.5A         | FP2-Y16T    |
| (NPN open<br>collector) | 32 points        | Connector         | 5 to 24V DC, 0.1A         | FP2-Y32T    |
| output type             | 64 points        | Connector         | 5 to 24V DC, 0.1A         | FP2-Y64T    |
| Transistor              | 16 points        | Terminal block    | 5 to 24V DC, 0.5A         | FP2-Y16P    |
| (PNP open<br>collector) | 32 points        | Connector         | 5 to 24V DC, 0.1A         | FP2-Y32P    |
| output type             | 64 points        | Connector         | 5 to 24V DC, 0.1A         | FP2-Y64P    |

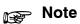

The maximum load current for the transistor output type output unit will differ depending on the operating voltage. Refer to the specifications pages for each unit.

2.8

# Input and Output Units

| Туре                                                                                               | Number of points                           | Connection<br>method | Description                                     | Part number |
|----------------------------------------------------------------------------------------------------|--------------------------------------------|----------------------|-------------------------------------------------|-------------|
| DC input/transistor (NPN open collector) output type                                               | 32 input<br>points/<br>32 output<br>points | Connector            | 24V DC, sink/source input,<br>5 to 24V DC, 0.1A | FP2-XY64D2T |
| DC input/transistor (PNP open collector) output type                                               | 32 input<br>points/<br>32 output<br>points | Connector            | 24V DC, sink/source input,<br>5 to 24V DC, 0.1A | FP2-XY64D2P |
| DC input with on pulse<br>catch input function/transis-<br>tor (NPN open collector)<br>output type | 32 input<br>points/<br>32 output<br>points | Connector            | 24V DC, sink/source input,<br>5 to 24V DC, 0.1A | FP2-XY64D7T |
| DC input with on pulse<br>catch input function/transis-<br>tor (PNP open collector)<br>output type | 32 input<br>points/<br>32 output<br>points | Connector            | 24V DC, sink/source input,<br>5 to 24V DC, 0.1A | FP2-XY64D7P |

### Table of I/O Mixed Unit Types

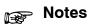

• The maximum load current value will differ depending on the operating voltage. Refer to the specifications page for each unit.

• For types with the on pulse catch input, the four points X1C through X1F of the 32 input points possess the on pulse catch input function. ( resection 2.11.5)

## 2.9 Input Units Specifications

### 2.9.1 16-point Type DC Input Unit

### Specifications

| Item                            |                      | Description                                                                                       |
|---------------------------------|----------------------|---------------------------------------------------------------------------------------------------|
| Part number                     |                      | FP2-X16D2                                                                                         |
| Insulation method               |                      | Optical coupler                                                                                   |
| Rated input voltage             |                      | 12 to 24V DC                                                                                      |
| Rated input current             |                      | Approx. 8mA (at 24V DC)                                                                           |
| Input impedance                 |                      | Approx. 3kΩ                                                                                       |
| Input voltage range             |                      | 10.2 to 26.4V DC<br>(Max. input current: 10mA or less)                                            |
| Min. on voltage/Min. on curren  | t                    | 9.6V/4mA                                                                                          |
| Max. off voltage/Max. off curre | nt                   | 2.5V/1mA                                                                                          |
| Response time                   | off $\rightarrow$ on | 0.2ms or less                                                                                     |
|                                 | on $\rightarrow$ off | 0.2ms or less                                                                                     |
| Internal current consumption    | (at 5V DC)           | 60mA or less                                                                                      |
| Common method (Input points     | per common)          | 8 points/common                                                                                   |
|                                 |                      | Either the positive or negative of the input power supply can be<br>connected to common terminal. |
| Operating indicator             |                      | 16-dot LED display (lit when on)                                                                  |
| External connection method      |                      | Terminal block (M 3 screw)                                                                        |
| Weight                          |                      | Approx. 140g                                                                                      |

### Internal Circuit Diagram

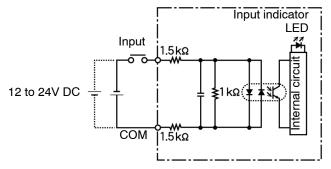

### 2.9 Input Units Specifications

### Pin Layout

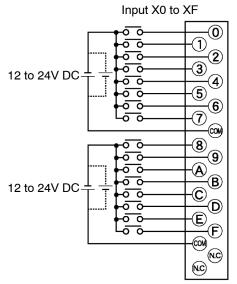

For more information regarding the applicable pressure connection (crimp) terminals and wiring, refer to section 4.5.1.

2.9 Input Units Specifications

### 2.9.2 32-point Type DC Input Unit

### Specifications

| Item                            |                      | Description                                                                                    |
|---------------------------------|----------------------|------------------------------------------------------------------------------------------------|
| Part number                     |                      | FP2-X32D2                                                                                      |
| Insulation method               |                      | Optical coupler                                                                                |
| Rated input voltage             |                      | 24V DC                                                                                         |
| Rated input current             |                      | Approx. 4.3mA (at 24V DC)                                                                      |
| Input impedance                 |                      | Approx. 5.6kΩ                                                                                  |
| Input voltage range             |                      | 20.4 to 26.4V DC                                                                               |
| Min. on voltage/Min. on curren  | t                    | 19.2V/4mA                                                                                      |
| Max. off voltage/Max. off curre | nt                   | 5.0V/1.5mA                                                                                     |
| Response time                   | off $\rightarrow$ on | 0.2ms or less                                                                                  |
|                                 | on $\rightarrow$ off | 0.3ms or less                                                                                  |
| Internal current consumption    | (at 5V DC)           | 80mA or less                                                                                   |
| Common method (Input points     | per common)          | 32 points/common                                                                               |
|                                 |                      | Either the positive or negative of the input power supply can be connected to common terminal. |
| Operating indicator             |                      | 32-dot LED display (lit when on)                                                               |
| External connection method      |                      | Connectors (MIL type 40-pin)                                                                   |
| Weight                          |                      | Approx. 100g                                                                                   |

### Internal Circuit Diagram

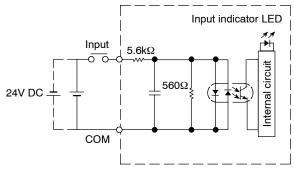

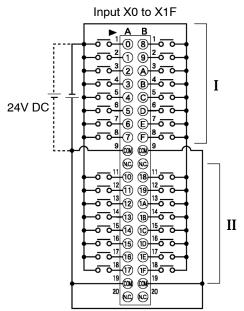

2.9 Input Units Specifications

#### 2.9.3 64-point Type DC Input Unit

### **Specifications**

| Item                            |                      | Description                                                                                    |
|---------------------------------|----------------------|------------------------------------------------------------------------------------------------|
| Part number                     |                      | FP2-X64D2                                                                                      |
| Insulation method               |                      | Optical coupler                                                                                |
| Rated input voltage             |                      | 24V DC                                                                                         |
| Rated input current             |                      | Approx. 4.3mA (at 24V DC)                                                                      |
| Input impedance                 |                      | Approx. 5.6kΩ                                                                                  |
| Input voltage range             |                      | 20.4 to 26.4V DC                                                                               |
| Min. on voltage/Min. on curren  | t                    | 19.2V/4mA                                                                                      |
| Max. off voltage/Max. off curre | nt                   | 5.0V/1.5mA                                                                                     |
| Response time                   | off $\rightarrow$ on | 0.2ms or less                                                                                  |
|                                 | on $\rightarrow$ off | 0.3ms or less                                                                                  |
| Internal current consumption    | (at 5V DC)           | 100mA or less                                                                                  |
| Common method (Input points     | per common)          | 32 points/common                                                                               |
|                                 |                      | Either the positive or negative of the input power supply can be connected to common terminal. |
| Operating indicator             |                      | 32-dot LED display (lit when on, switching)                                                    |
| External connection method      |                      | Connectors (MIL type two 40-pin)                                                               |
| Weight                          |                      | Approx. 120g                                                                                   |

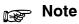

Keep the number of input points per common which are simultaneously on within the following range as determined by the input voltage and ambient temperature.

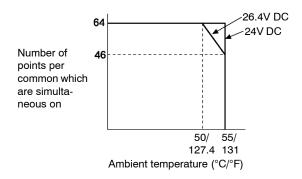

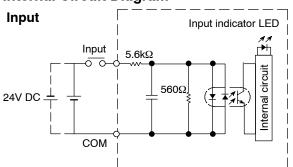

### Internal Circuit Diagram

### Pin Layout

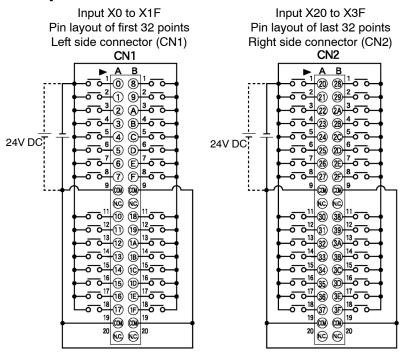

The COM pins of each connector are connected internally.

For more information regarding the applicable connectors and terminals, refer to section 4.4.1.

## 2.10 Output Units Specifications

### 2.10.1 16-point Type Relay Output Unit

### Specifications

| Item                                       |                      | Description                                                                              |
|--------------------------------------------|----------------------|------------------------------------------------------------------------------------------|
| Part number                                |                      | FP2-Y16R                                                                                 |
| Insulation method                          |                      | Optical coupler                                                                          |
| Rated control capacity                     |                      | 2A 250V AC (5A/common), 2A 30V DC (5A/common)<br>Min. Ioad: 100μA, 100mV (resistor load) |
| Response time                              | off $\rightarrow$ on | 10ms or less                                                                             |
|                                            | on $\rightarrow$ off | 8ms or less                                                                              |
| Life time                                  | Mechanical           | 20,000,000 operations or more                                                            |
|                                            | Electrical           | 100, 000 operations or more                                                              |
| Internal current consumption<br>(at 5V DC) |                      | 120mA or less                                                                            |
| Power supply for driving                   | Voltage              | 24V DC ± 10% (21.6 to 26.4V DC)                                                          |
| internal circuit                           | Current              | 160mA or less                                                                            |
| Surge absorber                             |                      | None                                                                                     |
| Relay socket                               |                      | None                                                                                     |
| Common method (Output points per common)   |                      | 8 points/common                                                                          |
| Operating indicator                        |                      | 16-dot LED display (lit when on)                                                         |
| External connection method                 |                      | Terminal block (M 3 screw)                                                               |
| Weight                                     |                      | Approx. 190g                                                                             |

### Internal Circuit Diagram

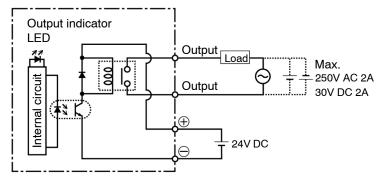

### Pin Layout

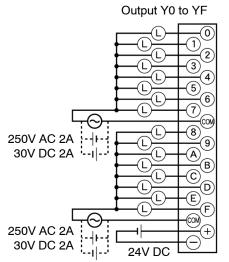

For more information regarding the applicable pressure connection (crimp) terminals and wiring, refer to section 4.5.1.

### 2.10.2 6-point Type Relay Output Unit

### Specifications

| Item                                       |                      | Description                                                                                      |
|--------------------------------------------|----------------------|--------------------------------------------------------------------------------------------------|
| Part number                                |                      | FP2-Y6R                                                                                          |
| Insulation method                          |                      | Optical coupler                                                                                  |
| Rated control capacity                     |                      | 5A 250V AC (10A/common), 5A 30V DC (10A/common)(* Note)<br>Min. load: 100mA, 10V (resistor load) |
| Response time                              | off $\rightarrow$ on | 10ms or less                                                                                     |
|                                            | on $\rightarrow$ off | 8ms or less                                                                                      |
| Life time                                  | Mechanical           | 20,000,000 operations or more                                                                    |
|                                            | Electrical           | 100, 000 operations or more                                                                      |
| Internal current consumption<br>(at 5V DC) |                      | 50mA or less                                                                                     |
| Power supply for driving Voltage           |                      | 24V DC ± 10% (21.6 to 26.4V DC)                                                                  |
| internal circuit                           | Current              | 70mA or less                                                                                     |
| Surge absorber                             |                      | None                                                                                             |
| Relay socket                               |                      | None                                                                                             |
| Common method (Output points per common)   |                      | 2 points/common                                                                                  |
| Operating indicator                        |                      | 6-dot LED display (lit when on)                                                                  |
| External connection method                 |                      | Terminal block (M 3 screw)                                                                       |
| Weight                                     |                      | Approx. 170g                                                                                     |

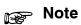

For each common 1 pin, use at a current capacity of 5A or less.

### Internal Circuit Diagram

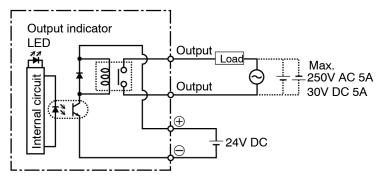

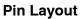

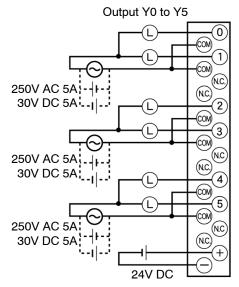

For more information regarding the applicable pressure connection (crimp) terminals and wiring, refer to section 4.5.1.

### 2.10.3 16-point Type Transistor (NPN) Output Unit

### Specifications

| Item                                     |                      | Description                                      |
|------------------------------------------|----------------------|--------------------------------------------------|
| Part number                              |                      | FP2-Y16T                                         |
| Insulation method                        |                      | Optical coupler                                  |
| Rated load voltage                       |                      | 5 to 24V DC                                      |
| Load voltage range                       |                      | 4.75 to 26.4V DC                                 |
| Maximum load current                     |                      | 0.5A (at 12 to 24V DC), 0.1A (at 5V DC) (* Note) |
| Maximum surge current                    |                      | 3A, 10ms or less                                 |
| Off state leakage current                |                      | 1μA or less                                      |
| On state maximum voltage                 | e drop               | 0.5V or less                                     |
| Response time                            | off $\rightarrow$ on | 0.1ms or less                                    |
|                                          | on $\rightarrow$ off | 0.3ms or less                                    |
| Internal current consumpt<br>(at 5V DC)  | ion                  | 100mA or less                                    |
| Power supply for driving                 | Voltage              | 4.75 to 26.4V DC (* Note)                        |
| internal circuit                         | Current              | 120mA or less (at 24V DC)                        |
| Surge absorber                           |                      | Zener diode                                      |
| Fuse ratings                             |                      | None                                             |
| Common method (Output points per common) |                      | 8 points/common                                  |
| Operating indicator                      |                      | 16-dot LED display (lit when on)                 |
| External connection method               |                      | Terminal block (M 3 screw)                       |
| Weight                                   |                      | Approx. 150g                                     |

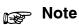

# The load current will vary depending on the power supply for driving the internal circuit. Adjust the load current referring to the

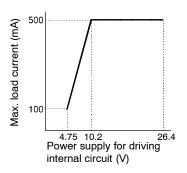

following range.

### Internal Circuit Diagram

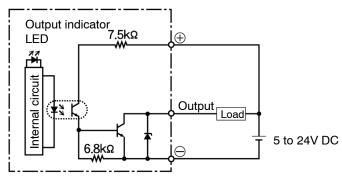

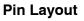

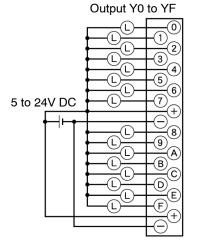

For more information regarding the applicable pressure connection (crimp) terminals and wiring, refer to section 4.5.1.

### 16-point Type Transistor (PNP) Output Unit 2.10.4

### **Specifications**

| Item                                     |                      | Description                                       |
|------------------------------------------|----------------------|---------------------------------------------------|
| Part number                              |                      | FP2-Y16P                                          |
| Insulation method                        |                      | Optical coupler                                   |
| Rated load voltage                       |                      | 5 to 24V DC                                       |
| Load voltage range                       |                      | 4.75 to 26.4V DC                                  |
| Maximum load current                     |                      | 0.5A (at 12 to 24V DC), 0.1 A (at 5V DC) (* Note) |
| Maximum surge current                    |                      | 3A, 10ms or less                                  |
| Off state leakage current                |                      | 1μA or less                                       |
| On state maximum voltage                 | e drop               | 0.5V or less                                      |
| Response time                            | off $\rightarrow$ on | 0.1ms or less                                     |
|                                          | on $\rightarrow$ off | 0.3ms or less                                     |
| Internal current consumpt<br>(at 5V DC)  | ion                  | 80mA or less                                      |
| Power supply for driving                 | Voltage              | 4.75 to 26.4V DC (* Note)                         |
| internal circuit                         | Current              | 70mA or less (at 24V DC)                          |
| Surge absorber                           |                      | Zener diode                                       |
| Fuse ratings                             |                      | None                                              |
| Common method (Output points per common) |                      | 8 points/common                                   |
| Operating indicator                      |                      | 16-dot LED display (lit when on)                  |
| External connection methe                | od                   | Terminal block (M 3 screw)                        |
| Weight                                   |                      | Approx. 150g                                      |

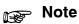

The load current will vary depending on the power supply for driving the internal circuit. Adjust the load current referring to the following range.

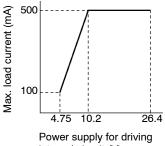

internal circuit (V)

### Internal Circuit Diagram

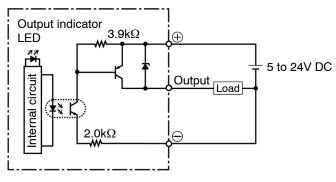

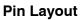

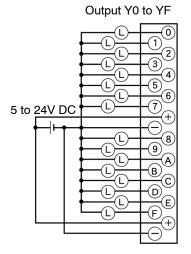

For more information regarding the applicable pressure connection (crimp) terminals and wiring, refer to section 4.5.1.

### 2.10.5 32-point Type Transistor (NPN) Output Unit

### Specifications

| Item                                     |                      | Description                                                    |  |
|------------------------------------------|----------------------|----------------------------------------------------------------|--|
| Part number                              |                      | FP2-Y32T                                                       |  |
| Insulation method                        |                      | Optical coupler                                                |  |
| Rated load voltage                       |                      | 5 to 24V DC                                                    |  |
| Load voltage range                       |                      | 4.75 to 26.4V DC                                               |  |
| Maximum load current                     |                      | 0.1A (at 12 to 26.4V DC) , 50mA (at 5V DC) (* Note)            |  |
| Maximum surge current                    |                      | 0.3A                                                           |  |
| off state leakage current                |                      | 1μA or less                                                    |  |
| on state maximum voltage                 | e drop               | 1V or less (at 6 to 26.4V DC), 0.5V or less (at 6V DC or less) |  |
| Response time                            | off $\rightarrow$ on | 0.1ms or less                                                  |  |
|                                          | on $\rightarrow$ off | 0.3ms or less                                                  |  |
| Internal current consumpt<br>(at 5V DC)  | lion                 | 130mA or less                                                  |  |
| Power supply for driving                 | Voltage              | 4.75 to 26.4V DC                                               |  |
| internal circuit                         | Current              | 140mA or less (at 24V DC)                                      |  |
| Surge absorber                           |                      | Zener diode                                                    |  |
| Fuse ratings                             |                      | None                                                           |  |
| Common method (Output points per common) |                      | 32 points/common                                               |  |
| Operating indicator                      |                      | 32-dot LED display (lit when on)                               |  |
| External connection meth                 | od                   | Connector (MIL type 40-pin)                                    |  |
| Weight                                   |                      | Approx. 100g                                                   |  |

### 🔊 Note

### The load current will vary depending on the power supply for driving the internal circuit and the ambient temperature. Adjust the load current referring to the following range.

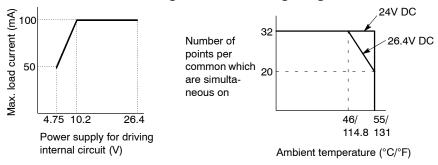

### Internal Circuit Diagram

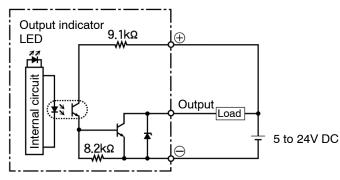

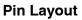

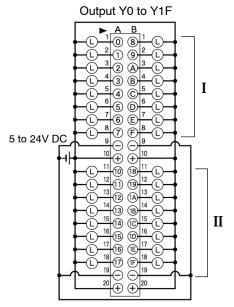

Although  $\oplus$  and  $\ominus$  terminals are connected internally with the same connector. It is recommended that they also be connected externally.

For more information regarding the applicable connectors and terminals, refer to section 4.4.1.

### 32-point Type Transistor (PNP) Output Unit 2.10.6

### **Specifications**

| Item                                     |                      | Description                                        |  |
|------------------------------------------|----------------------|----------------------------------------------------|--|
| Part number                              |                      | FP2-Y32P                                           |  |
| Insulation method                        |                      | Optical coupler                                    |  |
| Rated load voltage                       |                      | 5 to 24V DC                                        |  |
| Load voltage range                       |                      | 4.75 to 26.4V DC                                   |  |
| Maximum load current                     |                      | 0.1A (at 12 to 26.4V DC), 50mA (at 5V DC) (* Note) |  |
| Maximum surge current                    |                      | 0.3A                                               |  |
| off state leakage current                |                      | 1μA or less                                        |  |
| on state maximum voltage                 | e drop               | 1.5V or less (at 6 to 26.4V DC),                   |  |
|                                          |                      | 0.5V or less (at 6V DC or less)                    |  |
| Response time                            | off $\rightarrow$ on | 0.1ms or less                                      |  |
|                                          | on $\rightarrow$ off | 0.3ms or less                                      |  |
| Internal current consumpt<br>(at 5V DC)  | ion                  | 130mA or less                                      |  |
| Power supply for driving                 | Voltage              | 4.75 to 26.4V DC                                   |  |
| internal circuit                         | Current              | 150mA or less (at 24V DC)                          |  |
| Surge absorber                           |                      | Zener diode                                        |  |
| Fuse ratings                             |                      | None                                               |  |
| Common method (Output points per common) |                      | 32 points/common                                   |  |
| Operating indicator                      |                      | 32-dot LED display (lit when on)                   |  |
| External connection method               |                      | Connectors (MIL type 40-pin)                       |  |
| Weight                                   |                      | Approx. 100g                                       |  |

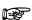

🔊 Note

The load current will vary depending on the power supply for driving the internal circuit and the ambient temperature. Adjust the load current referring to the following range.

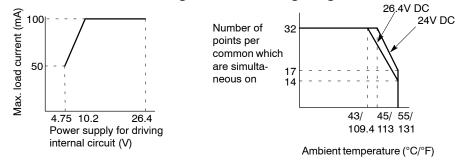

### Internal Circuit Diagram

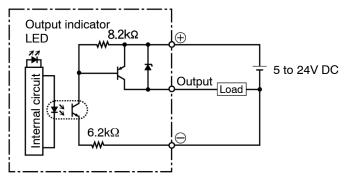

### **Pin Layout**

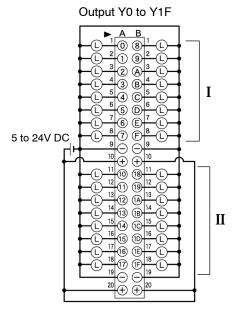

Although  $\oplus$  and  $\ominus$  terminals are connected internally with the same connector. It is recommended that they also be connected externally.

For more information regarding the applicable connectors and terminals, refer to section 4.4.1.

### 2.10.7 64-point Type Transistor (NPN) Output Unit

### Specifications

| Item                                     |                      | Description                                                    |  |
|------------------------------------------|----------------------|----------------------------------------------------------------|--|
| Part number                              |                      | FP2-Y64T                                                       |  |
| Insulation method                        |                      | Optical coupler                                                |  |
| Rated load voltage                       |                      | 5 to 24V DC                                                    |  |
| Load voltage range                       |                      | 4.75 to 26.4V DC                                               |  |
| Maximum load current                     |                      | 0.1A (at 12 to 24V DC), 50mA (at 5V DC) (* Note)               |  |
| Maximum surge current                    |                      | 0.3A                                                           |  |
| Off state leakage current                |                      | 1μA or less                                                    |  |
| On state maximum voltage                 | e drop               | 1V or less (at 6 to 26.4V DC), 0.5V or less (at 6V DC or less) |  |
| Response time                            | off $\rightarrow$ on | 0.1ms or less                                                  |  |
|                                          | on $\rightarrow$ off | 0.3ms or less                                                  |  |
| Internal current consumpt<br>(at 5V DC)  | lion                 | 210mA or less                                                  |  |
| Power supply for driving                 | Voltage              | 4.75 to 26.4V DC                                               |  |
| internal circuit                         | Current              | 250mA or less (at 24V DC)                                      |  |
| Surge absorber                           |                      | Zener diode                                                    |  |
| Fuse ratings                             |                      | None                                                           |  |
| Common method (Output points per common) |                      | 32 points/common                                               |  |
| Operating indicator                      |                      | 32-dot LED display (lit when on, switching)                    |  |
| External connection methe                | od                   | Connector (MIL type two 40-pin)                                |  |
| Weight                                   |                      | Approx. 120g                                                   |  |

### 🔊 Note

### The load current will vary depending on the power supply for driving the internal circuit and the ambient temperature. Adjust the load current referring to the following range.

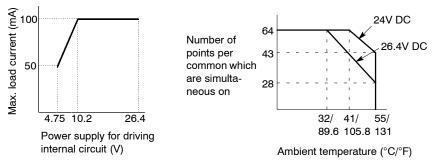

### Internal Circuit Diagram

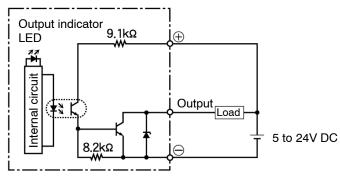

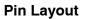

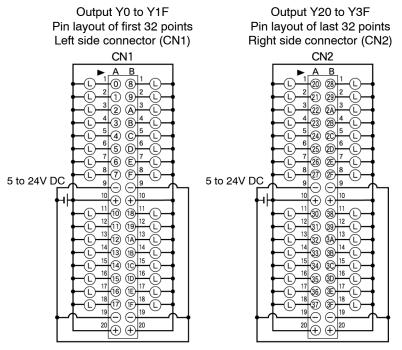

Although  $\oplus$  and  $\ominus$  terminals are connected internally with the same connector. It is recommended that they also be connected externally.

For more information regarding the applicable connectors and terminals, refer to section 4.4.1.

### 64-point Type Transistor (PNP) Output Unit 2.10.8

### **Specifications**

| Item                                       |                      | Description                                      |  |
|--------------------------------------------|----------------------|--------------------------------------------------|--|
| Part number                                |                      | FP2-Y64P                                         |  |
| Insulation method                          |                      | Optical coupler                                  |  |
| Rated load voltage                         |                      | 5 to 24V DC                                      |  |
| Load voltage range                         |                      | 4.75 to 26.4V DC                                 |  |
| Maximum load current                       |                      | 0.1A (at 12 to 24V DC), 50mA (at 5V DC) (* Note) |  |
| Maximum surge current                      |                      | 0.3A                                             |  |
| Off state leakage current                  |                      | 1μA or less                                      |  |
| On state maximum voltage                   | e drop               | 1.5V or less (at 6 to 26.4V DC),                 |  |
|                                            |                      | 0.5V or less (at 6V DC or less)                  |  |
| Response time                              | off $\rightarrow$ on | 0.1ms or less                                    |  |
|                                            | on $\rightarrow$ off | 0.3ms or less                                    |  |
| Internal current consumption<br>(at 5V DC) |                      | 210mA or less                                    |  |
| Power supply for driving                   | Voltage              | 4.75 to 26.4V DC                                 |  |
| internal circuit                           | Current              | 270mA or less (at 24V DC)                        |  |
| Surge absorber                             |                      | Zener diode                                      |  |
| Fuse ratings                               |                      | None                                             |  |
| Common method (Output points per common)   |                      | 32 points/common                                 |  |
| Operating indicator                        |                      | 32-dot LED display (lit when on, switching)      |  |
| External connection method                 |                      | Connectors (MIL type two 40-pin)                 |  |
| Weight                                     |                      | Approx. 120g                                     |  |

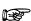

🔊 Note

The load current will vary depending on the power supply for driving the internal circuit and the ambient temperature. Adjust the load current referring to the following range.

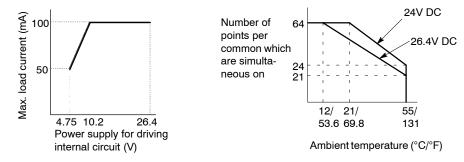

### Internal Circuit Diagram

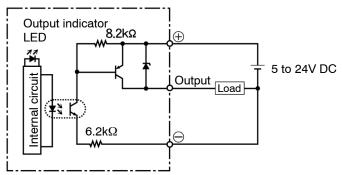

### Pin Layout

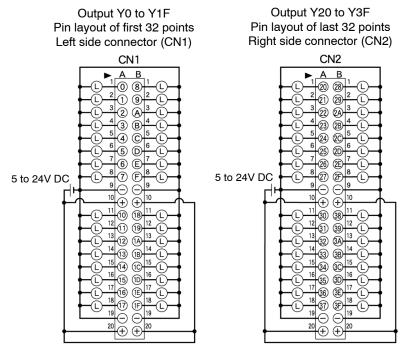

Although  $\oplus$  and  $\ominus$  terminals are connected internally with the same connector. It is recommended that they also be connected externally.

For more information regarding the applicable connectors and terminals, refer to section 4.4.1.

### 2.11.1 32-point Type DC Input/32-point Type Transistor (NPN) Output Unit

### Specifications

| Item                       |                                                                                                    |                      | Description                                                                                    |
|----------------------------|----------------------------------------------------------------------------------------------------|----------------------|------------------------------------------------------------------------------------------------|
| Part number                |                                                                                                    |                      | FP2-XY64D2T                                                                                    |
| Input specifica-           | a- Insulation method<br>Rated input voltage                                                                 |                      | Optical coupler                                                                                |
| tions                      |                                                                                                    |                      | 24V DC                                                                                         |
|                            | Rated input current                                                                                         | t                    | Approx. 4.3mA (at 24V DC)                                                                      |
|                            | Input impedance                                                                                             |                      | Approx. 5.6kΩ                                                                                  |
|                            | Input voltage range                                                                                         | •                    | 20.4 to 26.4V DC                                                                               |
|                            | Min. on voltage/Mir                                                                                         | n. on current        | 19.2V/4mA                                                                                      |
|                            | Max. off voltage/Ma                                                                                         | x. off current       | 5.0V/1.5mA                                                                                     |
|                            | Response time                                                                                               | off $\rightarrow$ on | 0.2ms or less                                                                                  |
|                            |                                                                                                    | on $\rightarrow$ off | 0.3ms or less                                                                                  |
|                            | Common method (I                                                                                            | nput points          | 32 points/common                                                                               |
|                            | per common)                                                                                                 |                      | Either the positive or negative of the input power supply can be connected to common terminal. |
| Output specifica-          | Insulation method                                                                                           |                      | Optical coupler                                                                                |
| tions                      | Rated load voltage                                                                                          |                      | 5 to 24V DC                                                                                    |
|                            | Load voltage range                                                                                          | )                    | 4.75 to 26.4V DC                                                                               |
|                            | Maximum load current<br>Maximum surge current<br>Off state leakage current<br>On state maximum voltage drop |                      | 0.1A (at 12 to 24V DC), 50mA (at 5V DC) (* Note)                                               |
|                            |                                                                                                    |                      | 0.3A                                                                                           |
|                            |                                                                                                    |                      | 1μA or less                                                                                    |
|                            |                                                                                                    |                      | 1V or less (at 6 to 26.4V DC),<br>0.5V or less (at 6V DC or less)                              |
|                            | Response time                                                                                               | off $\rightarrow$ on | 0.1ms or less                                                                                  |
|                            |                                                                                                    | on $\rightarrow$ off | 0.3ms or less                                                                                  |
|                            | Power supply for                                                                                            | Voltage              | 4.75 to 26.4V DC                                                                               |
|                            | driving internal<br>circuit                                                                                 | Current              | 120mA or less (at 24V DC)                                                                      |
|                            | Surge absorber                                                                                              |                      | Zener diode                                                                                    |
|                            | Fuse ratings<br>Common method (Output points<br>per common)                                                 |                      | None                                                                                           |
|                            |                                                                                                    |                      | 32 points/common                                                                               |
| Common specifi-<br>cations | i- Internal current consumption (at 5V DC)<br>Operating indicator<br>External connection method             |                      | 150mA or less                                                                                  |
|                            |                                                                                                    |                      | 32-dot LED display (lit when on, switching)                                                    |
|                            |                                                                                                    |                      | Connector (two 40-pin)                                                                         |
|                            | Weight                                                                                                    |                      | Approx. 120g                                                                                   |

### 🔊 Notes

• Keep the number of input and output points per common which are simultaneously on within the following range as determined by the input voltage and ambient temperature.

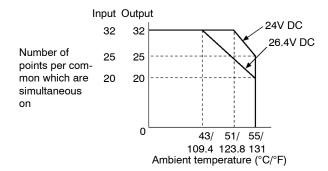

• The load current will vary depending on the power supply for driving the internal circuit. Adjust the load current referring to the following range.

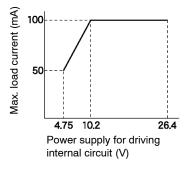

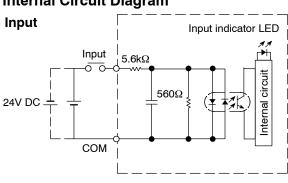

### Internal Circuit Diagram

### Output

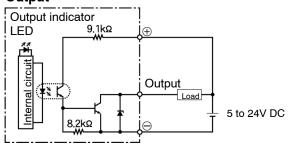

### **Pin Layout**

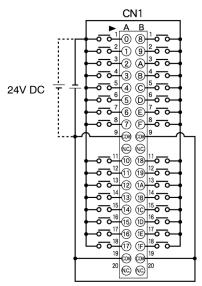

The COM pins of each connector are connected internally.

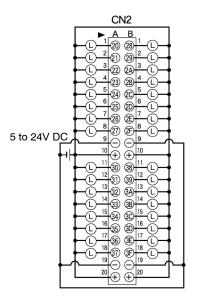

Although "+" and "-" terminals are connected internally with the same connector. It is recommended that they also be connected externally.

### 2.11.2 32-point Type DC Input/32-point Type Transistor (PNP) Output Unit

### Specifications

| Item                       |                                                 |                      | Description                                                                                       |
|----------------------------|-------------------------------------------------|----------------------|---------------------------------------------------------------------------------------------------|
| Part number                |                                                 |                      | FP2-XY64D2P                                                                                       |
| Input specifica-           | Insulation method                               |                      | Optical coupler                                                                                   |
| tions                      | Rated input voltage                             |                      | 24V DC                                                                                            |
|                            | Rated input current                             |                      | Approx. 4.3mA (at 24V DC)                                                                         |
|                            | Input impedance                                 |                      | Approx. 5.6k $\Omega$                                                                             |
|                            | Input voltage range                             |                      | 20.4 to 26.4V DC                                                                                  |
|                            | Min. on voltage/<br>Min. on current             |                      | 19.2V/4mA                                                                                         |
|                            | Max. off voltage/<br>Max. off current           |                      | 5.0V/1.5mA                                                                                        |
|                            | Response time                                   | off $\rightarrow$ on | 0.2ms or less                                                                                     |
|                            |                                                 | on $\rightarrow$ off | 0.3ms or less                                                                                     |
|                            | Common method (I                                | nput points          | 32 points/common                                                                                  |
|                            | per common)                                     |                      | Either the positive or negative of the input power supply<br>can be connected to common terminal. |
| Output specifica-          | Insulation method                               |                      | Optical coupler                                                                                   |
| tions                      | Rated load voltage                              |                      | 5 to 24V DC                                                                                       |
|                            | Load voltage range                              |                      | 4.75 to 26.4V DC                                                                                  |
|                            | Maximum load current                            |                      | 0.1A (at 12 to 24V DC), 50mA (at 5V DC) (* Note)                                                  |
|                            | Maximum surge current                           |                      | 0.3A                                                                                              |
|                            | Off state leakage current                       |                      | 1μA or less                                                                                       |
|                            | On state maximum voltage drop                   |                      | 1.5V or less (at 6 to 26.4V DC),<br>0.5V or less (at 6V DC or less)                               |
|                            | Response time                                   | off $\rightarrow$ on | 0.1ms or less                                                                                     |
|                            |                                                 | on $\rightarrow$ off | 0.3ms or less                                                                                     |
|                            | Power supply for<br>driving internal<br>circuit | Voltage              | 4.75 to 26.4V DC                                                                                  |
|                            |                                                 | Current              | 130mA or less (at 24V DC)                                                                         |
|                            | Surge absorber                                  |                      | Zener diode                                                                                       |
|                            | Fuse ratings                                    |                      | None                                                                                              |
|                            | Common method (Output points per common)        |                      | 32 points/common                                                                                  |
| Common specifi-<br>cations | Internal current consumption (at 5V DC)         |                      | 150mA or less                                                                                     |
|                            | Operating indicator                             |                      | 32-dot LED display (lit when on, switching)                                                       |
|                            | External Connection method                      |                      | Connector (two 40-pin)                                                                            |
| Weight                     |                                                 |                      | Approx. 120g                                                                                      |

🖛 next page

### 🔊 Notes

• Keep the number of input and output points per common which are simultaneously on within the following range as determined by the input voltage and ambient temperature.

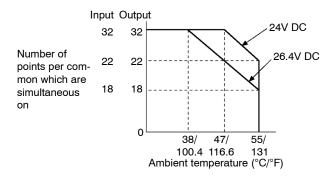

• The load current will vary depending on the power supply for driving the internal circuit. Adjust the load current referring to the following range.

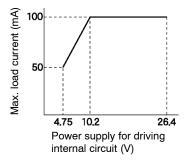

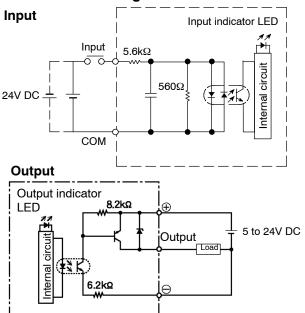

### Internal Circuit Diagram

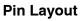

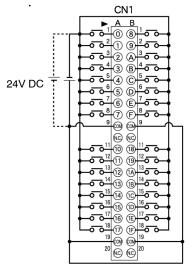

The COM pins of each connector are connected internally.

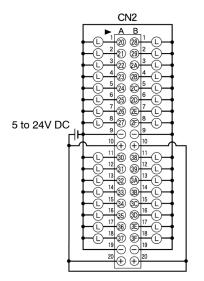

Although "+" and "-" terminals are connected internally with the same connector. It is recommended that they also be connected externally.

### 2.11.3 32-point Type DC Input with On Pulse Catch Input Function/ 32-point Type Transistor Output (NPN) Unit

### Specifications

| Item                       |                                                 |                      | Description                                                                                       |
|----------------------------|-------------------------------------------------|----------------------|---------------------------------------------------------------------------------------------------|
| Part number                |                                                 |                      | FP2-XY64D7T                                                                                       |
| Input specifica-<br>tions  | Insulation method                               |                      | Optical coupler                                                                                   |
|                            | Rated input voltage                             |                      | 24V DC                                                                                            |
|                            | Rated input current                             | t                    | Approx. 4.3mA (at 24V DC)                                                                         |
|                            | Input impedance                                 |                      | Approx. 5.6kΩ                                                                                     |
|                            | Input voltage range                             | •                    | 20.4 to 26.4V DC                                                                                  |
|                            | Min. on voltage/<br>Min. on current             |                      | 19.2V/4mA                                                                                         |
|                            | Max. off voltage/<br>Max. off current           |                      | 5.0V/1.5mA                                                                                        |
|                            | Response time                                   | off $\rightarrow$ on | 0.2ms or less (for X0 to X1F)                                                                     |
|                            |                                                 | on → off             | 0.3ms or less (for X0 to X1B)<br>1.0 to 5.0ms (X1C to X1F)                                        |
|                            | Common method (Input points per common)         |                      | 32 points/common                                                                                  |
|                            |                                                 |                      | Either the positive or negative of the input power supply<br>can be connected to common terminal. |
| Output specifica-          | Insulation method                               |                      | Optical coupler                                                                                   |
| tions                      | Rated load voltage                              |                      | 5 to 24V DC                                                                                       |
|                            | Load voltage range                              |                      | 4.75 to 26.4V DC                                                                                  |
|                            | Maximum load current                            |                      | 0.1A (at 12 to 24V DC), 50mA (at 5V DC)(* Note)                                                   |
|                            | Maximum surge current                           |                      | 0.3A                                                                                              |
|                            | Off state leakage current                       |                      | 1μA or less                                                                                       |
|                            | On state maximum voltage drop                   |                      | 1V or less (at 6 to 26.4V DC),<br>0.5V or less (at 6V DC or less)                                 |
|                            | Response time                                   | off $\rightarrow$ on | 0.1ms or less                                                                                     |
|                            |                                                 | on $\rightarrow$ off | 0.3ms or less                                                                                     |
|                            | Power supply for<br>driving internal<br>circuit | Voltage              | 4.75 to 26.4V DC                                                                                  |
|                            |                                                 | Current              | 120mA or less (at 24V DC)                                                                         |
|                            | Surge absorber                                  |                      | Zener diode                                                                                       |
|                            | Fuse ratings                                    |                      | None                                                                                              |
|                            | Common method (Output points per common)        |                      | 32 points/common                                                                                  |
| Common specifi-<br>cations | Internal current consumption (at 5V DC)         |                      | 150mA or less                                                                                     |
|                            | Operating indicator                             |                      | 32-dot LED display (lit when on, switching)                                                       |
|                            | External connection method                      |                      | Connector (two 40-pin)                                                                            |
|                            | Weight                                          |                      | Approx. 120g                                                                                      |

### i Notes

- With a periodical interrupt function (1 ms), it is possible to read an on pulse input signal with a minimum pulse width of 0.4 ms. For detailed information about the on pulse catch input function respective section 2.11.5
- Keep the number of input and output points per common which are simultaneously on within the following range as determined by the input voltage and ambient temperature.

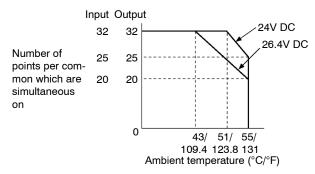

• The load current will vary depending on the power supply for driving the internal circuit. Adjust the load current referring to the following range.

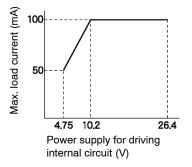

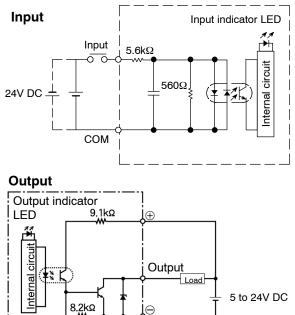

### Internal Circuit Diagram

### **Pin Layout**

Input X0 to X1F Pin layout of first 32 points Left side connector

| 24V DC | $ \begin{array}{c c c c c c c c c c c c c c c c c c c $ |
|--------|---------------------------------------------------------|
|        |                                                         |

The COM pins of each connector are connected internally.

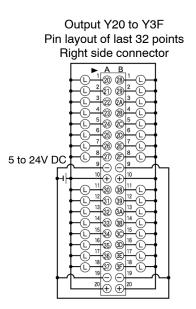

Although "+" and "-" terminals are connected internally with the same connector. It is recommended that they also be connected externally.

### 2.11.4 32-point Type DC Input with On Pulse Catch Input Function/ 32-point Type Transistor Output (PNP) Unit

### Specifications

| Item                      |                                                 |                      | Description                                                                                       |
|---------------------------|-------------------------------------------------|----------------------|---------------------------------------------------------------------------------------------------|
| Part number               |                                                 |                      | FP2-XY64D7P                                                                                       |
| Input specifica-<br>tions | Insulation method                               |                      | Optical coupler                                                                                   |
|                           | Rated input voltage                             |                      | 24V DC                                                                                            |
|                           | Rated input current                             | t                    | Approx. 4.3mA (at 24V DC)                                                                         |
|                           | Input impedance                                 |                      | Approx. 5.6k $\Omega$                                                                             |
|                           | Input voltage range                             | •                    | 20.4 to 26.4V DC                                                                                  |
|                           | Min. on voltage/<br>Min. on current             |                      | 19.2V/4mA                                                                                         |
|                           | Max. off voltage/<br>Max. off current           |                      | 5.0V/1.5mA                                                                                        |
|                           | Response time                                   | off $\rightarrow$ on | 0.2ms or less (for X0 to X1F)                                                                     |
|                           |                                                 | on → off             | 0.3ms or less (for X0 to X1B)<br>1.0 to 5.0ms (for X1C to X1F)                                    |
|                           | Common method (Input points per common)         |                      | 32 points/common                                                                                  |
|                           |                                                 |                      | Either the positive or negative of the input power supply<br>can be connected to common terminal. |
| Output specifica-         | Insulation method                               |                      | Optical coupler                                                                                   |
| tions                     | Rated load voltage                              |                      | 5 to 24V DC                                                                                       |
|                           | Load voltage range                              |                      | 4.75 to 26.4V DC                                                                                  |
|                           | Maximum load current                            |                      | 0.1A (at 12 to 24V DC), 50mA (at 5V DC)(* Note)                                                   |
|                           | Maximum surge current                           |                      | 0.3A                                                                                              |
|                           | Off state leakage current                       |                      | 1μA or less                                                                                       |
|                           | On state maximum voltage drop                   |                      | 1.5V or less (at 6 to 26.4V DC)<br>0.5V or less (at 6V DC or less)                                |
|                           | Response time                                   | off $\rightarrow$ on | 0.1ms or less                                                                                     |
|                           |                                                 | on $\rightarrow$ off | 0.3ms or less                                                                                     |
|                           | Power supply for<br>driving internal<br>circuit | Voltage              | 4.75 to 26.4V DC                                                                                  |
|                           |                                                 | Current              | 130mA or less (at 24V DC)                                                                         |
|                           | Surge absorber                                  |                      | Zener diode                                                                                       |
|                           | Fuse ratings                                    |                      | None                                                                                              |
|                           | Common method (Output points per common)        |                      | 32 points/common                                                                                  |
| Common specifications     | Internal current consumption (at 5V DC)         |                      | 150mA or less                                                                                     |
|                           | Operating indicator                             |                      | 32-dot LED display (lit when on, switching)                                                       |
|                           | External connection method                      |                      | Connector (two 40-pin)                                                                            |
| Weight                    |                                                 |                      | Approx. 120g                                                                                      |

🖛 next page

### i Notes

- With a periodical interrupt function (1ms), it is possible to read an on pulse input signal with a minimum pulse width of 0.4ms. For detailed information about the on pulse catch input function respective section 2.11.5
- Keep the number of input and output points per common which are simultaneously on within the following range as determined by the input voltage and ambient temperature.

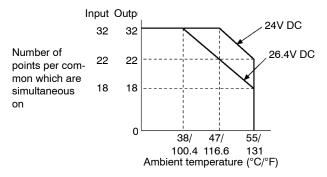

 The load current will vary depending on the power supply for driving the internal circuit. Adjust the load current referring to the following range.

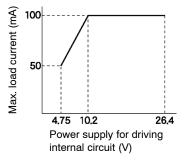

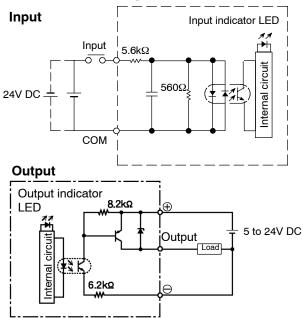

### Internal Circuit Diagram

### Pin Layout

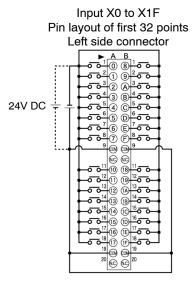

The COM pins of each connector are connected internally.

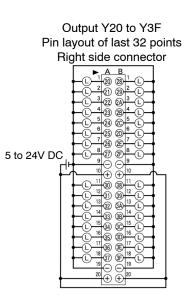

Although "+" and "-" terminals are connected internally with the same connector. It is recommended that they also be connected externally.

### 2.11.5 On Pulse Catch Input Function

The I/O mixed unit (FP2–XY64D7T/FP2–XY64D7P) is equipped with "On pulse catch input" function. The on pulse catch input function has a delay circuit built into the input and is used in combination with a periodical interrupt function to make possible the reading of on pulses with extremely small widths.

### Readable pulse signals

Minimum pulse width: 0.4ms Pulse interval: 6ms or more

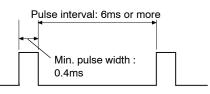

### Method

In the program, specify the interval of periodical interrupt and the word number of I/O.

### Considerations

The interval for the periodical interrupt is determined by the interrupt control instruction. Specify the pulse catch I/O (input) with the **ICTL** and **F143 (IORF)** instructions.

### Program example

When an I/O mixed unit with on pulse catch input function is installed to slot "0" of the backplane.

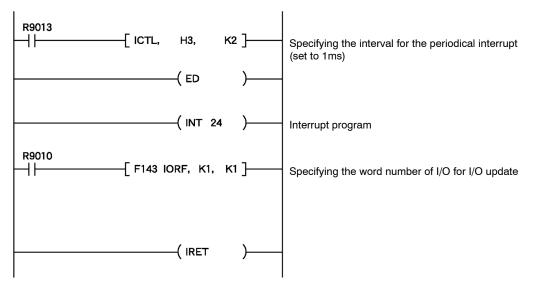

### Operation of pulse catch

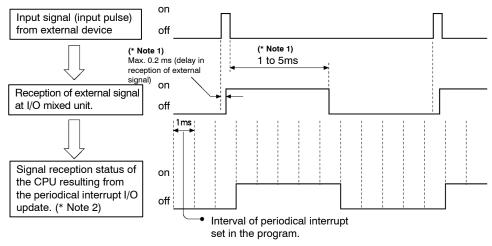

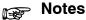

- Reception of external signal at the I/O mixed unit. Within 0.2ms of the leading edge of the external signal, the I/O mixed unit will go on. This on status will be held for 1 to 5ms (the length of time the status is held will depend on the unit).
- 2) Reception of input at CPU that is executing a periodical interrupt.

The signal from the I/O mixed unit is read by the periodical interrupt.

# I/O Allocation

# 3.1 Fundamentals of I/O Allocation

## 3.1.1 I/O Allocation and Registering

I/O allocation is the process of assigning an I/O number to each unit. Registering refers to registering the I/O allocations in the system register of the CPU.

#### 3.1.1.1 Types of I/O Allocation Methods

There are 3 types of allocation methods: I/O mount allocation, arbitrary allocation, and automatic allocation.

#### I/O mount allocation

Using the programming tool software (NPST-GR/FPWIN GR), the allocation condition of the mounted units is recorded, as is, to the system register of the CPU.

#### Arbitrary allocation

The programming tool software (NPST-GR/FPWIN GR) is used to create I/O allocations and register them in the system register of the CPU. In this case, no deviations in I/O numbers will occur if a unit mounting error was made.

#### Automatic allocation

If units are installed, allocation will take place when the power is turned on based on the states of the installed units.

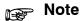

# Automatic allocation only assigns I/O numbers to mounted units. It does not register the allocations.

#### 3.1.1.2 Precautions Regarding Registering of I/O Allocation

## If registering is not performed when using arbitrary allocation:

Automatic allocation will be performed, and allocation will be based on the state of the installed units.

## If I/O registration has already been performed:

If the registered information is different from the actual state of installation, such as when a unit is changed to a different type or the installation position is changed, normal operation will not take place. In this case, perform registration once again. 3.1 Fundamentals of I/O Allocation

#### 3.1.1.3 How to Count the I/O Numbers and Express the Occupied Points

#### How to count the I/O numbers (relay numbers)

Since I/O number are handled in units of 16 points, they are expressed as a combination of decimal and hexadecimal numbers as shown below.

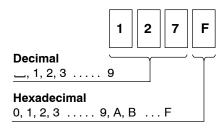

#### How to express the occupied points

In the programming tool and this manual, the occupied points are expressed in the following fashion for convenience.

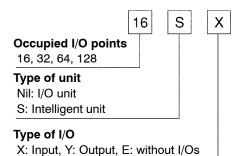

# 3.1.2 Table of Occupied I/O Points by Unit

| Name            |                                                              | Part number                | Occupied<br>I/O point | Number of<br>occupied slot |
|-----------------|--------------------------------------------------------------|----------------------------|-----------------------|----------------------------|
| CPU             | Standard type CPU                                            | FP2-C1                     | -                     | 1                          |
|                 | CPU with 64 points input                                     | FP2-C1D                    | 64X                   | 2                          |
|                 | CPU with S-LINK                                              | FP2-C1SL                   | (* Note 1)            | 2 (* Note 2)               |
| FP2SH CPU       | FP2-C2L                                                      | AFP2221                    | -                     | 1                          |
|                 | FP2-C2                                                       | AFP2231                    | -                     | 1                          |
|                 | FP2-C2P                                                      | AFP2235                    | -                     | 1                          |
|                 | FP2-C3P                                                      | AFP2255                    | -                     | 1                          |
| Remote I/O Slav | ve Unit                                                      | FP2-RMS                    | -                     | 1                          |
| Input unit      | 16-point type DC input                                       | FP2-X16D2                  | 16X                   | 1                          |
|                 | 32-point type DC input                                       | FP2-X32D2                  | 32X                   | 1                          |
|                 | 64-point type DC input                                       | FP2-X64D2                  | 64X                   | 1                          |
| Output unit     | 16-point type relay output                                   | FP2-Y16R                   | 16Y                   | 1                          |
|                 | 6-point type relay output                                    | FP2-Y6R                    | 16Y                   | 1                          |
|                 | 16-point type transistor (NPN)<br>output                     | FP2-Y16T                   | 16Y                   | 1                          |
|                 | 16-point type transistor (PNP) output                        | FP2-Y16P                   | 16Y                   | 1                          |
|                 | 32-point type transistor (NPN) output                        | FP2-Y32T                   | 32Y                   | 1                          |
|                 | 32-point type transistor (PNP) output                        | FP2-Y32P                   | 32Y                   | 1                          |
|                 | 64-point type transistor (NPN)<br>output                     | FP2-Y64T                   | 64Y                   | 1                          |
|                 | 64-point type transistor (PNP)<br>output                     | FP2-Y64P                   | 64Y                   | 1                          |
| I/O mixed unit  | 32-point type DC input/32-point type transistor (NPN) output | FP2-XY64D2T<br>FP2-XY64D7T | 32X, 32Y              | 1                          |
|                 | 32-point type DC input/32-point type transistor (PNP) output | FP2-XY64D2P<br>FP2-XY64D7P | 32X, 32Y              | 1                          |

🖛 next page

#### 3.1 Fundamentals of I/O Allocation

| Name        |                                     | Part number                  |            | Occupied<br>I/O point    | Number of<br>occupied slot |  |
|-------------|-------------------------------------|------------------------------|------------|--------------------------|----------------------------|--|
| Intelligent | Analog input unit                   | FP2-AD8VI, FP2-AD8X, FP2-RTD |            | 128SX                    | 1                          |  |
| unit        | Analog output unit                  | FP2-DA4                      |            | 64SY                     | 1                          |  |
|             | High-speed counter unit             | FP2-HSCT                     | FP2-HSCT   |                          | 1                          |  |
|             |                                     | FP2-HSCP                     | FP2-HSCP   |                          |                            |  |
|             | Pulse I/O unit                      | FP2-PXYT                     |            | 32SX, 32SY               | 1                          |  |
|             |                                     | FP2-PXYP                     |            |                          |                            |  |
|             | Positioning unit (2-axis type)      | FP2-PP2                      |            | 32SX, 32SY               | 1                          |  |
|             | Positioning unit (4-axis type)      | FP2-PP4                      |            | 64SX, 64SY               | 1                          |  |
|             | Positioning unit (Multifunction     | Transistor output type       | FP2-PP21   | 32SX, 32SY               | 1                          |  |
|             | type) 2–axis type                   | Line driver output type      | FP2-PP22   |                          |                            |  |
|             | Positioning unit (Multifunction     | Transistor output type       | FP2-PP41   | 64SX, 64SY               | 1                          |  |
|             | type) 4–axis type                   | Line driver output type      | FP2-PP42   | 1                        |                            |  |
|             | Positioning unit RTEX (2-axis type) | FP2-PN2AN                    |            | 128SX, 128SY             | 1                          |  |
|             | Positioning unit RTEX (4-axis type) | FP2-PN4AN                    |            |                          |                            |  |
|             | Positioning unit RTEX (8-axis type) | FP2-PN8AN                    |            |                          |                            |  |
|             | Positioning Unit (Interpolation     | Transistor output type       | FP2-PP2T   | 32SX, 32SY               | 1                          |  |
|             | type) 2-axis type                   | Line driver output type      | FP2-PP2L   | 1                        |                            |  |
|             | Positioning Unit (Interpolation     | Transistor output type       | FP2-PP4T   | 64SX, 64SY               | 1                          |  |
|             | type) 4–axis type                   | Line driver output type      | FP2-PP4L   | 1                        |                            |  |
|             | Multi communication unit            | FP2-MCU                      | •          | 16SX, 16SY               | 1                          |  |
|             | Serial data unit                    | FP2-SDU                      |            | 16SX, 16SY               | 1                          |  |
|             | C.C.U.                              | FP2-CCU                      |            | 16SE (0SE)<br>(* Note 3) | 1                          |  |
|             | S-LINK unit                         | FP2-SL2                      |            | (* Note 1)               | 1                          |  |
|             | Multi-wire link unit                | FP2-MW                       |            | 16SE (0SE)<br>(* Note 3) | 1                          |  |
|             | ET-LAN unit                         | FP2-ET1                      |            | 32SX, 32SY<br>(0SE)      | 1                          |  |
|             | MEWNET-VE Link unit                 | FP2-VE                       |            | 32SX, 32SY<br>(0SE)      | 1                          |  |
|             | FNS Unit                            | FP2-FNS                      |            | 16SE (0SE)<br>(* Note 3) | 1                          |  |
|             | FMU Unit                            | PROFIBUS                     | FP2-DPV1-M | 16SE (0SE)               | 1                          |  |
|             |                                     | Device Net                   | FP2-DEV-M  | (* Note 3)               |                            |  |
|             |                                     | CAN open                     | FP2-CAN-M  | 1                        |                            |  |

# 🔊 Notes

- 1) The "occupied I/O point" of S-LINK unit and CPU with S-LINK, will vary depending on the unit settings. For details, refer to "FP2 S-LINK Manual".
- 2) When using a CPU with S-LINK, the functionality of the slots are increased, and slot numbers can be allocated as if two S-LINK units were installed. For more details, refer to "FP2 S-LINK Manual".
- 3) The occupied point can be set to "0" with arbitrary allocation.
- 4) When the handshake by I/O is not used, the number of occupied points can be set to "0" by allocating arbitrarily.

# 3.2 Arbitrary Allocation

## 3.2.1 Using Arbitrary Allocation

In the case of arbitrary allocation, I/O allocations are decided at the time of system design, and the allocations are registered in the PLC using a programming tool such as NPST-GR/FPWIN GR software.

At this time, registration can be performed even if the I/O units are not yet installed on the backplane according to the allocations. However, before operation the I/O units must be installed and set as required by the system design.

# 3.2.2 Allocation Example of CPU Backplane

Backplane: 7-module type
Power supply unit: 1 module
CPU: 1 module
I/O units used:
16-point type DC input unit: 2 units
16-point type transistor output unit: 3 units

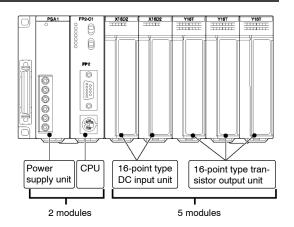

3.2 Arbitrary Allocation

#### Registering with programming tool software Preparations

Display the allocation screen.

- 1. Set the "FPWIN GR" software to OFFLINE mode.
- 2. On the "Option" menu, select "Allocate I/O Map".

**Creating allocations** 

 In "No. of Slots", enter the number of modules(number of slots) to used. OE is assigned to the slots after they are specified. In this case, the number of modules that can be used is 5, so enter "5".

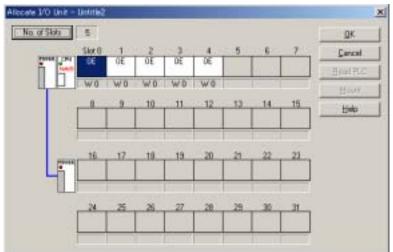

2. Assign input (X) or output (Y) according to the I/O units to be installed in each slot.

Assign 16X to slots 0 and 1, and 16Y to slots 2 through 4.

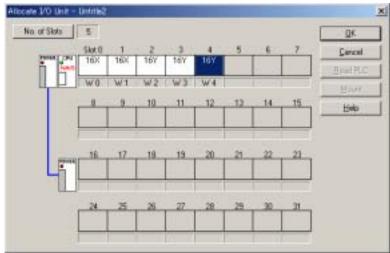

When a system is configured with the FP2 backplane H type (AFP25\*\*\*H), the display is shown as AFP25\*\*\* since no exclusive tool display is not available for the H type. The actual system is as shown below. (No indication of the power supply unit and expansion unit.)

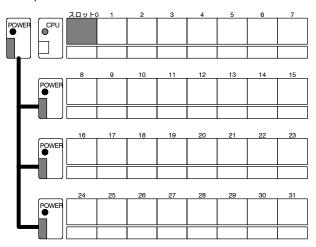

#### **Registering contents of allocation**

Write the contents of allocation to the System register of the CPU.

- 1. On the "Online" menu, select "Online Edit Mode".
- 2. On the "File" menu, select "Download to PLC". The program is transferred to the PLC (programmable controller), and the contents of allocation are simultaneously written to the PLC as part of its system register settings.

3.2 Arbitrary Allocation

# 3.2.3 Allocation Example of Expansion Backplane

#### 3.2.3.1 When Using FP2 Backplane

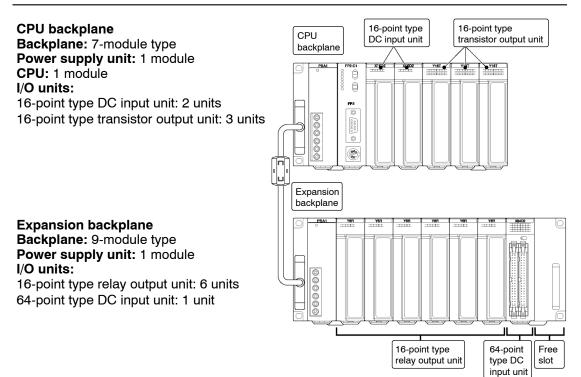

# 3.2.3.2 When Using FP2 Backplane H Type

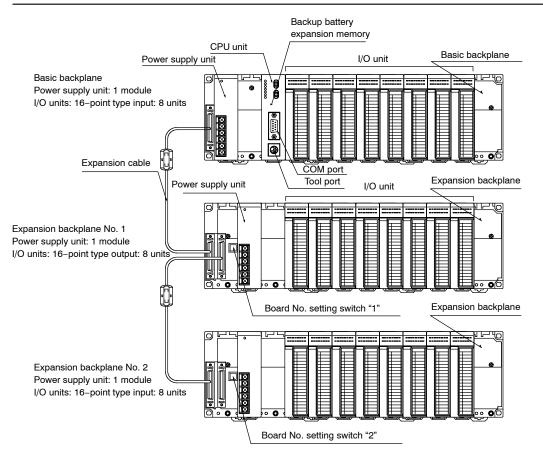

3.2 Arbitrary Allocation

## Registering with programming tool software (FPWIN GR) Create allocations

1. In "No. of Slots", add 16 to the number of modules used on the expansion backplane and enter the result.

OE is assigned to each of the specified slots. In this case, enter "24".

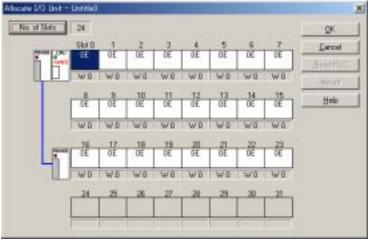

2. Assign input (X) or output (Y) according to the I/O units to be installed in each slot.

In the example, assign 16X to slots 0 through 7, 16Y to slots 8 through 15, and 16X to slots 16 through 23.

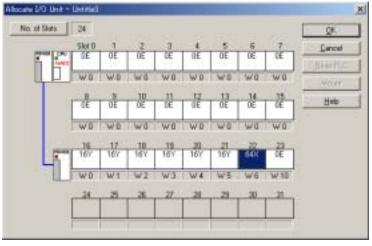

# Registering contents of allocation

Write the contents of allocation to the system register of the CPU.

- 1. On the "Online" menu, select "Online Edit Mode".
- 2. On the "File" menu, select "Download to PLC". The program is transferred to the PLC (programmable controller), and the contents of allocation are simultaneously written to the PLC as part of its system register settings.

# 3.3 I/O Mount Allocation

# 3.3.1 Using I/O Mount Allocation

The I/O allocation state of mounted units is directly registered.

If an expansion backplane has been added on the FP2 backplane, the number of slots for I/O units on the CPU backplane is taken as 16 slots. (The FP2 backplane H type occupies 8 slots only.)

For a slot with no unit mounted, an equivalent of 16 points (16E) is allocated.

## 3.3.1.1 Example of I/O Mount Allocation

The I/O number in the diagram is the result of execution of I/O mount allocation.

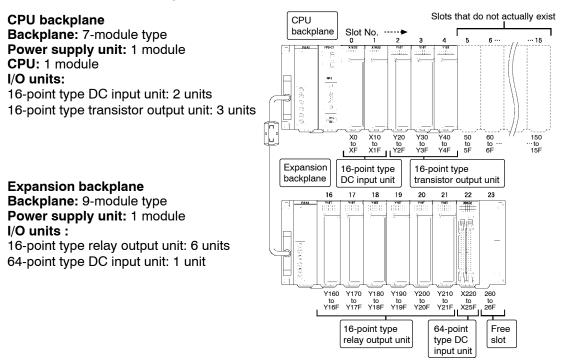

At the expansion backplane, I/O numbers are allocated continuing from the last number allocated to slots that do not actually exist on the CPU backplane.

3.3 I/O Mount Allocation

## 3.3.1.2 Procedure for I/O Mount Allocation

#### Preparations

Turn on the power of the PLC and set the mode selector of the CPU to PROG. mode. Set the programming tool software to online monitor.

#### Procedure:

1. On the "Option" menu, select "Allocate I/O Map".

| of Slots | 0<br>\$4x0 | 1  | 2  | ,   | 4  | 5  | 6  | 7  | QK<br>Cancel             |
|----------|------------|----|----|-----|----|----|----|----|--------------------------|
|          |            | 9  | 10 | -11 | 12 | 12 | 14 | 15 | Bead PL<br>Hourd<br>Help |
| F        | 16         | 17 | 10 | 19  | 20 | 21 | 22 | 23 |                          |
|          | 24         | 25 | 35 | 27  | 21 | 21 | 30 | 'n |                          |

# 2. Click [Mount] button.

The following message appears, and then select [Yes].

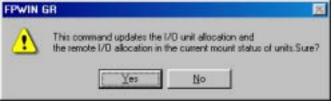

The appearance of the allocation of the mounted units will be read into and displayed on the FPWIN GR screen. At the same time, the contents of allocation will be registered in the system registers of CPU.

# 3.4 Automatic Allocation

## 3.4.1 Using Automatic Allocation

After turning on the power, I/O numbers are determined by the I/O unit installation positions and assigned in order beginning from the left side of the CPU backplane.

If an expansion backplane has been added on the FP2 backplane, the number of slots for I/O units on the CPU backplane is taken as 16 slots. (The FP2 backplane H type occupies 8 slots only.)

For a slot with no unit mounted, an equivalent of 16 points (16E) is allocated.

In the case of automatic allocation, I/O numbers are assigned based on the installed I/O units each time the power is turned on.

#### Note

#### With automatic allocation, the contents of allocation are not registered to the system register.

#### 3.4.1.1 Example of Automatic Allocation

The I/O numbers in the illustration are the allocated I/O numbers using automatic allocation.

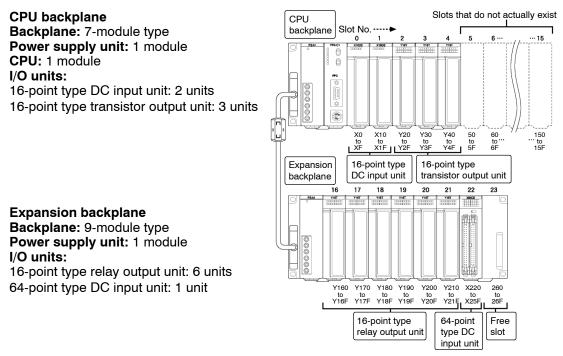

#### 3.4 Automatic Allocation

At the expansion backplane, I/O numbers are allocated continuing from the last number allocated to slots that do not actually exist on the CPU backplane.

#### 3.4.1.2 Procedure for Automatic Allocation

Automatic allocation is executed when the power is turned on.

If I/O allocations have previously been registered using arbitrary allocation or I/O mount allocation, automatic allocation is not executed.

Clear the registered allocations and then turn on the power once again ( respective section 3.5).

The result of the automatic allocation will be the same as for I/O mount allocation.

3.5 Procedure for Clearing Registered Content

# 3.5 Procedure for Clearing Registered Content

#### 3.5.1 Meaning of Clearing Registered Content

To repeat the I/O allocation, it is necessary to clear registered content. Registered content is cleared by initializing the system registers.

## Note

System registers not related to I/O allocations are also initialized. If you only want to change the registered I/O allocations, do not initialize the system registers. Instead, use arbitrary allocation ( respective section 3.2).

## 3.5.2 Clearing Content Using Programming Tool Software

#### Preparations

Set the "FPWIN GR" tool software to online monitor.

#### Procedure:

1. On the "Option" menu, select "PLC Configuration".

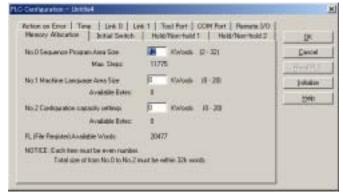

#### 2. Click [Initialize] button.

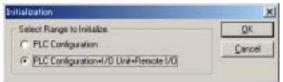

Select "PLC Configuration + I/O Unit + Remote I/O" and Click "OK" button. The content of system registers and I/O allocations will be cleared.

# 3.6 I/O Numbers of Free Slots

#### 3.6.1 I/O Numbers of Free Slots

I/O numbers are also assigned to modules (slots) where no units are installed. Programming and system construction can be made more efficient by using an appropriate manner of assigning I/O numbers.

## 3.6.2 Differences Due to Allocation Methods

The manner of assigning I/O numbers differs depending on the I/O allocation method.

#### 3.6.2.1 When Arbitrary Allocation is Used

I/O point numbers can assigned as desired.

#### Advantage

When designing a system with the intention of adding units in the future, you can use arbitrary allocation to assign ahead of time the I/O point numbers of the units to be add-ed.

If no assignment is made, 0 is assigned.

By using I/O number assignments that take into account future expansion when creating the program, no discrepancies will occur when the new units are added on. Planning ahead for expansion improves efficiency.

next page

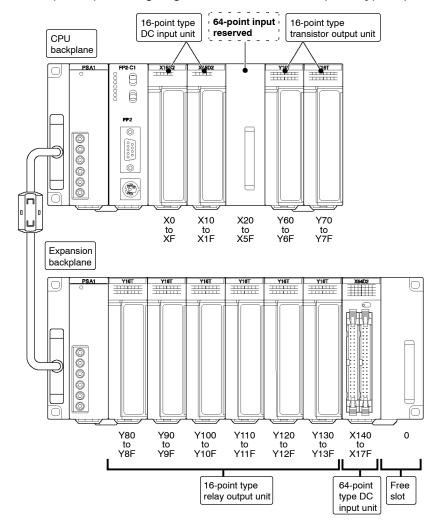

Example of pre-assigning I/O numbers for a 64-point type input unit to a free slot

#### 3.6 I/O Numbers of Free Slots

#### 3.6.2.2 When I/O Mount Allocation is Used

When I/O mount allocation is executed, 16 points are uniformly assigned to each free slot.

#### Advantage

When the I/O unit that occupy 16 points is added, there is no need to worry about I/O number discrepancies.

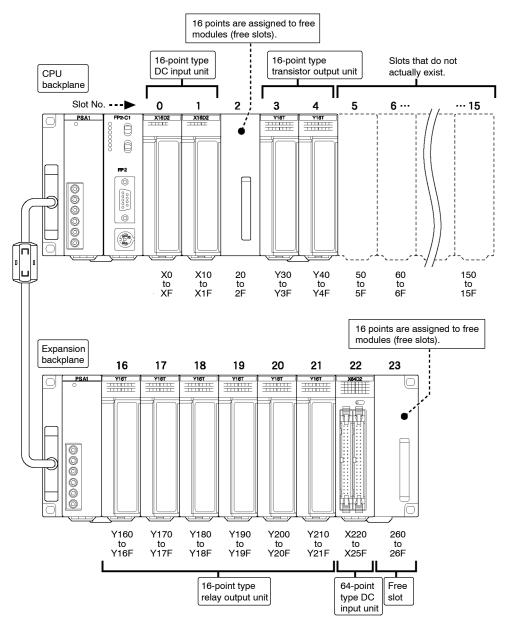

#### 3.6.2.3 When Automatic Allocation is Used

When automatic allocation is executed, 16 points are uniformly assigned to each free slot.

With automatic allocation, the contents of allocation are not registered. Assignments are performed each time the power of PLC is turned on based on the units actually mounted.

#### Advantage

Automatic allocation is convenient when frequent structural changes are conducted such as during trial runs and testing of the program. It is convenient when using a large number of standard I/O units (units that occupy 16 points).

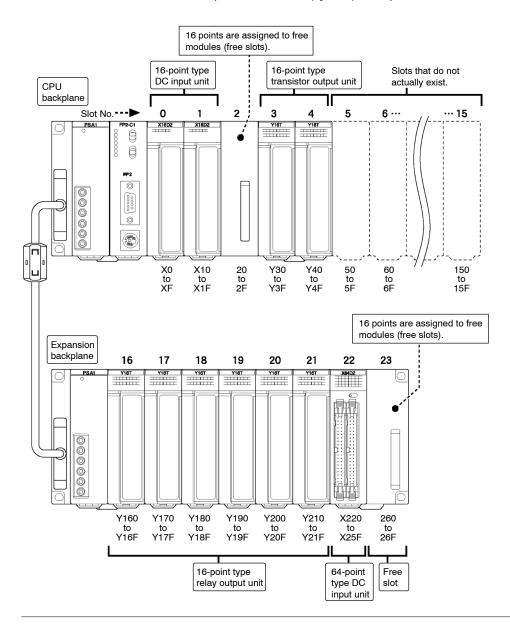

#### 3.6 I/O Numbers of Free Slots

# **Installation and Wiring**

# 4.1.1 Installation Space and Environment

#### Dimensions

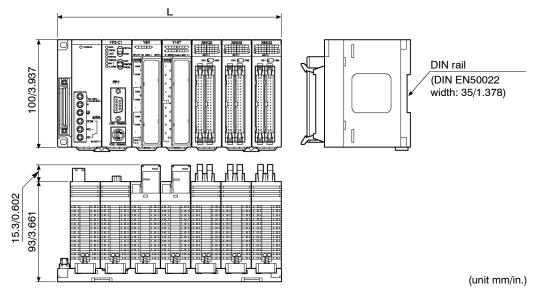

| Type of FP2 backplane | Type of FP2 backplane H type         | L (mm/in.) |
|-----------------------|--------------------------------------|------------|
| 5-module type         |                                      | 140/5.512  |
| 7-module type         |                                      | 209/8.228  |
| 9-module type         |                                      | 265/10.433 |
| 12-module type        | 11-module type (Basic backplane)     | 349/13.740 |
|                       | 10–module type (Expansion backplane) |            |
| 14-module type        |                                      | 405/15.945 |

The 5-module type backplane has no connector for expansion. Installation to a DIN rail is possible.

#### Installation location

Be sure to maintain a sufficient distance from wiring ducts, and other machines below and above the unit for proper ventilation.

Do not install the units stacked up or horizontally. Doing so will prevent proper cooling of the unit and cause overheating inside the PLC (programmable controller).

Do not install the unit above devices which generate heat such as heaters, transformers or large scale resistors.

In order to eliminate any effects from noise emission, power wires and electromagnetic devices should be kept at least 100 mm/13.937 in. away from the surfaces of the unit. When installing the unit behind the doors of the operation panel, be especially careful to maintain these distances.

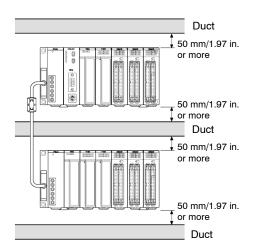

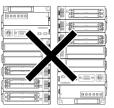

Incorrect: Stacked-up installation

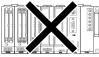

Incorrect: Upside-down installation

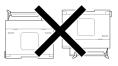

Incorrect: Horizontal installation

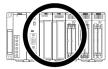

Correct: Proper installation

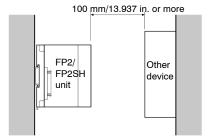

#### Space of Programming Tool Connection

Leave a space of at least 170mm/6.693in. from the mounting surface for programming tool connections and wiring.

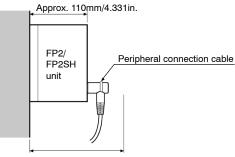

170mm/6.693in. or more

# Operating environment

# (Use the unit within the range of the general specifications when installing) Ambient temperatures:0 to +55 $^\circ\text{C}$

Ambient humidity: 30% to 85% RH (at 25 °C, non-condensing)

For use in pollution Degree 2 environment.

- Do not use it in the following environments.
- Direct sunlight
- Sudden temperature changes causing condensation.
- Inflammable or corrosive gas.
- Excessive airborne dust, metal particles or saline matter.
- Benzine, paint thinner, alcohol or other organic solvents or strong alkaline solutions such as ammonia or caustic soda.
- Direct vibration, shock or direct drop of water.
- Influence from power transmission lines, high voltage equipment, power cables, power equipment, radio transmitters, or any other equipment that would generate high switching surges. (100mm or more)

# 4.1.2 Mounting Method

## 4.1.2.1 Backplane

# **Mounting Hole Dimensions**

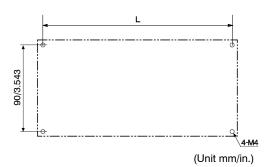

#### FP2 backplane

| Type of backplane | Part number | L (mm/in.) |
|-------------------|-------------|------------|
| 5-module type     | FP2-BP05    | 130/5.118  |
| 7-module type     | FP2-BP07    | 199/7.835  |
| 9-module type     | FP2-BP09    | 255/10.039 |
| 12-module type    | FP2-BP12    | 339/13.346 |
| 14-module type    | FP2-BP14    | 395/15.551 |

#### FP2 backplane H type

| Type of backplane                       | Part number | L (mm/in.) |
|-----------------------------------------|-------------|------------|
| 11-module type<br>(Basic backplane)     | FP2-BP11MH  | 339/13.346 |
| 10-module type<br>(Expansion backplane) | FP2-BP10EH  | 339/13.346 |

## **Attaching with Screws**

## Note

Secure the backplane while the unit is not installed. (Tightening torque: 0.9 to 1.1 N<sup>-</sup>m)

#### Procedure:

- 1. Lightly secure the upper part of the backplane using the mounting holes.
- 2. Align the mounting holes for the lower part and secure.
- 3. Tighten the upper screws.
- 4. Make sure that backplane is securely attached.

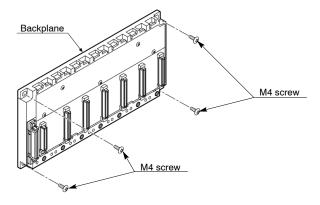

# Installation to a DIN Rail

#### Procedure:

- 1. Attach the railing on the rear of the backplane to the DIN rail.
- 2. Push the backplane in the direction of the arrow, as illustrated below, so that it attaches securely.

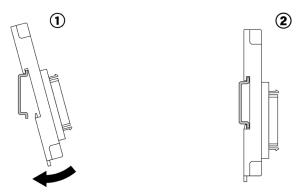

# Removal from a DIN Rail

## Procedure:

- 1. Place the tip of a flat-headed screwdriver into the slot for the DIN rail attachment lever.
- 2. Pull out the DIN rail attachment lever with the flat-headed screwdriver and remove the backplane from the DIN rail.

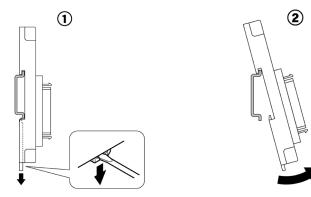

#### 4.1.2.2 Units

Be sure to install the unit according to the following procedures.

## Notes

- Do not remove the dust proofing label that is attached to the upper portion of the unit until the unit is completely installed and the wiring is completed. However, be sure to remove the dust proofing label prior to operation ( respectively section 4.3.3).
- Complete the backup battery installation and operation condition switches setting prior to installing the CPU (
   sections 2.2.1 and 4.1.4).
- 1) FP2 backplane
- With the CPU backplane, install in order from the left to the right, the power supply unit, the CPU, the I/O and the intelligent units.

With the expansion backplane, install in order from the left to the right, the power supply unit, the I/O and the intelligent units.

- Install a power supply unit on to the expansion backplane as well.
- Do not install a CPU on to the expansion backplane.
- 2) FP2 backplane H type
- The basic FP2 backplane that the CPU unit can be installed and the expansion backplane that other various units can be installed are available.
- The positions to install a power supply unit, CPU unit and I/O units are fixed. When using a 1-module type power supply unit, a space of 1 module will be created between the power supply unit and CPU unit, or between the power supply unit and I/O units.
- Do not put the wiring in the space in order to prevent the effect of radiation noise.
- Set the board No. setting switches on the expansion backplane.
- A power supply unit is also necessary on an expansion backplane.

#### Procedure:

1. Insert the installation tabs on the rear of the unit into the top of the backplane.

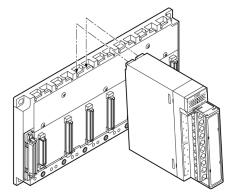

2. Push the unit in the direction of the arrow and install onto the backplane.

When installing the unit to the backplane, make sure the retaining hook firmly clicks into place and that the unit is properly secured to the backplane.

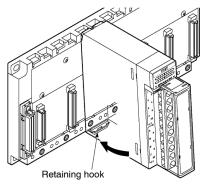

3. Attach the installation screws and further secure the unit to the backplane. For the 2 modules type unit, there are two installation screws.

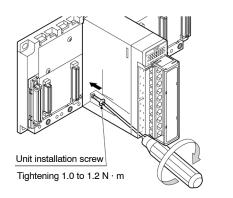

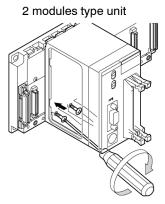

# Removing the unit Procedure:

1. Loosen the installation screws.

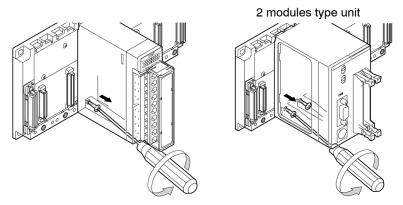

2. Pull out the retaining hook at the bottom of the unit with the tip of a flat-headed screwdriver and remove the unit as illustrated below.

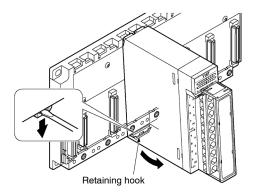

# 4.1.3 Connecting Expansion Cable

#### **Attaching Connectors**

Make sure that the expansion cable is firmly connected.

Do not subject the expansion cable to any twisting or stress.

Connect the expansion cable so that the ferrite core of the expansion cable is situated in close proximity to CPU backplane.

#### FP2 backplane

One backplane can be added on for expansion.

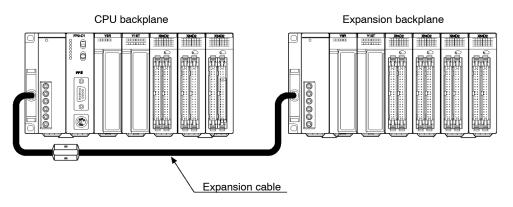

## FP2 backplane H type

Three expansion backplanes H type can be added on for expansion.

Connect a cable from the connector of the basic backplane to the outside connector of the expansion backplane with the smallest number, and then connect a cable from the inside connector to the outside connector of the next expansion backplane.

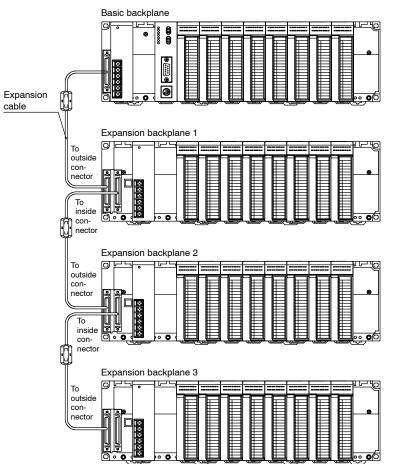

## Removing the expansion cable

Hold down the buttons on the side of the connector to release it from the locked condition and pull out the expansion cable.

Hold down the buttons and pull outward.

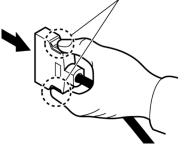

# 4.1.4 Preparing the Backup Battery

With the FP2, be sure to remove the insulating sheet of the backup battery before installing the CPU onto backplane.

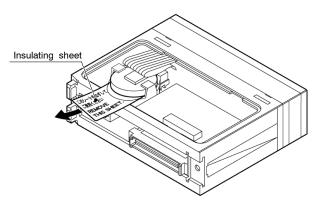

With the FP2SH, connect the connector of backup battery. Make sure the connector terminals are positioned in the correct directions.

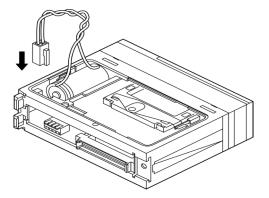

#### IC memory card: AFP2209

2.

The battery has been removed from the battery holder before shipment. Install the battery before mounting the CPU unit.

1. Move to the lock switch to the RELEASE position (toward the battery holder).

Battery holder

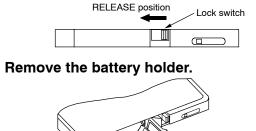

3. Place the battery in the battery holder with the side with a '+' sign facing up.

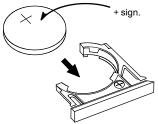

4. Insert the battery holder with the battery all the way seated in the IC memory card.
\* The lock swich is automatically back to the LOCK position when removing the battery holder. In this state, insert the battery holder all the way seated.

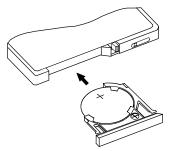

Confirm the lock switch is in the LOCK position.

# 4.2 Power Supply Wiring

# 4.2.1 Wiring of Power Supply

Pin layout of power supply unit (FP2-PSA1 is used for the example below.)

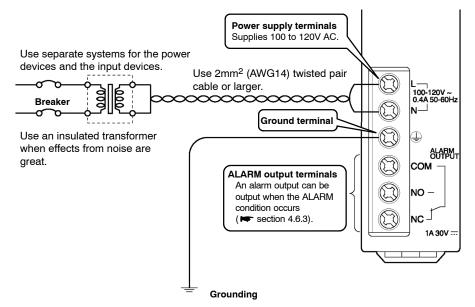

### Power supply voltage

Verify that the power supply voltage connected to the power supply unit is within allowable limits.

| Туре    | Part number | Rated input<br>voltage | Operating voltage rage | Rated output current |
|---------|-------------|------------------------|------------------------|----------------------|
| AC type | FP2-PSA1    | 100 to 120V AC         | 85 to 132V AC          | 2.5A                 |
|         | FP2-PSA2    | 200 to 240V AC         | 170 to 264V AC         | 2.5A                 |
|         | FP2-PSA3    | 100 to 240V AC         | 85 to 264V AC          | 5A                   |
| DC type | FP2-PSD2    | 24V DC                 | 20.4 to 31.2V DC       | 5A                   |

### Power supply wire

Use power supply wire that is thicker than 2mm<sup>2</sup> (AWG14) to minimize the voltage drop.

### Pressure connection terminal

Fork type terminal

The following M3 pressure connection terminals are recommended for the wiring.

Round type terminal

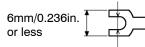

6mm/0.236in. or less

3.2mm/0.126in. or more

3.2mm/0.126in. or more

next page

#### 4.2 Power Supply Wiring

#### Example of suitable pressure connection terminal

| Manufacturer       | Shape      | Part number | Suitable wire                                    |
|--------------------|------------|-------------|--------------------------------------------------|
| JST Mfg. Co., Ltd. | Round type | 2-N3A       | 1.04 to 2.63mm <sup>2</sup>                      |
|                    | Fork type  | 2-MS3       | Use wire that is thicker than 2mm <sup>2</sup> . |

#### Power supply system

Use separate wiring systems for the FP2/FP2SH power supply unit output devices and motorized devices.

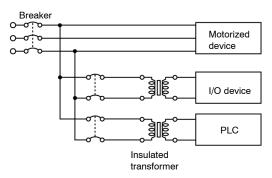

# Note

Use the same power supply system for the expansion backplane and CPU backplane so that they are turned on and off simultaneously.

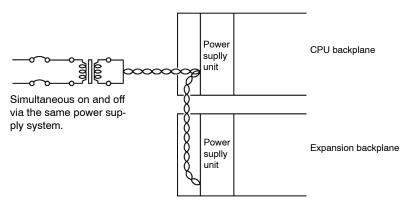

#### Eliminating effects from noise

Use a low noise power supply

There is sufficient noise resistance for superimposed noise in the power supply wiring, however using an insulated transformer is recommended for further noise protection.

Twist the power supply wire to minimize the effects of noise.

# 4.2.2 Grounding

Always ground the FP2/FP2SH PLC.

Ground the unit with the ground terminal as illustrated below.

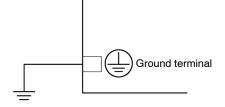

For grounding purposes, use ground wires with a minimum of  $2mm^2$  (AWG14) and the grounding connection should have a resistance of less than  $100\Omega$ .

The point of grounding should be as close to the FP2/FP2SH PLC as possible. The ground wire should be as short as possible.

If two devices share a single ground point, it may produce an adverse effect. Always use an exclusive ground for each device.

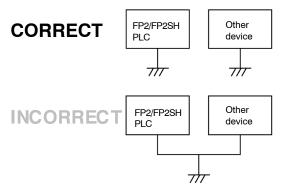

#### 4.3 Wiring Input and Output

# 4.3 Wiring Input and Output

# 4.3.1 Input Wiring

Before the wiring, carefully confirm the specifications for the units to be wired. Specifically, limitations on the ambient temperature and number of points that can be on simultaneously will differ for different units.

# **Connection of Sensors**

#### **Relay output type**

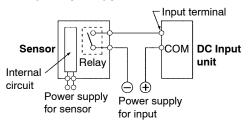

#### Sensor Internal circuit Vcc Output OV COM DC Input unit Power supply for input

NPN open collector output type

#### Voltage output type

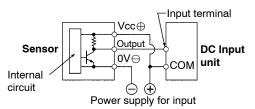

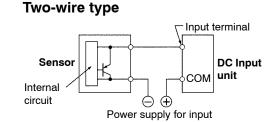

#### PNP open collector output type

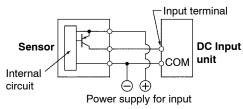

# **Connection of LED-equipped Reed Switch**

With a LED is connected to an input contact such as LED-equipped reed switch, make sure that the voltage value applied to the input terminal of PLC is greater than on voltage value.

In particular, take care when connecting a number of switches in series.

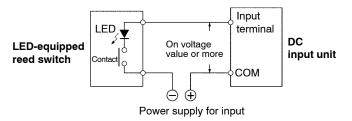

# **Connection of Two-wire Type Sensor**

If the input of the PLC is not turned off because of leakage current from the two-wire type sensor, the connection of a bleeder resistor is recommended, as shown below.

Using 16-point type DC input unit (FP2–X16D2) (Off voltage: 2.5V, Input impedance:  $3k\Omega$ )

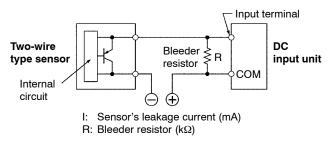

The off voltage of the input is 2.5V, therefore, select an R value so that the voltage between the COM terminal and the input terminal will be less than 2.5V. The input impedance is  $3k\Omega$ .

The resistance R of the bleeder resistor is: R  $\leq \frac{7.5}{3 \times I - 2.5}$  (kΩ)

The wattage W of the resistor is: W= (Power s

In the actual selection, use a value that is 3 to 5 times the value of W.

4.3 Wiring Input and Output

# **Connection of LED-equipped Limit Switch**

With the LED-equipped limit switch, if the input of the PLC is not turned off or if the LED of the limit switch is kept on because of the leakage current, the connection of a bleeder resistor is recommended, as shown below.

Using 16-point type DC input unit (FP2–X16D2) (Off voltage: 2.5V, Input impedance:  $3k\Omega$ )

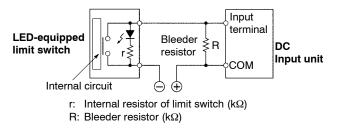

The off voltage of the input is 2.5V, therefore when the power supply voltage is 24V, select R so that

the current will be greater than I =  $\frac{24 - 2.5}{r}$ 

The resistance R of the bleeder resistor is: R  $\leq \frac{7.5}{3 \times I - 2.5}$  (kΩ)

The wattage W of the resistor is:  $W = \frac{(Power supply voltage)^2}{R}$ 

In the actual selection, use a value that is 3 to 5 times the value of W.

# 4.3.2 Output Wiring

Before the wiring, carefully confirm the specifications for the units to be wired. Specifically, limitations on the ambient temperature, number of points that can be on simultaneously and load current will differ for different units.

Use a protection circuit when connecting inductive loads and capacitive loads.

# **Connection of Inductive Loads**

When connecting an inductive load, a protective circuit should be connected in parallel with the load.

When connecting the DC type inductive loads and relay type output unit, be sure to connect a diode for protective circuit across the ends of the load. This will effect the life of the relay.

#### When using an AC type inductive load

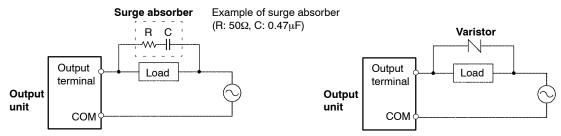

### When using a DC type inductive load

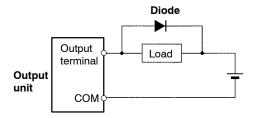

4.3 Wiring Input and Output

# **Connection of Capacitive Loads**

When connecting the loads with large in-rush currents, be sure to connect a protection circuit such as resistor or inductor in series with the load as shown below.

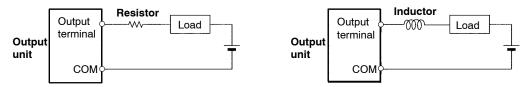

# **Precautions for Overload**

To protect the units from overloading, it is recommended to attach an external fuse for each point. There are times that the elements for the output units cannot be protected even if external fuses are connected.

# 4.3.3 Cautions Regarding Units

#### Wiring

Arrange the wiring so that the input and output wiring are separated, and so that the input and output wiring is separated from the power wiring, as so much as possible. Do not route them through the same duct or wrap them up together.

Separate the wires of input/output circuit from the power and high voltage wires by at least 100mm/3.937in.

# **Dust Proofing Label**

Do not remove the dust proofing label that is attached to the upper portion of the unit until the unit is completely installed and the wiring is completed. However, be sure to remove the dust proofing label prior to operation.

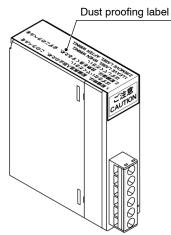

# 4.4 Wiring the Connector Type I/O Units

# 4.4.1 Wiring the Connector Type Units

# Wiring Method

There are 4 methods for wiring to a connector type I/O unit. Choose the most appropriate method depending on the installation conditions. The set of connector for wire-pressed terminal cable is supplied with the unit.

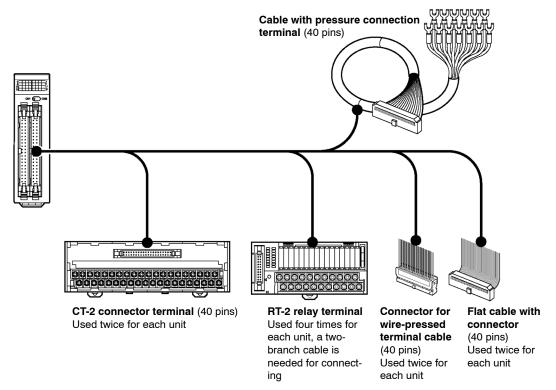

# When using connector for wire-pressed terminal cable(supplied with the unit)

You can directly connect wires from AWG 22 (0.3mm<sup>2</sup>) and AWG 24 (0.2mm<sup>2</sup>).

Eliminates the bother of wiring connections because the wires can be connected without removing the covers from the wires.

Can correct wiring mistakes easy.

A tool exclusively designed for this purpose is necessary.

For detailed information resection 4.4.2

### When using connector and relay terminals

Can be connected using exclusive cables. With the RT-2 relay terminal, you can control up to 2A. For detailed information **w** section 4.4.3

🖛 next page

#### When using cable with pressure connection terminal

The connector converted to a pressure connection terminal using the exclusive cable. The I/O numbers and corresponding pressure connection terminal pin numbers are the same as for connector terminals on section 4.4.3.

#### When using flat cable

There is a cable with a connector on only one end.

When using suitable connector, you can use a commercially available flat cable.

For detailed information resection 4.4.4

# Table of Connector and Terminal

| Number or co                  | nnector pins                  |                                |             | 40 pins                          |
|-------------------------------|-------------------------------|--------------------------------|-------------|----------------------------------|
| Using con-                    | Housing                       |                                |             | Supplied with the unit           |
| nector for<br>wire-pressed    | Contact (fo                   | r AWG22 and                    | AWG24)      | Maintenance part number: AFP2801 |
| terminal                      | Semi-cover                    |                                |             |                                  |
| cable                         | Pressure co                   | onnection too                  | bl          | AXY52000FP                       |
| Using termi-                  | CT-2 con-                     | DIN rail mou                   | unting type | AYC1140                          |
| nal                           | nector<br>terminal            | Connector terminal             | 1m/3.281ft. | AYT51403                         |
|                               |                               | cable                          | 2m/6.562ft. | AYT51405                         |
|                               | RT-2 relay DIN rail mou       |                                | unting type | AY231502 for input               |
|                               | terminal<br>(*Note 2)         |                                |             | AY232502 for output              |
|                               |                               | Connector<br>terminal<br>cable | 1m/3.281ft. | AY15633                          |
|                               |                               |                                | 2m/6.562ft. | AY15635                          |
| Using cable<br>with pres-     | 1m/3.281ft.                   |                                |             | AYT58403                         |
| sure connec-<br>tion terminal | 2m/6.562ft.                   |                                |             | AYT58405                         |
| Using flat                    | Flat cable with a 1m/3.281ft. |                                | 1m/3.281ft. | AFB8541                          |
| cable                         | connector of                  | on one end                     | 2m/6.562ft. | AFB8542                          |
|                               | Connector only                |                                |             | AFP2802 (40-pin connectors)      |

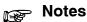

- 1) The connectors for wire-pressed terminal cable (40 pins) are supplied with the unit.
- 2) The RT-2 relay terminal cannot be used with PNP collector output type output units (FP2-Y32P, FP2-Y64P, FP2-XY64D2P and FP2-XY64D7P).

# 4.4.2 Connecting with Connector for Wire-pressed Terminal Cable

### **Connector for Wire-pressed Terminal Cable**

This is a connector that allows loose wires to be connected without removing the wire's insulation.

The pressure connection tool is required to connect the loose wires.

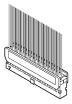

Connector for wire-pressed terminal cable (40 pins)

#### Rewiring

If there is a wiring mistake or the wire is incorrectly pressure-connected, the contact puller pin provided with the fitting can be used to remove the contact.

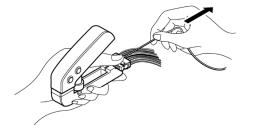

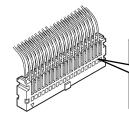

Press the housing against the pressure connection tool so that the contact puller pin comes in contact with this section.

# Suitable Wires (twisted wire)

| Size  | Cross section area | Insulation thickness | Remark                      | Rated current |
|-------|--------------------|----------------------|-----------------------------|---------------|
| AWG22 | 0.3mm <sup>2</sup> | dia.1.5 to dia.1.1   | Twisted wire of 12 pcs/0.18 | 3A            |
| AWG24 | 0.2mm <sup>2</sup> |                      | Twisted wire                |               |

Note

The contact suitable for AWG#22 or AWG#24 is supplied with the product. For purchasing a contact suitable for AWG#26 or AWG#28, specify AFP7231FP.

### **Connector for Wire-pressed Terminal Cable**

| Unit type                                                                          | Composition of accessories |            |             |  |
|------------------------------------------------------------------------------------|----------------------------|------------|-------------|--|
| om type                                                                            | Housing                    | Semi-cover | Contact     |  |
| 32-point input unit<br>32-point output unit                                        | 1 рс                       | 2 pcs      | 5 pins x 8  |  |
| 64–point input unit<br>64–point output unit<br>32–point input/32–point output unit | 2 pcs                      | 4 pcs      | 5 pins x 16 |  |

# **Pressure Connection Tool**

Part number: AXY52000FP

# Assembly of Connector for Wire-pressed Terminal Cable

The wire end can be directly press-fitted without removing the wire's insulation, saving labor.

#### Procedure:

1. Bend the contact back from the carrier, and set it in the pressure connection tool.

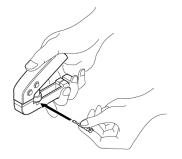

2. Insert the wire without removing its insulation until it stops, and lightly grip the tool.

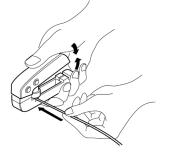

3. After press-fitting the wire, insert it into the housing.

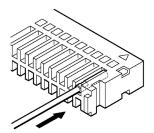

4. When all wires has been inserted, fit the semi-cover into place.

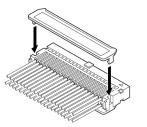

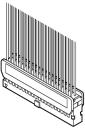

# 4.4.3 Connecting the Terminals

### **CT-2 Connector Terminal**

Use a 40-pin type CT-2 connector terminal.

For connecting the terminal to the terminal block, use M3-sized pressure connection terminals.

# Note

If using the CT-2 connector terminal for the input, connect between the COM terminals.

If using the CT-2 connector terminal for the output, 24V DC should be supplied between (+) and (-) terminals. Power is supplied to drive the internal circuit of the output unit. (Connect between each the (+) terminals and between each the (-) terminals.)

# CT-2 connector terminal connection diagram for 32–point type and 64–point type I/O units and I/O mixed units

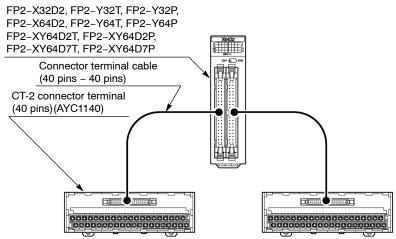

### Correspondence table of 32-point type input unit

When a 32-point type input unit is next to the standard type CPU on the right side.

| Terminal<br>number | Input<br>number | Terminal<br>number | Input<br>number |
|--------------------|-----------------|--------------------|-----------------|
| A1                 | X0              | B1                 | X8              |
| A2                 | X1              | B2                 | X9              |
| A3                 | X2              | B3                 | XA              |
| A4                 | X3              | B4                 | XB              |
| A5                 | X4              | B5                 | XC              |
| A6                 | X5              | B6                 | XD              |
| A7                 | X6              | B7                 | XE              |
| A8                 | X7              | B8                 | XF              |
| A9                 | COM             | B9                 | COM             |
| A10                | NC              | B10                | NC              |
| A11                | X10             | B11                | X18             |
| A12                | X11             | B12                | X19             |
| A13                | X12             | B13                | X1A             |
| A14                | X13             | B14                | X1B             |
| A15                | X14             | B15                | X1C             |
| A16                | X15             | B16                | X1D             |
| A17                | X16             | B17                | X1E             |
| A18                | X17             | B18                | X1F             |
| A19                | СОМ             | B19                | COM             |
| A20                | NC              | B20                | NC              |

# Correspondence table of 64-point type input unit

When a 64-point type input unit is next to the standard type CPU on the right side.

# Examples for the CN1 group

| Terminal | Input  | Terminal | Input  |
|----------|--------|----------|--------|
| number   | number | number   | number |
| A1       | X0     | B1       | X8     |
| A2       | X1     | B2       | X9     |
| A3       | X2     | B3       | XA     |
| A4       | X3     | B4       | XB     |
| A5       | X4     | B5       | XC     |
| A6       | X5     | B6       | XD     |
| A7       | X6     | B7       | XE     |
| A8       | X7     | B8       | XF     |
| A9       | COM    | B9       | COM    |
| A10      | NC     | B10      | NC     |
| A11      | X10    | B11      | X18    |
| A12      | X11    | B12      | X19    |
| A13      | X12    | B13      | X1A    |
| A14      | X13    | B14      | X1B    |
| A15      | X14    | B15      | X1C    |
| A16      | X15    | B16      | X1D    |
| A17      | X16    | B17      | X1E    |
| A18      | X17    | B18      | X1F    |
| A19      | COM    | B19      | COM    |
| A20      | NC     | B20      | NC     |

| <b>T</b> a |        | Tamainal | 1      |
|------------|--------|----------|--------|
| Terminal   | Input  | Terminal | Input  |
| number     | number | number   | number |
| A1         | X20    | B1       | X28    |
| A2         | X21    | B2       | X29    |
| A3         | X22    | B3       | X2A    |
| A4         | X23    | B4       | X2B    |
| A5         | X24    | B5       | X2C    |
| A6         | X25    | B6       | X2D    |
| A7         | X26    | B7       | X2E    |
| A8         | X27    | B8       | X2F    |
| A9         | COM    | B9       | COM    |
| A10        | NC     | B10      | NC     |
| A11        | X30    | B11      | X38    |
| A12        | X31    | B12      | X39    |
| A13        | X32    | B13      | ХЗА    |
| A14        | X33    | B14      | ХЗВ    |
| A15        | X34    | B15      | X3C    |
| A16        | X35    | B16      | X3D    |
| A17        | X33    | B17      | X3E    |
| A18        | X37    | B18      | X3F    |
| A19        | COM    | B19      | COM    |
| A20        | NC     | B20      | NC     |

# Correspondence table of 32-point type output unit

When a 32-point type output unit is next to the standard type CPU on the right side.

| Terminal<br>number | Output<br>number | Terminal<br>number | Output<br>number |
|--------------------|------------------|--------------------|------------------|
| A1                 | Y0               | B1                 | Y8               |
| A2                 | Y1               | B2                 | Y9               |
| A3                 | Y2               | B3                 | YA               |
| A4                 | Y3               | B4                 | YB               |
| A5                 | Y4               | B5                 | YC               |
| A6                 | Y5               | B6                 | YD               |
| A7                 | Y6               | B7                 | YE               |
| A8                 | Y7               | B8                 | YF               |
| A9                 | -                | B9                 | -                |
| A10                | +                | B10                | +                |
| A11                | Y10              | B11                | Y18              |
| A12                | Y11              | B12                | Y19              |
| A13                | Y12              | B13                | Y1A              |
| A14                | Y13              | B14                | Y1B              |
| A15                | Y14              | B15                | Y1C              |
| A16                | Y15              | B16                | Y1D              |
| A17                | Y16              | B17                | Y1E              |
| A18                | Y17              | B18                | Y1F              |
| A19                | -                | B19                | -                |
| A20                | +                | B20                | +                |

# Correspondence table of 64-point type output unit

When a 64-point type output unit is next to the standard type CPU on the right side.

# Examples for the CN1 group

| Terminal<br>number | Output<br>number | Terminal<br>number | Output<br>number |
|--------------------|------------------|--------------------|------------------|
| A1                 | Y0               | B1                 | Y8               |
| A2                 | Y1               | B2                 | Y9               |
| A3                 | Y2               | B3                 | YA               |
| A4                 | Y3               | B4                 | YB               |
| A5                 | Y4               | B5                 | YC               |
| A6                 | Y5               | B6                 | YD               |
| A7                 | Y6               | B7                 | YE               |
| A8                 | Y7               | B8                 | YF               |
| A9                 | -                | B9                 | -                |
| A10                | +                | B10                | +                |
| A11                | Y10              | B11                | Y18              |
| A12                | Y11              | B12                | Y19              |
| A13                | Y12              | B13                | Y1A              |
| A14                | Y13              | B14                | Y1B              |
| A15                | Y14              | B15                | Y1C              |
| A16                | Y15              | B16                | Y1D              |
| A17                | Y16              | B17                | Y1E              |
| A18                | Y17              | B18                | Y1F              |
| A19                | -                | B19                | -                |
| A20                | +                | B20                | +                |

| Terminal<br>number | Output<br>number | Terminal<br>number | Output<br>number |
|--------------------|------------------|--------------------|------------------|
| A1                 | Y20              | B1                 | Y28              |
| A2                 | Y21              | B2                 | Y29              |
| A3                 | Y22              | B3                 | Y2A              |
| A4                 | Y23              | B4                 | Y2B              |
| A5                 | Y24              | B5                 | Y2C              |
| A6                 | Y25              | B6                 | Y2D              |
| A7                 | Y26              | B7                 | Y2E              |
| A8                 | Y27              | B8                 | Y2F              |
| A9                 | -                | B9                 | -                |
| A10                | +                | B10                | +                |
| A11                | Y30              | B11                | Y38              |
| A12                | Y31              | B12                | Y39              |
| A13                | Y32              | B13                | Y3A              |
| A14                | Y33              | B14                | Y3B              |
| A15                | Y34              | B15                | Y3C              |
| A16                | Y35              | B16                | Y3D              |
| A17                | Y36              | B17                | Y3E              |
| A18                | Y37              | B18                | Y3F              |
| A19                | -                | B19                | -                |
| A20                | +                | B20                | +                |

# Correspondence table of 32-point input/32-point output type I/O mixed unit

When the I/O mixed unit is next to the standard type CPU on the right side.

# Examples for the CN1 group

| Terminal<br>number | Input<br>number | Terminal<br>number | Input<br>number |
|--------------------|-----------------|--------------------|-----------------|
| A1                 | X0              | B1                 | X8              |
| A2                 | X1              | B2                 | X9              |
| A3                 | X2              | B3                 | ХА              |
| A4                 | Х3              | B4                 | ХВ              |
| A5                 | X4              | B5                 | XC              |
| A6                 | X5              | B6                 | XD              |
| A7                 | X6              | B7                 | XE              |
| A8                 | X7              | B8                 | XF              |
| A9                 | СОМ             | B9                 | COM             |
| A10                | NC              | B10                | NC              |
| A11                | X10             | B11                | X18             |
| A12                | X11             | B12                | X19             |
| A13                | X12             | B13                | X1A             |
| A14                | X13             | B14                | X1B             |
| A15                | X14             | B15                | X1C             |
| A16                | X15             | B16                | X1D             |
| A17                | X16             | B17                | X1E             |
| A18                | X17             | B18                | X1F             |
| A19                | СОМ             | B19                | COM             |
| A20                | NC              | B20                | NC              |

| Terminal<br>number | Output<br>number | Terminal<br>number | Output<br>number |
|--------------------|------------------|--------------------|------------------|
| A1                 | Y20              | B1                 | Y28              |
| A2                 | Y21              | B2                 | Y29              |
| A3                 | Y22              | B3                 | Y2A              |
| A4                 | Y23              | B4                 | Y2B              |
| A5                 | Y24              | B5                 | Y2C              |
| A6                 | Y25              | B6                 | Y2D              |
| A7                 | Y26              | B7                 | Y2E              |
| A8                 | Y27              | B8                 | Y2F              |
| A9                 | -                | B9                 | -                |
| A10                | +                | B10                | +                |
| A11                | Y30              | B11                | Y38              |
| A12                | Y31              | B12                | Y39              |
| A13                | Y32              | B13                | Y3A              |
| A14                | Y33              | B14                | Y3B              |
| A15                | Y34              | B15                | Y3C              |
| A16                | Y35              | B16                | Y3D              |
| A17                | Y36              | B17                | Y3E              |
| A18                | Y37              | B18                | Y3F              |
| A19                | -                | B19                | -                |
| A20                | +                | B20                | +                |

# **RT-2 Relay Terminal**

For 64-point type output unit (FP2–Y64T), you can connect four sets of the RT-2 relay terminals with 16 outputs by using two-branch type cable.

For 32–point type output unit (FP2–Y32T) and output connector side of I/O mixed unit (FP2–XY64D2T, FP2–XY64D7T), you can connect two sets of the RT-2 relay terminals with 16 outputs by using two-branch type cable.

For connecting the terminal to the terminal block, use M3-sized pressure connection terminals.

#### RT-2 relay terminal connection diagram for 32–point type and 64–point type output units and I/O mixed units

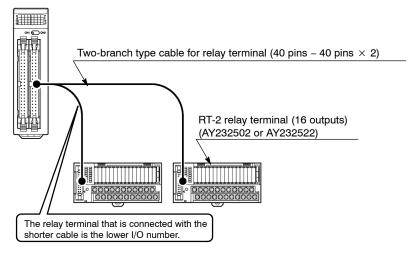

Note

24V DC should be supplied between the (+) and (-) terminals of the relay terminal. Power is supplied to drive the relays of the terminal itself. The I/O power supply supplied to the units and the power supply supplied to the RT-2 relay terminals are the same power supply.

| Terminal number | Output number             | Terminal number | Output number             |
|-----------------|---------------------------|-----------------|---------------------------|
| 0+              | YO                        | 8+              | Y8                        |
| 1+              | Y1                        | 9+              | Y9                        |
| 2+              | Y2                        | A+              | YA                        |
| 3+              | Y3                        | B+              | YB                        |
| COM+            | COM terminal for Y0 to Y3 | COM+            | COM terminal for Y8 to YB |
| 4+              | Y4                        | C+              | YC                        |
| 5+              | Y5                        | D+              | YD                        |
| 6+              | Y6                        | E+              | YE                        |
| 7+              | Y7                        | F+              | YF                        |
| COM-            | COM terminal for Y4 to Y7 | COM-            | COM terminal for YC to YF |

#### Correspondence table of RT-2 relay terminal

# 4.4.4 Connecting with Flat Cable Connector

When connecting with a flat cable connector, the relationship between the cable number and I/O number is shown below.

### Correspondence table of cable number and I/O number

#### Examples for the CN1 group

| Cable<br>No. | Input<br>No. | Outp<br>ut<br>No. | Cable<br>No. | Input<br>No. | Outp<br>ut<br>No. |
|--------------|--------------|-------------------|--------------|--------------|-------------------|
| 1            | X0           | Y0                | 21           | X10          | Y10               |
| 2            | X8           | Y8                | 22           | X18          | Y18               |
| 3            | X1           | Y1                | 23           | X11          | Y11               |
| 4            | X9           | Y9                | 24           | X19          | Y19               |
| 5            | X2           | Y2                | 25           | X12          | Y12               |
| 6            | XA           | YA                | 26           | X1A          | Y1A               |
| 7            | X3           | Y3                | 27           | X13          | Y13               |
| 8            | XB           | YB                | 28           | X1B          | Y1B               |
| 9            | X4           | Y4                | 29           | X14          | Y14               |
| 10           | XC           | YC                | 30           | X1C          | Y1C               |
| 11           | X5           | Y5                | 31           | X15          | Y15               |
| 12           | XD           | YD                | 32           | X1D          | Y1D               |
| 13           | X6           | Y6                | 33           | X16          | Y16               |
| 14           | XE           | YE                | 34           | X1E          | Y1E               |
| 15           | X7           | Y7                | 35           | X17          | Y17               |
| 16           | XF           | YF                | 36           | X1F          | Y1F               |
| 17           | COM          | -                 | 37           | COM          | -                 |
| 18           | COM          | -                 | 38           | COM          | -                 |
| 19           | NC           | +                 | 39           | NC           | +                 |
| 20           | NC           | +                 | 40           | NC           | +                 |

|              |              |                   | 12 gi 00     | •            |                   |
|--------------|--------------|-------------------|--------------|--------------|-------------------|
| Cable<br>No. | Input<br>No. | Outp<br>ut<br>No. | Cable<br>No. | Input<br>No. | Outp<br>ut<br>No. |
| 1            | X20          | Y20               | 21           | X30          | Y30               |
| 2            | X28          | Y28               | 22           | X38          | Y38               |
| 3            | X21          | Y21               | 23           | X31          | Y31               |
| 4            | X29          | Y29               | 24           | X39          | Y39               |
| 5            | X22          | Y22               | 25           | X32          | Y32               |
| 6            | X2A          | Y2A               | 26           | ХЗА          | Y3A               |
| 7            | X23          | Y23               | 27           | X33          | Y33               |
| 8            | X2B          | Y2B               | 28           | ХЗВ          | Y3B               |
| 9            | X24          | Y24               | 29           | X34          | Y34               |
| 10           | X2C          | Y2C               | 30           | X3C          | Y3C               |
| 11           | X25          | Y25               | 31           | X35          | Y35               |
| 12           | X2D          | Y2D               | 32           | X3D          | Y3D               |
| 13           | X26          | Y26               | 33           | X36          | Y36               |
| 14           | X2E          | Y2E               | 34           | X3E          | Y3E               |
| 15           | X27          | Y27               | 35           | X37          | Y37               |
| 16           | X2F          | Y2F               | 36           | X3F          | Y3F               |
| 17           | COM          | -                 | 37           | COM          | -                 |
| 18           | COM          | -                 | 38           | COM          | -                 |
| 19           | NC           | +                 | 39           | NC           | +                 |
| 20           | NC           | +                 | 40           | NC           | +                 |

# Flat Cable Connection Diagram for the 32–point Type I/O Units, 64-point Type I/O Units and I/O Mixed Unit

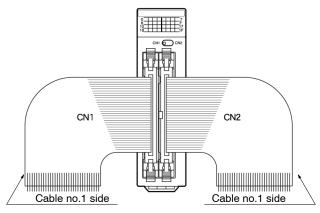

# **Flat Cable Connector**

| Item                                                                     | Part number |
|--------------------------------------------------------------------------|-------------|
| Set of flat cable connector                                              | AFP2802     |
| Flat cable connector (with strain relief, pitch of 1.27mm)<br>(2 pieces) | —           |

# Suitable Wires (twisted wire)

| Size                       | Pitch  | Rated current |
|----------------------------|--------|---------------|
| AWG28<br>(7pcs./dia.0.127) | 1.27mm | 1A            |

4.5 Wiring the Terminal Block Type I/O Units

# 4.5 Wiring the Terminal Block Type I/O Units

# 4.5.1 Wiring the Terminal Block Type Units

# Suitable Wires

| Size                                                       | Torque        |
|------------------------------------------------------------|---------------|
| AWG22 to AWG14 (0.3mm <sup>2</sup> to 2.0mm <sup>2</sup> ) | 0.5 to 0.6N⋅m |

# **Pressure Connection Terminals**

M3.5 terminal screws are used for the terminals. The following pressure connection terminals are recommended for the wiring to the terminals.

Fork type terminal

#### Round type terminal

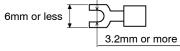

# 6mm or less

3.2mm or more

### Example of suitable pressure connection terminal

| Manufacturer       | Shape      | Part number | Suitable wire               |
|--------------------|------------|-------------|-----------------------------|
| JST Mfg. Co., Ltd. | Round type | 1.25-MS3    | 0.25 to 1.65mm <sup>2</sup> |
|                    | Fork type  | 1.25-B3A    |                             |
|                    | Round type | 2-MS3       | 1.04 to 2.63mm <sup>2</sup> |
|                    | Fork type  | 2-N3A       |                             |

# Wiring to Terminal Block

Remove the terminal block before beginning the wiring operations. To remove the terminal block, push downward on the release lever located at the top of the terminal block.

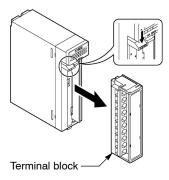

🔊 Note

Install the terminal block by inserting it all the way to its original position and pressing the lock button on the bottom of the unit. Then confirm that the terminal block is securely attached and cannot be removed.

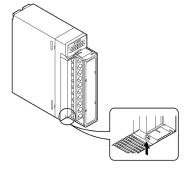

Use the numbers described on the terminal cover by replacing with the printed contents of the terminal layout for the main unit.

# 4.6 Safety Measures

# 4.6.1 Safety Instructions

# Precautions Regarding System Design

In certain applications, malfunction may occur for the following reasons:

Power on timing differences between the PLC system and I/O or motorized devices

An operation time lag when a momentary power failure occurs

Abnormality in the PLC, external power supply, or other devices

In order to prevent a malfunction resulting in system shutdown choose the adequates safety measures listed in the following:

# Interlock circuit

When a motor clockwise/counter-clockwise operation is controlled, provide an interlock circuit that prevents clockwise and counter-clockwise signals from inputting into the motor at the same time.

# Emergency stop circuit

Add an emergency stop circuit to controlled devices in order to prevent a system shutdown or an irreparable accident when malfunction occurs.

# Start up sequence

The PLC should be operated after all of the outside devices are energized. To keep this sequence, the following measures are recommended:

Turn on the PLC with the mode selector set to the PROG. mode, and then switch to the RUN mode.

Program the PLC so as to disregard the inputs and outputs until the outside devices are energized.

# i Note

# When stopping the operation of PLC also, have the I/O devices turned off after the PLC has stopped operating.

# Alarm function

When an alarm occurs, the PLC turns off the output and stops operation. Even while in this condition, take the appropriate safety precautions outside of the PLC to ensure no malfunction or damage is transmitted to anywhere else in the system.

# Grounding

When installing the PLC next to devices that generate high voltages from switching, such as inverters, do not ground them together.

# 4.6.2 Momentary Power Failures

If the duration of the power failure is less than 10 ms, the PLC continues to operate.

If the duration of the power failure is 10 ms or longer, the operation changes depending on the combination of units, the power supply voltage, and other factors. If the PLC continues to operate, the operation may be the same as that for a power supply reset.

The duration of the power failure is the time that the power to the power supply unit stops.

# 4.6.3 Alarm Output

The alarm output goes on when the watchdog timer is activated by a program error or an error in the hardware itself.

The alarm output terminal has two relay contacts, N.O. (normally open) and N.C. (normally closed). This can be used as an external alarm signal when an error occurs.

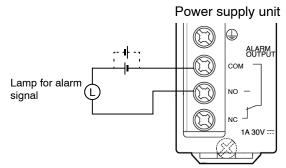

# Watchdog timer

The watchdog timer is a program error and hardware error detection timer. It goes on when the scan time exceeds 640 ms.

When the watchdog timer is activated, at the same time the ALARM LED lights, the ALARM contacts on the power supply unit go on, all outputs to the output units are turned off and the unit is put in halted state. The system is in a non-processing state that includes communications with programming tools as well.

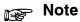

The ALARM contacts of the power supply unit installed on the expansion backplane will not also operate.

#### 4.6 Safety Measures

# **Procedure Until Operation**

5.1 Before Turning ON the Power

# 5.1 Before Turning ON the Power

# 5.1.1 Check Items

After wiring, be sure to check the items below before turning on the power supply to the FP2/FP2SH system.

| Item                          | Description                                                                   |
|-------------------------------|-------------------------------------------------------------------------------|
| Unit mounting status          | Does the unit type match the device list during the design stage?             |
|                               | Are the unit mounting screws properly tightened?                              |
|                               | Is the unit dust-protected label detached?                                    |
|                               | Are the installation screws for the expansion memory unit properly tightened? |
|                               | Does the power supply unit type match the actual power supply?                |
|                               | Is the lock button for the input/output terminal block properly locked?       |
| Wiring                        | Are the terminal block mounting screws properly tightened?                    |
|                               | Does the wiring of terminal match the signal name?                            |
|                               | Wiring size to small for the current that is carried?                         |
| Connection cable              | Is the expansion cable properly connected?                                    |
|                               | Is the connection connector properly locked?                                  |
|                               | Is the total length 3.2 m or less? (FP2 backplane H type only)                |
| Setting of CPU                | Is the mode selector set to the PROG. mode?                                   |
|                               | Are the specifications for the ROM and RAM correct?                           |
| Backup battery of CPU         | Has the insulating sheet for the FP2 CPU battery been removed?                |
|                               | Is the battery connector for the FP2SH CPU firmly connected?                  |
| Expansion backplane           | <fp2 backplane="" h="" only="" type=""></fp2>                                 |
|                               | Are the settings of the board No. setting switches correct?                   |
| Set of memory backup          | <afp2209 only=""></afp2209>                                                   |
| battery for IC memory<br>card | Is the included battery installed?                                            |
| Other                         | Carefully check if there is potential for an accident.                        |

#### 5.1 Before Turning ON the Power

# 5.1.2 Procedure Up To Operation

After installing and wiring, perform the operation by following procedure.

#### Procedure:

#### 1. Power on

- 1) Before turning on the power, check the items described on the previous page.
- 2) Turn on the power and then, check that the power supply unit's POW-ER LED and CPU's PROG. LED are on.

#### 2. Enter the program

- 1) When using a programming tool, perform the operation "Clear Program" before inputting.
- 2) Enter the program using the programming tool software.
- 3) Use the programming tool's "total check function" to check for syntax errors.

#### 3. Check output wiring

Use the forced I/O function to check the output wiring.

#### 4. Check input wiring

Check the input wiring by using the input display LEDs or the monitoring function of the programming tool.

#### 5. Trial operation

- 1) Switch the mode selector from PROG. to RUN mode, check the RUN LED turns on.
- 2) Check the operation of the program.

#### 6. Edit the program (debug) if necessary

- 1) If there is an error in the operation, check the program using the monitoring function of the programming tool.
- 2) Correct the program.

#### 7. Save the edited program

We highly recommend to save the created program onto a floppy disk or hard disk. Printing out is also possible. The program can also be saved on the ROM. 5.2 Programming with Programming Tool Software

# 5.2 Programming with Programming Tool Software

# 5.2.1 Preparations

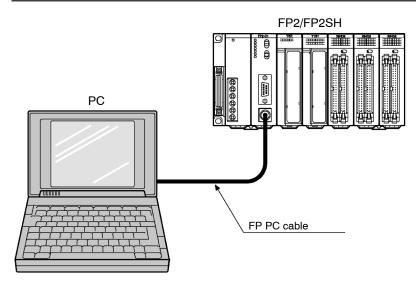

# Setting the baud rate of CPU

The baud rate setting switch is on the rear side of the CPU. Perform the setting with the CPU removed from the backplane.

CPU rear side

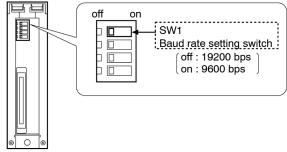

Set the baud rate of the computer to match that of the CPU.

### Connecting the FP2/FP2SH to the computer

Connect using the FP PC cable.

### **Computer settings**

Set to asynchronous. For the setting procedure, refer to the operation manual that came with the computer.

5.2 Programming with Programming Tool Software

# 5.2.2 Configuration of Programming Tool Software

Depending on the PLC type and conditions of use, it is necessary to set the basic configuration for programming tool software. Be sure to set these parameters of configration before beginning programming.

#### 5.2.2.1 Parameters and Setting Methods

### Select PLC type

Select the PLC type that is being used.

| FP SIGMA                                      | 12K           |   |
|-----------------------------------------------|---------------|---|
| FP0 C10,C14,C16<br>FP0 C32,SL1                | 2.7K.<br>5.0K |   |
| FP0 132                                       | 10K           |   |
| FP1 C14,C16                                   | 0.9K          |   |
| FP1 C24,C40                                   | 2.7K          | - |
| FP1 C56,C72                                   | 5.0K          |   |
| FP-M C16T                                     | 0.9K          |   |
| FP-M C20R,C20T,C32T<br>FP-M C20RC.C20TC.C32TC | 2.7K          |   |
| FP2                                           | 16K           |   |

| Expansion memory unit used                    | Selection  |
|-----------------------------------------------|------------|
| None installed                                | FP2 16k    |
| The FP2-EM1 or FP2-EM7 is installed           | FP2 16k    |
| The FP2-EM2, FP2-EM3, or FP2-EM6 is installed | FP2 32k    |
|                                               |            |
| FP2SH CPU type                                | Selection  |
| FP2-C2L                                       | FP2SH 32k  |
| FP2-C2, FP2-C2P                               | FP2SH 60k  |
| FP2-C3P                                       | FP2SH 120k |

After your selection, you can change the PLC type.

5.2 Programming with Programming Tool Software

#### **Communication Settings**

Select the Network type or communication format. In case if RS232C

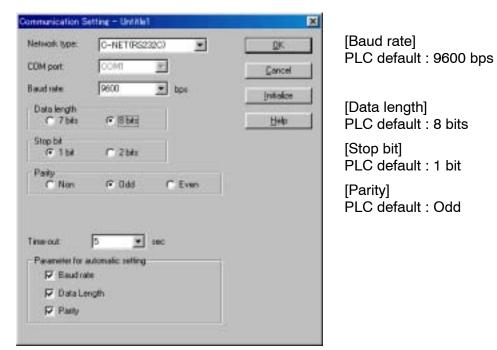

#### In case of Ethernet

|                                  | 200     | Qarcel   |
|----------------------------------|---------|----------|
| at p                             | -       | - Sace.  |
| Use ET-LAN unit                  |         | hitisios |
| Computer                         |         | Field.   |
| Acquire IF eddress autometically |         | -        |
| Patters 10, 10, 10,              | 40      | Helb     |
| Port No: 0 10.1025 -             | 22767 ) |          |
| Station No: 1 - 64 >             |         |          |
| Destination                      |         |          |
| IF address 192, 168, 10, 1       | 306     |          |
| Port No: 5000 (1 - 5276          | 73      |          |
| Station No: 1 - 64 >             |         |          |
| ommunication Time-out (Sec)      | 15 .    |          |
| onnection Time-out (Sec)         | 60 -    |          |

For more detail, refer to the FPWIN GR software help.

5.2

#### 5 – 8

# **FP2/FP2SH Operation**

# 6.1 FP2 Operation

# 6.1.1 FP2 RAM and ROM Operations

#### 6.1.1.1 Comparison of RAM and ROM Operations

With the FP2, either RAM operation or ROM operation can be selected for the execution method of the program.

RAM operation: Executes the program written into the internal RAM of the CPU.

ROM operation: Transfers the program stored in the ROM of the expansion memory unit to RAM and executes the program.

#### **Comparison of RAM operation and ROM operation**

| Item                                       | RAM operation                                                                                                    | ROM operation                                                                                                    |
|--------------------------------------------|----------------------------------------------------------------------------------------------------|----------------------------------------------------------------------------------------------------|
| Items necessary for<br>operation           | Nothing in particular since operation is per-<br>formed by the RAM built into the CPU.                                                                               | Optional expansion memory unit (FP2-EM3,<br>FP2-EM6 or FP2-EM7)                                                          |
|                                            | Normal maximum number of steps is 16k.<br>With the optional expansion memory unit<br>(FP2–EM2, FP2–EM3 or FP2–EM6) installed,<br>the maximum number of steps is 32k. | ROM with the program written on it                                                                                       |
| Processes inside the CPU                   | Program written in RAM is executed when RUN mode is entered.                                                                                                    | When the power is turned on, the program in ROM is transferred to RAM, and then executed.                                |
| Memory contents<br>backed up by<br>battery | Program<br>System registers<br>Hold type data of operation memory                                                                                                    | Hold type data of operation memory (The pro-<br>gram and the system register within ROM are<br>saved without battery.)   |
| Maintenance                                | Replacement of backup battery is vital                                                                                                    | If program does not use hold type data of op-<br>eration memory, then operation without a<br>backup battery is possible. |

6.1 FP2 Operation

#### 6.1.1.2 Retaining the Data During Power Outages

For the operation memory, such as that for internal relays and data registers, the data that is set as hold-type memory is backed up by the backup battery.

# Note

# If the internal relays and data registers are set to be non-hold type, then they will not be saved.

#### **Battery-less operation**

During ROM operation, if it is not necessary to retain the internal relays and data registers, then you can set them all to non-hold type and perform operation without a backup battery.

#### 6.1.1.3 Setting the Battery Error Warnings

Under normal conditions, if an error occurs with the backup battery, the BATT. and ER-ROR LEDs on the front of the CPU are on for battery error warning. With ROM operation that does not require the backup battery for operation memory, it is possible to set it so that this warning is not given. With this setting, the BATT. and ERROR LEDs do not light.

#### Method

The programming tool software is required in order for this setting to be effective.

#### **Procedure:**

- 1. On the "Option" menu, select "PLC Configuration".
- 2. Select "Initial Switch" tab.

| No.4                                                                                                    |                                |                   | Cancel<br>Berri FL |
|----------------------------------------------------------------------------------------------------|--------------------------------|-------------------|--------------------|
| Clear by Initial Switch                                                                                                    |                                | 20000 C C C C     | Intiska            |
| Company of the second second sec | Data Register(DT)              |                   |                    |
| F Leik Relay(L)<br>F Times/Counter(T.C.S)                                                                                                    | IF Livé Registe(LD)<br>/EV)    | 🖓 Index Registed) | <u>Heb</u>         |
| P Leading edge different                                                                                                    | ol during MC holds the previou | n volie.          |                    |
|                                                                                                    |                                | VEX.VO            |                    |

3. Check "Alarm battery error" off.

6.2 FP2 RAM Operation

# 6.2 FP2 RAM Operation

# 6.2.1 RAM Operation Method

Verify that the operation condition switches (DIP switches) on the back of the FP2 CPU are set for RAM operation (SW2 off).

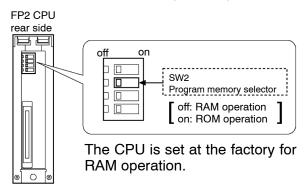

# 6.2.2 Precautions When Operating the RAM

The contents written to RAM are all saved by the backup battery. Therefore, it is important to be aware of the life of the backup battery.

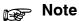

Using programming tool software, be sure to copy the program in RAM to the hard disk of the host computer or to a floppy disk.

#### 6.3 FP2 ROM Operation

# 6.3 FP2 ROM Operation

### 6.3.1 ROM Operation Method

#### Preparation

Turn off the power supply and remove the CPU from the backplane. Install the expansion memory unit (FP2–EM3, FP2–EM6 or FP2–EM7) to the CPU. Then install the ROM that writes the program to the expansion memory unit. ( 🖛 section 2.3)

#### Procedure:

1. Set the operation condition switches (DIP switches) on the back of the CPU for ROM operation (SW2 on).

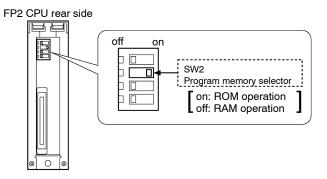

2. Reattach the CPU to the original position on the backplane.

When the power supply is turned on, the program in the ROM is transferred to the internal RAM.

# 🔊 Note

When the power supply is turned on, the data that was in the RAM will be erased.

# 6.3.2 Verifying the ROM Contents in RAM Operation

When the operation condition switches (DIP switch) on the rear side of the CPU is set for RAM operation, the CPU reads the contents of the internal RAM. To check the contents of the ROM, you must first copy the contents to RAM by following the procedure below.

#### Preparation

Have programming tool software ready for use. Set the CPU to the "PROG." mode.

#### Procedure:

- 1. On the "Online" menu, select "Online Edit Mode".
- 2. On the "Tool" menu, select "ROM&RAM Service".

| ROM&RAM Service - Untitle5                                                                     | X       |
|------------------------------------------------------------------------------------------------|---------|
| ( ROM -> RAM                                                                                   | Execute |
| C ROM «- RAM                                                                                   | Glose   |
| Transfer the program, system register, etc.<br>stored in the ROM into the internal RAM of PLC. |         |
|                                                                                                | Help    |

3. Select "ROM --> RAM" and click "Execute" button. The contents of ROM are copied to the internal RAM.

#### 6.4 Writing to ROM

# 6.4 Writing to ROM

### 6.4.1 Writing to EPROM Using Programming Tool Software

This method entails using programming tool software at the computer to send the program directly to any commercially available ROM writer and writing the data to the ROM.

#### Preparation

Connect the commercially available ROM writer to the computer.

Attach the optional memory EPROM (FP2–EM5) in the commercially available ROM writer. Read the program with programming tool software.

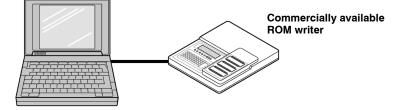

#### **Procedure:**

- 1. On the "Option" menu, select "Communication Settings", and set the transmission speed and communication format that matched that for the ROM writer.
- 2. On the "Tool" menu, select "ROM Writer".

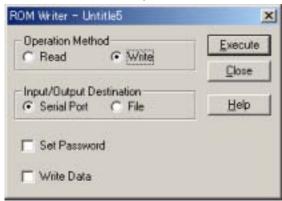

3. Select "Write" and "Serial Port" and click "Execute" button. The program is copied to the ROM writer. 4. Write the data to the optional memory EPROM (FP2-EM5) with the commercially available ROM writer. The specification of commercially available ROM writer set to EPROM "M27C1001- 12F1 or equivalent" (SGS-THOMSON MICROELECTRONICS).

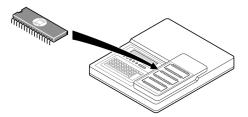

6.4 Writing to ROM

# 6.4.2 Writing to EPROM via FROM

#### Preparation

Prepare the optional memory FROM (FP2–EM4), the optional memory EPROM (FP2–EM5), and the expansion memory unit (FP2–EM3, FP2–EM6 or FP2–EM7). Also prepare a commercially available ROM writer.

#### Procedure:

Perform the procedures described in "A" through "D" below. When writing to EPROM, continue on to steps "E".

#### A. Passing the program

- Pass the program within the CPU. Operations using FPWIN GR On the "File" menu, select "Upload from PLC" and read the program from the PLC. On the "File" menu, select "Save as" and save the program to a disk.
- 2. Turn the power off and remove the CPU from the backplane.
- 3. Install the expansion memory unit (FP2–EM3, FP2–EM6 or FP2–EM7) to the CPU. Attach the optional memory FROM (FP2–EM4) to the expansion memory unit.

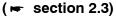

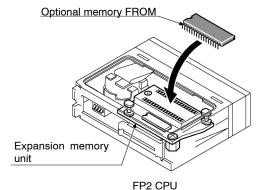

6 – 10

4. Verify that the SW2 of operation condition switches (DIP switches) on the back of the CPU are set to RAM operation position (off).

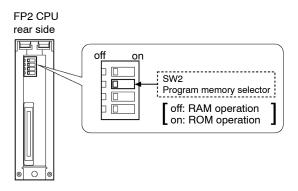

- 5. Reattach the CPU to it original position on the backplane.
- B. Clearing the program within the CPU
- Note

If inputting of the program is done without first performing this operation, the contents of the internal RAM of CPU may become improper.

**Operations using FPWIN GR** 

- 1. On the "Online" menu, select "Online Edit Mode".
- 2. On the "Edit" menu, select "Clear Program".

C. Reading a program from disk

**Operations using FPWIN GR** 

On the "File" menu, select "Open" and load the program from disk.

D. Writing the program from the CPU to the optional memory FROM

**Operations using FPWIN GR** 

- 1. On the "Online" menu, select "Online Edit Mode".
- 2. On the "Tool" menu, select "ROM & RAM Service".

| ROM&RAM Service - Untitle5                                                                             | 2       |
|----------------------------------------------------------------------------------------------------|---------|
| C ROM -> RAM                                                                                           | Execute |
| FIDM < RAM Transfer the program, system register, etc. stored in the internal RAM of PLC into the ROM. | Close   |
|                                                                                                    | Data    |
|                                                                                                    | Help    |

3. Select "ROM <-- RAM" and click "Execute" button.

For information on operating the menus, please check the Help menu.

- E. Writing to the optional memory EPROM with the ROM writer
  - 1. Remove the optional memory FROM from the expansion memory unit and install it in the ROM writer.
  - 2. Copy the contents of the optional memory FROM to the ROM writer.

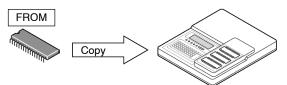

3. Remove the optional memory FROM and install the optional memory EPROM and write the data to the EPROM.

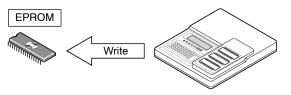

# 6.5 FP2SH Operation

# 6.5.1 Comparison of RAM, ROM, and IC Memory Card Operation

With the FP2SH, the user can select "RAM operation", "ROM operation", or "IC memory card operation" as the method by which programs are to be executed.

### **RAM operation**

Programs written to the RAM in the CPU unit are executed.

### **ROM operation**

With the FP2–C2L or FP2–C2, programs written to the ROM in the expansion memory unit are sent once to the RAM and executed. With the FP2–C2P or FP2–C3P, programs written to the internal FROM are sent once to the RAM and executed.

#### IC memory card operation (FP2-C2P and FP2-C3P are supported):

Programs written to the IC memory card are sent to the RAM and executed.

| Item                                                                   | RAM operation<br>(SW2: off, SW4: —)                                                                             | ROM operation<br>(SW2: on, SW4: off)                                                                                                 | IC memory card operation<br>(SW2: on, SW4: on)                                                                                                    |
|------------------------------------------------------------------------|----------------------------------------------------------------------------------------------------|----------------------------------------------------------------------------------------------------|----------------------------------------------------------------------------------------------------|
| Items re-<br>quired for<br>operation                                   | None in particular, because the RAM provided as standard in the CPU is used.                                    | With the FP2–C2L and FP2–C2,<br>an optional memory unit and<br>ROM                                                                   | FP2-C2P or FP2-C3P and IC<br>memory card with the program<br>written to it.                                                                                          |
|                                                                        |                                                                                                    | The FP2–C2P and FP2–C3P are built into the FROM.                                                                                     |                                                                                                    |
| Processing<br>in the CPU                                               | Program in the RAM is executed when the RUN mode is ac-<br>cessed.                                              | When the power supply is<br>turned on, the program in the<br>ROM is sent to the RAM, and<br>the program in the RAM is exe-<br>cuted. | When the power supply is<br>turned on, the program in the IC<br>memory card is sent to the<br>RAM, and the program in the<br>RAM is executed.                        |
| Contents of<br>memory<br>backed up<br>by battery<br>in the CPU<br>unit | Programs<br>System registers<br>Hold-type data of operation<br>memory<br>Comment data<br>(FP2-C2L, FP2-C2 only) | Hold-type data of operation<br>memory<br>Comment data<br>(FP2-C2L, FP2-C2 only)                                                      | Hold-type data of operation<br>memory                                                                                                    |
| Maintenance                                                            | Backup battery needs to be re-<br>placed.                                                                       | If the program is in the operation<br>memory and does not use the<br>hold-type memory, operation is<br>possible without a battery.   | If the program is in the operation<br>memory and does not use the<br>hold-type memory, operation is<br>possible without a battery.<br>With AIC52000, periodic charg- |
|                                                                        |                                                                                                    |                                                                                                    | ing or replacement is necessary.<br>Charging is done by inserting it<br>in the CPU.                                                                                  |
|                                                                        |                                                                                                    |                                                                                                    | With AFP2209, the replacement of memory backup battery is necessary.                                                                                                 |

6.5 FP2SH Operation

# 6.5.2 Retaining Data If the Power Fails

# **Operation Memory Backup**

Of the internal relays, data registers and other operation memories, data specified as hold-type data in the system registers is backed up by the backup battery.

# Setting the Alarm Battery Error

Normally, if a problem occurs with the backup battery, the "BATT." and "ERROR" LEDs on the front panel of the CPU light, to warn of a battery error.

During ROM operation, and when no operation memory backup is required, the alarm battery error can be set to "off". If this setting is entered, the "BATT." and "ERROR" LEDs do not light.

#### Method

The FPWIN GR tool software is used.

#### Procedure:

1. On the "Option" menu, select "PLC Configuration...".

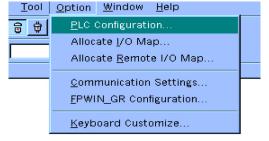

The "PLC Configuration" window is opened.

- 2. Open the "Initial Switch" tab.
- 3. Delete the check from the "Alarm battery error" check box.

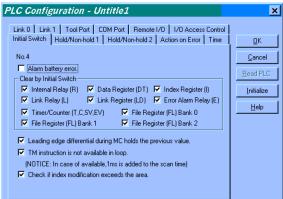

Click on "OK" to close the window.

4. The data is downloaded to the PLC.

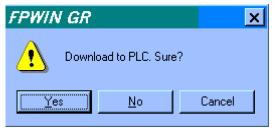

#### 6.5 FP2SH Operation

# 6.5.3 Comment Function

The FP2SH is equipped with a function that allows program comments (I/O comments, block comments, remarks) to be stored.

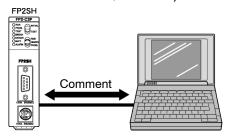

| Туре             | FP2-C2L, FP2-C2 | FP2-C2P, FP2-C3P    |
|------------------|-----------------|---------------------|
| Storage memory   | Internal SRAM   | Internal FROM       |
| Storage capacity | 128 KB          | 512 KB              |
| Backup           | Backup required | Backup not required |

The "Download to PLC" function in the FPWIN GR can be used to write programs and comments. Check to make sure that a check mark has been placed by "Program and Comment" under "Program Access Mode" on the "<u>FPWIN\_GR Configuration...</u>" menu of the FPWIN GR.

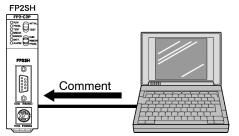

The "Download to PLC" function in the FPWIN GR can be used to automatically store programs in the FPWIN GR to the internal RAM, and to automatically store comments to the comment memory.

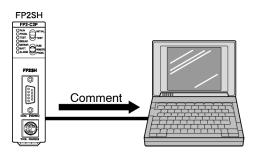

Selecting the "Upload from PLC" function lets you load programs in the internal RAM and data in the comment memory into the FPWIN GR.

6.6 FP2SH RAM Operation

# 6.6 FP2SH RAM Operation

# 6.6.1 RAM Operation Method

Check to make sure the DIP switches on the back of the CPU have been set to the RAM operation side (SW2 is off).

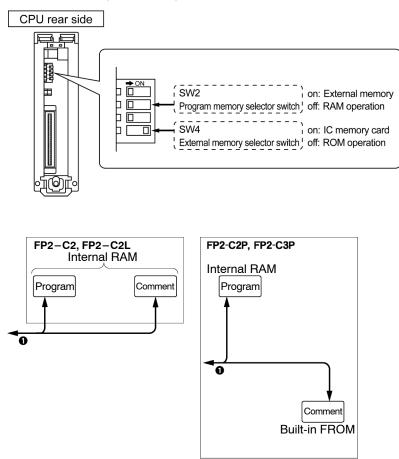

#### **Procedure:**

- 1. Use the tool software to write programs and comments. When doing this, programs are stored in the internal RAM in the FP2SH, and comments are stored in the internal RAM if the FP2-C2 is being used, and in the internal FROM if the FP2-C2P or FP2-C3P is being used.
- 2. RAM operation begins when the PLC is switched to the RUN mode.

6.6 FP2SH RAM Operation

## 6.6.2 Precautions When Operating the RAM

All contents written to the RAM are retained by the backup battery. Please pay close attention to the service life of the backup battery.

# 🔊 Note

It is recommended to save the programs and data within the CPU in a PC in case that it requires time for the replacement.

# 6.7 FP2SH ROM Operation

# 6.7.1 ROM Operation Function

The FP2SH is equipped with a function that causes programs, or programs and data, to be stored in a ROM (FROM or EPROM) that does not require backing up. This function also causes operations to be executed based on the contents of that ROM.

| Туре           | FP2-C2L, FP2-C2                                                                                                    | FP2-C2P, FP2-C3P        |
|----------------|----------------------------------------------------------------------------------------------------|-------------------------|
| Storage memory | FROM or EPROM (optional)                                                                                                    | Internal FROM           |
| Remark         | Memory unit (AFP2208 or FP2–EM7)<br>With the memory unit (FP2–EM7), the master memory<br>(AFP5208) or memory (AFP2509) is required. | FROM is not detachable. |

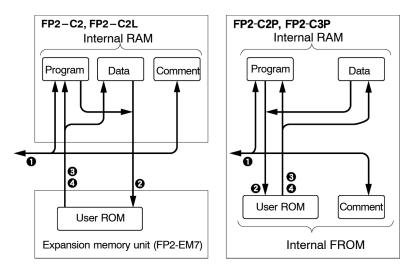

# 1 The "Download to PLC" function in the FPWIN GR can be used to write programs and comments.

In both cases, programs are stored in the internal RAM of the FP2SH. If the FP2–C2 or FP2–C2L is being used, comments are stored in the internal SRAM. They are not written to the memory unit (AFP2208 or FP2–EM7). If the FP2–C2P or FP2–C3P is being used, comments are stored in the comment memory of internal F–ROM.

- (2) Programs and data in the internal RAM of the FP2SH are transferred to the user ROM with the "RAM  $\rightarrow$  ROM transfer" function in the FPWIN GR.
- ③ Programs and data in the user ROM are transferred to the internal RAM of the FP2SH with the "ROM → RAM transfer" function in the FPWIN GR.
- (4) If the power supply is turned on with DIP switch SW2 set to "on" (SW4: off), programs and data stored in the user ROM are automatically sent to the internal RAM in the FP2SH.

#### 6.7 FP2SH ROM Operation

# 6.7.2 ROM Operation Method

#### Preparation

Turn off the power supply and detach the CPU.

If using the FP2–C2, insert the expansion memory unit (FP2–EM7) into the CPU, and install the master memory (AFP5208) or the memory (AFP5209) containing the programs.

### Procedure:

1. Set the DIP switches on the back of the CPU to ROM operation (SW2: on, SW4: off).

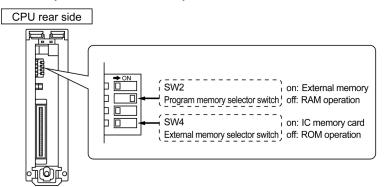

2. Return the CPU to its original position on the backplane. When the power supply is turned on, the contents of the ROM will be transferred to the internal RAM.

# i Note

Be careful when switching the DIP switches on the back of the CPU. When the power supply is turned on, any contents stored in the RAM up to that point will be lost.

# 6.7.3 Precautions When Operating the ROM

### Precautions Before Turning On the Power Supply

At the point when the ROM is installed, be aware that operation differs as described below, depending on the setting of the DIP switches on the back of the CPU.

#### If the power supply is turned on when DIP switch SW2 is on and SW4 is off:

When the power supply is turned on, the contents of the memory (ROM) are automatically transferred to the internal RAM and written there. Be aware that the previous contents of the RAM will be lost at that point.

### If the power supply is turned on when DIP switch SW2 is off:

Even if the memory (ROM) is installed, the contents of the internal RAM can be read using the programming tools.

Consequently, to confirm the contents of the memory (ROM), the contents of the ROM should be sent to the internal RAM.

To continue using ROM operation, turn off the power supply, and set DIP switch SW2 to the "on" position and SW4 to the "off" position. Then turn the power supply on again.

#### 6.7 FP2SH ROM Operation

## 6.7.4 Checking the ROM Contents While Using RAM Operation

When the DIP switches on the back of the CPU have been set to the RAM operation side, the CPU reads the contents of the internal RAM in that state. To check the contents (programs) of the ROM, use the procedure described below to send the data to the RAM.

#### Preparation

Set the CPU in the PROG. mode.

#### Procedure:

1. Select "Online Edit Mode" on the "Online" menu.

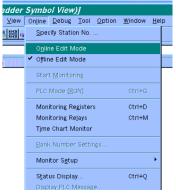

The system goes online, and online monitoring begins automatically. The 😰 icon on the tool bar can also be used to do this.

2. Select "ROM & RAM service..." on the "Tool" menu.

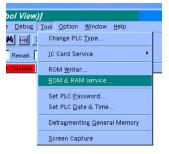

The "ROM & RAM Service" window opens.

| ROM&RAM Service - Untit                                                                                     | le2 🗙           |
|----------------------------------------------------------------------------------------------------|-----------------|
| ROM → RAM                                                                                                   | <u>E</u> xecute |
| • ROM < RAM                                                                                                 | <u>C</u> lose   |
| Transfer the program, system register,<br>etc. stored in the ROM or IC card into<br>the internal BAM of PLC |                 |
| Ine Internal HAM OF FLC.                                                                                    | <u>H</u> elp    |

#### 3. The "ROM $\rightarrow$ RAM" is executed.

Select "ROM  $\rightarrow$  RAM" and click on the "<u>E</u>xecute" button. The contents of the ROM are sent to the internal RAM.

# 6.7.5 Sending Data from the RAM to the FROM

The "RAM  $\rightarrow$  ROM Transfer" function in the FPWIN GR is used to send programs and data in the CPU to the ROM. The data range can be specified as any of the following fields: WL, WR, DT, FL, SV, EV, and LD.

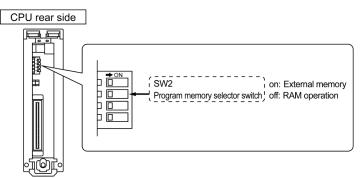

## Preparation

Set the CPU in the PROG. mode.

### **Procedure:**

1. Select "Online Edit Mode" on the "Online" menu.

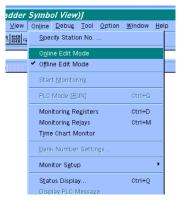

The system goes online, and online monitoring begins automatically. The 💇 icon on the tool bar can also be used to do this.

# 2. Select "<u>R</u>OM & RAM service..." on the "<u>T</u>ool" menu.

| bol View,       | )J                          |                  |                   |           |   |  |
|-----------------|-----------------------------|------------------|-------------------|-----------|---|--|
| e <u>D</u> ebug | Tool                        | <u>O</u> ption   | <u>W</u> indow    | Help      |   |  |
| <b>M</b> 🔤 1    | Ch                          | ange PLC         | Type              |           |   |  |
| Remark          | ĪC                          | Card Ser         | vice              |           | • |  |
| n Disabled      | RC                          | M <u>W</u> riter |                   |           |   |  |
|                 | RC                          | DM & RAN         | A service         |           |   |  |
|                 | Se                          | t PLC <u>P</u> a | ssword            |           |   |  |
|                 | Set PLC <u>D</u> ate & Time |                  |                   |           |   |  |
|                 | De                          | efragment        | ing <u>G</u> ener | al Memory |   |  |
|                 | <u>S</u> c                  | reen Cap         | ture              |           |   |  |
|                 |                             |                  |                   |           |   |  |

next page

6.7 FP2SH ROM Operation

#### The "ROM & RAM Service" window opens.

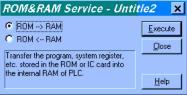

3. Select "ROM ← RAM" and press the "Data" button.

| ROM&RAM Service - Untit                                                          | le2 ×           |
|----------------------------------------------------------------------------------|-----------------|
| C ROM> RAM                                                                       | <u>E</u> xecute |
| ROM < RAM                                                                        | <u>C</u> lose   |
| Transfer the program, system register,<br>etc. stored in the internal RAM of PLC | Data            |
| into the ROM or IC card.                                                         | <u>H</u> elp    |

The "Data Register Range Setup" window opens.

| DT             | 0-               | 010-1                        | 102291                            | 704            |
|----------------|------------------|------------------------------|-----------------------------------|----------------|
| SV<br>EV<br>LD | D<br>D<br>D<br>D | 010-<br>010-<br>010-<br>010- | 3071  <br>3071  <br>8447  <br>639 | Eancel<br>Help |
|                |                  |                              |                                   |                |

 Select the data and specify the range. Clicking on the check box in front of the data type specifies whether or not that data can be sent. Data marked with a check mark can be sent. To specify the range, double-click on the list.

#### Storage Capacity of User ROM

The potential storage capacity of user ROM is: Number of program step

- Fixed value (2k words)
- + Data capacity

Total number of words

The largest total value of the above is 128k words.

#### **Precautions for Comment Storage**

Editing of the program cannot be done during ROM operation. Transfer the data after set the DIP switches SW2 to off.

# 6.7.6 Writing Data to the ROM (AFP5209) (only the FP2–C2 can be installed)

The master memory is a flash ROM, and data can be written to it when it is installed in the CPU. However, data can only be written when the memory is an EPROM and when a commercially available ROM writer is used.

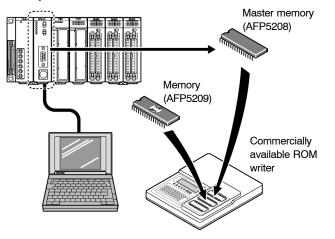

Procedure of Writing to Memory (AFP5209) Using Master Memory (AFP5208)

- 1. Turn the power off and install the expansion memory unit (FP2–EM7) installed with the master memory (AFP5208) to CPU. Turn off the DIP switches SW2 of CPU.
- 2. Verify that the PROG. mode has activated and turn the power on.
- 3. Using the "RAM → ROM" function of the FPWIN GR tool software, transfer the contents of the internal RAM to master memory.
- 4. Turn the power off and detach the master memory from the CPU. Attach it to the commercially available ROM writer.
- Transfer the contents of master memory to the commercially available ROM writer. The ROM writer settings should be specified as those for the M27C2001 (SGS-TOMSON).
- 6. Remove the master memory (AFP5208), install the memory (AFP5209), and write the data. The ROM writer settings should be specified as those for the M27C2001 (SGS-TOMSON).

next page

# i Notes

- Refer to the commercially available ROM writer manual regarding the ROM IC type setting and writing method. If a passwords is on the CPU, it is possible to create a password for master memory.
- When writing the contents of the FP2SH internal RAM to master memory, be sure to verify that the DIP switches SW2 is off position before turning the power on.

# Notes

- 1) The above explanation describes the case where the memory unit is used in combination with F-ROM and EP-ROM. As the nonvolatile memory has been implemented in the memory unit (Model number AFP2208), a commercial ROM writer cannot be used for writing.
- 2) The parts for the optional memory to be used differ depending on FP2 or FP2SH.

6.7 FP2SH ROM Operation

# 6.7.7 Writing Data to the ROM: Using the FPWIN GR

With this method, programs are sent directly from the personal computer (FPWIN GR tool software) to the ROM writer, and are written to the ROM. With the FP2SH, this method can be used only when the expansion memory unit (FP2–EM7) is used in combination with the FP2–C2 CPU.

#### Preparation

Connect the personal computer and the ROM writer.

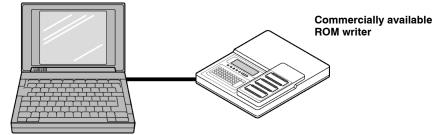

**Procedure:** 

- 1. On the "<u>T</u>ool" menu of the FPWIN GR tool software, select "ROM <u>W</u>riter" to display the dialog box for the ROM writer.
- 2. Specify "Write" as the "Operation Method" and "Serial Port" as the "Input/Output Destination", and click on "<u>Execute</u>".

The program is sent to the ROM writer.

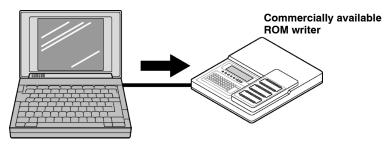

# 🔊 Note

In the ROM writer settings, the flow control (X–on/off) should be turned on.

next page

#### 6.7 FP2SH ROM Operation

3. Install the memory in the commercially available ROM writer and write the data. The ROM writer settings should be specified as those

for the M27C2001 (SGS-TOMSON).

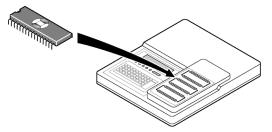

# Protes

- Refer to the commercially available ROM writer manual regarding the ROM IC type setting and writing method.
- It is possible to create a password for master memory.

# 6.8 FP2SH IC Memory Card Operation (for FP2–C2P/ FP2–C3P)

# 6.8.1 Operating Using the IC Memory Card

IC memory cards can be used to back up programs and as operation memories, but they can also be used for operation, with programs that have been written to the card.

# Writing Programs to the Card

The "Copy File" menu in the tool software is used to write programs to a card. When this is used to transfer programs automatically, a file created ahead of time must be converted to the file to be used for automatic transfer.

The converted file can be confirmed in the software, under the file name "Autoexec.spg".

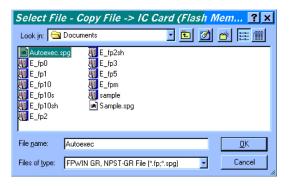

If the card is an SRAM type, the "<u>R</u>OM & RAM service..." menu and "<u>I</u>C Card Service" menu can also be used.

6.8 FP2SH IC Memory Card Operation (for FP2-C2P/FP2-C3P)

# **Executing Programs**

There are two ways to execute programs written on IC memory cards, described below.

(1) **Programs are automatically transferred when the power supply is turned on.** If the power supply is turned on when the DIP switches on the back of the CPU are set so that both SW2 and SW4 are on, the "Autoexec.spg" file stored in the IC memory card is sent to the internal RAM. When the mode is switched to RUN, operation begins in accordance with the contents of that file.

#### FP2SH (FP2-C2P, FP2-C3P)

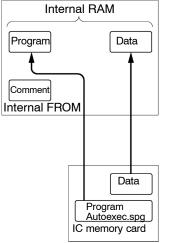

#### (2) Sending programs from the "ROM & RAM service..." menu

If the power supply is turned on when the DIP switches on the back of the CPU are set so that SW2 is off and SW4 is on, executing the "ROM  $\rightarrow$  RAM" operation causes the "Autoexec.spg" file stored in the IC memory card to be sent to the internal RAM. When the mode is switched to RUN, operation begins in accordance with the contents of that file.

Before the "ROM  $\rightarrow$  RAM" menu is executed, any contents loaded with the tool become the contents of the internal RAM.

## 6.8.2 Creating Files for Automatically Run Programs

In order to automatically execute programs stored on the card when the power supply is turned on, the following procedure must be used to convert the programs to programs that will run automatically.

#### Procedure:

- On the FPWIN GR tool software menu, select the following: "<u>T</u>ool" ∋ "<u>I</u>C Card Service" ∋ "Aut<u>o</u>-Run File Conversion...".
- 2. Select the program to be started up automatically.

| A DESCRIPTION OF TAXABLE                                                                                                    | File Conversion -<br>Disconti | Select a File to Co 21× |
|----------------------------------------------------------------------------------------------------|-------------------------------|-------------------------|
| 2.90<br>2.91<br>2.91<br>2.910<br>2.9100<br>2.9100<br>2.9100<br>2.9100<br>2.9100<br>2.9100<br>2.9100<br>2.9100<br>2.9100<br>2.91000<br>2.91000000000000000000000000000000000000 |                               |                         |
| File power                                                                                                    | -arch                         | Dr.                     |
| Film of part                                                                                                    | FRAME OF THE TOP              | 2 Canal                 |

3. Select the destination to which the program is to be stored after it is converted.

| Auto-Run File Conversion | - Select the destina ? 🗙 |
|--------------------------|--------------------------|
| Look jn: 🔄 Documents     | · 🗈 🖄 🛎 🏢                |
|                          |                          |
|                          |                          |
|                          |                          |
|                          |                          |
|                          | <u> </u>                 |
| Files of type: Folder    | Cancel                   |

4. An auto run file is created, and a confirmation message displayed.

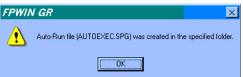

The auto run file created in this procedure can be read using the various IC card menus. The following shows the screen displayed for "Copy File <u>to</u> IC Card (Flash Memory)".

| Select File - Copy File ->                                                                                                    | IC Card (Flash Mem 🔋 🗙 |
|----------------------------------------------------------------------------------------------------|------------------------|
| Look in: 🔄 Documents                                                                                                    |                        |
| Autoexec.spg W E_fp2sh<br>W E_fp0 W E_fp3<br>W E_fp1 W E_fp5<br>W E_fp10 W E_fp5<br>W E_fp10 W Sample<br>E_fp10s W Sample spg<br>W E_fp2 |                        |
| File name: Autoexec                                                                                                    | <u>0</u> K             |
| Files of type: FPWIN GR, NPST-GR                                                                                                    | File (%(p,%spg)        |

6.8 FP2SH IC Memory Card Operation (for FP2-C2P/FP2-C3P)

### 6.8.3 How the IC Memory Card is Operated

Turn off the power supply, and remove the CPU.

Have the IC memory card ready that contains programs already written to it.

#### Procedure:

- 1. Set the DIP switches on the back of the CPU for IC memory card operation (SW2: on, SW4: on).
- 2. Install the CPU back in its original position on the backplane.

If the power supply is switched on in the RUN mode, the program on the IC memory card called "Autoexec.spg" is sent to the internal RAM. The program is transferred at the point when the power supply is turned on.

# i Note

If the power supply is turned on with the "Autoexec.spg" file on the IC memory card, all contents of the RAM up to that point are lost.

# 6.8.4 Transferring Data From the RAM to the IC Memory Card

The "RAM  $\rightarrow$  ROM Transfer" function in the FPWIN GR tool software is used to send programs and data in the CPU to an SRAM type IC memory card. The data range can be specified as any of the following fields: WL, WR, DT, FL, SV, EV, and LD. (DIP switch settings: SW2: off, SW4: on)

#### FP2SH (FP2-C2P, FP2-C3P)

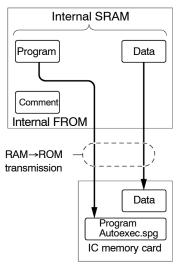

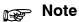

This method can only be used with an SRAM type IC memory card.

6.8 FP2SH IC Memory Card Operation (for FP2-C2P/FP2-C3P)

# **IC Memory Card**

7.1 Using the IC Memory Card

# 7.1 Using the IC Memory Card

# 7.1.1 Types of IC Memory Cards

There are two types of IC memory cards, an SRAM type and an FROM type. The user can select the appropriate type for the application at hand.

| Туре      | Memory capacity | Part number |
|-----------|-----------------|-------------|
| FROM type | 2MB             | AIC50020    |
| SRAM type | 2MB             | AIC52000    |
|           |                 | AFP2209     |

#### FROM type

No battery backup is required, so this type is ideal for saving programs.

Programs are written using the "Copy File to IC Card..." function in the FPWIN GR. When used as an expansion memory, this type is a read–only card. The "Data Editor" is used to write data.

### SRAM type

This is ideal for use in expanding the data memory area. When used as an expansion memory, the F13(ICWT) instruction and F12(ICRD) instruction of the sequence program are used to write and read data automatically.

### About AFP2209

An interchangeable lithium battery is used.

When you use for the first time, install the battery included.

The battery voltage of IC card is detected only once when the CPU unit is powered on. An error will not be determined if the battery is replaced during power-on.

### About AIC52000

An internal secondary battery is provided for backup purposes.

The data on the SRAM type IC memory card is backed up by a chargeable secondary battery.

When the card is first inserted in the CPU and the power supply is turned on, the battery is not charged, so an error reading "IC card battery error" occurs. Before using the card for the first time, always insert it in the CPU and leave it for at least 24 hours before turning on the power supply. (This fully charges the battery.)

#### Memory backup time (Ambient temperature of 25 °C)

| Model No. | Memory retention time   | The battery life                                                                                                    |
|-----------|-------------------------|----------------------------------------------------------------------------------------------------|
| AFP2209   | Approx. 3 years or more |                                                                                                    |
| AIC52000  | 3 months                | If operated at 25 °C for 12 hours a day with the power supply<br>off, : Approx. 10 years<br>The service life is shorter at high temperatures, or if the power<br>supply is left off or long periods of time. |

#### 7.1 Using the IC Memory Card

# 7.1.2 Using the IC Memory Card

The IC memory card is available as an optional memory for the FP2–C2P/FP2–C3P. (It cannot be used with the FP2–C2.)

IC memory cards can be used for two types of applications: saving programs and expanding the data memory area. Also, a single IC memory card can be used in the following three ways:

Only for saving programs

Only for expanding the data memory area

For both saving programs and expanding the data memory area

### Using the Card to Save Programs

Sequence programs can be written to IC memory cards and saved on them. The IC memory card with the program written to it is then used as a program memory.

If the FPWIN GR or a similar tool is used to change the file name to "Autoexec.spg", as an auto run file, and the file is copied or the program is transferred, and if the DIP switches on the CPU are set so that SW2 and SW4 are both on, the program can be automatically transferred to the RAM at the same time that the power supply is turned on.

If the **F14 (PRGRD)** instruction is executed in the RUN mode, a program can be substituted for another program in any desired file.

If an SRAM type of IC memory card is being used, the "<u>R</u>OM & RAM service" in the FPWIN GR can be used to copy the contents of the RAM in the CPU to the IC memory card.

If the card is being used as a program memory, there are four ways to read programs from the card, described below:

Programs can be automatically read when the power supply is turned on.

Programs can be read using the "ROM & RAM service" menu on the FPWIN GR.

Programs can be read using the "Upload Program from IC Card..." menu on the FPWIN GR.

The F14 (PRGRD) instruction of the sequence program can be used to read programs.

# Using the Card to Expand the Data Memory Area

Data written to data registers and other destinations is written to the IC memory card. When the card is used in this way, the IC memory card can be used as an expanded memory area that lets data be written and read using the sequence program.

Data is written using the **F13 (ICWT)** instruction of the sequence program, and is read from the IC memory card using the **F12 (ICRD)** instruction.

The FROM type of card can only be used for reading data.

#### How the IC memory card is used

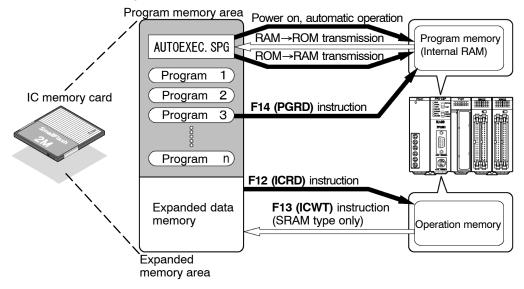

#### 7.2 Formatting and Erasing

# 7.2 Formatting and Erasing

### 7.2.1 Program Memory Field and Expanded Memory Field

The area in which sequence programs are stored is called the "program field", and the area used to expand the data memory is called the "expanded memory field". The IC memory card must be divided into separate fields, depending on how it is being used.

## Using the Card Only as a Program Memory

When using the card only to save programs, the entire IC memory card must be designated as a "program memory field".

#### FROM type

#### Procedure:

- 1. On the "<u>T</u>ool" menu, choose "<u>I</u>C Card Service" and then "<u>E</u>rase IC Card..." to erase the entire field.
- 2. On the "<u>T</u>ool" menu, select "<u>I</u>C Card Service" and then "Copy File <u>to</u> IC Card..." and set the format size to the maximum size. Then copy the program from a floppy disk or the hard disk, to the IC memory card.

# SRAM type

Procedure:

#### On the "<u>T</u>ool" menu, choose "<u>I</u>C Card Service" and then "<u>F</u>ormat IC Card..." to format the entire field.

### Using the Card Only as a Data Memory Area

When using the card only to expand the data memory area, the entire IC memory card must be designated as an "expanded memory field".

#### FROM type

Procedure:

- 1. On the "<u>T</u>ool" menu, choose "<u>I</u>C Card Service" and then "<u>E</u>rase IC Card..." to erase the entire field.
- 2. Using the "Data Editor" supplied with the FPWIN GR, run the "<u>D</u>ownload to PLC" function, and transfer the data.

SRAM type Procedure:

On the "<u>T</u>ool" menu, choose "<u>I</u>C Card Service" and then "<u>E</u>rase IC Card..." to erase the entire field.

# Using Different Sections of the Card as a Program Memory Field and Expanded Memory Field

Any desired settings may be entered for the field to be formatted. Of the entire field, any part of the field not formatted (program memory field) is used to expand the memory field.

#### FROM type

#### Procedure:

- 1. On the "<u>T</u>ool" menu, choose "<u>I</u>C Card Service" and then "<u>E</u>rase IC Card..." to erase the entire field.
- 2. On the "<u>T</u>ool" menu, select "<u>I</u>C Card Service" and then "Copy File <u>t</u>o IC Card..." to specify the format size. Then copy the program from a floppy disk or the hard disk, to the IC memory card.
- 3. Boot the "Data Editor".
- 4. In the "Edit IC Memory Card Data" mode, create a file, or open an existing file.
- 5. On the "<u>File</u>" menu, select "<u>D</u>ownload to PLC", and transfer the data.

SRAM type Procedure:

> On the "<u>T</u>ool" menu, choose "<u>I</u>C Card Service" and then "<u>F</u>ormat IC Card...". Specify the necessary segment as a program memory, and format it.

7.2 Formatting and Erasing

# 7.2.2 Procedure for Formatting the IC Memory Card

# Formatting an FROM type

When using this type, formatting is done at the same time that the program on the disk is copied to the IC memory card, with the FPWIN GR.

#### Procedure:

1. Boot the "Copy File to IC Card..." function.

| )/<br>Tool Option Window Help<br>{ Change PLC Type | ×                                                      |  |
|----------------------------------------------------|--------------------------------------------------------|--|
| IC Card Service                                    | Upload Progam from IC Card                             |  |
| ROM <u>W</u> riter<br>ROM & RAM service            | Download Program to IC Card<br>Copy File from IC Card  |  |
| Set PLC Password                                   | Copy File <u>t</u> o IC Card<br><u>D</u> elete File    |  |
| Set PLC <u>D</u> ate & Time                        | <u>R</u> ename File                                    |  |
| Defragmenting <u>G</u> eneral Memory               | Change File <u>A</u> ttribute<br><u>E</u> rase IC Card |  |
| <u>S</u> creen Capture                             | Eormat IC Card                                         |  |
|                                                    | Auto-Run File Conversion                               |  |

On the "<u>T</u>ool" menu, select "<u>I</u>C Card Service" and then "Copy File <u>to</u> IC Card...". First, the "Specify Format" window opens.

| Specify Format - Copy File -> IC Card (Fl                                                                           | ash 🗙           |  |  |  |  |
|----------------------------------------------------------------------------------------------------|-----------------|--|--|--|--|
| Capacity                                                                                                    | 2048 KB         |  |  |  |  |
| Format Size 64K (64K-2048 KBytes)                                                                                   |                 |  |  |  |  |
| IC Card Type FLASH                                                                                                  | FLASH<br>2048KB |  |  |  |  |
| DDS Area Capacity 64KB<br>Extended Memory Area                                                                      |                 |  |  |  |  |
| Extended Memory Capacity                                                                                            |                 |  |  |  |  |
| IC Card All Capacity - Format Size = Extended Memory Capacity<br>NOTICE: This operation erases all data in IC card. |                 |  |  |  |  |
| <u>Execute</u>                                                                                                    | <u>H</u> elp    |  |  |  |  |

next page

 Specifying and running the format size Press the button next to "Format Size" to select the size.

|                                                                                                    |                         | Capacity             | 2048 KB         |  |  |
|----------------------------------------------------------------------------------------------------|-------------------------|----------------------|-----------------|--|--|
| Format Size<br>Status Mess<br>IC Card Type                                                                          | 704K -<br>768K<br>832K  | 64K-2048 KBytes)<br> | FLASH<br>2048KB |  |  |
| DOS Area C                                                                                                    | 960K<br>1024K<br>1088K  | Extended Memory Area | 2040NB          |  |  |
| Extended M                                                                                                    | emory Capacity<br>992KW | 7                    |                 |  |  |
| IC Card All Capacity - Format Size = Extended Memory Capacity<br>NOTICE: This operation erases all data in IC card. |                         |                      |                 |  |  |

Next, click on the "<u>E</u>xecute" button to open the "Select File" window.

| Select Fil                                                            | e - Copy File -> I                                                            | C Card (Flash N  | em ? ×     |
|-----------------------------------------------------------------------|-------------------------------------------------------------------------------|------------------|------------|
| Look jn: 🔂                                                            | Documents                                                                     | - 🖻 🜌            |            |
| Autoexec:<br>E_fp0<br>E_fp1<br>E_fp10<br>E_fp10s<br>E_fp10sh<br>E_fp2 | spg W E_fp2sh<br>W E_fp3<br>E_fp5<br>W E_fpm<br>E_fpm<br>sample<br>Sample.spg |                  |            |
| File <u>n</u> ame:                                                    | Autoexec                                                                      |                  | <u>0</u> K |
| Files of <u>type</u> :                                                | FPWIN GR, NPST-GR File                                                        | e (*.fp;*.spg) 🔹 | Cancel     |

3. Selecting the file to be copied

Select the file to be copied to the IC memory card, and click on "<u>O</u>K".

The IC memory card is formatted, and the file is written to the card.

#### 7.2 Formatting and Erasing

#### Formatting the SRAM type

With this type of card, the IC memory card must be formatted before the program is saved to it, and a "program memory field" must be assured to which the program will be saved. This section explains how this is done using the FPWIN GR.

#### Procedure:

1. Booting the "Format IC Card..." function.

|                              | 비행하게 해외을 담았다. 승규가 가지는 것 같은 것은 것을 하게 하는 것이 같이 많이 다. |
|------------------------------|----------------------------------------------------|
| )]                           |                                                    |
| Tool Option Window Help      | X                                                  |
| Change PLC <u>T</u> ype      |                                                    |
| LC Card Service              | Upload Progam from IC Card                         |
| ROM Writer                   | Do <u>w</u> nload Program to IC Card               |
| ROM & RAM service            | Copy File from IC Card                             |
|                              | Copy File to IC Card                               |
| Set PLC Password             | <u>D</u> elete File                                |
| Set PLC <u>D</u> ate & Time  | <u>R</u> ename File                                |
| Defragmenting General Memory | Change File <u>A</u> ttribute                      |
|                              | Erase IC Card                                      |
| <u>S</u> creen Capture       | Eormat IC Card                                     |
|                              | Aut <u>o</u> -Run File Conversion                  |

On the "<u>T</u>ool" menu, select "<u>I</u>C Card Service" and then "<u>F</u>ormat IC Card...". The "Format IC Card" window

| pens.                                |                          |              |
|--------------------------------------|--------------------------|--------------|
| Format IC Card                       |                          | ×            |
|                                      | Capacity                 | 2048 KB      |
|                                      | K-2048 KBytes)           |              |
| Status Message                       |                          |              |
|                                      | DOS Area                 | SBAM         |
| IC Card Type SRAM                    |                          | 2048KB       |
|                                      |                          |              |
|                                      |                          |              |
| DOS Area Capacity 64KB               |                          |              |
|                                      | Extended Memory Area     |              |
| Extended Memory Capacity             |                          |              |
| 992KW                                |                          |              |
|                                      |                          |              |
|                                      |                          |              |
|                                      |                          |              |
| IC Card All Capacity - Format Size = | Extended Memory Capacity |              |
| NOTICE: This operation erases all    | data in IC card.         |              |
|                                      | Course Class             | 1            |
|                                      | Execute Close            | <u>H</u> elp |

next page

Specifying and running the format size
 Press the button next to "Format Size" to select the

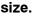

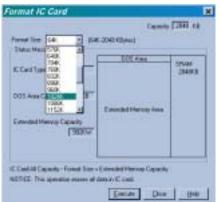

Next, click on the "<u>E</u>xecute" button to format the card at the specified size.

# 7.2.3 Procedure for Erasing the IC Memory Card

For both the SRAM type and the FROM type, before the IC memory card can be used as an expanded memory, any data already on the card must be erased, and an area must be assured as the "expanded memory field". The procedure is described here using the FPWIN GR.

#### Procedure:

1. Booting the "Erase IC Card..." function

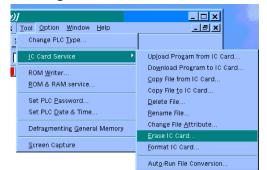

On the "<u>T</u>ool" menu, select "<u>I</u>C Card Service" and then "<u>E</u>rase IC Card...". The "Erase IC Card" window opens.

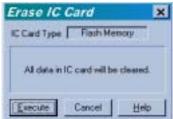

2. Erasing the card

Clicking on the "<u>E</u>xecute" button starts erasing the data from the card. It takes approximately 1 minute to erase all the data.

\*Once erasing the data starts, the "IC memory card access LED" on the CPU unit lights up. The LED is turned off on completion of erasing.

# 7.2.4 Data Storage Capacity of IC Memory Card

When storing a program or data in the IC memory card, the data storage capacity is as follows.

Program file (\*.fp, \*.SPG)

+ FAT area (see note)

Total number of bytes

Keep the total number of bytes for the files given above less than the format capacity.

# Note

The I/O comment capacity changes according to the size of the statements.

FAT area:

256KB format = 5.5KB 512KB format = 6KB 1MB format = 9.5KB 2MB format = 14.5KB

7.3 For Use as Program Memory

# 7.3 For Use as Program Memory

# 7.3.1 Writing the Program

By saving the program to the IC memory card, it is simple to create a backup or transfer it to another CPU.

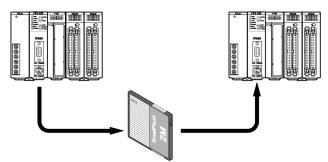

Furthermore, by saving more than one program, switching between the programs can be done as necessary.

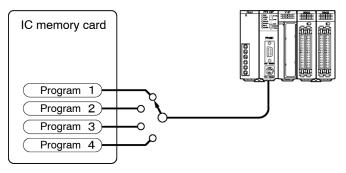

# Writing Programs

There are three ways to write programs to the IC memory card:

Use the "Copy File to IC Card..." function in the FPWIN GR to write a program saved on a disk directly to the IC memory card. All types of cards can be used for this.

Write programs created with the FPWIN GR directly to the IC memory card. This can only be done with SRAM types. (\*)

Write programs in the RAM of the CPU to the IC memory card. This can only be done with SRAM types. (\*)

\*When writing programs to the FROM type of card, the program should be saved to a disk before using the "Copy File to IC Card..." function of the FPWIN GR to write the program to the IC memory card.

**Method 1:** Use the "Copy File <u>to</u> IC Card..." function in the FPWIN GR, directly write the program that is saved on the disk to the IC memory card. (For all types of IC memory card)

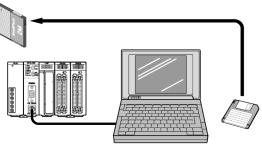

Procedure:

For FROM types

See section 7.2.2, "Procedure for Formatting the IC Memory Card".

#### For SRAM types

 Boot the "Copy File to IC Card..." function. On the "Tool" menu, select "IC Card Service" and then "Copy File to IC Card...".

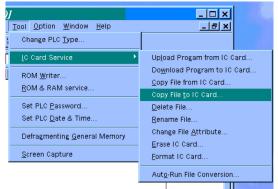

#### The "Select File" window opens.

| Select File - C                                                                      |                                                                                                    | C Card (SRAM)    | ?×         |
|--------------------------------------------------------------------------------------|----------------------------------------------------------------------------------------------------|------------------|------------|
| Autoexec.spg<br>E_fp0<br>E_fp1<br>E_fp10<br>E_fp10s<br>E_fp10sh<br>E_fp10sh<br>E_fp2 | <ul> <li>E_fp2sh</li> <li>E_fp3</li> <li>E_fp5</li> <li>E_fp5</li> <li>E_fpm</li> <li>sample</li> <li>Sample.spg</li> </ul> |                  |            |
| File name: Auto                                                                      | exec                                                                                                    |                  | <u>0</u> K |
| Files of type: FPV                                                                   | /IN GR, NPST-GR File                                                                                                    | ) (*.fp;*.spg) 💽 | Cancel     |

🖛 next page

- Selecting the file to be copied Select the file to be copied to the IC memory card, and click on "<u>O</u>K".
   Writing of the file to the IC memory card begins, and the "List of File Copy Results" is displayed.
- **Method 2:** Directly write the program that is made by the FPWIN GR to the IC memory card. (For the SRAM type IC memory card)

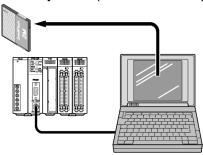

#### **Procedure:**

1. Booting the "Do<u>w</u>nload Program to IC Card..." function On the "<u>T</u>ool" menu, select "<u>I</u>C Card Service" and then "Do<u>w</u>nload Program to IC Card...".

|                                                         | 에 같은 것이 같다. 그는 것은 것은 것이 같은 것이 같은 것이 같이 많이 많이 많이 많이 많이 많이 많이 많이 많이 많이 많이 많이 많이 |  |
|---------------------------------------------------------|-------------------------------------------------------------------------------|--|
| )]                                                      |                                                                               |  |
| <u>T</u> ool <u>O</u> ption <u>W</u> indow <u>H</u> elp | X                                                                             |  |
| Change PLC <u>T</u> ype                                 |                                                                               |  |
| LC Card Service                                         | Upload Progam from IC Card                                                    |  |
| ROM Writer                                              | Do <u>w</u> nload Program to IC Card                                          |  |
| ROM & RAM service                                       | Copy File from IC Card                                                        |  |
|                                                         | Copy File <u>t</u> o IC Card                                                  |  |
| Set PLC Password                                        | <u>D</u> elete File                                                           |  |
| Set PLC <u>D</u> ate & Time                             | <u>R</u> ename File                                                           |  |
| Defragmenting General Memory                            | Change File <u>A</u> ttribute                                                 |  |
| - Deiragmenteng General Mentory                         | Erase IC Card                                                                 |  |
| <u>S</u> creen Capture                                  | Eormat IC Card                                                                |  |
|                                                         | Auto-Run File Conversion                                                      |  |

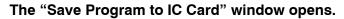

| Save Program     | n to IC Card - [ | Untitle1     | ×          |
|------------------|------------------|--------------|------------|
| File Information | SRAM             | Fine T       | SOATE Date |
| File Namer       | TOCEC            |              |            |
| Autor            |                  |              |            |
|                  | 1                | secule glose | Help       |

2. Setting the file information Enter the "File Name" (name of the file to which the program is to be written), the "Title", and the "Author" (name of the person creating the file). The file name must be within 8 characters. Programs can be written even if the "Title" and the "Author" are not specified. Check to make sure the necessary items have been entered, and click on the "Execute" button. Writing of the program to the IC memory card begins.

# i Note

To have the program being sent executed automatically, select "Auto-Run File (Without Comment)" for the "Type" of "File Information". Method 3: Write a program on the RAM of the CPU into the IC memory card. (For the SRAM type IC memory card)

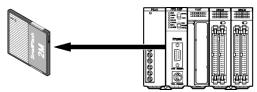

By performing the following procedures, the data on the RAM of the CPU is written to the IC memory card and named "Autoexec.spg".

#### **Procedure:**

1. Booting the "<u>R</u>OM & RAM service..." function On the "<u>T</u>ool" menu, select "<u>R</u>OM & RAM service...".

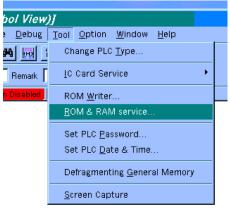

The "ROM & RAM Service" window opens.

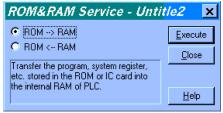

 Executing the "ROM ← RAM" transfer function Select "ROM ← RAM", and click on the "<u>E</u>xecute" button.

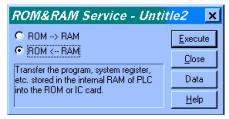

# 7.3.2 Reading the Program

There are four methods of reading the program saved in the IC memory card.

Read the program on the IC memory card and directly transfer it into the internal RAM of the CPU at the same time that the power is turned on.

Use the programming tool to read the program of the IC memory card and directly transfer it into the internal RAM of the CPU.

Use the "<u>C</u>opy File from IC Card..." of the FPWIN GR, and select one of the programs saved in the IC memory card and read it to the FPWIN GR (memory of personal computer).

Use the **F14 (PGRD)** instruction to read the program from the IC memory card, and directly transfer it into the internal RAM of the CPU.

**Method 1:** Read the program on the IC memory card and directly transfer it into the internal RAM of the CPU at the same time that the power is turned on.

By just turning on the power of CPU, the device automatically reads the program of the IC memory card and transfers the program to the internal RAM of the CPU.

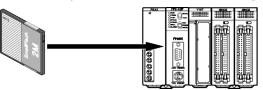

The target of automatic reading is the program named "Autoexec.spg".

# Procedure:

1. While the power is turned off, set the DIP switches SW2 and SW4 on the back of the CPU to on, and set the IC memory card access enable switch to on position.

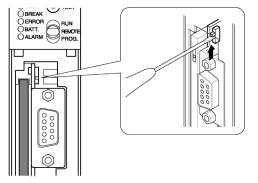

2. Turn on the CPU.

**Method 2:** Use the programming tool to read the program of the IC memory card and directly transfer it into the internal RAM of the CPU.

With simple operation of the programming tool, reads the program saved on the IC memory card, and transfer it to the internal RAM of the CPU.

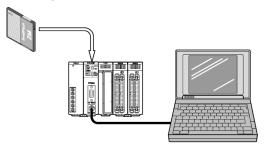

The target of automatic reading is the program named "Autoexec.spg".

# Procedure:

1. Booting the "<u>R</u>OM & RAM service..." function On the "<u>T</u>ool" menu, select "<u>R</u>OM & RAM service..."

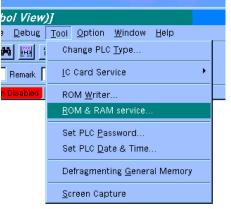

The "ROM & RAM Service" window opens.

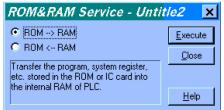

 Executing the "ROM → RAM" transfer function Select "ROM → RAM", and click on the "<u>E</u>xecute" button. **Method 3:** Use the "Upload Program from IC Card..." of the FPWIN GR, and select one of the programs saved in the IC memory card and read it to the FPWIN GR (memory of personal computer).

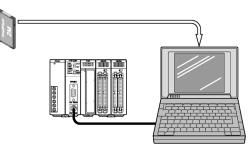

#### Procedure:

1. Booting the "Upload Program from IC Card..." function On the "<u>T</u>ool" menu, select "<u>I</u>C Card Service" and then "Upload Program from IC Card...".

| <i>[(</i> //                                                                                              |                                                                                                    |
|----------------------------------------------------------------------------------------------------|----------------------------------------------------------------------------------------------------|
| g <u>Tool O</u> ption <u>W</u> indow <u>H</u> elp<br>Change PLC <u>Type</u>                               |                                                                                                    |
| IC Card Service       ROM Writer       BOM & RAM service       Set PLC Bassword       Set PLC Date & Time | Upload Progam from IC Card<br>Download Program to IC Card<br>Copy File from IC Card<br>Copy File to IC Card<br>Delete File<br>Rename File |
| Defragmenting <u>G</u> eneral Memory<br>Screen Capture                                                    | Change File <u>A</u> ttribute<br><u>E</u> rase IC Card<br><u>F</u> ormat IC Card<br>Aut <u>o</u> -Run File Conversion                     |

# The "IC Card File List" is displayed.

| IC Card Fil     | e List[ Read | Program ] | - Untitle1       |               | ×               |
|-----------------|--------------|-----------|------------------|---------------|-----------------|
| IC Card Type    | SRAM         |           |                  | Free Sp       | ace: 51200 Byte |
| File Name       | Title        |           | Type of File     | Date          | Author          |
| TEST1.FP        | sample1      |           | FPWIN GR         | 99-11-28      | Matsushita      |
| TEST2.FP        | sample2      |           | FPWIN GR         | 99-11-28      | Matsushita      |
| <u>E</u> xecute | Delete       | Rename    | Change Attribute | <u>C</u> lose | <u>H</u> elp    |

 Selecting the file to be read Select the file to be read from the "IC Card File List", and click on the "<u>Execute</u>" button. Reading of the program begins. Method 4: Use the F14 (PGRD) instruction to read the program from the IC memory card and directly transfer it into the internal RAM of the CPU.

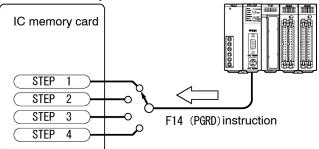

By first saving the programs you desire on the IC memory card, you can use the **F14** (**PGRD**) instruction in the program, to switch a program while in the RUN mode (while in operation).

The following details the describe the program after executing **F14 (PGRD)** instruction. The program will continue executing until the **END** instruction is executed.

The CPU enters the PROG. mode and the program is read from the IC memory card and transfer to the internal RAM of the CPU.

The CPU automatically switches to the RUN mode, and the new program executes.

# Example:

# With F14 (PGRD) instruction, specify a saved file name by the FPWIN GR to call up the program of from IC memory card.

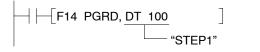

# For the program above, the contents "STEP 1" stored in DT100 is the file name used to call up the program.

To store the program name to registers such as DT100, you can write it with alphanumeric code using **F0 (MV)** or **F1 (DMV)** instruction, or you can write it with ASCII conversion using **F95 (ASC)** instruction. For more details, refer to the programming manual.

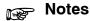

- There are dangers involved when switching programs while in the RUN mode. Carefully read the section regarding the F14 (PGRD) instruction in the programming manual.
- Only files saved with the .spg extension are programs that can be read using the F14 (PGRD) instruction.

7.4 For Use as Expansion Memory

# 7.4 For Use as Expansion Memory

#### **Outline of Expansion Memory**

The expansion memory area is an independent area from the internal memory of the CPU that stores word data. Use the **F12 (ICRD)** and **F13 (ICWT)** instructions to read and write data to this area. Below are some of the things that you can do by using the expansion memory area.

1) As reading and writing are easily done using high-level instructions, you can use the expansion memory as external memory for the CPU.

#### Writing (for SRAM type)

Use the **F13 (ICWT)** instruction to transfer the word data stored in the data register of the CPU to the IC memory card.

With the above program, after the constant K100 is stored in DT9, **F13 (ICWT)** instruction is used to write one word of data (K100) from the beginning of DT9 to the address H3FFFF of the IC memory card. For more details, refer to the programming manual.

With the FROM type, the "Data Editor" is used to write programs.

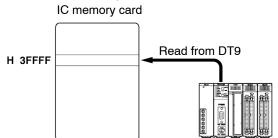

# Reading

Use the **F12 (ICRD)** instruction to transfer the word data stored on the IC memory card to the data register of the CPU.

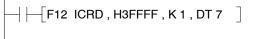

The above program reads a one word data from the address H3FFFF of the IC memory card to DT7. For more details, refer to the programming manual.

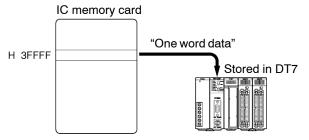

2) When dealing with many different data or other such applications, you can create a table to store the different control data and easily switch between the data according to the data type you are using.

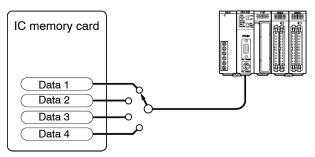

Create a data table in the IC memory card such as outlined above, so that the data is read to the CPU every time you switch data.

When using the IC memory card as an expanded memory, the DIP switches do not need to be set, but the access enable switch should be set to "on".

# Configuration of Expanded Memory Field

Fields of the IC memory card that are not formatted can be used as expanded memory field.

1) Using the entire IC memory card as expansion memory (when there is no DOS formatted field) The "Card capacity – 1" word portion can be used.

The data of one word (two bytes) can be stored in one address. As the following example calculation, in 2MB area, data of 1,048,575 words can be stored.

$$\frac{(2 \times 1048576) \text{ bytes}}{2} - 1 = 1,048,575 \text{ words}$$

In the expanded memory field, the addresses are numbered by word units and, regardless of the size of the formatted area, the starting address is numbered as 0 (H0). For example, the addresses for 1MB (512k words) area are from as H0 to H7FFFE.

# Example: When 1MB of SRAM type IC memory card is designated as expansion memory.

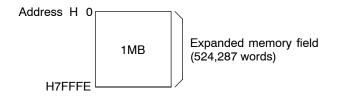

7.4 For Use as Expansion Memory

2) Using the remaining DOS formatted field All of the remaining DOS formatted field can be used as expansion memory.

# Example: When 512 kB is set as the DOS formatted field in a 1 MB card

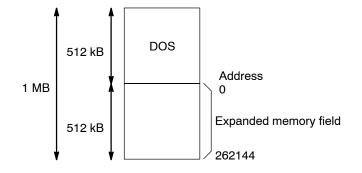

# 7.5 Menus Related to Tool Software

The FPWIN GR is equipped with menus that are used for management of the IC memory card.

# **Reading Programs and Data Stored on IC Memory Cards**

# "Upload Program from IC Card..."

This enables one program to be selected from among the multiple programs stored on the IC memory card, and read to the FPWIN GR.

# "Copy File from IC Card..."

This reads a program or data file stored on the IC memory card, and copies it to a floppy disk (or hard disk).

When creating a copy of a file stored on the IC memory card, first copy the file stored on the IC memory card, that serves as the source file, using this menu, and then insert the new IC memory card and use "Copy File from IC Card..." to copy the data from the disk to the IC memory card.

# Initializing the IC Memory Card

# "Erase IC Card..."

This clears all of the contents from the IC memory card. The program field assured with the "<u>F</u>ormat IC Card..." function is cleared, and the entire card is used as an expanded memory field.

# Management of an SRAM type of IC Memory Card

# Before using the card

# "Format IC Card ... "

The IC memory card is formatted, and a "program memory field" is assured in which programs can be saved. The remaining area assured as the "program memory field" then serves as an expanded memory area.

# Writing data to the IC memory card

# "Download Program to IC Card ... "

Programs are written from the FPWIN GR to the IC memory card.

# "Copy File to IC Card..."

The contents of a floppy disk (or hard disk) are copied to the IC memory card. This function can also be used to select multiple programs and write them to the IC memory card as a batch, all at once.

#### Other file management menus

#### "Delete File ... "

This deletes programs from the IC memory card. This function can also be used to select multiple programs and delete them as a batch, all at once.

#### "<u>R</u>ename File..."

This is used to change the file name or title of a program on the IC memory card.

#### "Change File <u>Attribute...</u>"

This is used for dedicated reading of programs stored on the IC memory card, or to change the attributes of a hidden file.

# Writing to an FROM Type IC Memory Card

#### "Copy File to IC Card..."

Programs are written to an FROM type of IC memory card by copying the contents of a floppy disk (or hard disk) to the card.

With the FROM type of IC memory card, it is not possible to update only partial sections of data, or to change file names or delete files. These functions should be carried out on the disk before the data is copied to the IC memory card.

# Self-Diagnostic Function and Troubleshooting

8.1 Self-Diagnostic Function

# 8.1 Self-Diagnostic Function

# 8.1.1 LED Display for Status Condition

# **Status Indicator LEDs on CPU**

| Condition          | LED s   | status  |        |        |        |        |       | Description                                                  | Operation<br>(Program |
|--------------------|---------|---------|--------|--------|--------|--------|-------|--------------------------------------------------------------|-----------------------|
|                    | RUN     | PROG.   | TEST   | BREAK  | ERROR  | BATT.  | ALARM |                                                              | execution)<br>status  |
| Normal             | on      | off     | off    | off    | off    | off    | off   | Normal operation                                             | Operation             |
| condition          | off     | on      | Varies | off    | off    | off    | off   | PROG. mode                                                   | Stop                  |
|                    | Flashes | off     | Varies | off    | off    | off    | off   | Forcing on/off in RUN mode                                   | Operation             |
|                    | off     | on      | on     | Varies | Varies | off    | off   | TEST operation mode (break condition)                        | Stop                  |
|                    | on      | off     | on     | off    | Varies | off    | off   | TEST operation mode (operating condition)                    | Operation             |
| Abnormal condition | off     | on      | Varies | Varies | on     | Varies | off   | When a self-diagnostic error occurs (break condition)        | Stop                  |
|                    | on      | off     | off    | off    | on     | Varies | off   | When a self-diagnostic error occurs<br>(operating condition) | Operation             |
|                    | Varies  | Varies  | Varies | Varies | on     | on     | off   | When CPU backup battery error occurs                         | Operation             |
|                    | Varies  | Varies  | Varies | Varies | Varies | Varies | on    | When a watchdog timer error occurs                           | Stop                  |
|                    | off     | Flashes | Varies | off    | Varies | Varies | off   | When remote I/O slave station waiting error occurs           | Stop                  |

# **Status Indicator of CPU**

The CPU has a self-diagnostic function which identifies errors and stops operation if necessary.

When an error occurs, the status of the status indicator LEDs on the CPU vary, as shown in the table above.

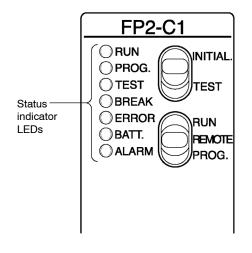

8.1 Self-Diagnostic Function

# 8.1.2 Operation When an Error Occurs

Normally, if an error occurs, the operation stops.

There are some instances in which operation continues even if an error occurs, such as with a battery error.

The user may select whether operation is to be continued or stopped if a duplicated output error or operation error occurs, by setting the system registers. You can set the system registers for error which operation is to be continued or stopped using programming tool software (NPST–GR/FPWIN GR).

# PLC Configuration (System register) Setting Menu of FPWIN GR Software

- 1. On the "Option" menu, select "PLC Configuration".
- 2. In the [PLC Configuration] Screen, select [Action on Error] tab.

| Register<br>No. | Item                          | Description  |
|-----------------|-------------------------------|--------------|
| 20              | DUPLICATE OUTPUT              | [DISE, ENAB] |
| 21              | I/O UNIT ERROR                | [STOP, CONT] |
| 22              | INTELLIGENT UNIT ERROR        | [STOP, CONT] |
| 23              | I/O VERIFY ERROR              | [STOP, CONT] |
| 24              | UNUSED                        |              |
| 25              | UNUSED                        |              |
| 26              | OPERATION ERROR               | [STOP, CONT] |
| 27              | REMOTE I/O SLAVE LINK ERROR   | [STOP, CONT] |
| 28              | I/O ERROR IN REMOTE I/O SLAVE | [STOP, CONT] |
| 29              | UNUSED                        |              |
| 4               | BATTERY ERROR INDICATION      | [ENAB, DISA] |
|                 | INDEX MODIFIER CHECK          | [ENAB, DISA] |

#### Allowing duplicated output

When you set the system register 20 to "ENAB", duplicated output is not regarded as an error and the PLC continues to operate.

#### Continuing after an operation error

When you set the system register 26 to "CONT", even if the PLC continues to operate, this is regarded as an error.

This applies to system registers 21 through 28 as well.

# 8.2 Troubleshooting

# 8.2.1 If the ERROR LED Lights

# Condition

The self-diagnostic error occurs.

# Procedure 1

Replace the backup battery of the CPU when the BATT. LED is on. ( resection 9.1.1)

# Procedure 2

Check the error code using the programming tool.

Using programming tool software (FPWIN GR) In the ONLINE mode, select "Status Display" on the "Online" menu. At the bottom of the "STATUS DISPLAY" window, you can find the error code.

SLF DIAGN ERR CD (45) [OPERATION ERROR]

Error code Comments

# Procedure 3

# Error code is 1 to 9

# Condition

There is a syntax error in the program.

# **Operation 1**

Change to PROG. mode and clear the error.

# **Operation 2**

Execute a total-check function using programming tool software (FPWIN GR) to determine the location of the syntax error.

🖛 next page

8.2 Troubleshooting

# Error code is 20 or higher

#### Condition

A self-diagnostic error other than a syntax error has occurred.

#### Operation

Use the programming tool in PROG. mode to clear the error.

#### Using programming tool software (FPWIN GR)

Click "Clear Error" button in the "Status Display" menu described on the previous page. Error code 43 and higher can be cleared.

In the PROG. mode, the power supply can be turned off and then on again to clear the error, but all of the contents of the operation memory except hold type data are cleared.

An error can also be cleared by executing a self-diagnostic error set instruction **F148** (ERR)/P148 (PERR).

When an operation error (error code 45) occurs, the address at which the error occurred is stored in special data registers DT90017 and DT90018. If this happens, monitor the address at which the error occurred before cancelling the error.

# 8.2.2 If the ALARM LED Lights

#### Condition

The system watchdog timer has been activated and the operation of PLC has been stopped.

#### Procedure 1

Set the mode selector of CPU from RUN to PROG. mode and turn the power off and then on.

If the RUN and ALARM LED is turned on again, there is probably an abnormality in the CPU. Please contact your dealer.

If the ERROR LED is turned on, go to section 8.2.1.

# Procedure 2

Set the mode selector from PROG. to RUN mode.

If the ALARM LED is turned on, the program execution time is too long. Check the program, referring the following:

Check if instructions such as **JP** or **LOOP** are programmed in such a way that a scan can never finish.

Check that interrupt instructions are executed in succession.

#### **Procedure 3**

If there is nothing wrong with programs, there may be a problem with the ambient environment.

Check the wirings including the grounding link.

Especially, check if the RS232C wiring is not close to power lines and it has been shielded.

# 8.2.3 If the LED (POWER) of the Power Supply Unit Does Not Light

#### Procedure 1

Check wiring of power supply unit.

#### Procedure 2

Check if the output of the power supply unit is in the range of the rating.

If the capacity of internally supplied power "5V" is insufficient, investigate different unit combinations.

#### Procedure 3

Disconnect the power supply wiring to the other devices if the power supplied to the power supply unit is shared with them.

If the LED on the power supply unit turn on at this moment, prepare another power supply for other devices.

#### 8.2 Troubleshooting

# 8.2.4 If Outputting Does Not Occur as Desired

Proceed from the check of the output side to the check of the input side.

#### Check of output condition 1

Output indicator LEDs are on

#### Procedure 1

Check the wiring of the loads.

#### Procedure 2

Check if the power is properly supplied to the loads.

If the power is properly supplied to the load, there is probably an abnormality in the load. Check the load again.

If the power is not supplied to the load, there is probably an abnormality in the output section. Please contact your dealer.

#### Check of output condition 2

Output indicator LEDs are off

#### **Procedure 1**

Monitor the output condition using a programming tool. If the output monitored is turned on, there is probably a duplicated output error.

#### Procedure 2

Forcing on the output using forcing I/O function.

If the output indicator LED is turned on, go to input condition check.

If the output indicator LED remains off, there is probably an abnormality in the output unit. Please contact your dealer.

#### **Check of input condition 1**

Input indicator LEDs are off

#### Procedure 1

Check the wiring of the input devices.

#### Procedure 2

Check that the power is properly supplied to the input terminals.

If the power is properly supplied to the input terminal, there is probably an abnormality in the input unit. Please contact your dealer.

If the power is not properly supplied to the input terminal, there is probably an abnormality in the input device or input power supply. Check the input device and input power supply.

# Check of input condition 2

Input indicator LEDs are on

# Procedure

Monitor the input condition using a programming tool.

If the input monitored is off, there is probably an abnormality with the input unit. Please contact your dealer.

If the input monitored is on, check the leakage current at the input devices (e.g., twowire type sensor) and check the program again, referring the following:

Check for the duplicated use of output and for the output using the high-level instruction.

Check the program flow when a control instruction such as **MC** or **JP** is used. Check the settings of the I/O allocation.

# 8.2.5 If a Communication Error Message Appears

#### Procedure 1

Make sure the computer and PLC are properly connected.

#### Procedure 2

Check if the baud rate and data length settings of the PLC and the computer are the same.

#### Personal computer section setting

- 1. On the "Option" menu, select "Communication Settings".
- 2. Select a baud rate "9600 or 19200".

# PLC section setting

Use the SW1 of DIP switches (operation condition switches) to enter the setting for the PLC.

The SW1 "off" position is the system register setting.

Depending on the personal computer, there are times when baud rate of 19,200bps or greater are not supported. If problems occur, set both the personal computer and PLC to 9,600bps. If SW1 is on, the baud rate for the FP2/FP2SH PLC is fixed to 9,600bps.

#### 8.2 Troubleshooting

# 8.2.6 If a Protect Error Message Appears

# When Optional User ROM is Installed in the CPU

The program of the internal RAM cannot be modified using the programming tool and a "protect error" occurs.

#### **Operation 1**

Turn off the power supply of the PLC, remove the CPU and set the SW2 of DIP switches (operation condition switches) on CPU to the "off (internal RAM)" position.

#### **Operation 2**

Modify the program of the internal RAM using the programming tool.

#### **Operation 3**

Save the modified program to the memory or master memory and start operation again.

# If the Program Memory is Protected

#### Operation

Turn off the power of the PLC, remove the CPU and set the SW3 of DIP switches (operation condition switches) on CPU to "off (write enabled)" position.

# When a Password Function is Used

#### Operation

- 1. On the "Online" menu, select "Online Edit Mode".
- 2. On the "Tool" menu, select "Set PLC Password".
- 3. Enter the password and select "unprotect".

# Maintenance

# 9.1 Replacement of Spare Parts

# 9.1.1 Backup Battery

# Lifetime of Backup Battery

The life of the backup battery will eventually expire and therefore it is important to replace it with a new battery periodically. The battery lifetime will differ depending on the operating conditions (i.e., ambient temperature) and the type of expansion memory unit. Refer to the table below for a guide as to when to replace the battery.

| Expansion memory unit type installed                       | Battery lifetime<br>(ambient temperature: 55°C/131°F)                                                                                                    |  |
|------------------------------------------------------------|----------------------------------------------------------------------------------------------------|--|
| No expansion memory unit                                   | For FP2: 10,000 hours or more<br>(typical lifetime in actual use: approx. 13,000 hours)<br>For FP2SH: 3,500 hours or more<br>(typical lifetime in actual use: approx. 31,000 hours) |  |
| FP2-EM1 (Model No. AFP2201)                                | For FP2: 9,000 hours or more<br>(typical lifetime in actual use: approx. 12,000 hours)                                                                                              |  |
| FP2-EM2 (Model No. AFP2202)<br>FP2-EM3 (Model No. AFP2203) | For FP2: 8,000 hours or more<br>(typical lifetime in actual use: approx. 12,000 hours)                                                                                              |  |
| FP2-EM6 (Model No. AFP2206)                                | For FP2: 8,500 hours or more<br>(typical lifetime in actual use: approx. 12,500 hours)                                                                                              |  |
| FP2-EM7 (Model No. AFP2209)                                | For FP2: 10,000 hours or more<br>(typical lifetime in actual use: approx. 13,000 hours)<br>For FP2SH: 3,500 hours or more<br>(typical lifetime in actual use: approx. 31,000 hours) |  |
| Model No. AFP2208                                          | For FP2SH: 3,500 hours or more (typical lifetime in actual use: approx. 31,000 hours)                                                                                               |  |

A drop in the battery voltage can be confirmed with special internal relays R9005 and R9006, the ERROR LED and BATT. LED. Be sure to replace new battery within a week.

| IC memory card | Battery lifetime (Ambient temperature of 25 °C) |  |
|----------------|-------------------------------------------------|--|
|                | FP2SH                                           |  |
| AFP2209        | Approx 3 years or more                          |  |

The battery voltage of IC card is detected only once when the CPU unit is powered on. An error will not be determined if the battery is replaced during power-on.

If the battery voltage has dropped, the ERROR LED lights, R9101 or R9102 on, and error code K55 or K54 is stored in special data register DT90000. Error codes can be confirmed using programming tools.

#### Backup battery

| PLC Type       | Part number | Description                          |                          |
|----------------|-------------|--------------------------------------|--------------------------|
| FP2 CPU unit   | AFC8801     | Lithium battery CR2450 or equivalent |                          |
| FP2SH CPU unit | AFP8801     |                                      | Common to FP3 and FP10SH |
| IC memory card | AFP2806     |                                      | BR-1225A/B               |

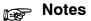

- During RAM operation, save the program in the CPU onto disk using programming tool software (FPWIN GR).
- Never throw batteries into a fire, disassemble or charge the battery in order to prevent accidents such as bursting, fire or heat generation.

# **Replacement Method of Backup Battery**

#### Preparation

Leave the unit on for more than 30 minutes, then turn the power off and remove the CPU. It is recommended to save the programs and data within the CPU in a PC in case that it requires time for the replacement.

# Note

After turning the power off, be sure to finish replacing the battery within 10 minutes.

#### **Procedure for FP2**

- Use an insulated flat-head screwdriver and lift up the battery.
   During this operation, be careful not to damage printed circuit board, battery holder, or other internal components.
- 2. Pull out the battery in the direction shown by the arrows below (pushing from the rear).
- 3. Holding the positive pole of the battery upwards, press the new battery into the battery holder underneath the (+) terminal.

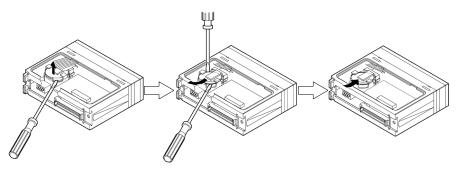

9.1 Replacement of Spare Parts

#### **Procedure for FP2SH**

1. Lift up the lead wire.

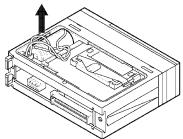

Make sure the lead wire next to the connector insertion area, which is also the battery holder, is lifted out of the hole that secures it in place.

2. Lift up the battery.

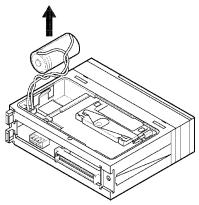

3. Pull the connector off.

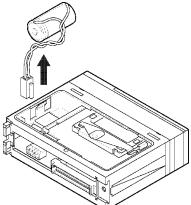

Pull the connector straight off, so the terminals do not bend.

4. Install the new battery by reversing the above procedure.

Make sure the connector terminals are positioned in the correct directions.

9.1 Replacement of Spare Parts

#### Procedure for AFP2209:

Preparation Backup the data saved in the IC memory card. Note: The saved data is overwritten when replacing the battery.

> 1. Move to the lock switch to the RELEASE position (toward the battery holder).

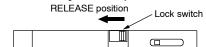

2. Remove the battery holder.

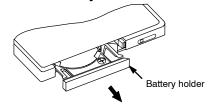

3. Place the battery in the battery holder with the side with a '+' sign facing up.

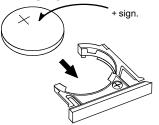

4. Insert the battery holder with the battery all the way seated in the IC memory card.
\* The lock swich is automatically back to the LOCK position when removing the battery holder. In this state, insert the battery holder all the way seated.

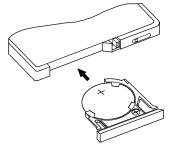

Confirm the lock switch is in the LOCK position.

5. Write the backup data in the IC memory card.

# 9.1.2 Removable Terminal Block for Input and Output Units

## **Removable Terminal Block**

The removable terminal block is used on the terminal block type input and output units. The removable terminal block can be removed while it is still wired. Therefore, if a malfunction or other error occurs, replacement of the unit and other maintenance procedures can be carried out speedily.

## **Replacement of Removable Terminal Block**

## **Removal procedure**

The whole removable terminal block for terminal block type input and output units can be removed by lowering the "OPEN" knob (release lever) on the top of the terminal block. Used at the time of wiring.

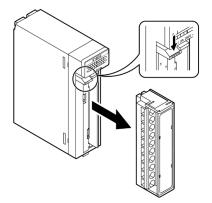

## Installation procedure

To replace the terminal block, press it into its original position until it is completely seated and press the terminal block lock button on the bottom of the unit to secure the terminal block in place. Then verify that the terminal block is properly secured and cannot be removed.

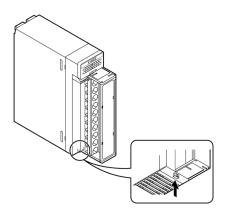

#### 9.2 Preventive Maintenance

# 9.2 Preventive Maintenance

Although the FP2/FP2SH system has been designed in such a way to minimize maintenance and offer troublefree operation, several maintenance aspects should be taken into consideration.

If preventive maintenance is performed periodically, you will minimize the possibility of system malfunctions.

| Inspection item                                                 | Inspection description                                             | Basis of judgement                               | Reference               |  |
|-----------------------------------------------------------------|--------------------------------------------------------------------|--------------------------------------------------|-------------------------|--|
| Power supply unit                                               | Check POWER LED on power<br>supply unit                            | Normal if on                                     | Section 2.7             |  |
|                                                                 | Power supply unit                                                  | Periodic replacement (20,000 hours of operation) |                         |  |
| CPU display                                                     | Check RUN LED                                                      | On in RUN state                                  | Section 2.2, 2.4,       |  |
|                                                                 | Check ERROR LED                                                    | Normal if off                                    | and 8.1                 |  |
|                                                                 | Check ALARM LED                                                    | Normal if off                                    |                         |  |
|                                                                 | Check BATT. LED                                                    | Normal if off                                    |                         |  |
| Input/output unit<br>display                                    | Itput unit Check input/output display LED Normal if<br>"not light" |                                                  | Section 2.8             |  |
| Installation condition                                          | Backplane mounting looseness                                       | Securely mounted                                 | Section 4.1.1 and 4.1.2 |  |
|                                                                 | Looseness and/or play in unit                                      | 7                                                |                         |  |
| Connection condition                                            | Looseness of terminal screw No looseness                           |                                                  | Section 4.1.3,          |  |
|                                                                 | Proximity of connection in pinch terminal                          | Pinched parallel                                 | 4.2, 4.4 and 4.5        |  |
|                                                                 | Connector looseness                                                | Locked in                                        |                         |  |
|                                                                 | Connection condition of expan-<br>sion cable                       | Connector section is not loose                   |                         |  |
| Power supply voltage                                            | Voltage between terminals                                          | FP2-PSA1: 100 to 120V AC                         | Section 4.2.1           |  |
| of power supply unit                                            |                                                                    | FP2-PSA2: 200 to 240V AC                         |                         |  |
|                                                                 |                                                                    | FP2-PSA3: 100 to 240V AC                         |                         |  |
|                                                                 |                                                                    | FP2-PSD2: 24V DC                                 |                         |  |
| Power supply voltage Voltage between terminals for input/output |                                                                    | Within the specified range of each unit          | Section 2.9<br>to 2.11  |  |
| Ambient environment                                             | Ambient temperature                                                | 0 to 55°C/32 to 131°F                            | Section 4.1.1           |  |
|                                                                 | Ambient humidity                                                   | 30 to 85% RH                                     |                         |  |
|                                                                 | Operating condition                                                | No dust or corrosive gas                         | 1                       |  |
| Backup battery                                                  | Battery for CPU                                                    | Regular replacement                              | Section 9.1.1           |  |
|                                                                 | Battery for IC memory card                                         |                                                  |                         |  |

# **Specifications**

10.1 Specifications

# 10.1 Specifications

#### General Specifications Item Descriptions Ambient temperature 0 to +55°C/32 to 131°F Storage temperature -20 to +70°C/-4 to +158°F Ambient humidity 30 to 85% RH (at 25°C non-condensing) Storage humidity 30 to 85% RH (at 25°C non-condensing) Breakdown voltage 1,500V AC, 1 minute between AC external terminal and frame ground terminal 500V AC, 1 minute between DC external terminal and frame ground terminal Insulation resistance $100M\Omega$ or more (measured with a 500V DC megger testing) between external terminal and frame ground terminal Vibration resistance 10 to 55Hz, 1 cycle/min: double amplitude of 0.75mm/0.030 in., 10 min on 3 axes Shock resistance 98m/s<sup>2</sup>, 4 times on 3 axes Noise immunity 1,500 Vp-p with pulse widths 50ns and 1µs (based on in-house measurements) Operating conditions Free from corrosive gases and excessive dust

# Dimensions

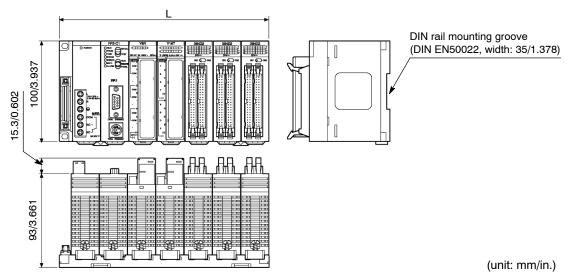

## FP2 backplane

| Item             | Description |           |            |            |            |  |
|------------------|-------------|-----------|------------|------------|------------|--|
| Number of module | 5 modules   | 7 modules | 9 modules  | 12 modules | 14 modules |  |
| L (mm/in.)       | 140/5.512   | 209/8.228 | 265/10.433 | 349/13.740 | 405/15.945 |  |

## FP2 backplane H type

| Item             | Description                   |                                   |  |
|------------------|-------------------------------|-----------------------------------|--|
| Number of module | Basic backplane<br>11 modules | Expansion backplane<br>10 modules |  |
| L (mm/in.)       | 349/13.740                    | 349/13.740                        |  |

The illustration above shows the 7-module type. The 5-module type does not have an expansion connector.

# Table of Weight

| Туре             |                     |                                                                                |                                  | Part number                        | Weight<br>(Approx.) |
|------------------|---------------------|--------------------------------------------------------------------------------|----------------------------------|------------------------------------|---------------------|
| FP2 CPU          |                     |                                                                                |                                  | FP2-C1                             | 130g                |
|                  |                     |                                                                                |                                  | FP2-C1D                            | 220g                |
|                  |                     |                                                                                |                                  | FP2-C1SL                           | 250g                |
| FP2SH CPU        |                     |                                                                                |                                  | FP2-C2L                            | 130g                |
|                  |                     |                                                                                |                                  | FP2-C2                             | 130g                |
|                  |                     |                                                                                |                                  | FP2-C2P                            | 170g                |
|                  |                     |                                                                                |                                  | FP2-C3P                            | 170g                |
| Backplane        |                     |                                                                                |                                  | FP2-BP05                           | 180g                |
|                  |                     |                                                                                |                                  | FP2-BP07                           | 280g                |
|                  |                     |                                                                                |                                  | FP2-BP09                           | 350g                |
|                  |                     |                                                                                |                                  | FP2-BP12                           | 470g                |
|                  |                     |                                                                                |                                  | FP2-BP14                           | 530g                |
|                  |                     |                                                                                |                                  | FP2-BP11MH                         | 470g                |
|                  |                     |                                                                                |                                  | FP2-BP10EH                         | 470g                |
| P2 Power sup     | oly unit            |                                                                                |                                  | FP2-PSA1                           | 180g                |
| . 2 i onei aup   | siy ann             |                                                                                |                                  | FP2-PSA1                           | 180g                |
|                  |                     |                                                                                |                                  | FP2-PSA3                           | 280g                |
|                  |                     |                                                                                |                                  | FP2-PSA3                           | •                   |
| nnut un!         | DC input            | 16                                                                             |                                  |                                    | 300g                |
| nput unit        | DC input            |                                                                                | inal type, 12 to 24V DC          | FP2-X16D2                          | 140g                |
|                  |                     |                                                                                | nector type, 24V DC              | FP2-X32D2                          | 100g                |
| <b>.</b>         |                     |                                                                                | nector type, 24V DC              | FP2-X64D2                          | 120g                |
| Output unit      | Relay output        | 6-point termin                                                                 |                                  | FP2-Y6R                            | 170g                |
|                  |                     | 16-point term                                                                  |                                  | FP2-Y16R                           | 190g                |
|                  | Transistor output   | 16-point terminal NPN type                                                     |                                  | FP2-Y16T                           | 150g                |
|                  |                     | 32-point connector NPN type                                                    |                                  | FP2-Y32T<br>FP2-Y64T               | 100g                |
|                  |                     |                                                                                | 64-point connector NPN type      |                                    | 120g                |
|                  | •                   |                                                                                | inal PNP type                    | FP2-Y16P                           | 150g                |
|                  |                     | 32-point conr                                                                  | nector PNP type                  | FP2-Y32P                           | 100g                |
|                  |                     | 64-point conr                                                                  | nector PNP type                  | FP2-Y64P                           | 120g                |
| I/O mixed unit   | 32-point 24V DC inp | ut/32-point connector NPN output type<br>ut/32-point connector PNP output type |                                  | FP2-XY64D2T,<br>FP2-XY64D7T        | 120g                |
|                  | 32-point 24V DC inp |                                                                                |                                  | FP2-XY64D2P,<br>FP2-XY64D7P        | 120g                |
| Intelligent unit | Analog input unit   |                                                                                |                                  | FP2-AD8VI,<br>FP2-AD8X,<br>FP2-RTD | 160g                |
|                  | Analog output unit  |                                                                                |                                  | FP2-DA4                            | 160g                |
|                  | High-speed          | NPN                                                                            |                                  | FP2-HSCT                           | 110g                |
|                  | counter unit        | PNP                                                                            |                                  | FP2-HSCP                           | Ηĭ                  |
|                  | Pulse I/O unit      | NPN                                                                            |                                  |                                    | 130g                |
|                  |                     | PNP                                                                            |                                  |                                    |                     |
|                  | Positioning unit    | 2-axis type                                                                    |                                  |                                    | 125g                |
|                  | , second and        | 4-axis type                                                                    |                                  | FP2-PP2<br>FP2-PP4                 | 150g                |
|                  | Positioning unit    | 2-axis type                                                                    | Transistor output type           | FP2-PP21                           | 105g                |
|                  | (Multifunction      | - unit type                                                                    | Line driver output type          | FP2-PP22                           |                     |
|                  | type)               | 4-axis type                                                                    | Transistor output type           | FP2-PP41                           | 120g                |
|                  |                     | r unio type                                                                    | Line driver output type          | FP2-PP42                           |                     |
|                  | Positioning unit    | 2-axis type                                                                    | Transistor output type           | FP2-PP2T                           | 140g                |
|                  | (Interpolation      | 2 and type                                                                     | Line driver output type          | FP2-PP2L                           | 140g                |
|                  | type)               | 4-axis type                                                                    | Transistor output type           | FP2-PP2L<br>FP2-PP4T               | 140g                |
|                  |                     | -rans type                                                                     |                                  |                                    | *                   |
|                  | Sorial data unit    |                                                                                | Line driver output type          | FP2-PP4L                           | 150g                |
|                  | Serial data unit    |                                                                                |                                  | FP2-SDU                            | 120g                |
|                  | Multi communicatio  | on unit                                                                        | Main unit<br>Communication block | FP2-MCU<br>FP2-CB232<br>FP2-CB422  | 130g<br>35g         |
|                  | Computer comm       | lection                                                                        |                                  | FP2-CB422<br>FP2-CB485             | 100~                |
| Computer commu   |                     | ication unit                                                                   |                                  | FP2-CCU                            | 120g                |

🖛 next page

| Туре             |                                           |                 |                        | Part number      | Weight<br>(Approx.) |
|------------------|-------------------------------------------|-----------------|------------------------|------------------|---------------------|
| Intelligent unit | S-LINK unit                               |                 |                        | FP2-SL2          | 120g                |
|                  | Multi-wire link ur                        | nit             |                        | FP2-MW           | 110g                |
|                  | ET-LAN unit, ET                           | -LAN2 unit      |                        | FP2-ET1, FP2-ET2 | 125g                |
|                  | MEWNET-VE link unit, MEWNET-VE2 link unit |                 |                        | FP2-VE, FP2-VE2  | 125g                |
|                  | Remote I/O Slave                          | e Unit          |                        | FP2-RMS          | 110g                |
|                  | FNS Unit                                  | FNS Unit        | Transistor output type | FP2-FNS          | 88g                 |
|                  |                                           | FP-FNS<br>Block | PROFIBUS               | AFPN-AB6200      | 31g                 |
|                  |                                           |                 | Device Net             | AFPN-AB6201      | 32g                 |
|                  |                                           |                 | CAN open               | AFPN-AB6218      | 32g                 |
|                  | FMU Unit                                  |                 | PROFIBUS               | FP2-DPV1-M       | 118g                |
|                  |                                           |                 | Device Net             | FP2-DEV-M        | 118g                |
|                  | CAN open                                  |                 |                        | FP2-CAN-M        | 118g                |
| Expansion cabl   | Expansion cable                           |                 |                        | FP2-EC           | 180g                |
|                  |                                           |                 |                        | FP2-EC2          | 400g                |

# **FP2 Performance Specifications**

| ltem                       |                                       | FP2 CPU                                                                                                    |
|----------------------------|---------------------------------------|----------------------------------------------------------------------------------------------------|
|                            |                                       | FP2-C1 (AFP2211), FP2-C1D (AFP2212), FP2-C1SL (AFP2214)                                                                                        |
| Program/con                | ntrol method                          | Relay symbol/cyclic operation                                                                                                    |
| Controllable<br>I/O points | Basic construction                    | Using Backplanes: Max. 768 points (12 modules)<br>Using Backplanes H type: Max. 512 points (8 modules)                                         |
|                            | Expanded construction                 | Using Backplanes: Max. 1,600 points (25 modules)<br>Using Backplanes H type: Max. 2,048 points (32 modules)                                    |
|                            | Using remote I/O system               | Max. 2,048 points (using S-LINK or MEWNET-F system)                                                                                            |
| Program<br>capacity        | Internal memory                       | Approx. 16k steps                                                                                                    |
| (* Note 1)                 | Using expansion memory                | Approx. 32k steps (* Note 2)                                                                                                    |
| Number of<br>instruc-      | Basic instructions                    | 96 types                                                                                                    |
| tions                      | High-level instructions               | 428 types                                                                                                    |
| Operation speed            | Basic instructions                    | From 0.35μs per instruction                                                                                                    |
| (typical<br>value)         | High-level instructions               | From 0.93µs per instruction                                                                                                    |
| Operation                  | External input relays (X)             | 2,048 points (* Note 1)                                                                                                    |
| memory<br>points for       | External output relays (Y)            | 2,048 points (* Note 1)                                                                                                    |
| relays                     | Internal relays (R)                   | 4,048 points (* Note 3)                                                                                                    |
|                            | Timer/counter (T/C)                   | Total 1,024 points (* Note 3)<br>– Timer: units of 1ms, 10ms, 100ms and 1s<br>counts up to 32,767 × each unit<br>– Counter: 1 to 32,767 counts |
|                            | Link relays (L)                       | 2,048 points (* Notes 3 and 4)                                                                                                    |
|                            | Pulse relays (P)                      | 1,024 points (* Note 3)                                                                                                    |
|                            | Alarm relays (E)                      | Not available                                                                                                    |
|                            | Data registers (DT)                   | 6,000 words (* Note 3)                                                                                                    |
|                            | File registers (FL)                   | 0 to 14,333 words (when expanding: 0 to 30,717 words) (* Note 3)                                                                               |
|                            | Link data registers (LD)              | 256 words (* Notes 3 and 5)                                                                                                    |
|                            | Timer/counter set value area (SV)     | 1,024 words                                                                                                    |
|                            | Timer/counter elapsed value area (EV) | 1,024 words                                                                                                    |
|                            | Index registers (I0 to ID)            | 14 words                                                                                                    |

🖛 next page

#### 10.1 Specifications

| Item                                              | FP2 CPU                                                                                                    |                     |                                                                 |  |
|---------------------------------------------------|----------------------------------------------------------------------------------------------------|---------------------|-----------------------------------------------------------------|--|
|                                                   | FP2-C1 (AFP2211), FP2-C1D (AFP2212), FP2-C1SL (AFP2214)                                                                                   |                     |                                                                 |  |
| Differential points                               | Unlimited number of point                                                                                                    | s                   |                                                                 |  |
| Auxiliary timer                                   | Unlimited number of point                                                                                                    | s, down type ti     | mer (0.01 to 327.67s)                                           |  |
| Shift register                                    | Max. 253 points                                                                                                    |                     |                                                                 |  |
| Master control relay points (MCR)                 | 256 points                                                                                                    |                     |                                                                 |  |
| Number of labels (JP and LOOP)                    | 256 points                                                                                                    |                     |                                                                 |  |
| Number of step ladder                             | 1,000 steps (* Note 3)                                                                                                    |                     |                                                                 |  |
| Number of subroutine                              | 100 subroutines                                                                                                    |                     |                                                                 |  |
| Number of interrupt program                       | 1 program (periodical inter<br>range from 0.5ms to 1.5s)                                                                                  |                     | tting of the time interval within the                           |  |
| Comment input function                            | Available (* Note 6)                                                                                                    |                     |                                                                 |  |
| Sampling trace function                           | Max. 1,000 samples (4,00                                                                                                    | 0 words) for 1      | 6 contacts and 3 words                                          |  |
|                                                   | (* Note 2)                                                                                                    |                     |                                                                 |  |
| Clock/calendar function                           | Available (year, month, da<br>(* Notes 6 and 7)                                                                                           | ıy, hour, minute    | e, second and day of week)                                      |  |
| Link functions                                    | Inter-PLC link, computer link, remote programming, modem and data transfer                                                                |                     |                                                                 |  |
| Self-diagnostic functions                         | Watchdog timer, memory malfunction detection, I/O malfunction detection, backup battery malfunction detection, program syntax check, etc. |                     |                                                                 |  |
| Other functions                                   |                                                                                                    | , interrupt proc    | ram block edition during RUN<br>essing, test run, constant scan |  |
| Memory backup time (lithium battery storage time) | CPU only Min. 10,000 hours<br>(typical: approx. 13,000 hours)                                                                             |                     | Min. 10,000 hours<br>(typical: approx. 13,000 hours)            |  |
|                                                   | When installed expan-<br>sion memory unit                                                                                                 | FP2-EM1             | Min. 9,000 hours<br>(typical: approx. 12,000 hours)             |  |
|                                                   |                                                                                                    | FP2-EM2,<br>FP2-EM3 | Min. 8,000 hours<br>(typical: approx. 12,000 hours)             |  |
|                                                   |                                                                                                    | FP2-EM6             | Min. 8,500 hours<br>(typical: approx. 12,500 hours)             |  |
|                                                   |                                                                                                    | FP2-EM7             | Min. 10,000 hours<br>(typical: approx. 13,000 hours)            |  |

# i Notes

- The practical usable external input and output points are restricted according to the number of the input and output units. The external output relays (Y) that not used at the output unit can be used as internal relays.
- 2) The expansion memory unit (FP2–EM2, FP2–EM3 or FP2–EM6) is required.
- 3) Hold or non-hold type can be set using the system registers.
- 4) Can also be used as internal relays.
- 5) Can also be used as data registers.
- 6) The expansion memory unit (FP2–EM1, FP2–EM2 or FP2–EM3) is required.
- 7) Precision of calendar timer: At 0°C/32°F, less than 90-second error per month. At 25°C/77°F, less than 40-second error per month. At 55°C/131°F, less than 98-second error per month.
- 8) The expansion memory unit (FP2–EM3, FP2–EM6 or FP2–EM7) is required.

# **FP2SH Performance Specifications**

| Item                       |                                             | FP2SH CPU                                                                                                   |
|----------------------------|---------------------------------------------|----------------------------------------------------------------------------------------------------|
|                            |                                             | FP2-C2L (AFP2221), FP2-C2 (AFP2231), FP2-C2P (AFP2235), FP2-C3P<br>(AFP2255)                                |
| Program/cont               | rol method                                  | Relay symbol/cyclic operation                                                                               |
| Controllable<br>I/O points | Basic<br>construction                       | Using Backplanes: Max. 768 points (12 modules)<br>Using Backplanes H type: Max. 512 points (8 modules)      |
|                            | Expanded<br>construction                    | Using Backplanes: Max. 1,600 points (25 modules)<br>Using Backplanes H type: Max. 2,048 points (32 modules) |
|                            | Using remote<br>I/O system                  | Max. 8,192 points (using S–LINK or MEWNET-F system)                                                         |
| Program<br>capacity        | Internal memory                             | FP2-C2/FP2-C2P: approx. 60K steps<br>FP2-C3P: approx. 120K steps                                            |
|                            | Using<br>expansion<br>memory unit           |                                                                                                    |
| Number of<br>instructions  | Basic<br>instructions                       | 95 types                                                                                                    |
|                            | High-level<br>instructions                  | 434 types                                                                                                   |
| Operation<br>speed         | Basic<br>instructions                       | From 0.03μs per instruction                                                                                 |
| (typical<br>value)         | High-level<br>instructions                  | From 0.06μs per instruction                                                                                 |
| Operation<br>memory        | External input<br>relays (X)                | 8,192 points (* Note 1)                                                                                     |
| points for<br>relays       | External output relays (Y)                  | 8,192 points (* Note 1)                                                                                     |
|                            | Internal relays<br>(R)                      | 14,192 points (* Note 2)                                                                                    |
|                            | Timer/counter                               | Total 3,072 points (* Note 2)                                                                               |
|                            | (T/C)                                       | <ul> <li>Timer: units of 1ms, 10ms, 100ms and 1s<br/>counts up to 32,767 × each unit</li> </ul>             |
|                            |                                             | - Counter: 1 to 32,767 counts                                                                               |
|                            | Link relays (L)                             | 10,240 points (* Notes 2 and 3)                                                                             |
|                            | Pulse relays (P)                            | 2,048 points (* Note 2)                                                                                     |
|                            | Alarm relays (E)                            | 2,048 points (* Note 2)                                                                                     |
| Operation<br>memory        | Data registers<br>(DT)                      | 10,240 words (* Note 2)                                                                                     |
| points for<br>memory       | File registers                              | FP2-C2L: 32,765 words                                                                                       |
| areas                      | (FL)                                        | FP2–C2, FP2–C2P, FP2–C3P: 32,765 words $	imes$ 3 banks (* Note 2)                                           |
|                            | Link data<br>registers (LD)                 | 8,448 words (* Notes 2 and 4)                                                                               |
|                            | Timer/counter<br>set value area<br>(SV)     | 3,072 words                                                                                                 |
|                            | Timer/counter<br>elapsed value<br>area (EV) | 3,072 words                                                                                                 |
|                            | Index registers<br>(I0 to ID)               | 14 words $\times$ 16 banks                                                                                  |

10.1 Specifications

| Item                                                 | FP2SH CPU                                                                                |                                                     |  |  |  |
|------------------------------------------------------|------------------------------------------------------------------------------------------|-----------------------------------------------------|--|--|--|
|                                                      | FP2-C2L (AFP2221), FP2-C2 (AFP2231), FP2-C2P (AFP2235), FP2-C3P (AFP2255)                |                                                     |  |  |  |
| Differential points                                  | Unlimited number of points                                                               |                                                     |  |  |  |
| Auxiliary timer                                      | Unlimited number of points, down type tim                                                | er (0.01 to 327.67s)                                |  |  |  |
| Shift register                                       | Max. 887 points                                                                          |                                                     |  |  |  |
| Master control relay points<br>(MCR)                 | 256 points (For FP2-C3P: 1st program: 2                                                  | 56 points/2nd program: 256 points)                  |  |  |  |
| Number of labels<br>(JP and LOOP)                    | 256 points (For FP2-C3P: 1st program: 2                                                  | 56 points/2nd program: 256 points)                  |  |  |  |
| Number of step ladder                                | 1,000 steps (For FP2-C3P: 1st program o                                                  | nly)                                                |  |  |  |
| Number of subroutine                                 | 100 subroutines                                                                          |                                                     |  |  |  |
| Number of interrupt program                          | 25 program                                                                               |                                                     |  |  |  |
| Comment input function                               | Available (internal function)                                                            |                                                     |  |  |  |
| Clock/calendar function                              | Available (year, month, day, hour, minute,                                               | second and day of week) (* Note 5)                  |  |  |  |
| Link functions                                       | Inter-PLC link, computer link, remote progr                                              | amming, modem and data transfer                     |  |  |  |
| Self-diagnostic functions                            | Watchdog timer, memory malfunction detect<br>up battery malfunction detection, program s |                                                     |  |  |  |
| Other functions                                      | ROM operation function (* Note 6) forced in<br>run and constant scan                     | nput/output, interrupt processing, test             |  |  |  |
| Memory backup time (lithium<br>battery storage time) | CPU only Min. 3,500 hours or more (typical: approx. 31,000 hours)                        |                                                     |  |  |  |
|                                                      | When installing memory unit (AFP2207 or AFP2208)                                         | Min. 3,500 hours<br>(typical: approx. 31,000 hours) |  |  |  |
| Memory backup time for IC                            | AIC52000 (Rechargeable type)                                                             | 3 months or more (After full charge)                |  |  |  |
| memory card (at 25 °C)                               | AFP2209 (Interchangeable type)                                                           | 3 years or more                                     |  |  |  |

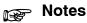

- 1) The practical usable external input and output points are restricted according to the number of the input and output units.
- 2) Hold or non-hold type can be set using the system registers.
- 3) Can also be used as internal relays.
- 4) Can also be used as data registers.
- 5) Precision of calendar timer: At 0°C/32°F, less than 57-second error per month. At 25°C/77°F, less than 88-second error per month. At 55°C/131°F, less than 88-second error per month.
- 6) For FP2-C2L and FP2-C2, the memory unit is required.

10.3 Relays, Memory Areas and Constants

# 10.2 Relays, Memory Areas and Constants

| ltem  |                                 |     | Function                                                                                                    | Numbering                                |                                                     |
|-------|---------------------------------|-----|----------------------------------------------------------------------------------------------------|------------------------------------------|-----------------------------------------------------|
|       |                                 |     |                                                                                                    | FP2                                      | FP2SH                                               |
| Relay | External input relay            | (X) | Turn on or off based on external input.                                                                                                    | 2,048 points<br>(X0 to X127F)            | 8,192 points<br>(X0 to X511F)                       |
|       | External output relay           | (Y) | Externally outputs on or off state.                                                                                                    | 2,048 points<br>(Y0 to Y127F)            | 8,192 points<br>(Y0 to Y511F)                       |
|       | Internal relay(R)<br>(* Note 1) | (R) | Relay which turns on or off only within pro-<br>gram.                                                                                                    | 4,048 points<br>(R0 to R252F)            | 14,192 points<br>(R0 to R886F)                      |
|       | Link relay<br>(* Note 1)        | (L) | This relay is a shared relay used for<br>MEWNET link system.                                                                                                    | 2,048 points<br>(L0 to L127F)            | 10,240 points<br>(L0 to L639F)                      |
|       | Timer<br>(* Notes 1 and 2)      | (T) | If a <b>TM</b> instruction has timed out, the con-<br>tact with the same number turns on.                                                                                      | 1,024 points<br>(T0 to T999/<br>C1000 to | 3,072 points<br>(T0 to T2999/<br>C3000 to<br>C3071) |
|       | Counter<br>(* Notes 1 and 2)    | (C) | If a <b>CT</b> instruction has counted up, the contact with the same number turn on.                                                                                           | C1023)                                   |                                                     |
|       | Pulse relay                     | (P) | This relay is used to turn on only for one scan duration programmed with the <b>OT</b> " and <b>OT</b> # instructions.                                                         | 1,024 points<br>(P0 to P63F)             | 2,048 points<br>(P0 to P127F)                       |
|       | Error alarm relay               | (E) | If turned on while the unit is running, this<br>relay stores the history in a dedicated buff-<br>er. Program this relay so that it is turned<br>on at the time of abnormality. |                                          | 2,048 points<br>(E0 to E2047)                       |
|       | Special internal relay          | (R) | Relay which turns on or off based on spe-<br>cific conditions and is used as a flag.                                                                                           | 176 points<br>(R9000 to<br>R910F)        | 176 points<br>(R9000 to<br>R910F)                   |

| Item           |                                                            |            | Function                                                                                                    | Numbering                                                                                                    |                                                                                          |  |
|----------------|------------------------------------------------------------|------------|----------------------------------------------------------------------------------------------------|----------------------------------------------------------------------------------------------------|------------------------------------------------------------------------------------------|--|
|                |                                                            |            |                                                                                                    | FP2                                                                                                    | FP2SH                                                                                    |  |
| Memory<br>area | External input relay                                       | (WX)       | Code for specifying 16 exter-<br>nal input points as one word<br>(16 bits) of data.                                               | 128 words<br>(WX0 to WX127)                                                                                                    | 512 words<br>(WX0 to WX511)                                                              |  |
|                | External output<br>relay                                   | (WY)       | Code for specifying 16 exter-<br>nal output points as one word<br>(16 bits) of data.                                              | 128 words<br>(WY0 to WY127)                                                                                                    | 512 words<br>(WY0 to WY511)                                                              |  |
|                | Internal relay                                             | (WR)       | Code for specifying 16 inter-<br>nal relay points as one word<br>(16 bits) of data.                                               | 253 words<br>(WR0 to WR252)                                                                                                    | 887 words<br>(WR0 to WR886)                                                              |  |
|                | Link relay                                                 | (WL)       | Code for specifying 16 link<br>relay points as one word (16<br>bits) of data.                                                     | 128 words<br>(WL0 to WL127)                                                                                                    | 640 words<br>(WL0 to WL639)                                                              |  |
|                | Data register<br>(* Note 1)                                | (DT)       | Data memory used in pro-<br>gram. Data is handled in<br>16-bit units (one word).                                                  | 6,000 words<br>(DT0 to DT5999)                                                                                                  | 10,240 words<br>(DT0 to DT10239)                                                         |  |
|                | Link data register<br>(* Note 1)                           | (LD)       | This is a shared data<br>memory which is used within<br>the MEWNET link system.<br>Data is handled in 16-bit units<br>(one word). | 256 words<br>(LD0 to LD255)                                                                                                    | 8,448 words<br>(LD0 to LD8447)                                                           |  |
|                | Timer/Counter set<br>value area (* Note 1)                 | (SV)       | Data memory for storing a tar-<br>get value of a timer and an ini-<br>tial value of a counter. Stores<br>by timer/counter number. | 1,024 words<br>(SV0 to SV1023)                                                                                                  | 3,072 words<br>(SV0 to<br>SV3071)                                                        |  |
|                | Timer/Counter<br>elapsed value area<br>(Note 1 and Note 3) | (EV)       | Data memory for storing the<br>elapsed value during opera-<br>tion of a timer/counter. Stores<br>by timer/ counter number.        | 1,024 words<br>(EV0 to EV1023)                                                                                                  | 3,072 words<br>(EV0 to<br>EV3071)                                                        |  |
|                | File register<br>(* Notes 1 and 3)                         | (FL)       | Data memory used in pro-<br>gram. Data is handled in<br>16-bit units (one word).                                                  | FP2 (16 K):<br>0 to 14,333 words<br>(FL0 to FL14332)<br>FP2 (32 K)<br>(when expanded):<br>0 to 30,717 words<br>(FL0 to FL30716) | FP2-C2L:<br>32,765 words<br>FP2-C2,<br>FP2-C2P,<br>FP2-C3P:<br>32,765 words ×<br>3 banks |  |
|                | Special data register                                      | (DT)       | Data memory for storing spe-<br>cific data. Various settings<br>and error codes are stored.                                       | 256 words<br>(DT90000 to<br>DT90255)                                                                                            | 512 words<br>(DT90000 to<br>DT90511)                                                     |  |
|                | Index register                                             | <b>(I)</b> | Register can be used as an address of memory area and constants modifier.                                                         | 14 words (I0 to ID)                                                                                                    | 14 words ×<br>16 banks<br>(I0 to ID)                                                     |  |

🖛 next page

#### 10.3 Relays, Memory Areas and Constants

| ltem                |                                      | Numbering                                                                                                 |
|---------------------|--------------------------------------|----------------------------------------------------------------------------------------------------|
| item                |                                      | FP2/FP2SH                                                                                                 |
| Control instruction | Master control relay points<br>(MCR) | 256 points                                                                                                |
| point               | Number of labels (JP and LOOP)       | Total: 256 points                                                                                         |
|                     | Number of step ladder<br>(* Note 4)  | 1,000 steps                                                                                               |
|                     | Number of subroutine                 | 100 subroutines                                                                                           |
|                     | Number of interrupt program          | 1 program (periodical interrupt: allows setting of the time interval within the range from 0.5ms to 1.5s) |
| Constant            | Decimal constants (K)                | K-32768 to K32767 (for 16-bit operation)                                                                  |
|                     |                                      | K-2147483648 to K2147483647 (for 32-bit operation)                                                        |
|                     | Hexadecimal (H)                      | H0 to HFFFF (for 16-bit operation)                                                                        |
|                     | constants                            | H0 to HFFFFFFF (for 32-bit operation)                                                                     |
|                     | ()                                   | f-1.175494 $\times$ 10 $^{-38}$ to f-3.402823 $\times$ 10 $^{38}$                                         |
|                     | (monorefined real<br>number)         | f1.175494 $\times$ 10 $^{-38}$ to f3.402823 $\times$ 10 $^{38}$                                           |

## Notes

- 1) There are two unit types, the hold type that saves the conditions that exist just before turning the power off or changing from the RUN mode to PROG. mode, and the non-hold type that resets them. The selection of hold type and non-hold type can be changed by the setting of system register.
- 2) The points for the timer and counter can be changed by the setting of system register 5. The numbers given in the table are numbers when system register 5 is at its default setting.
- 3) The size of the file register varies depending on the settings of system registers 0, 1 and 2.
- 4) Hold or non-hold type can be set using the system registers.

# **10.3 Cable/Adapter Specifications**

## 10.3.1 AFC8503/AFC8503S

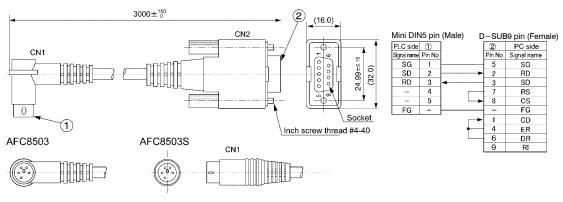

(Unit: mm)

## 10.3.2 AFC85305/AFC8531/AFC8532 (For extending for the tool port)

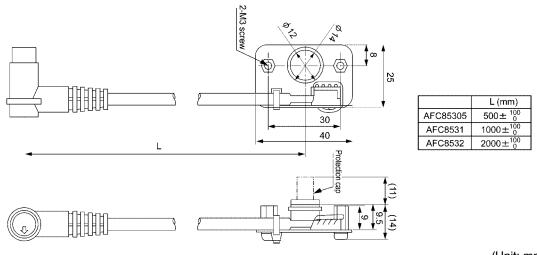

(Unit: mm) (Unit: mm)

# Appendix

# 11.1 System Registers / Special Internal Relays / Special Data Registers

#### **Precaution for System Registers**

#### What is the system register area

- System registers are used to set values (parameters) which determine operation ranges and functions used. Set values based on the use and specifications of your program.
- There is no need to set system registers for functions which will not be used.

## Type of system registers

#### The registers to be used depend on each PLC.

#### (1) Allocation of user memory (System registers 0, 1 and 2)

These registers set the size of the program area and file register area, allowing the user memory area to be configured for the environment used. The size of the memory area will vary depending on the type.

#### (2) Allocation of timers and counters (System register 5)

The number of timers and counters is set by specifying the starting counter number.

#### (3) Hold/non-hold type setting (System registers 6 to 18)

When these registers are set to "hold type", the values in the relays and data memory will be retained even if the system is switched to PROG. mode or the power is turned off. If set to "non-hold type", the values will be cleared to "0".

#### (4) Operation mode setting on error (System registers 4, 20 to 28)

Set the operation mode when errors such as battery error, duplicated use of output, I/O verification error and operation error occur.

#### (5) Time settings (System registers 29 to 34)

Set time-out error detection time and the constant scan time.

#### (6) Remote I/O operation settings (System registers 25, 35 and 36)

These registers are used to select whether or not to wait for a slave station connection when the remote I/O is started, and the remote I/O update timing.

#### (7) MEWNET-W PLC link settings (System registers 40 to 47, 50 to 55, and 57)

These settings are for using link relays and link registers for MEWNET-W PC(PLC) link communication. Note) The default value setting is "no PC(PLC) link communication".

#### (8) Tool and COM port communication settings (System registers 410 to 418)

Set these registers when the Tool port and COM port are to be used for computer link, general-purpose serial communication, PC(PLC) link, and modem communication. Note that the default setting is computer link mode.

#### Checking and changing the set value of system register

If you are going to use a value which is already set (the value which appears when read), there is no need write it again.

#### Using programming tool software

#### Produce:

- 1. Set the control unit in the PROG mode.
- 2.Option ->PLC Configuration
- 3.When the function for which setting are to be entered is selected in the PLC Configuration dialog box, the value and setting status for the selected system register are displayed.
- To change the value and setting status, write in the new value and /or select the setting status.
- 4. To register these settings, choose OK

#### Precautions for system register setting

- System register settings are effective from the time they are set. However, input settings, tool portico port, and modem connection settings become effective when the mode is changed from PROG. to RUN.
- With regard to the modem connection setting, when the power is turned off and on or when the mode is changed from PROG. to RUN, the controller sends a command to the modem which enables it for reception.
- When the initialized operation is performed, all set system register values (parameters) will be initialized

## 11.1.1 Table of System Registers for FP2/FP2SH/FP10SH

#### Allocation of user memory (system registers 0, 1 and 2) Available PLC: FP2

The configuration of user memory of FP2 is as follows:

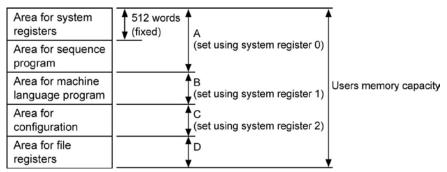

Be sure to set the A (using system register 0), B (using system register 1), and C (using system register 2) as even numbers.

The area remaining in A after 512 words are subtracted is the sequence program area that can actually be used.

File register area D is the area that remains after A, B, and C have been subtracted from the user memory capacity.

The configuration area is reserved for future expansion.

#### FP2 (16K)

Users memory capacity: 16K wordsSetting range of A: 2K to 16K words (default value: 12k)Setting range of B: 0 to 14K words (default value: 0)Setting range of C: 0 to 14K words (default value: 0)Allocate so that  $A+B+C \ge 16$ 

Setting example: The values of D when B = C = 0.

| Α  | Area for sequence program<br>(1024 x A-512) | Area for file registers (D) |
|----|---------------------------------------------|-----------------------------|
| 2  | 1,535 steps                                 | 14,333 words                |
| 4  | 3,583 steps                                 | 12,285 words                |
| 6  | 5,631 steps                                 | 10,237 words                |
| 8  | 7,679 steps                                 | 8,189 words                 |
| 10 | 9,727 steps                                 | 6,141 words                 |
| 12 | 11,775 steps (default value)                | 4,093 words (default value) |
| 14 | 13,823 steps                                | 2,045 words                 |
| 16 | 15,871 steps                                | 0 word                      |

#### FP2 (32K)

| Users memory capacity | : 32K words                            |
|-----------------------|----------------------------------------|
| Setting range of A    | : 2K to 32K words (default value: 12k) |
| Setting range of B    | : 0 to 30K words (default value: 0)    |
| Setting range of C    | : 0 to 30K words (default value: 0)    |

Allocate so that  $A + B + C \leq 32$ .

| Setting example: | The values of D | when $B = C = 0$ . |
|------------------|-----------------|--------------------|
|------------------|-----------------|--------------------|

| А  | Area for sequence program<br>(1024 x A-512) | Area for file registers (D)  |
|----|---------------------------------------------|------------------------------|
| 2  | 1,535 steps                                 | 30,717 words                 |
| 4  | 3,583 steps                                 | 28,669 words                 |
| 6  | 5,631 steps                                 | 26,621 words                 |
| 8  | 7,679 steps                                 | 24,573 words                 |
| 10 | 9,727 steps                                 | 22,525 words                 |
| 12 | 11,775 steps (default value)                | 20,477 words (default value) |
| 14 | 13,823 steps                                | 18,429 words                 |
| 16 | 15,871 steps                                | 16,381 words                 |
| 18 | 17,919 steps                                | 14,333 words                 |
| 20 | 19,967 steps                                | 12,285 words                 |
| 22 | 22,015 steps                                | 10,237 words                 |
| 24 | 24,063 steps                                | 8,189 words                  |
| 26 | 26,111 steps                                | 6,141 words                  |
| 28 | 28,159 steps                                | 4,093 words                  |
| 30 | 30,207 steps                                | 2,045 words                  |
| 32 | 32,255 steps                                | 0 word                       |

#### Setting example for each area

When not using the machine language program area

Refer to the tables for the different types given above.

#### When using the machine language program area

| Α  | Area for machine language program |  |  |
|----|-----------------------------------|--|--|
| 2  | 4,096 words                       |  |  |
| 4  | 8,192 words                       |  |  |
| 6  | 12,288 words                      |  |  |
| 8  | 16,384 words                      |  |  |
| 10 | 20,480 words                      |  |  |
| 12 | 24,576 words                      |  |  |
| 14 | 28,672 words                      |  |  |
| 16 | 32,768 words                      |  |  |

| В  | Area for machine language program |
|----|-----------------------------------|
| 18 | 36,864 words                      |
| 20 | 40,960 words                      |
| 22 | 45,056 words                      |
| 24 | 49,152 words                      |
| 26 | 53,248 words                      |
| 28 | 57,344 words                      |
| 30 | 61,440 words                      |
|    |                                   |

For example, for the FP2 (16K-step type), when the area for the sequence program (A) is set to 10K words and the area for configuration (C) is set to 0K words, the area for the machine language program can be set up to 6K words.

#### Setting the number of timers and counter (system register 5)

Timers and counters share the same area. If the method of dividing the area is changed, the number of timers and counters will also change.

| Туре         | Total point<br>numbers | Default value of<br>system register 5 | Timer                          | Counter                         |
|--------------|------------------------|---------------------------------------|--------------------------------|---------------------------------|
| FP2          | 1,024 points           | 1000                                  | 1000 points<br>(No. 0 to 999)  | 24 points<br>(No. 1000 to 1023) |
| FP2SH/FP10SH | 3,072 points           | 3000                                  | 3000 points<br>(No. 0 to 2999) | 72 points<br>(No. 3000 to 3071) |

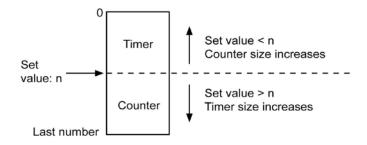

- For FP2/FP2SH, set the system registers 5 and 6 to the same value. This sets the timer to a non-hold type and counter to a hold type.
- By setting system register 5 to "0", the whole area becomes the counter. Also, by setting it to the value 1 higher than the last number, the whole area becomes the timer.

#### Hold type area starting address (system registers 6 to 13)

Set each relay and register to a hold type or non-hold type.

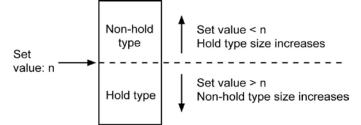

- For normal situations, set the system registers 5 and 6 to the same value. This sets the timer to a non-hold type and counter to a hold type.
- By setting this value to the first number, the whole area becomes hold type. Also, by setting it to the value 1 higher than the last number, the whole area becomes non-hold type.
- The relays and registers for links not specified in the send area of system registers 40 to 55 are nonhold type regardless of what is set here.

- For the FP2SH/FP10SH, the index registers can be set to hold type or non-hold type. The register numbers and settings are related as shown below.

| Bank number | Set value for I0 to ID | Bank number | Set value for I0 to ID |
|-------------|------------------------|-------------|------------------------|
| Bank 0      | 0 to 13                | Bank 8      | 112 to 125             |
| Bank 1      | 14 to 27               | Bank 9      | 126 to 139             |
| Bank 2      | 28 to 41               | Bank A      | 140 to 153             |
| Bank 3      | 42 to 45               | Bank B      | 154 to 167             |
| Bank 4      | 56 to 69               | Bank C      | 168 to 181             |
| Bank 5      | 70 to 83               | Bank D      | 182 to 195             |
| Bank 6      | 84 to 97               | Bank E      | 196 to 209             |
| Bank 7      | 98 to 111              | Bank F      | 210 to 223             |

## efault value of hold type area setting

| Type                       | FP2                                        | FP2SH                                      |  |
|----------------------------|--------------------------------------------|--------------------------------------------|--|
| Timer                      | All non-hold type                          |                                            |  |
| Counter                    | All hold type                              |                                            |  |
| Internal relay             | Non-hold type: 200 words<br>(WR0 to WR199) | Non-hold type: 500 words<br>(WR0 to WR499) |  |
| internal relay             | Hold type: 53 words<br>(WR200 to WR252)    | Hold type: 387 words<br>(WR500 to WR886)   |  |
| Data register              | All hold type                              |                                            |  |
| File register              | All hold type                              |                                            |  |
| Link relay for MEWNET-W    | All hold type                              |                                            |  |
| Link register for MEWNET-W | All hold type                              |                                            |  |
| Index register             | - All hold type                            |                                            |  |

| Туре                         | FP10SH                                  |  |
|------------------------------|-----------------------------------------|--|
| Area                         |                                         |  |
| Timer                        | All non-hold type                       |  |
| Counter                      | All hold type                           |  |
| Internal relay               | Non-hold type: 500 words (WR0 to WR499) |  |
| Internal relay               | Hold type: 387 words (WR500 to WR886)   |  |
| Data register                | All hold type                           |  |
| File register                | All hold type                           |  |
| Link relay for MEWNET-W/P    | All hold type                           |  |
| Link register for MEWNET-W/P | All hold type                           |  |
| Link relay for MEWNET-H      | All hold type                           |  |
| Link register for MEWNET-H   | All hold type                           |  |
| Index register for FP10SH    | All hold type                           |  |

#### **MEWNET-W PC link setting**

For PC link (W) 0: System registers 40 to 45 For PC link (W) 1: System registers 50 to 55

Regarding the link relays and link data registers, specify the range for communication and divide it up for sending and receiving.

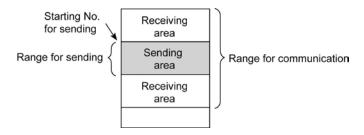

- The default settings have the range for communication (system registers 40, 41, 50 and 51) set to 0 so that PC link communication is not possible.
- If the range for sending (system registers 43, 45, 53 and 55) is set to 0, the range for communication will all be for receiving.
- The link relay and link data register ranges not used for communication, can each be used as internal relays and data registers.

| Item                                 | Add-<br>ress |                                                                                                    | ame                                   | Default<br>value  | Descriptions                                                                                                    |  |
|--------------------------------------|--------------|----------------------------------------------------------------------------------------------------|---------------------------------------|-------------------|----------------------------------------------------------------------------------------------------|--|
|                                      | 0            | Sequence program area<br>capacity setting<br>Available PLC: FP2                                                               |                                       | 12K<br>words      | FP2 (16K): 2 to 16K words<br>FP2 (32K): 2 to 32K words                                                                                                    |  |
| Alloca-<br>tion of<br>user<br>memory | 1            | Machine language<br>program area capacity<br>setting<br>Available PLC: FP2                                                    |                                       | 0 word            | FP2 (16K): 0 to 14K words<br>FP2 (32K): 0 to 30K words                                                                                                    |  |
|                                      | 2            | Configuration capacity<br>setting<br>Available PLC: FP2                                                                       |                                       | 0 word            | FP2 (16K): 0 to 14K words<br>FP2 (32K): 0 to 30K words                                                                                                    |  |
|                                      | 4            | Battery erro                                                                                                    | r alarm                               | Enabled           | Enabled: When a battery error<br>occurs, a self-diagnostic<br>error is issued and the<br>ERROR LED lights.<br>(BATT. LED lights.)<br>Disabled: When a battery error<br>occurs, a self-diagnostic<br>error is not issued and<br>the ERROR LED does<br>not light. (BATT. LED<br>does not light.) |  |
|                                      |              | Memory<br>area<br>contents<br>setting at<br>INITIALIZE<br>position                                                            | Internal relay<br>(R)                 | Cleared           | Cleared: When the initialize/ test switch is set to                                                                                                    |  |
|                                      |              |                                                                                                    | Link relay (L)                        | Cleared           | INITIALIZE position                                                                                                    |  |
|                                      |              |                                                                                                    | Timers/<br>Counters (T,<br>C, SV, EV) | Cleared           | while in the PROG.<br>mode, you can specify<br>the type of memory to                                                                                                    |  |
|                                      |              |                                                                                                    | Data register<br>(DT)                 | Cleared           | be cleared.<br>Not cleared: When the initialize/test                                                                                                    |  |
| Action<br>on error                   |              |                                                                                                    | Link data<br>register (LD)            | Cleared           | switch is set to<br>INITIALIZE position                                                                                                    |  |
| onenoi                               |              |                                                                                                    | File register<br>(FL)                 | Cleared           | while in the PROG.<br>mode, you can specify                                                                                                    |  |
|                                      |              |                                                                                                    | Index<br>register (I)                 | Cleared           | the type of memory to<br>be not cleared                                                                                                    |  |
|                                      |              |                                                                                                    | Error alarm<br>relay (E)              | Cleared           |                                                                                                    |  |
|                                      |              | Differential typ<br>instructions se<br>between MC ar<br>instructions<br>TM instruction<br>setting<br>Available PLC:<br>FP10SH | setting                               | Conven-<br>tional | Conventional: Holds preceded result<br>in the MC and MCE instruction set.<br>New: Disregards preceded result in<br>the MC and MCE instruction set.                                                                                                    |  |
|                                      |              |                                                                                                    | •                                     | Conven-<br>tional | Conventional: Scan synchronous<br>New: Scan asynchronous                                                                                                    |  |
|                                      |              | Index modifi<br>setting                                                                                                    | er check                              | Enabled           | Enabled: Checks for overflow of the<br>index modifier area, and performs<br>normal processing.<br>Disabled: Performs processing<br>without checking for overflow of the<br>index modifier area.                                                                                                |  |

#### Table of system registers for FP2/FP2SH/FP10SH

Note) The error alarm relay is available for FP2SH and FP10SH.

| Item         | Add-<br>ress | Name                                                                                                    | Default<br>value                          | Descriptions                                                               |                            |  |
|--------------|--------------|----------------------------------------------------------------------------------------------------|-------------------------------------------|----------------------------------------------------------------------------|----------------------------|--|
|              | 5            | Counter starting address<br>(setting the number of<br>timers and counters)                                     | FP2SH/<br>FP10SH:<br>3000<br>FP2:<br>1000 | FP2SH/<br>FP10SH:<br>0 to 3072<br>FP2:<br>0 to 1024                        | Set the system registers   |  |
|              | 6            | Hold type area starting<br>address setting for<br>timer/counter                                                | FP2SH/<br>FP10SH:<br>3000<br>FP2:<br>1000 | FP2SH/<br>FP10SH:<br>0 to 3072<br>FP2:<br>0 to 1024                        | 5 and 6 to the same value. |  |
|              | 7            | Hold type area starting<br>address setting for<br>internal relays (in word<br>units)                           | FP2SH/<br>FP10SH:<br>500<br>FP2: 200      | FP2SH/FP10SI<br>FP2: 0 to 253                                              | H: 0 to 887                |  |
|              | 8            | Hold type area starting<br>address setting for data<br>registers                                               | 0                                         | FP2: 0 to 253<br>FP2SH/FP10SH: 0 to 10240<br>FP2: 0 to 6000                |                            |  |
| Hold/        | 9            | Hold type area starting<br>address setting for file<br>registers (For FP2SH,<br>bank 0)                        | 0                                         | FP2SH/FP10SH: 0 to 32765<br>FP2 (16K): 0 to 14333<br>FP2 (32K): 0 to 30717 |                            |  |
| Non-<br>hold | 10           | Hold type area starting<br>address setting for<br>MEWNET-W/P link relays<br>(for PC link 0) (*Note)            | 0                                         | 0 to 64                                                                    |                            |  |
|              | 11           | Hold type area starting<br>address setting for<br>MEWNET-W/P link relays<br>(for PC link 1) (*Note)            | 64                                        | 64 to 128                                                                  |                            |  |
|              | 12           | Hold type area starting<br>address setting for<br>MEWNET-W/P link data<br>registers (for PC link 0)<br>(*Note) | 0                                         | 0 to 128                                                                   |                            |  |
|              | 13           | Hold type area starting<br>address setting for<br>MEWNET-W/P link data<br>registers (for PC link 1)<br>(*Note) | 128                                       | 128 to 256                                                                 |                            |  |
|              | 14           | Hold or non-hold setting<br>for step ladder process                                                            | Non-hold                                  | Hold/non-hold                                                              |                            |  |
|              | 15           | Hold type area starting<br>address setting for file<br>register (for bank 1)                                   | 0                                         | 0 to 32765                                                                 |                            |  |

Note) Available PLC MEWNET-W: FP10SH, FP2, FP2SH

MEWNET-P: FP10SH

| Item                  | Add- | Name                                                                                                    | Default<br>value | Descriptions                                                                                  |
|-----------------------|------|----------------------------------------------------------------------------------------------------|------------------|-----------------------------------------------------------------------------------------------|
|                       | ress | Hold type area starting                                                                                    | value            |                                                                                               |
| Hold/<br>Non-<br>hold | 16   | address setting for<br>MEWNET-H link relays<br>Available PLC: FP10SH                                       | 128              | 128 to 640                                                                                    |
|                       | 17   | Hold type area starting<br>address setting for<br>MEWNET-H link data<br>registers<br>Available PLC: FP10SH | 256              | 256 to 8448                                                                                   |
|                       | 18   | Hold type area starting<br>address setting for index<br>register<br>Available PLC: FP2SH/<br>FP10SH        | 0                | 0 to 224                                                                                      |
|                       | 19   | Hold type area starting<br>address setting for file<br>register (for bank 2)<br>Available PLC: FP2SH       | 0                | 0 to 32765                                                                                    |
|                       | 20   | Disable or enable setting<br>for duplicated output                                                         | Disable          | Disable/enable                                                                                |
|                       | 21   | Operation settings when<br>MEWNET-TR<br>communication error<br>occurs                                      | Stop             | Stop/continuation                                                                             |
|                       |      | Operation setting when<br>I/O error occurs                                                                 | Stop             | Stop/continuation                                                                             |
|                       | 22   | Operation settings when<br>an intelligent unit error<br>occurs                                             | Stop             | Stop/continuation                                                                             |
|                       | 23   | Operation settings when<br>an I/O verification error<br>occurs                                             | Stop             | Stop/continuation                                                                             |
| Action<br>on error    | 24   | Operation settings when<br>a system watching dog<br>timer error occurs<br>Available PLC: FP2SH/<br>FP10SH  | Stop             | Stop/continuation<br>Set the time-out time for watching dog<br>timer with system register 30. |
|                       | 25   | Operation settings when<br>connection time error<br>occurs in the remote<br>slave station                  | Stop             | Stop/continuation                                                                             |
|                       | 26   | Operation settings when<br>an operation error occurs                                                       | Stop             | Stop/continuation                                                                             |
|                       | 27   | Operation settings when<br>communication error<br>occurs in the MEWNET-F<br>system                         | Stop             | Stop/continuation                                                                             |
|                       | 28   | Operation settings when<br>error occurs in the slave<br>station of the MEWNET-F<br>system                  | Stop             | Stop/continuation                                                                             |

| Item                                       | Add-<br>ress | Name                                                                                                    | Default<br>value        | Descriptions                                                                                                    |
|--------------------------------------------|--------------|----------------------------------------------------------------------------------------------------|-------------------------|----------------------------------------------------------------------------------------------------|
|                                            | 29           | Operation time setting for<br>communication<br>processing                                                                                                    | 240 μs                  | 0 to 52428 μs<br>If the response of the connected<br>programmable display is show, please<br>make the value bigger.                                                             |
|                                            | 30           | Time-out time setting of<br>system watching dog<br>timer                                                                                                    | 100 ms                  | 0.4 to 640 ms                                                                                                    |
| 31                                         |              | Multi-frame<br>communication time<br>settings in the computer<br>link and communication<br>time setting for data<br>sending buffer                                        | 6500 ms                 | 10 to 81917.5 ms                                                                                                    |
| Time<br>setting<br>for<br>FP2SH/<br>FP10SH | 32           | Time-out time setting for<br>the F145 (SEND)/P145<br>(PSEND), F146<br>(RECV)/P146 (PRECV),<br>F152 (RMRD)/P152<br>(PRMRD) and F153<br>(RMWT)/P153 (PRMWT)<br>instructions | 10000 ms                | 10 to 81917.5 ms                                                                                                    |
|                                            | 33           | Effective time setting for<br>monitoring                                                                                                    | 163837.5<br>ms          | 2500 to 163837.5 ms                                                                                                    |
|                                            | 34           | Constant scan time<br>setting                                                                                                    | 0 ms:<br>Normal<br>scan | 0 to 640 ms:<br>Scans once each specified time<br>interval.<br>Set "0": Normal scan<br>Setting time can be obtained using the<br>formula<br>"Set time" = "Set value" x 0.1 (ms) |
|                                            | 31           | Multi-frame<br>communication time<br>settings in the computer<br>link                                                                                                    | 6500 ms                 | 10.0 to 8190.0 ms                                                                                                    |
| Time<br>setting<br>for FP2                 | 32           | Time-out time setting for<br>the F145 (SEND)/P145<br>(PSEND), F146<br>(RECV)/P146 (PRECV),<br>F152 (RMRD)/P152<br>(PRMRD) and F153<br>(RMWT)/P153 (PRMWT)<br>instructions | 2000 ms                 | 10.0 to 8190.0 ms                                                                                                    |
|                                            | 33           | Program block-editing time in the RUN mode                                                                                                    | 10000 μs                | 800.0 to 52428.0 μs                                                                                                    |
|                                            | 34           | Constant scan time<br>setting                                                                                                    | 0 :<br>Normal<br>scan   | 0 to 640 ms:<br>Scans once each specified time<br>interval.<br>Set "0": Normal scan                                                                                             |

| Item                     | Add-<br>ress | Name                                                                                                    |                                                                     | Default<br>value                         | Descriptions                                                                                                    |  |
|--------------------------|--------------|----------------------------------------------------------------------------------------------------|---------------------------------------------------------------------|------------------------------------------|----------------------------------------------------------------------------------------------------|--|
|                          | 25           | Operation settings when<br>connection time error<br>occurs in the remote<br>slave station<br>Available PLC: FP2SH |                                                                     | Stop                                     | Stop/continuation                                                                                                    |  |
| Remote<br>I/O<br>control | 35           | Operation mode setting<br>when the MEWNET-F<br>system is used                                                     |                                                                     | Enabled<br>(wait for<br>connec-<br>tion) | Enabled: CPU starts operation after<br>all the salve stations are<br>recognized.<br>Disabled: CPU starts operation<br>without waiting for slave<br>station connections.<br>Only effective when registering<br>remote I/O allocation.                                          |  |
|                          | 36           | I/O data updating mode<br>settings for MEWNET-F<br>system                                                         |                                                                     | Scan syn-<br>chronous                    | Scan asynchronous mode/<br>Scan synchronous mode                                                                                                    |  |
|                          | 40           |                                                                                                    | Size of link<br>relays used<br>for commu-<br>nication               | 0                                        | 0 to 64 words                                                                                                    |  |
| PC link<br>0<br>setting  | 41           | PC link 0<br>settings for<br>MEWNET-<br>W/-P link<br>system<br>(*Note)                                            | Size of link<br>data<br>registers<br>used for<br>commu-<br>nication | 0                                        | 0 to 128 words                                                                                                    |  |
|                          | 42           |                                                                                                    | Send area<br>starting<br>address of<br>link relay                   | 0                                        | 0 to 63                                                                                                    |  |
|                          | 43           |                                                                                                    | Size of link<br>relays used<br>for send<br>area                     | 0                                        | 0 to 64 words                                                                                                    |  |
|                          | 44           |                                                                                                    | Send area<br>starting<br>address of<br>link data<br>register        | 0                                        | 0 to 127                                                                                                    |  |
|                          | 45           |                                                                                                    | Size of link<br>data<br>registers<br>used for<br>send area          | 0                                        | 0 to 127 words                                                                                                    |  |
|                          | 46           | PC link 0 and<br>setting for M<br>link system<br>(*Note)                                                          |                                                                     | Normal<br>allocation                     | Normal allocation:<br>(PC link 0 for the link unit with a<br>smaller slot number and PC link 1 for<br>one with a larger slot number)<br>Reverse allocation:<br>(PC link 1 for the link unit with a<br>smaller slot number and PC link 0 for<br>one with a larger slot number) |  |

Note) Available PLC MEWNET-W: FP10SH, FP2, FP2SH MEWNET-P: FP10SH

| Item                    | Add-<br>ress | Na                                                                                             | me                                                                  | Default<br>value                                                                                        | Descriptions                                                                                                    |
|-------------------------|--------------|------------------------------------------------------------------------------------------------|---------------------------------------------------------------------|----------------------------------------------------------------------------------------------------|----------------------------------------------------------------------------------------------------|
| MEWNET<br>-H<br>setting | 49           | Processing capacity<br>setting for PC link of<br>MEWNET-H link system<br>Available PLC: FP10SH |                                                                     | 4<br>(1024<br>bytes per<br>scan)                                                                        | 0: All data in a scan<br>1 to 65535: Setting processing<br>capacity per scan can be obtained<br>using the formula "Capacity" = "Set<br>value" x 256 bytes     |
|                         | 50           |                                                                                                | Size of link<br>relays used<br>for commu-<br>nication               | 0                                                                                                    | 0 to 64 words                                                                                                    |
|                         | 51           | PC link 1<br>settings for<br>MEWNET-<br>W/-P link<br>system<br>(*Note)                         | Size of link<br>data<br>registers<br>used for<br>commu-<br>nication | 0                                                                                                    | 0 to 128 words                                                                                                    |
| PC link 1<br>setting    | 52           |                                                                                                | Send area<br>starting<br>address of<br>link relay                   | 64                                                                                                    | 64 to 127                                                                                                    |
|                         | 53           |                                                                                                | Size of link<br>relays used<br>for send<br>area                     | 0                                                                                                    | 0 to 64 words                                                                                                    |
|                         | 54           |                                                                                                | Send area<br>starting<br>address of<br>link data<br>register        | 128                                                                                                    | 128 to 255                                                                                                    |
|                         | 55           |                                                                                                | Size of link<br>data<br>registers<br>used for<br>send area          | 0                                                                                                    | 0 to 127 words                                                                                                    |
|                         | 410          | Unit number setting for<br>tool port<br>Available PLC: FP2/<br>FP2SH                           |                                                                     | 1                                                                                                    | 1 to 99 (unit No. 1 to 99)                                                                                                    |
| Tool port<br>setting    | 411          | Communication format<br>setting for tool port<br>Available PLC: FP2/<br>FP2SH                  |                                                                     | Commu-<br>nication<br>format<br>(character<br>bit): 8 bits,<br>Modem<br>communi-<br>cation:<br>Disabled | Character bits: 7 bits/8bits<br>Modem communication:<br>Enabled/Disabled<br>When connecting a modem, set the<br>unit number to 1 with system register<br>410. |

Note) Available PLC MEWNET-W: FP10SH, FP2, FP2SH MEWNET-P: FP10SH

| Item                                     | Add-<br>ress | Name                                                                                                    | Default<br>value                                                                                                    | Desc                                                                                                    | riptions                                                                                                    |
|------------------------------------------|--------------|----------------------------------------------------------------------------------------------------|----------------------------------------------------------------------------------------------------|----------------------------------------------------------------------------------------------------|----------------------------------------------------------------------------------------------------|
| Tool port<br>setting                     | 414          | Baud rate setting for the tool port                                                                                                    | tting for theIn the FP10SH, when the dip switch<br>SW1 on the CPU is off, the baud rate<br>setting is effective.<br>In the FP2/FP2SH, when the dip<br>switch SW1 on the rear of the CPU is<br>off, the baud rate setting is effective.<br>19200 bps<br>1200 bps<br>1200 bps<br>1200 bps<br> |                                                                                                    | is off, the baud rate<br>,<br>, when the dip<br>e rear of the CPU is<br>setting is effective.<br>) bps<br>bps<br>bps |
|                                          | 412          | Communication method setting for COM port                                                                                                    | FP2: Not<br>used<br>FP2SH/<br>FP10SH:<br>Computer<br>link                                                                                                    | UNUSED: COM port is not used.<br>— COMPUTER LINK: computer link<br>mode (when connecting C-NET)<br>GENERAL: serial data communicatio                 |                                                                                                    |
| COM<br>port<br>setting                   | 413          | Communication format<br>setting (Common setting<br>for both computer link<br>and serial data<br>communication)<br>When used for computer<br>link, the start and end<br>code settings of format<br>for MEWTOCOL-COM will<br>not be effective.<br>Available PLC: FP2/<br>FP2SH | Character<br>bit: 8 bits,<br>Parity chk:<br>"With,<br>odd"<br>Stop bit:<br>1 bit,<br>End code:<br>CR,<br>Start<br>code:<br>NO STX                                                                                                    | Character bit: 7 bits/8 bits<br>Parity chk: non/with odd/with even<br>Stop bit: 1 bit/2 bits<br>End code: CR/CR+LF/NON/ETX<br>Start code: NO STX/STX |                                                                                                    |
|                                          | 414          | Baud rate setting for the<br>COM port<br>Available PLC: FP2/<br>FP2SH                                                                                                    | 19200 bps                                                                                                    | 19200 bps19200 bps1200 bps38400 bps2400 bps57600 bps4800 bps115200 bps9600 bps                                                                       |                                                                                                    |
|                                          | 415          | Unit number setting for<br>COM port<br>Available PLC: FP2/<br>FP2SH                                                                                                    | 1                                                                                                    | 1 to 99 (unit No. 1 to 99)                                                                                                    |                                                                                                    |
|                                          | 416          | Modem compatibility<br>setting for COM port<br>Available PLC: FP2/<br>FP2SH                                                                                                    | Modem<br>disabled                                                                                                    | Modem enabled/Modem disabled<br>When connecting a modem, set the<br>unit number to 1 with system register<br>415.                                    |                                                                                                    |
| General<br>commu-<br>nication<br>setting | 417          | Starting address setting<br>for received buffer of<br>serial data<br>communication mode<br>(data register number)                                                                                                    | 0                                                                                                    | FP2SH/FP10SH:<br>0 to 10240<br>FP2: 0 to 5999                                                                                                    | For details about<br>its usage, refer to<br>the F144 (TRNS)/                                                         |
|                                          | 418          | Capacity setting for<br>received buffer of serial<br>data communication<br>mode (word number)                                                                                                    | 1024                                                                                                    | 0 to 1024                                                                                                    | P144 (PTRNS)<br>instructions.                                                                                        |

#### Operation of DF instruction between MC and MCE instructions

When a leading edge detection instruction (DF instruction) is used with the MC and MCE instructions, the derivative output may change as follows depending on the trigger of MC instruction and input timing of DF instruction. Take care regarding this point.

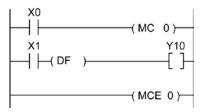

#### Example 1:

When system register 4 sets 0 (conventional) Time chart 1

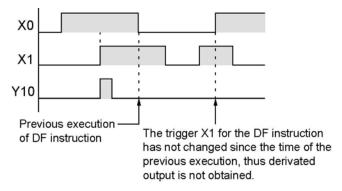

Time chart 2

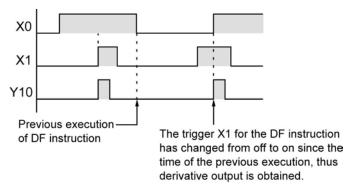

## Example 2:

When system register 4 sets 1 (new) Time chart 1

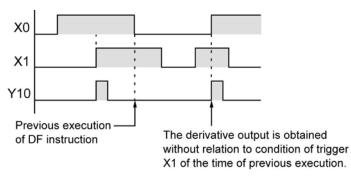

Time chart 2

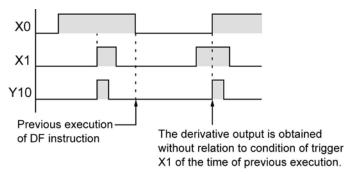

# 11.1.2 Table of Special Internal Relays for FP2/FP2SH/FP10SH

| Name                           | Description                                                                                                    |
|--------------------------------|----------------------------------------------------------------------------------------------------|
| Self-diagnostic error          | Turns on when a self-diagnostic error occurs.                                                                                                    |
| flag                           | The self-diagnostic error code is stored in DT90000.                                                                                                    |
| Not used                       | -                                                                                                    |
| MEWNET-TR master               | Turns on when a communication error occurs in the                                                                                                    |
|                                | MEWNET-TR master unit or MEWNET-TR network. The                                                                                                    |
|                                | slot, where the erroneous MEWNET-TR master unit is                                                                                                    |
|                                | installed, can be checked using DT90002 or DT90003.                                                                                                    |
|                                | Turns on when the error occurs in the I/O unit. The slot                                                                                                    |
|                                | number of the unit where the error was occurred is stored in DT90002, DT90003.                                                                                                    |
| •                              | Turns on when an error occurs in an intelligent unit. The slot                                                                                                    |
|                                | number, where the erroneous intelligent unit is installed is                                                                                                    |
| flag                           | stored in DT90006 or DT90007.                                                                                                    |
|                                | Turns on when an I/O verification error occurs.                                                                                                    |
|                                | The slot number of the I/O unit where the verification error                                                                                                    |
| •                              | was occurred is stored in DT90010 or DT90011.                                                                                                    |
| Backup battery error           | Turns on for an instant when a backup battery error occurs.                                                                                                    |
| flag (non-hold)                |                                                                                                    |
| Dealum hattems and             | Turns on and keeps the on state when a backup battery                                                                                                    |
|                                | error occurs. To reset R9006,                                                                                                    |
| flag (hold)                    | - turn the power to off and then turn it on,<br>- initialize, after removing the cause of error.                                                                                                    |
|                                | Turns on and keeps the on state when an operation error                                                                                                    |
|                                | occurs. The address where the error occurred is stored in                                                                                                    |
| Operation error flag<br>(hold) | DT90017.                                                                                                    |
|                                | (Indicates the first operation error which occurred).                                                                                                    |
|                                | FP2SH/FP10SH:                                                                                                    |
|                                | When program is 120k steps and the higher byte of                                                                                                    |
|                                | DT90257 is H2, the error occurs in the 2nd program block. In                                                                                                    |
|                                | case of the 1st program block, it is H1.                                                                                                    |
| Operation error flor           | Turns on for an instant when an operation error occurs. The                                                                                                    |
|                                | address where the operation error occurred is stored in                                                                                                    |
|                                | DT90018                                                                                                    |
|                                | The contents change each time a new error occurs.                                                                                                    |
| (non-noia)                     | When program is 120k steps and the higher byte of                                                                                                    |
|                                | DT90258 is H2, the error occurs in the 2nd program block. In                                                                                                    |
|                                | case of the 1st program block, it is H1.                                                                                                    |
|                                | Turns on for an instant,                                                                                                    |
| Carry flag                     | - when an overflow or underflow occurs.                                                                                                    |
|                                | - when "1" is set by one of the shift instructions.                                                                                                    |
|                                | Turns on for an instant when the compared results become                                                                                                    |
| > Flag                         | larger in the "F60 (CMP)/P60 (PCMP),                                                                                                    |
|                                | F61(DCMP)P61(PDCMP),F62 (WIN)/P62 (PWIN) or F63                                                                                                    |
|                                | (DWIN)/P63 (PDWIN) comparison instructions."                                                                                                    |
|                                | Turns on for an instant,                                                                                                    |
| = Flag                         | - when the compared results are equal in the comparison instructions.                                                                                                    |
|                                |                                                                                                    |
| - 1 129                        | - when the calculated results become 0 in the arithmetic                                                                                                    |
|                                | Self-diagnostic error<br>flag<br>Not used<br>MEWNET-TR master<br>error flag<br>(Available PLC:<br>FP10SH)<br>I/O error flag<br>(Available PLC: FP2/<br>FP2SH)<br>Intelligent unit error<br>flag<br>Backup battery error<br>flag (non-hold)<br>Backup battery error<br>flag (hold)<br>Operation error flag<br>(hold)<br>Operation error flag<br>(non-hold)<br>Coperation error flag<br>(non-hold) |

#### FP2/FP2SH/FP10SH

| Address      | Name                    | Description                                                   |  |
|--------------|-------------------------|---------------------------------------------------------------|--|
|              |                         | Turns on for an instant when the compared results become      |  |
| R900C        | < Flag                  | smaller in the "F60 (CMP)/P60 (PCMP),                         |  |
|              |                         | F61(DCMP)P61(PDCMP), F62 (WIN)/P62 ,(PWIN) or F63             |  |
|              |                         | (DWIN)/P63 (PDWIN) comparison instructions."                  |  |
|              |                         | Turns on when the set time elapses (set value reaches 0) in   |  |
|              | Auxiliary timer         | the timing operation of the F137(STMR)/F183(DSTM)             |  |
| R900D        | contact                 | auxiliary timer instruction.                                  |  |
|              |                         | The R900D turns off when the trigger for auxiliary timer      |  |
| 50005        |                         | instruction turns off.                                        |  |
| R900E        | Tool port error flag    | Turns on when communication error at tool port is occurred.   |  |
| (*Note)      | Available PLC: FP2SH    |                                                               |  |
| R900F        | Constant scan error     | Turns on when the scan time exceeds the time specified in     |  |
| <b>D0040</b> | flag                    | system register 34 during constant scan execution.            |  |
| R9010        | Always on relay         | Always on.                                                    |  |
| R9011        | Always off relay        | Always off.                                                   |  |
| R9012        | Scan pulse relay        | Turns on and off alternately at each scan.                    |  |
| R9013        | Initial on pulse relay  | Turns on only at the first scan in the operation.             |  |
|              |                         | Turns off from the second scan and maintains the off state.   |  |
| R9014        | Initial off pulse relay | Turns off only at the first scan in the operation.            |  |
|              |                         | Turns on from the second scan and maintains the on state.     |  |
| R9015        | Step ladder initial on  | Turns on for an instant only in the first scan of the process |  |
| 113013       | pulse relay             | the moment step ladder process is opened.                     |  |
| R9016,       | Not used                |                                                               |  |
| R9017        | Not used                |                                                               |  |
|              | 0.01 s clock pulse      | Repeats on/off operations in 0.01 s cycles.                   |  |
| R9018        | relay                   |                                                               |  |
|              | -                       |                                                               |  |
| R9019        | 0.02 s clock pulse      | Repeats on/off operations in 0.02 s cycles.                   |  |
|              | relay                   |                                                               |  |
| D0044        |                         | Repeats on/off operations in 0.1 s cycles.                    |  |
| R901A        | 0.1 s clock pulse relay |                                                               |  |
|              |                         |                                                               |  |
| R901B        | 0.2 s clock pulse relay | Repeats on/off operations in 0.2 s cycles.                    |  |
|              |                         | 10.2 s                                                        |  |
| P001C        | 1 s clock pulse relay   | Peneats on/off operations in 1 s ovelos                       |  |
| R901C        | is clock pulse relay    | Repeats on/off operations in 1 s cycles.                      |  |
|              |                         |                                                               |  |
| R901D        | 2 s clock pulse relay   | Repeats on/off operations in 2 s cycles.                      |  |
|              | 1 min alaal:            |                                                               |  |
| R901E        | 1 min clock pulse       | Repeats on/off operations in 1 min cycles.                    |  |
|              | relay                   | <sup>1</sup> 1 min <sup>1</sup>                               |  |
| R901F        | Not used                | -                                                             |  |

Note) Used by the system.

| Address                       | Name                                                                                                    | Description                                                                                                    |  |
|-------------------------------|----------------------------------------------------------------------------------------------------|----------------------------------------------------------------------------------------------------|--|
| R9020                         | RUN mode flag                                                                                                    | Turns off while the mode selector is set to PROG.<br>Turns on while the mode selector is set to RUN.                                                                           |  |
| R9021<br>(*Note)              | Test RUN mode flag                                                                                                    | Turns on while the initialize/test switch of the CPU is set to<br>TEST and mode selector is set to RUN. (test run operation<br>start)<br>Turns off during the normal RUN mode. |  |
| R9022<br>(*Note)              | Break flag                                                                                                    | Turns on while the BRK instruction is executing or the step run is executing.                                                                                                  |  |
| R9023<br>(*Note)              | Break enable flag                                                                                                    | Turns on while the BRK instruction is enabled in the test RUN mode.                                                                                                    |  |
| R9024<br>(*Note)              | Output update enable<br>flag in the test RUN<br>mode                                                                                          | Turns on while the output update is enabled in the test RUN mode.                                                                                                    |  |
| R9025<br>(*Note)              | Single instruction flag                                                                                                    | Turns on while the single instruction execution is selected in the test RUN mode.                                                                                              |  |
| R9026<br>(*Note)              | Message flag                                                                                                    | Turns on while the F149 (MSG)/P149 (PMSG) instruction is executed.                                                                                                    |  |
| R9027<br>(*Note)              | Remote mode flag                                                                                                    | Turns on while the mode selector is set to REMOTE.                                                                                                    |  |
| R9028<br>(*Note)              | Break clear flag                                                                                                    | Turns on when the break operation is cleared.                                                                                                    |  |
| R9029<br>(*Note) <sup>)</sup> | Forcing flag                                                                                                    | Turns on during forced on/off operation for I/O relay and timer/counter contacts.                                                                                              |  |
| R902A<br>(*Note)              | External interrupt<br>enable flag<br>(Available PLC:<br>FP2SH/FP10SH)                                                                         | Turns on while the external interrupt trigger is enabled by the ICTL instruction.                                                                                              |  |
|                               | Interrupt flag<br>(Available PLC: FP2)                                                                                                    | Turns on while the periodical interrupt is executed by the ICTL instruction.                                                                                                   |  |
| R902B<br>(*Note)              | Interrupt error flag                                                                                                    | Turns on when an interrupt error occurs.                                                                                                    |  |
| R902C<br>(*Note)              | Sampling point flag         Turns off during instructed sampling.           Turns on while sampling is triggered by the periodical interrupt. |                                                                                                    |  |
| R902D<br>(*Note)              | Sampling trace end flag                                                                                                    | trace end Turns on when the sampling trace ends.                                                                                                    |  |
| R902E<br>(*Note)              | Sampling trigger flag         Turns on when the sampling trace trigger of the F156<br>(STRG)/P156 (PSTGR) instruction is turned on.           |                                                                                                    |  |
| R902F<br>(*Note)              | Sampling enable flag                                                                                                    | Turns on when the starting point of sampling is specified.                                                                                                    |  |

Note) Used by the system.

| Address | Name                     | Description                                             |
|---------|--------------------------|---------------------------------------------------------|
|         |                          | Monitors if CPU is in the F145 (SEND)/P145 (PSEND) and  |
|         | F145 (SEND)/P145         | F146 (RECV)/P146 (PRECV) instructions executable        |
|         | (PSEND) and F146         | condition as follows:                                   |
| R9030   | (RECV)/P146 (PRECV)      | - off: None of the above mentioned instructions can be  |
|         | instruction executing    | executed.                                               |
|         | flag                     | - on: One of the above mentioned instructions can be    |
|         |                          | executed.                                               |
|         |                          | Monitors if an abnormality has been detected during the |
|         | F145 (SEND)/P145         | execution of the F145 (SEND)/P145 (PSEND) and F146      |
| R9031   | (PSEND) and F146         | (RECV)/P146 (PRECV) instructions as follows:            |
| 13031   | (RECV)/P146 (PRECV)      | - off: No abnormality detected.                         |
|         | instruction end flag     | - on: An abnormality detected. (communication error)    |
|         |                          | The error code is stored in DT90039.                    |
|         |                          | Monitors the mode of the COM port as:                   |
| R9032   | COM port mode flag       | - on: Serial data communication mode                    |
|         |                          | - off: Computer link mode                               |
| R9033   | F147 (PR) instruction    | Turns on while a F147 (PR) instruction is executed.     |
| 1,3035  | flag                     | Turns off when a F147 (PR) instruction is not executed. |
| R9034   | Editing in RUN mode flag | Turns on while editing a program in the RUN mode.       |
|         |                          | Monitors if FP3/FP10SH is in the F152 (RMRD)/P152       |
|         | F152 (RMRD)/P152         | (PRMRD) and F153 (RMWT)/P153 (PRMWT) instructions       |
|         | (PRMRD) and F153         | executable condition as follows:                        |
| R9035   | (RMWT)/P153              | - off: None of the above mentioned instructions can be  |
|         | (PRMWT) instruction      | executed.                                               |
|         | execution flag           | - on: One of the above mentioned instructions can be    |
|         |                          | executed.                                               |

| Address | Name                                                                                   | Description                                                                                                    |
|---------|----------------------------------------------------------------------------------------|----------------------------------------------------------------------------------------------------|
| R9036   | F152 (RMRD)/P152<br>(PRMRD) and F153<br>(RMWT)/P153<br>(PRMWT) instruction<br>end flag | Monitors if an abnormality has been detected during the<br>execution of the F152 (RMRD)/P152 (PRMRD) and F153<br>(RMWT)/P153 (PRMWT) instructions as follows:<br>- off: No abnormality detected.<br>- on: An abnormality detected. (access error)<br>The error code is stored in DT90036. |
| R9037   | COM port communica-<br>tion error flag                                                 | Turns on when the serial data communication error occurs<br>using COM port.<br>Turns off when data is being sent by the F144 (TRNS)<br>instruction.                                                                                                    |
| R9038   | COM port receive flag                                                                  | Turns on when the end code is received during the serial data communicating.                                                                                                    |
| R9039   | COM port send flag                                                                     | Turns on while data is not sent during the serial data<br>communicating.<br>Turns off while data is being sent during the serial data<br>communicating.                                                                                                    |
| R903A   | Not used                                                                               | -                                                                                                    |
| R903B   | Not used                                                                               | -                                                                                                    |
| R903C   | Not used                                                                               | -                                                                                                    |
| R903D   | Not used                                                                               | -                                                                                                    |
| R903E   | Not used                                                                               | -                                                                                                    |
| R903F   | Not used                                                                               | -                                                                                                    |
| R9040   | Error alarm (0 to 2047)<br>Available PLC:<br>FP2SH/FP10SH                              | Turns on while the error alarm relay (E0 to E2047) acts.<br>Turns off when the all error alarm relay turns off.                                                                                                    |

FP2/FP2SH/FP10SH

| Address           | Name                                                        | Description                                                                                                    |  |
|-------------------|-------------------------------------------------------------|----------------------------------------------------------------------------------------------------|--|
| R9050             | MEWNET-W/-P link<br>transmission error flag<br>[W/P LINK 1] | When using MEWNET-W link unit or MEWNET-P link<br>unit:<br>- turns on when transmission error occurs at link 1.<br>- turns on when there is an error in the link area settings. |  |
| R9051             | MEWNET-W/-P link<br>transmission error flag<br>[W/P LINK 2] | When using MEWNET-W link unit or MEWNET-P link<br>unit:<br>- turns on when transmission error occurs at link 2.<br>- turns on when there is an error in the link area settings. |  |
| R9052             | MEWNET-W/-P link<br>transmission error flag<br>[W/P LINK 3] | When using MEWNET-W link unit or MEWNET-P link<br>unit:<br>- turns on when transmission error occurs at link 3.<br>- turns on when there is an error in the link area settings. |  |
| R9053             | MEWNET-W/-P link<br>transmission error flag<br>[W/P LINK 4] | When using MEWNET-W link unit or MEWNET-P link<br>unit:<br>- turns on when transmission error occurs at link 4.<br>- turns on when there is an error in the link area settings. |  |
| R9054             | MEWNET-W/-P link<br>transmission error flag<br>[W/P LINK 5] | When using MEWNET-W link unit or MEWNET-P link<br>unit:<br>- turns on when transmission error occurs at link 5.<br>- turns on when there is an error in the link area settings. |  |
| R9055             | Not used                                                    | -                                                                                                    |  |
| R9056             | Not used                                                    | -                                                                                                    |  |
| R9057             | Not used                                                    | -                                                                                                    |  |
| R9058             | Remote I/O transmission<br>error flag (master 1)            | When using MEWNET -F (remote I/O) system:<br>- turns on when transmission error occurs on master 1.<br>- turns on when there is an error in the settings.                       |  |
| R9059             | Remote I/O transmission<br>error flag (master 2)            | When using MEWNET -F (remote I/O) system:<br>- turns on when transmission error occurs on master 2.<br>- turns on when there is an error in the settings.                       |  |
| R905A             | Remote I/O transmission<br>error flag (master 3)            | When using MEWNET -F (remote I/O) system:<br>- turns on when transmission error occurs on master 3.<br>- turns on when there is an error in the settings.                       |  |
| R905B             | Remote I/O transmission<br>error flag (master 4)            | When using MEWNET -F (remote I/O) system:<br>- turns on when transmission error occurs on master 4.<br>- turns on when there is an error in the settings.                       |  |
| R905C to<br>R905F | Not used                                                    | -                                                                                                    |  |

| Address | Name                                                                                                    |               | Description                                                                                                    |
|---------|----------------------------------------------------------------------------------------------------|---------------|----------------------------------------------------------------------------------------------------|
| R9060   |                                                                                                    | Unit<br>No.1  | Turns on when Unit No. 1 is communicating properly in the PC link mode. Turns off when operation is stopped, when an error occurs, or when not in the PC link mode.   |
| R9061   |                                                                                                    | Unit<br>No.2  | Turns on when Unit No. 2 is communicating properly in the PC link mode. Turns off when operation is stopped, when an error occurs, or when not in the PC link mode.   |
| R9062   |                                                                                                    |               | Unit<br>No.3                                                                                                    |
| R9063   |                                                                                                    | Unit<br>No.4  | Turns on when Unit No. 4 is communicating properly in the PC link mode. Turns off when operation is stopped, when an error occurs, or when not in the PC link mode.   |
| R9064   |                                                                                                    | Unit<br>No.5  | Turns on when Unit No. 5 is communicating properly in the PC link mode. Turns off when operation is stopped, when an error occurs, or when not in the PC link mode.   |
| R9065   | 1                                                                                                    | Unit<br>No.6  | Turns on when Unit No. 6 is communicating properly in the PC link mode. Turns off when operation is stopped, when an error occurs, or when not in the PC link mode.   |
| R9066   | MEWNET-W/                                                                                                    | Unit<br>No.7  | Turns on when Unit No. 7 is communicating properly in the PC link mode. Turns off when operation is stopped, when an error occurs, or when not in the PC link mode.   |
| R9067   | -P<br>PC link Unit<br>No.8 Turns on when Unit No. 8 is communicating p<br>link mode. Turns off when operation is stoppe |               | Turns on when Unit No. 8 is communicating properly in the PC link mode. Turns off when operation is stopped, when an error occurs, or when not in the PC link mode.   |
| R9068   | assurance<br>relay [for PC<br>link 0 (W/P)]                                                                             | Unit<br>No.9  | Turns on when Unit No. 9 is communicating properly in the PC link mode. Turns off when operation is stopped, when an error occurs, or when not in the PC link mode.   |
| R9069   | (*Note)                                                                                                    | Unit<br>No.10 | Turns on when Unit No. 10 is communicating properly in the PC link mode. Turns off when operation is stopped, when an error occurs, or when not in the PC link mode.  |
| R906A   |                                                                                                    | Unit<br>No.11 | Turns on when Unit No. 11 is communicating properly in the PC link mode. Turns off when operation is stopped, when an error occurs, or when not in the PC link mode.  |
| R906B   |                                                                                                    | Unit<br>No.12 | Turns on when Unit No. 12 is communicating properly in the PC link mode. Turns off when operation is stopped, when an error occurs, or when not in the PC link mode.  |
| R906C   | 1                                                                                                    | Unit<br>No.13 | Turns on when Unit No. 13 is communicating properly in the PC link mode. Turns off when operation is stopped, when an error occurs, or when not in the PC link mode.  |
| R906D   |                                                                                                    | Unit<br>No.14 | Turns on when Unit No. 14 is communicating properly in the PC link mode. Turns off when operation is stopped, when an error occurs, or when not in the PC link mode.  |
| R906E   |                                                                                                    | Unit<br>No.15 | Turns on when Unit No. 15 is communicating properly in the PC link mode. Turns off when operation is stopped, when an error occurs, or when not in the PC link mode.  |
| R906F   |                                                                                                    | Unit<br>No.16 | Turns on when Unit No. 16 is communicating properly I n the PC link mode. Turns off when operation is stopped, when an error occurs, or when not in the PC link mode. |

Note) When the system registers 46=K0, PC link 0 for the link unit with a smaller slot No. and PC link 1 for one with a larger slot No.

FP2/FP2SH/FP10SH

| Address | Name                               |       | Description                                      |
|---------|------------------------------------|-------|--------------------------------------------------|
| R9070   |                                    | Unit  | Turns on when unit No. 1 is in the RUN mode.     |
| K9070   |                                    | No.1  | Turns off when unit No. 1 is in the PROG. mode.  |
| R9071   |                                    | Unit  | Turns on when unit No. 2 is in the RUN mode.     |
| 13071   |                                    | No.2  | Turns off when unit No. 2 is in the PROG. mode.  |
| R9072   |                                    | Unit  | Turns on when unit No. 3 is in the RUN mode.     |
| 13072   |                                    | No.3  | Turns off when unit No. 3 is in the PROG. mode.  |
| R9073   |                                    | Unit  | Turns on when unit No. 4 is in the RUN mode.     |
| 10070   |                                    | No.4  | Turns off when unit No. 4 is in the PROG. mode.  |
| R9074   |                                    | Unit  | Turns on when unit No. 5 is in the RUN mode.     |
| 113074  |                                    | No.5  | Turns off when unit No. 5 is in the PROG. mode.  |
| R9075   |                                    | Unit  | Turns on when unit No. 6 is in the RUN mode.     |
|         |                                    | No.6  | Turns off when unit No. 6 is in the PROG. mode.  |
| R9076   |                                    | Unit  | Turns on when unit No. 7 is in the RUN mode.     |
|         | MEWNET-W/-P                        | No.7  | Turns off when unit No. 7 is in the PROG. mode.  |
| R9077   | PC link<br>operation<br>mode relay | Unit  | Turns on when unit No. 8 is in the RUN mode.     |
|         |                                    | No.8  | Turns off when unit No. 8 is in the PROG. mode.  |
| R9078   |                                    | Unit  | Turns on when unit No. 9 is in the RUN mode.     |
|         | [for PC link 0                     | No.9  | Turns off when unit No. 9 is in the PROG. mode.  |
| R9079   | (W/P)]                             | Unit  | Turns on when unit No. 10 is in the RUN mode.    |
|         |                                    | No.10 | Turns off when unit No. 10 is in the PROG. mode. |
| R907A   |                                    | Unit  | Turns on when unit No. 11 is in the RUN mode.    |
|         |                                    | No.11 | Turns off when unit No. 11 is in the PROG. mode. |
| R907B   |                                    | Unit  | Turns on when unit No. 12 is in the RUN mode.    |
|         |                                    | No.12 | Turns off when unit No. 12 is in the PROG. mode. |
| R907C   |                                    | Unit  | Turns on when unit No. 13 is in the RUN mode.    |
| -       |                                    | No.13 | Turns off when unit No. 13 is in the PROG. mode. |
| R907D   |                                    | Unit  | Turns on when unit No. 14 is in the RUN mode.    |
| -       |                                    | No.14 | Turns off when unit No. 14 is in the PROG. mode. |
| R907E   |                                    | Unit  | Turns on when unit No. 15 is in the RUN mode.    |
|         |                                    | No.15 | Turns off when unit No. 15 is in the PROG. mode. |
| R907F   |                                    | Unit  | Turns on when unit No. 16 is in the RUN mode.    |
|         |                                    | No.16 | Turns off when unit No. 16 is in the PROG. mode. |

Note) When the system registers 46=K0, PC link 0 for the link unit with a smaller slot No. and PC link 1 for one with a larger slot No.

| Address | Name                                                   |                                                                                                    | Description                                                                                                    |                                                                                                    |
|---------|--------------------------------------------------------|----------------------------------------------------------------------------------------------------|----------------------------------------------------------------------------------------------------|----------------------------------------------------------------------------------------------------|
| R9080   |                                                        | Unit<br>No.1                                                                                                    | Turns on when unit No. 1 is communicating properly in the PC link mode. Turns off when operation is stopped, when an error occurs, or when not in the PC link mode.  |                                                                                                    |
| R9081   |                                                        | Unit<br>No.2                                                                                                    | Turns on when unit No. 2 is communicating properly in the PC link mode. Turns off when operation is stopped, when an error occurs, or when not in the PC link mode.  |                                                                                                    |
| R9082   |                                                        | Unit<br>No.3                                                                                                    | Turns on when unit No. 3 is communicating properly in the PC link mode. Turns off when operation is stopped, when an error occurs, or when not in the PC link mode.  |                                                                                                    |
| R9083   |                                                        | Unit<br>No.4                                                                                                    | Turns on when unit No. 4 is communicating properly in the PC link mode. Turns off when operation is stopped, when an error occurs, or when not in the PC link mode.  |                                                                                                    |
| R9084   |                                                        | Unit<br>No.5                                                                                                    | Turns on when unit No. 5 is communicating properly in the PC link mode. Turns off when operation is stopped, when an error occurs, or when not in the PC link mode.  |                                                                                                    |
| R9085   |                                                        | Unit<br>No.6                                                                                                    | Turns on when unit No. 6 is communicating properly in the PC link mode. Turns off when operation is stopped, when an error occurs, or when not in the PC link mode.  |                                                                                                    |
| R9086   |                                                        | Unit<br>No.7                                                                                                    | Turns on when unit No. 7 is communicating properly in the PC link mode. Turns off when operation is stopped, when an error occurs, or when not in the PC link mode.  |                                                                                                    |
| R9087   | PC link<br>transmission                                | MEWNE I-W/-P         Turns on when unit No. 8 is communicating properl           PC link         Unit         Ink mode. Turns off when operation is stopped, wh           transmission         No.8         occurs, or when not in the PC link mode. |                                                                                                    | Turns on when unit No. 8 is communicating properly in the PC link mode. Turns off when operation is stopped, when an error occurs, or when not in the PC link mode. |
| R9088   | assurance<br>relay<br>[for PC link 1<br>(W/D)] (*Nete) | Unit<br>No.9                                                                                                    | Turns on when unit No. 9 is communicating properly in the PC link mode. Turns off when operation is stopped, when an error occurs, or when not in the PC link mode.  |                                                                                                    |
| R9089   | (W/P)] (*Note)                                         | Unit<br>No.10                                                                                                    | Turns on when unit No. 10 is communicating properly in the PC link mode. Turns off when operation is stopped, when an error occurs, or when not in the PC link mode. |                                                                                                    |
| R908A   |                                                        | Unit<br>No.11                                                                                                    | Turns on when unit No. 11 is communicating properly in the PC link mode. Turns off when operation is stopped, when an error occurs, or when not in the PC link mode. |                                                                                                    |
| R908B   |                                                        | Unit<br>No.12                                                                                                    | Turns on when unit No. 12 is communicating properly in the PC link mode. Turns off when operation is stopped, when an error occurs, or when not in the PC link mode. |                                                                                                    |
| R908C   |                                                        | Unit<br>No.13                                                                                                    | Turns on when unit No. 13 is communicating properly in the PC link mode. Turns off when operation is stopped, when an error occurs, or when not in the PC link mode. |                                                                                                    |
| R908D   |                                                        | Unit<br>No.14                                                                                                    | Turns on when unit No. 14 is communicating properly in the PC link mode. Turns off when operation is stopped, when an error occurs, or when not in the PC link mode. |                                                                                                    |
| R908E   |                                                        | Unit<br>No.15                                                                                                    | Turns on when unit No. 15 is communicating properly in the PC link mode. Turns off when operation is stopped, when an error occurs, or when not in the PC link mode. |                                                                                                    |
| R908F   |                                                        | Unit<br>No.16                                                                                                    | Turns on when unit No. 16 is communicating properly in the PC link mode. Turns off when operation is stopped, when an error occurs, or when not in the PC link mode. |                                                                                                    |

Note) When the system registers 46=K0, PC link 0 for the link unit with a smaller slot No. and PC link 1 for one with a larger slot No.

FP2/FP2SH/FP10SH

| Address | Name                               |       | Description                                      |
|---------|------------------------------------|-------|--------------------------------------------------|
| R9090   |                                    | Unit  | Turns on when unit No. 1 is in the RUN mode.     |
| 113030  |                                    | No.1  | Turns off when unit No. 1 is in the PROG. mode.  |
| R9091   |                                    | Unit  | Turns on when unit No. 2 is in the RUN mode.     |
| 13031   |                                    | No.2  | Turns off when unit No. 2 is in the PROG. mode.  |
| R9092   |                                    | Unit  | Turns on when unit No. 3 is in the RUN mode.     |
| 113032  |                                    | No.3  | Turns off when unit No. 3 is in the PROG. mode.  |
| R9093   |                                    | Unit  | Turns on when unit No. 4 is in the RUN mode.     |
| 113033  |                                    | No.4  | Turns off when unit No. 4 is in the PROG. mode.  |
| R9094   |                                    | Unit  | Turns on when unit No. 5 is in the RUN mode.     |
| 110004  |                                    | No.5  | Turns off when unit No. 5 is in the PROG. mode.  |
| R9095   |                                    | Unit  | Turns on when unit No. 6 is in the RUN mode.     |
|         |                                    | No.6  | Turns off when unit No. 6 is in the PROG. mode.  |
| R9096   |                                    | Unit  | Turns on when unit No. 7 is in the RUN mode.     |
| 110000  | MEWNET-W/-P                        | No.7  | Turns off when unit No. 7 is in the PROG. mode.  |
| R9097   | PC link<br>operation mode<br>relay | Unit  | Turns on when unit No. 8 is in the RUN mode.     |
|         |                                    | No.8  | Turns off when unit No. 8 is in the PROG. mode.  |
| R9098   |                                    | Unit  | Turns on when unit No. 9 is in the RUN mode.     |
|         | [for PC link 1                     | No.9  | Turns off when unit No. 9 is in the PROG. mode.  |
| R9099   | (W/P)] (*Note)                     | Unit  | Turns on when unit No. 10 is in the RUN mode.    |
|         |                                    | No.10 | Turns off when unit No. 10 is in the PROG. mode. |
| R909A   |                                    | Unit  | Turns on when unit No. 11 is in the RUN mode.    |
|         |                                    | No.11 | Turns off when unit No. 11 is in the PROG. mode. |
| R909B   |                                    | Unit  | Turns on when unit No. 12 is in the RUN mode.    |
|         |                                    | No.12 | Turns off when unit No. 12 is in the PROG. mode. |
| R909C   |                                    | Unit  | Turns on when unit No. 13 is in the RUN mode.    |
|         |                                    | No.13 | Turns off when unit No. 13 is in the PROG. mode. |
| R909D   |                                    | Unit  | Turns on when unit No. 14 is in the RUN mode.    |
|         |                                    | No.14 | Turns off when unit No. 14 is in the PROG. mode. |
| R909E   |                                    | Unit  | Turns on when unit No. 15 is in the RUN mode.    |
|         |                                    | No.15 | Turns off when unit No. 15 is in the PROG. mode. |
| R909F   |                                    | Unit  | Turns on when unit No. 16 is in the RUN mode.    |
|         |                                    | No.16 | Turns off when unit No. 16 is in the PROG. mode. |

Note) When the system registers 46=K0, PC link 0 for the link unit with a smaller slot No. and PC link 1 for one with a larger slot No.

| Address              | Name                                                                         | Description                                                                                                    |
|----------------------|------------------------------------------------------------------------------|----------------------------------------------------------------------------------------------------|
| R9100                | IC memory card<br>installation flag<br>(Available PLC: FP2SH/<br>FP10SH)     | Monitors whether the IC memory card is installed or not:<br>- on: IC memory card is installed.<br>- off: IC memory card is not installed.                                                                                                    |
| R9101<br>(*Note)     | IC memory card backup<br>battery flag 1<br>(Available PLC: FP2SH/<br>FP10SH) | Monitors the voltage drop condition for the IC memory card<br>as:<br>- on: Data in the IC memory card cannot be guaranteed.<br>- off: Data in the IC memory card can be maintained.                                                                                                    |
| R9102<br>(*Note)     | IC memory card backup<br>battery flag 2<br>(Available PLC: FP2SH/<br>FP10SH) | Monitors the voltage drop condition for the IC memory card<br>as:<br>FP2SH:<br>- on: Battery charge or replacement is required.<br>- off: Battery charge or replacement is not required.<br>FP10SH:<br>- on: Battery replacement is required.<br>- off: Battery replacement is not required. |
| R9103                | IC memory card protect<br>switch flag<br>(Available PLC: FP2SH/<br>FP10SH)   | Monitors the protective condition of the IC memory card as:<br>- on: The protect switch is not in the write-protected (WP)<br>position.<br>- off: The protect switch is in the write-protected (WP)<br>position.                                                                             |
| R9104                | IC memory card access<br>switch flag<br>(Available PLC: FP2SH/<br>FP10SH)    | Monitors the condition of the IC memory card access enables<br>switch as:<br>- on (access enabled): The access enable switch is in the on<br>position.<br>- off (access disabled): The access enable switch is in the off<br>position.                                                       |
| R9105<br>to<br>R910F | Not used                                                                     | -                                                                                                    |

Note) The IC memory card backup battery condition can be judged using special internal relays R9101 and R9102 as follows:

| R9101 | R9102 | IC memory card condition                             |  |
|-------|-------|------------------------------------------------------|--|
| OFF   | OFF   | Not battery charge (replacement) required.           |  |
| ON    | OFF   | Charge (replace) backup battery.                     |  |
|       |       | The data in the IC memory card is maintained.        |  |
| ON    | ON    | The data in the IC memory card cannot be maintained. |  |
|       |       | Charge (replace) backup battery.                     |  |

## 11.1.3 Special Data Registers for FP2/FP2SH/FP10SH/FP3

| Add    | Iress                   |                                                                                                    |                                                                                                    |              |              |
|--------|-------------------------|----------------------------------------------------------------------------------------------------|----------------------------------------------------------------------------------------------------|--------------|--------------|
| FP3    | FP2/<br>FP2SH<br>FP10SH | Name                                                                                                    | Descriptions                                                                                                    | Read-<br>ing | Writ-<br>ing |
| DT9000 | DT90000                 | Self-diagnostic<br>error code                                                                                                    | The self-diagnostic error code is stored<br>here when a self-diagnostic error occurs.<br>Monitor the error code using decimal<br>display.                                                                                                    | A            | N/A          |
| DT9001 | DT90001                 | Not used                                                                                                    | -                                                                                                    | N/A          | N/A          |
| DT9002 | DT90002                 | Communication<br>error of<br>MEWNET-TR<br>master unit (slot<br>No. 0 to 15)<br>(Available PLC:<br>FP3/FP10SH)<br>Position of<br>abnormal I/O<br>slot (slot No. 0<br>to 15)<br>(Available PLC:<br>FP2/FP2SH)   | The slot number, where an erroneous<br>unit is installed, can be monitored here.<br>"1" (on) is set in the bit position<br>corresponding to the slot number when<br>one of the errors below id detected.<br><b>Communication error MEWNET-TR</b><br><b>master unit</b><br>When a communication error occurs at<br>the MEWNET-TR master unit, the bit<br>corresponding to the slot no. of the unit<br>will be set on "1". Monitor using binary<br>display.<br>(1: erroneous MEWNET-TR master unit, | •            | NIA          |
| DT9003 | DT90003                 | Communication<br>error of<br>MEWNET-TR<br>master unit (slot<br>No. 16 to 31)<br>(Available PLC:<br>FP3/FP10SH)<br>Position of<br>abnormal I/O<br>slot (slot No. 16<br>to 31)<br>(Available PLC:<br>FP2/FP2SH) | 0: normal) <b>Position of abnormal I/O slot</b> When an error occurs at an I/O unit, the bit corresponding to the slot of the unit will be set on "1". Monitor using binary display.         (1: error, 0: normal)         Bit position 15 . 21 11 8 7 4 3 0         Slot No. 15 21 11 8 7 4 3 0         DT90020T90002         Bit position 15 12 11 8 7 4 3 0         Slot No. 31 28 27                                                                                                    | A            | N/A          |

| Ado    | dress<br>FP2/   |                                                        |                                                                                                    | Read- | Writ- |
|--------|-----------------|--------------------------------------------------------|----------------------------------------------------------------------------------------------------|-------|-------|
| FP3    | FP2SH<br>FP10SH | Name                                                   | Descriptions                                                                                                    | ing   | ing   |
| DT9006 | DT90006         | Abnormal<br>intelligent unit<br>(slot No. 0 to 15)     | When an error condition is detected in<br>an intelligent unit, the bit corresponding<br>to the slot of the unit will be set to on.<br>Monitor using binary display.<br>(1: abnormal intelligent unit, 0: normal<br>intelligent unit)                                                                                                    |       |       |
| DT9007 | DT90007         | Abnormal<br>intelligent unit<br>(slot No. 16 to<br>31) | Bit position       15       .       21       11       .       8       7       .       4       3       .       0         Slot No.       15       .       21       11       .       8       7       .       4       3       .       0         DT9006DT90006       Image: Constraint of the state of the state of the s |       |       |
| DT9010 | DT90010         | I/O verify error<br>unit (slot No. 0<br>to 15)         | When the state of installation of an I/O<br>unit has changed since the power was<br>turned on, the bit corresponding to the<br>slot of the unit will be set to on. Monitor<br>using binary display.<br>(1: error, 0: normal)                                                                                                    |       |       |
| DT9011 | DT90011         | I/O verify error<br>unit (slot No. 16<br>to 31)        | Bit position       15       .       21       11       .       8       7       .       4       3       .       0         Slot No.       15       .       21       11       .       8       7       .       4       3       .       0         DT9010DT90010       Image: constraint of the state of the state of the s | A     | N/A   |
| DT9014 | DT90014         | Auxiliary<br>register for<br>operation                 | One shift-out hexadecimal digit is stored<br>in bit positions 0 to 3 when F105<br>(BSR)/P105 (PBSR) or f106 (BSL)/P106<br>(PBSL) instruction is executed.                                                                                                    |       |       |
| DT9015 | DT90015         | Auxiliary<br>register for                              | The divided remainder (16-bit) is stored<br>in DT9015/DT90015 when F32 (%)/P32<br>(P%) or F52(B%)/P52 (PB%) instruction<br>is executed.<br>The divided remainder (32-bit) is stored                                                                                                    |       |       |
| DT9016 | DT90016         | operation                                              | in DT9015 and DT9016/DT90015 and<br>DT90016 when F33 (D%)/P33 (PD%) or<br>F53(DB%)/P53 (PDB%) instruction is<br>executed.                                                                                                    |       |       |
| DT9017 | DT90017         | Operation error<br>address (hold)                      | After commencing operation, the<br>address where the first operation error<br>occurred is stored. Monitor the address<br>using decimal display.<br>FP2SH:<br>When the higher byte of DT90257 is H2,<br>the error occurs in the 2nd program<br>block. In case of the 1st program block, it<br>is H1.                                                                                                    |       |       |

| Address           |                         |                                                                     |                                                                                                    |              |              |
|-------------------|-------------------------|---------------------------------------------------------------------|----------------------------------------------------------------------------------------------------|--------------|--------------|
| FP3               | FP2/<br>FP2SH<br>FP10SH | Name                                                                | Descriptions                                                                                                    | Read-<br>ing | Writ-<br>ing |
| DT9018            | DT90018                 | Operation error<br>address<br>(non-hold)                            | The address where an operation error<br>occurred is stored. Each time an error<br>occurs, the new address overwrites the<br>previous address. At the beginning of<br>scan, the addresses 0. Monitor the<br>address using decimal display.<br>FP2SH:<br>When the higher byte of DT90257 is H2,<br>the error occurs in the 2nd program<br>block. In case of the 1st program block, it<br>is H1. | A            | N/A          |
| DT9019            | DT90019                 | 2.5 ms ring<br>counter                                              | The data stored here is increased by one<br>every 2.5 ms (H0 to HFFFF)<br>Difference between the values of the two<br>points (absolute value) x 2.5 ms =<br>Elapsed time between the two points.                                                                                                    |              |              |
| DT9020            | -                       | Maximum value<br>of program<br>(Available PLC:<br>FP3)              | The last address of sequence program area set in system register 0 is stored.                                                                                                    |              |              |
| - DT900           | DT00020                 | Display of<br>program<br>capacity<br>(Available PLC:<br>FP10SH)     | The program capacity is stored in<br>decimal.<br><b>Example:</b><br>K30: approx. 30 K steps<br>K60: approx. 60 K steps (with memory<br>expansion)                                                                                                    |              |              |
|                   | 5130020                 | Display of<br>program<br>capacity<br>(Available PLC:<br>FP2)        | The program capacity is stored in<br>decimal.<br><b>Example:</b><br>K16: approx. 16 K steps (K15870)<br>K32: approx. 32 K steps (with memory<br>expansion)                                                                                                    | N/A          | N/A          |
| DT9021<br>(*Note) | -                       | Maximum value<br>of file register<br>(Available PLC:<br>FP3)        | The maximum (last) address of the file registers available are stored in here.                                                                                                    |              |              |
| -                 | DT90021<br>(*Note)      | Maximum value<br>of file register<br>(Available PLC:<br>FP2/FP10SH) | The maximum (last) address of the file registers available are stored in here.                                                                                                    |              |              |

| Add               | lress                   |                                                                                                    |                                                                                                    |                                                                                                    |              |              |
|-------------------|-------------------------|----------------------------------------------------------------------------------------------------|----------------------------------------------------------------------------------------------------|----------------------------------------------------------------------------------------------------|--------------|--------------|
| FP3               | FP2/<br>FP2SH<br>FP10SH | Name                                                                                                    | Description                                                                                                    | S                                                                                                  | Read-<br>ing | Writ-<br>ing |
| DT9022            | DT90022                 | Scan time<br>(current value)                                                                                                    | The current scan time is<br>stored here. Scan time is<br>calculated using the<br>formula:<br>Scan time (ms) = stored<br>data (decimal) x 0.1<br><b>Example:</b><br>K50 indicates 5 ms.                                                                                                    | Scan time<br>display is<br>only possible<br>in RUN<br>mode, and<br>shows the                       |              |              |
| DT9023            | DT90023                 | Scan time<br>(minimum<br>value)                                                                                                 | The minimum scan time<br>is stored here. Scan time<br>is calculated using the<br>formula:<br>Scan time (ms) = stored<br>data (decimal) x 0.1<br><b>Example:</b><br>K50 indicates 5 ms.                                                                                                    | operation<br>cycle time.<br>The<br>maximum<br>and<br>minimum<br>values are<br>cleared<br>when each |              |              |
| DT9024            | DT90024                 | Scan time<br>(maximum<br>value)                                                                                                 | The maximum scan time<br>is stored here. Scan time<br>is calculated using the<br>formula:<br>Scan time (ms) = stored<br>data (decimal) x 0.1<br><b>Example:</b><br>K125 indicates 12.5 ms.                                                                                                    | the mode is<br>switched<br>between<br>RUN mode<br>and PROG.<br>mode.                               | A            | N/A          |
| DT9025<br>(*Note) | DT90025                 | Mask condition<br>monitoring<br>register for<br>interrupt unit<br>initiated<br>interrupts<br>(INT 0 to 15)<br>(*FP2: Not used)  | The mask conditions of intrinitiated interrupts using IC can be monitored here. Mo binary display.           Bit position         15         12         11         8         7           INT program         15         12         11         8         7           DT90250T90025         Image: Construct the state of the state of the state | TL instruction<br>phitor using                                                                     |              |              |
| DT9026<br>(*Note) | DT90026                 | Mask condition<br>monitoring<br>register for<br>interrupt unit<br>initiated<br>interrupts<br>(INT 16 to 23)<br>(*FP2: Not used) | The mask conditions of inti<br>initiated interrupts using IC<br>can be monitored here. Mo<br>binary display.<br>Bit position 15 12 11 8 7<br>INT program 22<br>DT90260T90026 21<br>O: interrupt disabled (mask<br>1: interrupt enabled (unma                                                                                                    | TL instruction<br>pointor using                                                                    |              |              |
| DT9027<br>(*Note) | DT90027                 | Periodical<br>interrupt<br>interval (INT24)                                                                                     | The value set by ICTL inst<br>stored.<br>K0: periodical interrupt is n<br>K1 to K3000: 10ms to 30s<br>1.5s                                                                                                    | ot used.                                                                                           |              |              |

|                   | Iress                   |                                                                                                 |                                                                                                    |              |              |
|-------------------|-------------------------|-------------------------------------------------------------------------------------------------|----------------------------------------------------------------------------------------------------|--------------|--------------|
| FP3               | FP2/<br>FP2SH<br>FP10SH | Name                                                                                            | Descriptions                                                                                                    | Read-<br>ing | Writ-<br>ing |
| DT9028<br>(*Note) | DT90028                 | Sample trace<br>interval                                                                        | The value registered using programming<br>tool software is stored.<br>- K0: sampling triggered by F155<br>(SMPL)/P155 (PSMPL) instruction<br>- K1 to K3000 (x 10ms): 10ms to 30s                          |              |              |
| DT9029<br>(*Note) | DT90029                 | Break address                                                                                   | The address (K constant) of a break in a test run is stored.                                                                                                    |              |              |
| DT9030<br>(*Note) | DT90030                 | Message 0                                                                                       |                                                                                                    |              |              |
| DT9031<br>(*Note) | DT90031                 | Message 1                                                                                       |                                                                                                    | A            | N/A          |
| DT9032<br>(*Note) | DT90032                 | Message 2                                                                                       | The contents of the specified message are stored in these special data registers                                                                                                    |              |              |
| DT9033<br>(*Note) | DT90033                 | Message 3                                                                                       | when F149 (MSG)/P149 (PMSG)<br>instruction is executed.                                                                                                    |              |              |
| DT9034<br>(*Note) | DT90034                 | Message 4                                                                                       |                                                                                                    |              |              |
| DT9035<br>(*Note) | DT90035                 | Message 5                                                                                       |                                                                                                    |              |              |
| DT9036            | DT90036                 | F152 (RMRD)/<br>P152 (PRMRD)<br>and<br>F153 (RMWT)/<br>P153 (PRMWT)<br>instructions end<br>code | The error code is stored here if F152<br>(RMRD)/P152 (PRMRD) or F153<br>(RMWT)/P153 (PRMWT) instruction was<br>executed abnormally.<br>When the instruction was successfully<br>executed, "0" is stored.  | A            | N/A          |
|                   |                         | Abnormal unit<br>display                                                                        | If an abnormal unit is installed to the<br>backplane, the slot number of that unit<br>will be stored. Monitor using decimal<br>display.                                                                   |              |              |
| DT9037            | DT90037                 | Work 1 for<br>F96 (SRC)/<br>P96 (PSRC)<br>instructions                                          | The number of data that match the searched data is stored here when F96 (SRC)/P96 (PSRC) instruction is executed.                                                                                         |              |              |
| DT9038            | DT90038                 | Work 2 for<br>F96 (SRC)/<br>P96 (PSRC)<br>instructions                                          | The position of the first matching data,<br>counting from the starting 16-bit area, is<br>stored here when an F96 (SRC)/P96<br>(PSRC) instruction is executed.                                            | A            | A            |
| DT9039            | DT90039                 | F145 (SEND)/<br>P145 (PSEND)<br>and<br>F146 (RECV)/<br>P146 (PRECV)<br>instructions end<br>code | The error code is stored here if F145<br>(SEND)/P145 (PSEND) or F146 (RECV)/<br>P146 (PRECV) instruction was executed<br>abnormally.<br>When the instruction was successfully<br>executed, "0" is stored. | A            | N/A          |

| FP2/FP2SH/FP10SH/FP3 | (A: Available. | N/A: Not available) |
|----------------------|----------------|---------------------|
|                      | (/ / andbio,   | 147                 |

| Address |                         |                                                                                     |                                                                                                    |              |              |
|---------|-------------------------|-------------------------------------------------------------------------------------|----------------------------------------------------------------------------------------------------|--------------|--------------|
| FP3     | FP2/<br>FP2SH<br>FP10SH | Name                                                                                | Descriptions                                                                                                    | Read-<br>ing | Writ-<br>ing |
| DT9053  | DT90053                 | Real-Time Clock<br>(Clock/Calendar)<br>monitor<br>(hour/minute)                     | Hour and minute data of the Real-Time<br>Clock(Clock/Calendar) are stored here.<br>This data is read-only data. It cannot be<br>overwritten.<br>Higher 8 bits Lower 8 bits<br>Hour data Minute data<br>Hour data (BCD) HOU to H59 (BCD)                                                                                                    | A            | N/A          |
| DT9054  | DT90054                 | Real-Time Clock<br>(Clock/Calendar)<br>monitor and<br>setting<br>(minute/second)    | The year, month, day, hour, minute,<br>second and day-of-the-week data for<br>the calendar timer is stored. The built-in<br>Real-Time Clock(Clock/Calendar)<br>will operate correctly through the year<br>2099 and supports leap years.                                                                                                    |              |              |
| DT9055  | DT90055                 | Real-Time Clock<br>(Clock/Calendar)<br>monitor and<br>setting<br>(day/hour)         | The Real-Time Clock<br>(Clock/Calendar) can be set (the time<br>set) by writing a value using a<br>programming tool software or a program<br>that uses the F0 (MV) transfer                                                                                                    |              |              |
| DT9056  | DT90056                 | Real-Time Clock<br>(Clock/Calendar)<br>monitor and<br>setting<br>(year/month)       | Instruction.                                                                                                    | A            | A            |
| DT9057  | DT90057                 | Real-Time Clock<br>(Clock/Calendar)<br>monitor and<br>setting (day-of-<br>the-week) | DT90054         H00 to H59 (BCD)         H00 to H59 (BCD)           DT9055/         Day data         Hour data           DT90055         H01 to H31 (BCD)         H00 to H23 (BCD)           DT9056/         Year data         Month data           DT90056         H00 to H99 (BCD)         H01 to H12 (BCD)           DT9057/          Day-of-the-week data           DT90057 |              |              |

| Add    | Iress                   |                                                                                       |                                                                                                    |                                                                                                    |              |              |
|--------|-------------------------|---------------------------------------------------------------------------------------|----------------------------------------------------------------------------------------------------|----------------------------------------------------------------------------------------------------|--------------|--------------|
| FP3    | FP2/<br>FP2SH<br>FP10SH | Name                                                                                  | Descriptions                                                                                                    |                                                                                                    | Read-<br>ing | Writ-<br>ing |
| DT9058 | DT90058                 | Real-Time<br>Clock<br>(Clock<br>/Calendar)<br>setting and<br>30 seconds<br>correction | The Real-Time Clock(Clock/Calendar) is<br>adjusted as follows.<br>When setting the Real-Time Clock<br>(Clock/Calendar) by program<br>By setting the highest bit of DT9058/DT90<br>to 1, the time becomes that written to DT9<br>to DT9057/DT90054 to DT90057 by F0 (I<br>instruction. After the time is set,<br>DT9058/DT90058 is cleared to 0. (Cannon<br>performed with any instruction other than<br>(MV) instruction.)<br><example><br/>Set the time to 12:00:00 on the 5<sup>th</sup> day with<br/>the X0 turns on.<br/><math>\begin{bmatrix} X0 \\ H \ CPF \ F0 MV, H \ 0, DT9054 \\ [F0 MV, H 512, DT9055 ] \\ [F0 MV, H 512, DT9055 ] \\ [F0 MV, H 8000, DT9058 ] \end{bmatrix}</math><br/>Inputs 0 min.<br/>and 0 sec.<br/>Inputs 12th<br/>hour 5th day<br/>Sets the time<br/>If you changed the values of DT9054 to<br/>DT9057/DT90054 to DT90057 with<br/>programming tool software, the time will b<br/>set when the new values are written.<br/>Therefore, it is unnecessary to write to<br/>DT9058/DT90058.<br/>When the correcting times less than 30<br/>seconds-<br/>By setting the lowest bit of DT9058/DT9005<br/>to 1, the value will be moved up or down<br/>become exactly 0 seconds. After the<br/>correct to 0 seconds with X0 turns on.<br/><math>\begin{bmatrix} X0 \\ H \ CPF \ F0 MV, H \ 1, DT9058 \end{bmatrix}</math><br/>Correct to 0 seconds with X0 turns on.<br/><math>\begin{bmatrix} X0 \\ H \ CPF \ F0 MV, H \ 1, DT9058 \end{bmatrix}</math><br/>Correct to 0 seconds, it will be moved down, and if the<br/>between 30 and 59 seconds, it will be come<br/>seconds, it will be moved down, and if the<br/>between 30 and 59 seconds, it will be come 5 min<br/>0 second; and, if the time was 5 minutes<br/>seconds, it will become 6 minutes 0 seconds<br/>seconds, it will become 6 minutes 0 seconds<br/>seconds, it will become 6 minutes 0 seconds<br/>seconds, it will become 6 minutes 0 seconds<br/>seconds, it will become 6 minutes 0 seconds<br/>seconds, it will become 6 minutes 0 seconds<br/>seconds, it will become 6 minutes 0 seconds<br/>seconds, it will become 6 minutes 0 seconds<br/>seconds, it will become 6 minutes 0 seconds<br/>seconds, it will become 6 minutes 0 seconds<br/>seconds, it will become 6 minutes 0 seconds<br/>seconds, it will become 6 minutes 0 seconds<br/>seconds, it will become 6 minutes 0 seconds<br/>seconds it w</example> | 9054<br>MV)<br>ht be<br>F0<br>nen<br>0<br>058<br>and<br>8 is<br>0<br>058<br>and<br>8 is<br>1 29<br>9<br>wed<br>5<br>utes<br>35 | A            | A            |

| Add               | Iress                   |                                       |                                                                                                    | <b>D I</b>   |              |
|-------------------|-------------------------|---------------------------------------|----------------------------------------------------------------------------------------------------|--------------|--------------|
| FP3               | FP2/<br>FP2SH<br>FP10SH | Name                                  | Descriptions                                                                                                    | Read-<br>ing | Writ-<br>ing |
| DT9059<br>(*Note) | DT90059                 | Serial<br>communication<br>error code | The system uses this as a communication status when communication error occurs.                                                                                                    | A            | N/A          |
| DT9060            | DT90060                 | Step ladder<br>process (0 to 15)      |                                                                                                    |              |              |
| DT9061            | DT90061                 | Step ladder<br>process (16 to 31)     |                                                                                                    |              |              |
| DT9062            | DT90062                 | Step ladder<br>process (32 to 47)     |                                                                                                    |              |              |
| DT9063            | DT90063                 | Step ladder<br>process (48 to 63)     |                                                                                                    |              |              |
| DT9064            | DT90064                 | Step ladder<br>process (64 to 79)     | Indicates the startup condition of the                                                                                                    |              |              |
| DT9065            | DT90065                 | Step ladder<br>process (80 to 95)     | step ladder process. When the process starts up, the bit corresponding to the process number turns on "1".                                                                                                    |              |              |
| DT9066            | DT90066                 | Step ladder pro-<br>cess (96 to 111)  | Monitor using binary display.                                                                                                    |              |              |
| DT9067            | DT90067                 | Step ladder pro-<br>cess (112 to 127) | (0: not-executing, 1: executing)                                                                                                    |              |              |
| DT9068            | DT90068                 | Step ladder pro-<br>cess (128 to 143) | Example:                                                                                                    | А            | А            |
| DT9069            | DT90069                 | Step ladder pro-<br>cess (144 to 159) | Bit position         15         .         12         11         .         8         7         .         4         3         .         0           Process number         15         .         12         11         .         8         7         .         4         3         .         0 | ~            | ~            |
| DT9070            | DT90070                 | Step ladder pro-<br>cess (160 to 175) | Since bit position 0 of                                                                                                    |              |              |
| DT9071            | DT90071                 | Step ladder pro-<br>cess (176 to 191) | DT9060/DT90060 is "1", step ladder<br>process 0 is executing.                                                                                                    |              |              |
| DT9072            | DT90072                 | Step ladder pro-<br>cess (192 to 207) | A programming tool software can be                                                                                                    |              |              |
| DT9073            | DT90073                 | Step ladder pro-<br>cess (208 to 223) | used to write data.                                                                                                    |              |              |
| DT9074            | DT90074                 | Step ladder pro-<br>cess (224 to 239) |                                                                                                    |              |              |
| DT9075            | DT90075                 | Step ladder pro-<br>cess (240 to 255) |                                                                                                    |              |              |
| DT9076            | DT90076                 | Step ladder pro-<br>cess (256 to 271) |                                                                                                    |              |              |
| DT9077            | DT90077                 | Step ladder pro-<br>cess (272 to 287) |                                                                                                    |              |              |

FP2/FP2SH/FP10SH/FP3 (A: Available, N/A: Not available)

| Address        |                   |                                       |                                                                                                    |       |       |
|----------------|-------------------|---------------------------------------|----------------------------------------------------------------------------------------------------|-------|-------|
| 71010          | EP2/              |                                       |                                                                                                    | Read- | Writ- |
| FP3            | FP2SH             | Name                                  | Descriptions                                                                                            | ing   | ing   |
| 115            | FP10SH            |                                       |                                                                                                    | ing   | ing   |
|                |                   | Step ladder pro-                      |                                                                                                    |       |       |
| DT9078         | DT90078           | cess (288 to 303)                     |                                                                                                    |       |       |
|                |                   | Step ladder pro-                      |                                                                                                    |       |       |
| DT9079         | DT90079           | cess (304 to 319)                     |                                                                                                    |       |       |
|                |                   | Step ladder pro-                      |                                                                                                    |       |       |
| DT9080         | DT90080           | cess (320 to 335)                     |                                                                                                    |       |       |
| DTOOOL         | DTOOOOL           | Step ladder pro-                      |                                                                                                    |       |       |
| DT9081         | DT90081           | cess (336 to 351)                     |                                                                                                    |       |       |
|                |                   | Step ladder pro-                      |                                                                                                    |       |       |
| DT9082 DT90082 | cess (352 to 367) |                                       |                                                                                                    |       |       |
| DT9083         | DT90083           | Step ladder pro-                      |                                                                                                    |       |       |
| 513003         | 5130003           | cess (368 to 383)                     |                                                                                                    |       |       |
| DT9084         | DT90084           | Step ladder pro-                      | Indicates the startup condition of the                                                                  |       |       |
| 210001         | 2.00001           | cess (384 to 399)                     | step ladder process. When the                                                                           |       |       |
| DT9085         | DT90085           | Step ladder pro-                      | process starts up, the bit                                                                              |       |       |
|                |                   | cess (400 to 415)                     | corresponding to the process number                                                                     |       |       |
| DT9086         | DT90086           | Step ladder pro-                      | turns on "1".                                                                                           |       |       |
|                |                   | cess (416 to 431)                     |                                                                                                    |       |       |
| DT9087         | DT90087           | Step ladder pro-                      | Monitor using binary display.                                                                           |       |       |
|                |                   | cess (432 to 447)                     | (Or not everyting the everyting)                                                                        |       |       |
| DT9088         | DT90088           | Step ladder pro-                      | (0: not-executing, 1: executing)                                                                        |       |       |
|                |                   | cess (448 to 463)                     | Example:                                                                                                | А     | А     |
| DT9089         | DT90089           | Step ladder pro-<br>cess (464 to 479) | Bit position 15 12 11 8 7 4 3 0                                                                         |       |       |
|                |                   | Step ladder pro-                      | Process number 335 . 332 331 . 328 327. 324 323. 320<br>DT9080DT90080 0 0 0 0 0 0 0 0 0 0 0 0 0 0 0 0 0 |       |       |
| DT9090         | DT90090           | cess (480 to 495)                     |                                                                                                    |       |       |
|                |                   | Step ladder pro-                      | Since bit position 0 of                                                                                 |       |       |
| DT9091         | DT90091           | cess (496 to 511)                     | DT9080/DT90080 is "1", step ladder                                                                      |       |       |
| DTAASS         | DTAACAA           | Step ladder pro-                      | process 320 is executing.                                                                               |       |       |
| DT9092         | DT90092           | cess (512 to 527)                     | _                                                                                                    |       |       |
| DTOOOO         | DTOCOC            | Step ladder pro-                      | A programming tool software can be                                                                      |       |       |
| DT9093         | DT90093           | cess (528 to 543)                     | used to write data.                                                                                     |       |       |
| DT9094         | DT90094           | Step ladder pro-                      |                                                                                                    |       |       |
| D19094         | D190094           | cess (544 to 559)                     |                                                                                                    |       |       |
| DT9095         | DT90095           | Step ladder pro-                      |                                                                                                    |       |       |
| 513035         | 5130033           | cess (560 to 575)                     |                                                                                                    |       |       |
| DT9096         | DT90096           | Step ladder pro-                      |                                                                                                    |       |       |
|                |                   | cess (576 to 591)                     |                                                                                                    |       |       |
| DT9097         | DT90097           | Step ladder pro-                      |                                                                                                    |       |       |
|                |                   | cess (592 to 607)                     |                                                                                                    |       |       |
| DT9098         | DT90098           | Step ladder pro-                      |                                                                                                    |       |       |
|                |                   | cess (608 to 623)                     |                                                                                                    |       |       |
| DT9099         | DT90099           | Step ladder pro-                      |                                                                                                    |       |       |
|                |                   | cess (624 to 639)                     |                                                                                                    |       |       |

|          | dress   |                                       | ,                                                                                                    |       |       |
|----------|---------|---------------------------------------|----------------------------------------------------------------------------------------------------|-------|-------|
|          | FP2/    | l                                     |                                                                                                    | Read- | Writ- |
| FP3      | FP2SH   | Name                                  | Descriptions                                                                                               | ing   | ing   |
|          | FP10SH  |                                       |                                                                                                    |       |       |
|          |         | Step ladder pro-                      |                                                                                                    |       |       |
| DT9100   | DT90100 | cess (640 to 655)                     |                                                                                                    |       |       |
| DT0404   | DTOOLOG | Step ladder pro-                      |                                                                                                    |       |       |
| DT9101   | DT90101 | cess (656 to 671)                     |                                                                                                    |       |       |
| DT9102   | DT90102 | Step ladder pro-                      |                                                                                                    |       |       |
| DIGIGZ   | 0100102 | cess (672 to 687)                     |                                                                                                    |       |       |
| DT9103   | DT90103 | Step ladder pro-                      |                                                                                                    |       |       |
|          |         | cess (688 to 703)<br>Step ladder pro- |                                                                                                    |       |       |
| DT9104   | DT90104 | cess (704 to 719)                     |                                                                                                    |       |       |
|          |         | Step ladder pro-                      |                                                                                                    |       |       |
| DT9105   | DT90105 | cess (720 to 735)                     |                                                                                                    |       |       |
| DT9106   | DT90106 | Step ladder pro-                      |                                                                                                    |       |       |
| DISI00   | D190100 | cess (736 to 751)                     | Indicates the startup condition of the                                                                     |       |       |
| DT9107   | DT90107 | Step ladder pro-                      | step ladder process. When the                                                                              |       |       |
|          |         | cess (752 to 767)                     | process starts up, the bit                                                                                 |       |       |
| DT9108   | DT90108 | Step ladder pro-<br>cess (768 to 783) | corresponding to the process number                                                                        |       |       |
|          |         | Step ladder pro-                      | turns on "1".                                                                                              |       |       |
| DT9109   | DT90109 | cess (784 to 799)                     |                                                                                                    |       |       |
| DT9110   | DT90110 | Step ladder pro-                      | Monitor using binary display.                                                                              |       |       |
| DISTIC   | DISCILO | cess (800 to 815)                     |                                                                                                    |       |       |
| DT9111   | DT90111 | Step ladder pro-                      | (0: not-executing, 1: executing)                                                                           |       |       |
|          | -       | cess (816 to 831)<br>Step ladder pro- |                                                                                                    | А     | А     |
| DT9112   | DT90112 | cess (832 to 847)                     | Example:                                                                                                   | A     | А     |
| DT0440   | DT00440 | Step ladder pro-                      | Bit position 15                                                                                            |       |       |
| DT9113   | DT90113 | cess (848 to 863)                     | Process number 655 . 652 651 . 648 647 . 644 643 . 640<br>DT9100/DT90100 0 0 0 0 0 0 0 0 0 0 0 0 0 0 0 0 0 |       |       |
| DT9114   | DT90114 | Step ladder pro-                      |                                                                                                    |       |       |
|          |         | cess (864 to 879)                     | Since bit position 0 of                                                                                    |       |       |
| DT9115   | DT90115 | Step ladder pro-<br>cess (880 to 895) | DT9100/DT90100 is "1", step ladder                                                                         |       |       |
|          |         | Step ladder pro-                      | process 640 is executing.                                                                                  |       |       |
| DT9116   | DT90116 | cess (896 to 911)                     |                                                                                                    |       |       |
| DT9117   | DT90117 | Step ladder pro-                      | A programming tool software can be                                                                         |       |       |
| DIGIT    | DIBOIL  | cess (912 to 927)                     | used to write data.                                                                                        |       |       |
| DT9118   | DT90118 | Step ladder pro-                      |                                                                                                    |       |       |
|          | 2.001.0 | cess (928 to 943)                     |                                                                                                    |       |       |
| DT9119   | DT90119 | Step ladder pro-<br>cess (944 to 959) |                                                                                                    |       |       |
|          |         | Step ladder pro-                      |                                                                                                    |       |       |
| DT9120   | DT90120 | cess (960 to 975)                     |                                                                                                    |       |       |
|          |         | Step ladder pro-                      |                                                                                                    |       |       |
| DT9121   | DT90121 | cess (976 to 991)                     |                                                                                                    |       |       |
| <u> </u> |         | Step ladder pro-                      |                                                                                                    |       |       |
|          |         | cess (992 to 999)                     |                                                                                                    |       |       |
| DT9122   | DT90122 | (higher byte is not                   |                                                                                                    |       |       |
|          |         | used.)                                |                                                                                                    |       |       |
|          |         | useu.j                                |                                                                                                    |       |       |

| Add               | Iress                   | -3 (A. Avallable, N/A. I                                                                                                    |                                                                                                    |              |              |
|-------------------|-------------------------|----------------------------------------------------------------------------------------------------|----------------------------------------------------------------------------------------------------|--------------|--------------|
| FP3               | FP2/<br>FP2SH<br>FP10SH | Name                                                                                                    | Descriptions                                                                                                    | Read-<br>ing | Writ-<br>ing |
| DT9123            | DT90123                 | Not used                                                                                                    | -                                                                                                    |              |              |
| DT9124            | DT90124                 | Not used                                                                                                    | -                                                                                                    | N/A          | N/A          |
| DT9125            | DT90125                 | Not used                                                                                                    | -                                                                                                    |              |              |
| DT9126<br>(*Note) | DT90126                 | Forced on/off<br>operating station<br>display                                                                                                    | This displays the unit number that has executed forced on/off operation.                                                                                                    |              |              |
| DT9127<br>(*Note) | DT90127                 | MEWNET-F                                                                                                    | The number of times, which<br>MEWNET-F remote I/O service was<br>performed by each master, is stored.<br>Higher 8 bits Lower 8 bits                                                                                                    | A            | N/A          |
| DT9128<br>(*Note) | DT90128                 | system remote<br>I/O service time                                                                                                    | The number of times, which<br>MEWNET-F remote I/O service was<br>performed by each master, is stored.<br>Higher 8 bits Lower 8 bits<br>For master 4 For master 3                                                                                                    |              |              |
| DT9129            | DT90129                 | Not used                                                                                                    | -                                                                                                    | N/A          | N/A          |
| DT9130            | DT90130                 | Not used                                                                                                    | -                                                                                                    | 1.1/7.1      | 1.1/7.1      |
| DT9131            | DT90131                 | MEWNET-F<br>(remote I/O)<br>slave stations<br>abnormality<br>checking (for<br>selecting the<br>display contents<br>and master of<br>DT9132 to<br>DT9135/DT90132<br>to DT90135) | The contents displayed by DT9132 to<br>DT9135/DT90132 to DT90135 will<br>change depending on the contents of<br>stored in DT9131/DT90131. Use the<br>programming tools software to write<br>the settings for what you want to<br>display (this can also be done with the<br>F0 (MV) move instruction).<br>Set the code (H0 or H1) specifying the<br>display contents in the higher 8 bits<br>and set the code (H0 to H3) specifying<br>the display master in the lower 8 bits.<br>DT9131<br>DT90131<br>Higher 8 bits Lower 8 bits<br>Higher 8 bits Lower 8 bits<br>DT9131<br>DT90131<br>Higher 8 bits Lower 8 bits<br>H0: Abnormal slave station<br>H1: I/O verify abnormal slave station<br>Slave station where momentary<br>voltage drop is occurring | A            | N/A          |

| Add<br>FP3       | iress<br>FP2/<br>FP2SH<br>FP10SH | Name                                                                                                    | Descriptions                                                                                                    | Read-<br>ing | Writ-<br>ing |
|------------------|----------------------------------|----------------------------------------------------------------------------------------------------|----------------------------------------------------------------------------------------------------|--------------|--------------|
| DT9132<br>DT9133 | DT90132<br>DT90133               | MEWNET-F<br>(remote I/O) error<br>slave station<br>number – current<br>condition<br>(when DT9131/<br>DT90131 is H0,<br>H1, H2 or H3)         | The bit corresponding to the station<br>number of the MEWNET-F where an<br>error is occurring is set to on. Monitor<br>using binary display.<br>(1: Error slave station, 0: Normal slave<br>station)<br>Bit position $15 \cdot 12 11 \cdot 8 7 \cdot 4 3 \cdot 0$<br>Slave station no. 16 $\cdot 13 12 \cdot 9 8 \cdot 5 4 \cdot 1$<br>DT9132DT90132<br>Bit position $15 \cdot 12 11 \cdot 8 7 \cdot 4 3 \cdot 0$<br>Slave station no. 32 $\cdot 29 28 \cdot 25 24 \cdot 21 20 \cdot 17$<br>DT9133DT90133                                                                                                    | Α            | N/A          |
|                  |                                  | MEWNET-F<br>(remote I/O) I/O<br>verify error slave<br>station number<br>(when DT9131/<br>DT90131 is H100,<br>H101, H102 or<br>H103)          | When the installed condition of a<br>MEWNET-F slave station set unit has<br>changed since the power was turned<br>on, the bit corresponding to that slave<br>station number will be set to on.<br>Monitor using binary display.(1: Error slave station, 0: Normal slave<br>station)Bit position151516171717171718191910111215151617171817191819191111121314151516171717171717171717171717171717171717171717171717171717171717171717171717171717171717171717171717171717                                                                                                    |              |              |
| DT9134<br>DT9135 | DT00124                          | MEWNET-F<br>(remote I/O) error<br>slave station<br>number – record<br>(when DT9131/<br>DT90131 is H0,<br>H1, H2 or H3)                       | The bit corresponding to the slave station number of the MEWNET-F where an error is occurring will be set to on. Monitor using binary display. (1: Error slave station, 0: Normal slave station)           Bit position $15 \cdot 12   1 \cdot 8   7 \cdot 4   3 \cdot 0$ $3 \cdot 0   15 \cdot 12   1 \cdot 8   7 \cdot 4   3 \cdot 0$ Slave station no. $16 \cdot 13   12 \cdot 9   8 \cdot 5   4 \cdot 1   1$ $15 \cdot 12   11 \cdot 8   7 \cdot 4   3 \cdot 0$ Bit position $15 \cdot 12   11 \cdot 8   7 \cdot 4   3 \cdot 0$ $15 \cdot 12   11 \cdot 8   7 \cdot 4   3 \cdot 0$ Slave station no. $16 \cdot 13   12 \cdot 9   8 \cdot 5   4 \cdot 1   1$ $16 \cdot 13   12 \cdot 9   14 \cdot 10   14   14   14   14   14   14   14  $ |              |              |
|                  | DT90134<br>DT90135               | MEWNET-F<br>(remote I/O)<br>momentary<br>voltage drop slave<br>station number<br>(when DT9131/<br>DT90131 is H100,<br>H101, H102 or<br>H103) | If a momentary voltage drop at<br>MEWNET-F slave station set, the bit<br>corresponding to that slave station<br>number will be set to on. Monitor using<br>binary display.         (1: Error slave station, 0: Normal slave<br>station)         Bit position 15 12 11 8 7 4 3 0<br>Slave station no. 16 13 12 9 8 5 4 1<br>DT9134DT90134         Bit position 15 12 11 8 7 4 3 0<br>Slave station no. 32 29 28 25 24                                                                                                    |              |              |

| Address            |                         |                                                        |                                                                                                    |              |              |
|--------------------|-------------------------|--------------------------------------------------------|----------------------------------------------------------------------------------------------------|--------------|--------------|
| FP3                | FP2/<br>FP2SH<br>FP10SH | Name                                                   | Descriptions                                                                                                    | Read-<br>ing | Writ-<br>ing |
| DT9136<br>DT9137   | DT90136<br>DT90137      | Error code<br>of<br>MEWNET-F<br>(remote<br>I/O) system | Display the error conditions for 8 types of<br>errors using 1 byte.<br>(1: Abnormal condition,<br>0: Normal condition)<br>Communication error<br>Transmission error<br>Illegal unit error<br>Illegal unit error<br>Slot number error<br>I/O mapping error<br>Momentary voltage<br>drop error<br>Abnormal I/O unit error<br>Higher 8 bits<br>DT9136/DT90136<br>For master 2<br>Higher 8 bits<br>Lower 8 bits<br>DT9137/DT90137<br>For master 4<br>For master 3 | A            | N/A          |
| DT9138             | DT90138                 | Not used                                               | -                                                                                                    | N/A          | N/A          |
| DT9139             | DT90139                 | Not used                                               | -                                                                                                    | N/A          | IN/A         |
| DT9140             | DT90140                 |                                                        | The number of times the receiving operation is performed (counted using ring counter)                                                                                                    | - N/A        |              |
| DT9141<br>(*Note1) | DT90141                 |                                                        | The current interval between two receiving operations: value in the register x 2.5 ms                                                                                                    |              |              |
| DT9142<br>(*Note1) | DT90142                 | MEWNET-<br>W/-P                                        | The minimum interval between two receiving operations: value in the register x 2.5 ms                                                                                                    |              |              |
| DT9143<br>(*Note1) | DT90143                 | PC(PLC)<br>link status                                 | The maximum interval between two receiving operations: value in the register x 2.5 ms                                                                                                    |              |              |
| DT9144<br>(*Note1) | DT90144                 | [PC(PLC)<br>link 0                                     | The number of times the sending operation is performed (counted using ring counter)                                                                                                    |              | N/A          |
| DT9145<br>(*Note1) | DT90145                 | (W/P)]<br>(*Note2, 3)                                  | The current interval between two sending operations: value in the register x 2.5 ms                                                                                                    |              |              |
| DT9146<br>(*Note1) | DT90146                 |                                                        | The minimum interval between two sending operations: value in the register x 2.5 ms                                                                                                    |              |              |
| DT9147<br>(*Note1) | DT90147                 |                                                        | The maximum interval between two sending operations: value in the register x 2.5 ms                                                                                                    |              |              |

Note2) When the system register 46 = K0, First: PC(PLC) link 0, second: PC(PLC) link 1 When the system register 46 = K1, First: PC(PLC) link 1, second: PC(PLC) link 0

Note3) For MEWNET-W system, available PLC type: FP2/FP2SH/FP3/FP10SH

For MEWNET-P system, available PLC type: FP3/FP10SH

| Add                | Iress                   |                                                                                                    |                                                                                       |              |              |
|--------------------|-------------------------|----------------------------------------------------------------------------------------------------|---------------------------------------------------------------------------------------|--------------|--------------|
| FP3                | FP2/<br>FP2SH<br>FP10SH | Name                                                                                                    | Descriptions                                                                          | Read-<br>ing | Writ-<br>ing |
| DT9148<br>(*Note1) | DT90148                 |                                                                                                    | The number of times the receiving operation is performed (counted using ring counter) |              |              |
| DT9149<br>(*Note1) | DT90149                 |                                                                                                    | The current interval between two receiving operations: value in the register x 2.5 ms |              |              |
| DT9150<br>(*Note1) | DT90150                 | MEWNET-<br>W/-P                                                                                                    | The minimum interval between two receiving operations: value in the register x 2.5 ms |              |              |
| DT9151<br>(*Note1) | DT90151                 | PC(PLC)<br>link status                                                                                                    | The maximum interval between two receiving operations: value in the register x 2.5 ms | N/A          |              |
| DT9152<br>(*Note1) | DT90152                 | [PC(PLC)<br>link 1                                                                                                    | The number of times the sending operation is performed (counted using ring counter)   |              | N/A          |
| DT9153<br>(*Note1) | DT90153                 | (W/P)]<br>(*Note2, 3)                                                                                                    | The current interval between two sending operations: value in the register x 2.5 ms   |              |              |
| DT9154<br>(*Note1) | DT90154                 |                                                                                                    | The minimum interval between two sending operations: value in the register x 2.5 ms   |              |              |
| DT9155<br>(*Note1) | DT90155                 |                                                                                                    | The maximum interval between two sending operations: value in the register x 2.5 ms   |              |              |
| DT9156<br>(*Note1) | DT90156                 | MEWNET-<br>W/-P<br>PC(PLC)                                                                                                    | Area used for measurement of receiving interval.                                      |              |              |
| DT9157<br>(*Note1) | DT90157                 | link status<br>[PC(PLC)<br>link 0<br>(W/P)]<br>(*Note2, 3)<br>MEWNET-<br>W/-P<br>PC(PLC)<br>link status<br>[PC(PLC)<br>link 1 | Area used for measurement of sending interval.                                        |              |              |
| DT9158<br>(*Note1) | DT90158                 |                                                                                                    | Area used for measurement of receiving interval.                                      |              |              |
| DT9159<br>(*Note1) | DT90159                 |                                                                                                    | Area used for measurement of sending interval.                                        |              |              |

Note2) When the system register 46 = K0, First: PC(PLC) link 0, second: PC(PLC) link 1 When the system register 46 = K1, First: PC(PLC) link 1, second: PC(PLC) link 0 Note3) For MEWNET-W system, available PLC type: FP2/FP2SH/FP3/FP10SH

For MEWNET-P system, available PLC type: FP3/FP10SH

FP2/FP2SH/FP10SH/FP3 (A: Available, N/A: Not available)

|        | dress                   |                                                                     |                                  |              |              |
|--------|-------------------------|---------------------------------------------------------------------|----------------------------------|--------------|--------------|
| FP3    | FP2/<br>FP2SH<br>FP10SH | Name                                                                | Descriptions                     | Read-<br>ing | Writ-<br>ing |
| DT9160 | DT90160                 | Link unit no.<br>[W/P link 1]<br>(*Note)                            | Stores the unit No. of link 1.   |              |              |
| DT9161 | DT90161                 | Error flag<br>[W/P link 1]<br>(*Note)                               | Stores the error flag of link 1. |              |              |
| DT9162 | DT90162                 | Link unit no.<br>[W/P link 2]<br>(*Note)                            | Stores the unit No. of link 2.   |              |              |
| DT9163 | DT90163                 | Error flag<br>[W/P link 2]<br>(*Note)                               | Stores the error flag of link 2. | A            |              |
| DT9164 | DT90164                 | Link unit no.<br>[W/P link 3]<br>(*Note)                            | Stores the unit No. of link 3.   |              |              |
| DT9165 | DT90165                 | Error flag<br>[W/P link 3]<br>(*Note)                               | Stores the error flag of link 3. |              |              |
| -      | DT90166                 | Link unit no.<br>[W/P link 4]<br>Available<br>PLC: FP2SH,<br>FP10SH | Stores the unit No. of link 4.   |              | N/A          |
| -      | DT90167                 | Error flag<br>[W/P link 4]<br>Available<br>PLC: FP2SH,<br>FP10SH    | Stores the error flag of link 4. |              |              |
| -      | DT90168                 | Link unit no.<br>[W/P link 5]<br>Available<br>PLC: FP2SH,<br>FP10SH | Stores the unit No. of link 5.   |              |              |
| -      | DT90169                 | Error flag<br>[W/P link 5]<br>Available<br>PLC: FP2SH,<br>FP10SH    | Stores the error flag of link 5. |              |              |

| Ado    | dress                   |                        |                                                                                                    |              |              |
|--------|-------------------------|------------------------|----------------------------------------------------------------------------------------------------|--------------|--------------|
| FP3    | FP2/<br>FP2SH<br>FP10SH | Name                   | Descriptions                                                                                                    | Read-<br>ing | Writ-<br>ing |
| DT9170 | DT90170                 |                        | Station number, where the send area<br>address for the PC link is overlapped with<br>this station, is stored here. |              |              |
| DT9171 | DT90171                 |                        | Test result in the optical transmission path test mode for MEWNET-P link system is stored here.                    |              |              |
| DT9172 | DT90172                 |                        | Counts how many times a token is lost.                                                                             |              |              |
| DT9173 | DT90173                 |                        | Counts how many times two or more tokens are detected.                                                             |              |              |
| DT9174 | DT90174                 |                        | Counts how many times a signal is lost.                                                                            |              |              |
| DT9175 | DT90175                 |                        | Counts how many times a synchronous abnormality is detected.                                                       |              |              |
| DT9176 | DT90176                 |                        | Send NACK                                                                                                    |              |              |
| DT9177 | DT90177                 |                        | Send NACK                                                                                                    |              |              |
| DT9178 | DT90178                 |                        | Send WACK                                                                                                    |              |              |
| DT9179 | DT90179                 |                        | Send WACK                                                                                                    |              |              |
| DT9180 | DT90180                 |                        | Send answer                                                                                                    |              |              |
| DT9181 | DT90181                 |                        | Send answer                                                                                                    | -            |              |
| DT9182 | DT90182                 | 1                      | Unidentified command                                                                                               |              |              |
| DT9183 | DT90183                 | MEWNET-<br>W/-P link   | Counts how many times a parity error is detected.                                                                  | •            | N1/A         |
| DT9184 | DT90184                 | status<br>[W/P link 1] | End code receiving error                                                                                           | A            | N/A          |
| DT9185 | DT90185                 | (*Note)                | Format error                                                                                                    |              |              |
| DT9186 | DT90186                 | (                      | Not support error                                                                                                  |              |              |
| DT9187 | DT90187                 |                        | Self-diagnostic result                                                                                             |              |              |
| DT9188 | DT90188                 |                        | Counts how many times loop change is detected.                                                                     |              |              |
| DT9189 | DT90189                 |                        | Available PLC: FP3, FP10SH<br>Counts home many times link error is<br>detected.                                    |              |              |
| DT9190 | DT90190                 |                        | Counts how many times main loop break is detected.<br>Available PLC: FP3, FP10SH                                   |              |              |
| DT9191 | DT90191                 |                        | Counts how many times sub loop break is<br>detected.<br>Available PLC: FP3, FP10SH                                 |              |              |
| DT9192 | DT90192                 |                        | Loop reconstruction condition<br>Available PLC: FP3, FP10SH                                                        |              |              |
| DT9193 | DT90193                 |                        | Loop operation mode<br>Available PLC: FP3, FP10SH                                                                  | ]            |              |
| DT9194 | DT90194                 |                        | Loop input status<br>Available PLC: FP3, FP10SH                                                                    |              |              |

FP2/FP2SH/FP10SH/FP3 (A: Available, N/A: Not available)

| Add    | Iress                   |                                                                           |                                                                                                    |              |              |
|--------|-------------------------|---------------------------------------------------------------------------|----------------------------------------------------------------------------------------------------|--------------|--------------|
| FP3    | FP2/<br>FP2SH<br>FP10SH | Name                                                                      | Descriptions                                                                                                    | Read-<br>ing | Writ-<br>ing |
| DT9195 | DT90195                 | MEWNET-H<br>link status/<br>link unit<br>number (H<br>link 1)<br>(*Note1) | The link status for the MEWNET-H link is<br>monitored as:<br>Higher 8 bits Lower 8 bits<br>DT9195/DT90195               |              |              |
| DT9196 | DT90196                 | MEWNET-H<br>link status/<br>link unit<br>number (H<br>link 2)<br>(*Note1) | The link status for the MEWNET-H link is<br>monitored as:<br>Higher 8 bits Lower 8 bits<br>DT9196/DT90196               | A            | N/A          |
| DT9197 | DT90197                 | MEWNET-H<br>link status/<br>link unit<br>number (H<br>link 3)<br>(*Note1) | The link status for the MEWNET-H link is<br>monitored as:<br>Higher 8 bits Lower 8 bits<br>DT9197/DT90197               |              |              |
| DT9198 | DT90198                 | Not used                                                                  | -                                                                                                    | N/A          | N/A          |
| DT9199 | DT90199                 | Not used                                                                  | -                                                                                                    |              |              |
| DT9200 | DT90200                 |                                                                           | Station number, where the send area<br>address for the PC(PLC) link is overlapped<br>with this station, is stored here. |              |              |
| DT9201 | DT90201                 |                                                                           | Test result in the optical transmission path test mode for MEWNET-P link system is stored here.                         |              |              |
| DT9202 | DT90202                 |                                                                           | Counts how many times a token is lost.                                                                                  |              |              |
| DT9203 | DT90203                 | MEWNET-<br>W/-P link                                                      | Counts how many times two or more tokens are detected.                                                                  |              |              |
| DT9204 | DT90204                 | status                                                                    | Counts how many times a signal is lost.                                                                                 | А            | N/A          |
| DT9205 | DT90205                 | [W/P link 2]<br>(*Note2)                                                  | Counts how many times a synchronous abnormality is detected.                                                            |              |              |
| DT9206 | DT90206                 | ļ                                                                         | Send NACK                                                                                                    |              |              |
| DT9207 | DT90207                 |                                                                           | Send NACK                                                                                                    |              |              |
| DT9208 | DT90208                 |                                                                           | Send WACK                                                                                                    |              |              |
| DT9209 | DT90209                 |                                                                           | Send WACK                                                                                                    |              |              |
| DT9210 | DT90210                 |                                                                           | Send answer                                                                                                    |              |              |
| DT9211 | DT90211                 |                                                                           | Send answer                                                                                                    |              |              |
| DT9212 | DT90212                 |                                                                           | Unidentified command                                                                                                    |              |              |

Note1) For FP10SH/FP3, using H mode

For FP2/FP2SH, using W2 mode

| Add            | iress                   |                                                             |                                                                                                    |              |              |
|----------------|-------------------------|-------------------------------------------------------------|----------------------------------------------------------------------------------------------------|--------------|--------------|
| FP3            | FP2/<br>FP2SH<br>FP10SH | Name                                                        | Descriptions                                                                                                    | Read-<br>ing | Writ-<br>ing |
| DT9213         | DT90213                 |                                                             | Counts how many times a parity error is detected.                                                                  |              |              |
| DT9214         | DT90214                 |                                                             | End code receiving error                                                                                           |              |              |
| DT9215         | DT90215                 |                                                             | Format error                                                                                                    |              |              |
| DT9216         | DT90216                 |                                                             | Not support error                                                                                                  |              |              |
| DT9217         | DT90217                 |                                                             | Self-diagnostic result                                                                                             |              |              |
| DT9218         | DT90218                 |                                                             | Counts how many times loop change is detected.<br>Available PLC: FP3, FP10SH                                       |              |              |
| DT9219         | DT90219                 | MEWNET-<br>W/-P link                                        | Counts home many times link error is detected.                                                                     |              |              |
| DT9220         | DT90220                 | status<br>[W/P link 2]<br>(*Note)                           | Counts how many times main loop break is detected.<br>Available PLC: FP3, FP10SH                                   | A            | N/A          |
| DT9221         |                         |                                                             | Counts how many times sub loop break is detected.<br>Available PLC: FP3, FP10SH                                    |              |              |
| DT9222 DT90222 |                         | Loop reconstruction condition<br>Available PLC: FP3, FP10SH |                                                                                                    |              |              |
| DT9223         | DT90223                 | 90223                                                       | Loop operation mode<br>Available PLC: FP3, FP10SH                                                                  |              |              |
| DT9224         | DT90224                 |                                                             | Loop input status<br>Available PLC: FP3, FP10SH                                                                    |              |              |
| DT9225         | DT90225                 | Not used                                                    | -                                                                                                    |              |              |
| DT9226         | DT90226                 | Not used                                                    | -                                                                                                    |              |              |
| DT9227         | DT90227                 | Not used                                                    | -                                                                                                    |              |              |
| DT9228         | DT90228                 | Not used                                                    | -                                                                                                    |              |              |
| DT9229         | DT90229                 | Not used                                                    | -                                                                                                    |              |              |
| DT9230         | DT90230                 |                                                             | Station number, where the send area<br>address for the PC link is overlapped with<br>this station, is stored here. |              |              |
| DT9231         | DT90231                 | MEWNET-                                                     | Test result in the optical transmission path test mode for MEWNET-P link system is stored here.                    |              |              |
| DT9232         | DT90232                 | W/-P link                                                   | Counts how many times a token is lost.                                                                             |              | N1/A         |
| DT9233         | DT90233                 | status<br>[W/P link 3]<br>(*Note)                           | Counts how many times two or more tokens are detected.                                                             | A            | N/A          |
| DT9234         | DT90234                 |                                                             | Counts how many times a signal is lost.                                                                            |              |              |
| DT9235         | DT90235                 |                                                             | Counts how many times a synchronous abnormality is detected.                                                       |              |              |
| DT9236         | DT90236                 | 1                                                           | Send NACK                                                                                                    | 1            |              |
| DT9237         | DT90237                 | 1                                                           | Send NACK                                                                                                    | 1            |              |

|                                                                                                  | Iress                                                                                                    |                                                                                             |                                                                                                    |              |              |  |
|--------------------------------------------------------------------------------------------------|----------------------------------------------------------------------------------------------------|---------------------------------------------------------------------------------------------|----------------------------------------------------------------------------------------------------|--------------|--------------|--|
| FP3                                                                                              | FP2/<br>FP2SH<br>FP10SH                                                                                               | Name                                                                                        | Descriptions                                                                                                    | Read-<br>ing | Writ-<br>ing |  |
| DT9238<br>DT9239<br>DT9240<br>DT9241<br>DT9242<br>DT9243<br>DT9244<br>DT9245<br>DT9246<br>DT9247 | DT90238<br>DT90239<br>DT90240<br>DT90241<br>DT90242<br>DT90243<br>DT90244<br>DT90244<br>DT90245<br>DT90246<br>DT90247 | S<br>S<br>S<br>S<br>S<br>S<br>S<br>S<br>S<br>S<br>S<br>S<br>S<br>S<br>S<br>S<br>S<br>S<br>S | Send WACK<br>Send WACK<br>Send answer<br>Send answer<br>Unidentified command<br>Counts how many times a parity error is<br>detected.<br>End code receiving error<br>Format error<br>Not support error |              |              |  |
| DT9247                                                                                           | DT90247                                                                                                    |                                                                                             | Self-diagnostic result<br>Counts how many times loop change is<br>detected.<br>Available PLC: FP3, FP10SH                                                                                             | А            | N/A          |  |
| DT9249                                                                                           | DT90249                                                                                                    | [W/P link 3]<br>(*Note)                                                                     | Counts home many times link error is detected.<br>Counts how many times main loop break is                                                                                                    |              | N/A          |  |
| DT9250                                                                                           | DT9250 DT90250                                                                                                    |                                                                                             | detected.<br>Available PLC: FP3, FP10SH<br>Counts how many times sub loop break is                                                                                                    |              |              |  |
| DT9251                                                                                           | DT90251                                                                                                    |                                                                                             | detected.<br>Available PLC: FP3, FP10SH                                                                                                    |              |              |  |
| DT9252                                                                                           | DT90252                                                                                                    |                                                                                             | Loop reconstruction condition<br>Available PLC: FP3, FP10SH                                                                                                    |              |              |  |
| DT9253                                                                                           | DT90253                                                                                                    |                                                                                             | Loop operation mode<br>Available PLC: FP3, FP10SH                                                                                                    |              |              |  |
| DT9254                                                                                           | DT90254                                                                                                    | NA                                                                                          | Loop input status<br>Available PLC: FP3, FP10SH                                                                                                    |              |              |  |
| -                                                                                                | DT90255                                                                                                    | Monitoring<br>tool port<br>station No.<br>(Available<br>PLC: FP2SH/<br>FP10SH)              | Station number BCD (H1 to H32) set for tool port is stored here.                                                                                                    | A            | N/A          |  |
| -                                                                                                | DT90256                                                                                                    | Monitoring<br>COM port<br>station No.<br>(Available<br>PLC: FP2SH/<br>FP10SH)               | Station number BCD (H1 to H32) set for tool port is stored here.                                                                                                    | A            | IN/A         |  |

| Address<br>FP2/<br>FP3 FP2SH |         |                                                                                      |                                                                                                    |              |              |
|------------------------------|---------|--------------------------------------------------------------------------------------|----------------------------------------------------------------------------------------------------|--------------|--------------|
| FP3                          | -       | Name                                                                                 | Descriptions                                                                                                    | Read-<br>ing | Writ-<br>ing |
| -                            | DT90257 | Operation<br>error program<br>No. (hold)<br>(Available<br>PLC: FP2SH/<br>FP10SH)     | Deperation<br>error program<br>No. (hold)<br>AvailableAn Operation error program block number<br>is stored (higher byte) here when an<br>operation error is detected.<br>Program block number<br>- H1: In the first program block<br>- H2: In the 2nd program block<br>operation error is detected.<br>Program block number for the latest<br>operation error is detected.<br>Program block number<br>- H2: In the 2nd program block<br>- H2: In the 2nd program block<br>- H2: In the 2nd program block<br>- Program block number<br>- LC: FP2SH/<br>- H1: In the first program block<br>- H2: In the 2nd program block<br>- H2: In the 2nd program block<br>- H2: In the 2nd program block<br>- H2: In the 2nd program block<br>- H2: In the 2nd program block<br>- H2: In the 2nd program block<br>- H2: In the 2nd program block<br>- H2: In the 2nd program block<br>- H2: In the 2nd program block<br> |              |              |
| -                            | DT90258 | Operation<br>error program<br>No. (non-hold)<br>(Available<br>PLC: FP2SH/<br>FP10SH) | operation error is stored here each time<br>an operation error is detected.<br>Program block number<br>- H1: In the first program block                                                                                                    |              |              |
| -                            | DT90259 | Break<br>occurrence<br>program<br>number<br>(Available<br>PLC: FP2SH/<br>FP10SH)     | BRK instruction occurred is stored here.<br>Program block number<br>- H1: In the first program block                                                                                                    |              |              |
| -                            | DT90260 | Type of IC<br>memory card<br>(Available<br>PLC: FP2SH/<br>FP10SH)                    | here as:<br>- H5: Flash-EEPROM type IC memory<br>card<br>- H6: SRAM type IC memory card<br>- H506: For FP10SH, flash-<br>EEPROM/SRAM mixed type IC memory<br>card<br>- H6: No archival information is stored<br>- H6: No data is written<br>- Other than above: Erroneous condition                                                                                                    | A            | N/A          |
| -                            | DT90261 | memory card 1<br>(Available<br>PLC: FP2SH/<br>FP10SH)                                | in units of KB. If Flash-EEPROM/SRAM mixed type IC memory card is used,                                                                                                    |              |              |
| -                            | DT90262 | Capacity of IC<br>memory card 2<br>(Available<br>PLC: FP2SH/<br>FP10SH)              | memory card is used, flash-EEPROM                                                                                                    |              |              |
| -                            | DT90263 | File register<br>bank (current<br>value)<br>(Available<br>PLC: FP2SH)                | The current value of file register bank is stored here.                                                                                                    |              |              |

FP2/FP2SH/FP10SH/FP3 (A: Available, N/A: Not available)

|     | Iress                   |                                                                                                    |                                                                                                    |              |              |  |
|-----|-------------------------|----------------------------------------------------------------------------------------------------|----------------------------------------------------------------------------------------------------|--------------|--------------|--|
| FP3 | FP2/<br>FP2SH<br>FP10SH | Name                                                                                                 | Descriptions                                                                                                    | Read-<br>ing | Writ-<br>ing |  |
| -   | DT90264                 | File register<br>bank (shelter<br>number)<br>(Available<br>PLC: FP2SH)                               | The shelter number of the file register bank is stored here.                                                                                                    |              |              |  |
| -   | DT90265                 | Free compile<br>memory<br>capacity<br>(Available<br>PLC: FP2SH/<br>FP10SH)                           | Free capacity of compile memory is<br>stored here. If the program memory is<br>120K steps, the capacity of 1st program<br>block is stored.                                                                                                    | A            | N/A          |  |
| -   | DT90266                 | Free compile<br>memory<br>capacity for<br>program block<br>2<br>(Available<br>PLC: FP2SH/<br>FP10SH) | NameDescriptionse register<br>mk (shelter<br>mber)<br>vailableThe shelter number of the file register<br>bank is stored here.C: FP2SH)Eree capacity of compile memory is<br>stored here. If the program memory is<br>120K steps, the capacity of 1st program<br>block is stored.C: FP2SH/<br>tosH)If the program memory is 120K steps, free<br>capacity for<br>opgram blockrailable<br>c: FP2SH/<br>toSH)If the program memory is 120K steps, free<br>capacity of program block 2 compile<br>memory is stored here.railable<br>c: FP2SH/<br>toSH)-t used-t used-t used-t used-t used-t used-t used-t used-t used-t used-t used-t used-t used-t used-t used-t used-t used-t used-t used-t used-t used-t used-t used-t used-t used-t used-t used-t used-t used-t used-t used-t used-t used-t used-t used-t used-t used-t used-t used- |              |              |  |
| -   | DT90267                 | Not used                                                                                             | -                                                                                                    | N/A          | N/A          |  |
| -   | DT90268                 | Index register<br>bank (current<br>value)<br>(Available<br>PLC: FP2SH/<br>FP10SH)                    | -                                                                                                    | A            | A            |  |
| -   | DT90269                 | Index register<br>bank (shelter<br>number)<br>(Available<br>PLC: FP2SH/<br>FP10SH)                   | C C                                                                                                    | ~            | ~            |  |
| -   | DT90399                 | Not used                                                                                             | -                                                                                                    | N/A          | N/A          |  |
| -   | DT90400                 | Number of the<br>error alarm<br>relay which<br>went on<br>(Available<br>PLC: FP2SH/<br>FP10SH)       | went on is stored here. (Max. 500)<br>To reset all data in the error alarm buffer,<br>use an RST instruction and DT90400.                                                                                                    | A            | N/A          |  |

| Add | Iress                   |                                                                                       |                                                                                                    |              |              |
|-----|-------------------------|---------------------------------------------------------------------------------------|----------------------------------------------------------------------------------------------------|--------------|--------------|
| FP3 | FP2/<br>FP2SH<br>FP10SH | Name                                                                                  | Descriptions                                                                                                    | Read-<br>ing | Writ-<br>ing |
| -   | DT90401                 | First error<br>alarm relay<br>which went on<br>(Available<br>PLC: FP2SH/<br>FP10SH)   | The first error alarm relay number which<br>went on is stored. The error has been<br>reset by executing a RST instruction.<br>Example 1: Using RST instruction<br>$\downarrow$ Specify the stored<br>error alarm relay<br>number (E12)<br>$\downarrow$ X1<br>$\vdash$ (DF) $\leftarrow$ R DT90401 $\rightarrow$<br>$\downarrow$ X1<br>$\vdash$ (DF) $\leftarrow$ R DT90401 $\rightarrow$ |              |              |
| -   | DT90402                 | Second error<br>alarm relay<br>which went on<br>(Available<br>PLC: FP2SH/<br>FP10SH)  |                                                                                                    |              |              |
| -   | DT90403                 | Third error<br>alarm relay<br>which went on<br>(Available<br>PLC: FP2SH/<br>FP10SH)   |                                                                                                    | A            | N/A          |
| -   | DT90404                 | Forth error<br>alarm relay<br>which went on<br>(Available<br>PLC: FP2SH/<br>FP10SH)   | The error alarm relay number which went<br>on is stored. To reset the specified error<br>alarm relay, use an RST instruction only.                                                                                                    |              |              |
| -   | DT90405                 | Fifth error<br>alarm relay<br>which went on<br>(Available<br>PLC: FP2SH/<br>FP10SH)   | X1 E12<br>H H DF )                                                                                                    |              |              |
| -   | DT90406                 | Sixth error<br>alarm relay<br>which went on<br>(Available<br>PLC: FP2SH/<br>FP10SH)   |                                                                                                    |              |              |
| -   | DT90407                 | Seventh error<br>alarm relay<br>which went on<br>(Available<br>PLC: FP2SH/<br>FP10SH) |                                                                                                    |              |              |

|     | lress                   |                                                                                             |                                                                                                    |              |              |
|-----|-------------------------|---------------------------------------------------------------------------------------------|----------------------------------------------------------------------------------------------------|--------------|--------------|
| FP3 | FP2/<br>FP2SH<br>FP10SH | Name                                                                                        | Descriptions                                                                                                    | Read-<br>ing | Writ-<br>ing |
| -   | DT90408                 | Eighth error<br>alarm relay<br>which went on<br>(Available<br>PLC: FP2SH/<br>FP10SH)        |                                                                                                    |              |              |
| -   | DT90409                 | Ninth error<br>alarm relay<br>which went on<br>(Available<br>PLC: FP2SH/<br>FP10SH)         |                                                                                                    |              |              |
| -   | DT90410                 | Tenth error<br>alarm relay<br>which went on<br>(Available<br>PLC: FP2SH/<br>FP10SH)         |                                                                                                    |              |              |
| -   | DT90411                 | Eleventh error<br>alarm relay<br>which went on<br>(Available<br>PLC: FP2SH/<br>FP10SH)      | The error alarm relay number which went<br>on is stored. To reset the specified error<br>alarm relay, use an RST instruction only.<br>Relay number<br>(E12) to reset | A            | N/A          |
| -   | DT90412                 | Twelfth error<br>alarm relay<br>which went on<br>(Available<br>PLC: FP2SH/<br>FP10SH)       | X1 E12<br>  -   ( DF )                                                                                                    |              |              |
| -   | DT90413                 | Thirteenth<br>error alarm<br>relay which<br>went on<br>(Available<br>PLC: FP2SH/<br>FP10SH) |                                                                                                    |              |              |
| -   | DT90414                 | Fourteenth<br>error alarm<br>relay which<br>went on<br>(Available<br>PLC: FP2SH/<br>FP10SH) |                                                                                                    |              |              |

|     | Iress                   |                                                                                              | ,                                                                                                    |              |              |
|-----|-------------------------|----------------------------------------------------------------------------------------------|----------------------------------------------------------------------------------------------------|--------------|--------------|
| FP3 | FP2/<br>FP2SH<br>FP10SH | Name                                                                                         | Descriptions                                                                                                    | Read-<br>ing | Writ-<br>ing |
| -   | DT90415                 | Fifteenth alarm<br>relay which<br>went on<br>(Available<br>PLC: FP2SH/<br>FP10SH)            |                                                                                                    |              |              |
| -   | DT90416                 | Sixteenth error<br>alarm relay<br>which went on<br>(Available<br>PLC: FP2SH/<br>FP10SH)      |                                                                                                    |              |              |
| -   | DT90417                 | Seventeenth<br>error alarm<br>relay which<br>went on<br>(Available<br>PLC: FP2SH/<br>FP10SH) | The error alarm relay number which went<br>on is stored. To reset the specified error<br>alarm relay, use an RST instruction only. | A            | N/A          |
| -   | DT90418                 | Eighteenth<br>error alarm<br>relay which<br>went on<br>(Available<br>PLC: FP2SH/<br>FP10SH)  | X1 E12<br>     -( DF )<br>  R >                                                                                                    |              |              |
| -   | DT90419                 | Nineteenth<br>error alarm<br>relay which<br>went on<br>(Available<br>PLC: FP2SH/<br>FP10SH)  |                                                                                                    |              |              |

|     | Iress                   |                                                                                                    |                                                                                                    |              |              |
|-----|-------------------------|----------------------------------------------------------------------------------------------------|----------------------------------------------------------------------------------------------------|--------------|--------------|
| FP3 | FP2/<br>FP2SH<br>FP10SH | Name                                                                                                    | Descriptions                                                                                               | Read-<br>ing | Writ-<br>ing |
| -   | DT90420                 | Time at which<br>the first error<br>alarm relay<br>(DT90401)<br>went on (for<br>minute and<br>second data)<br>(Available<br>PLC: FP2SH/<br>FP10SH) | The time (minute and second) data at<br>which the first error alarm relay in<br>DT90401 went on is stored. |              |              |
| -   | DT90421                 | Time at which<br>the first error<br>alarm relay<br>(DT90401)<br>went on (for<br>day and hour<br>data)<br>(Available<br>PLC: FP2SH/<br>FP10SH)      | The time (day and hour) data at which the first error alarm relay in DT90401 went on is stored.            | A            | N/A          |
|     | DT90422                 | Time at which<br>the first error<br>alarm relay<br>(DT90401)<br>went on (for<br>year and<br>month data)<br>(Available<br>PLC: FP2SH/<br>FP10SH)    | The time (year and month) data at which<br>the first error alarm relay in DT90401 went<br>on is stored.    |              |              |

# **11.2 Table of Basic Instructions**

| Name                      | Boolean       | Symbol                 | Description                                                                                                    | Steps *3 | FP0/FP-e | FPOR | FΡΣ     | FP-X    | FP2 | FP2SH/FP10SH |
|---------------------------|---------------|------------------------|----------------------------------------------------------------------------------------------------|----------|----------|------|---------|---------|-----|--------------|
| Sequence I                | basic instruc | tions                  |                                                                                                    |          |          |      |         |         |     |              |
| Start                     | ST            | X, Y, R, T, C, L, P, E | Begins a logic operation with a Form A (normally open) contact.                                                                              | 1<br>(2) | 0        | 0    | 0       | 0       | 0   | 0            |
| Start Not                 | ST/           | X, Y, R, T, C, L, P, E | Begins a logic operation with a Form B<br>(normally closed) contact.                                                                         | 1<br>(2) | 0        | 0    | 0       | 0       | 0   | 0            |
| Out                       | от            | Y, R, L, E             | Outputs the operated result to the specified<br>output.                                                                                      | 1<br>(2) | 0        | 0    | 0       | 0       | 0   | 0            |
| Not                       | 1             | /                      | Inverts the operated result up to this<br>instruction.                                                                                       | 1        | 0        | 0    | 0       | 0       | 0   | 0            |
| AND                       | AN            | X, Y, R, T, C, L, P, E | Connects a Form A (normally open) contact serially.                                                                                          | 1<br>(2) | 0        | 0    | 0       | 0       | 0   | 0            |
| AND Not                   | AN/           | X, Y, R, T, C, L, P, E | Connects a Form B (normally closed) contact serially.                                                                                        | 1<br>(2) | 0        | 0    | 0       | 0       | 0   | 0            |
| OR                        | OR            | X, Y, R, T, C, L, P, E | Connects a Form A (normally open) contact<br>in parallel.                                                                                    | 1<br>(2) | 0        | 0    | 0       | 0       | 0   | 0            |
| OR Not                    | OR/           | X, Y, R, T, C, L, P, E | Connects a Form B (normally closed) contact<br>in parallel.                                                                                  | 1<br>(2) | 0        | 0    | 0       | 0       | 0   | 0            |
| Leading<br>edge<br>start  | sт↑           | X, Y, R, T, C, L, P, E | Begins a logic operation only for one scan<br>when the leading edge of the trigger is<br>detected.                                           | 2        | ×        | 0    | ∆<br>*2 | ∆<br>*2 | 0   | 0            |
| Trailing<br>edge<br>start | st↓           | X, Y, R, T, C, L, P, E | Begins a logic operation only for one scan<br>when the trailing edge of the trigger is<br>detected.                                          | 2        | ×        | 0    | ∆<br>*2 | ∆<br>*2 | 0   | 0            |
| Leading<br>edge<br>AND    | AN↑           | X, Y, R, T, C, L, P, E | Connects a Form A (normally open) contact<br>serially only for one scan when the leading<br>edge of the trigger is detected.                 | 2        | ×        | 0    | ∆<br>*2 | ∆<br>*2 | 0   | 0            |
| Trailing<br>edge<br>AND   | AN↓           | X, Y, R, T, C, L, P, E | Connects a Form A (normally open) contact<br>serially only for one scan when the trailing<br>edge of the trigger is detected.                | 2        | ×        | 0    | ∆<br>*2 | ∆<br>*2 | 0   | 0            |
| Leading<br>edge OR        | OR†           | X, Y, R, T, C, L, P, E | Connects a Form A (normally open) contact<br>in parallel only for one scan when the leading<br>edge of the trigger is detected.              | 2        | ×        | 0    | ∆<br>*2 | ∆<br>*2 | 0   | 0            |
| Trailing<br>edge OR       | OR↓           | X, Y, R, T, C, L, P, E | Connects a Form A (normally open) contact<br>in parallel only for one scan when the trailing<br>edge of the trigger is detected.             | 2        | ×        | 0    | ∆<br>*2 | ∆<br>*2 | 0   | 0            |
| Leading<br>edge out       | от↑           | _[↑]                   | Outputs the operated result to the specified<br>output only for one scan when leading edge<br>of the trigger is detected. (for pulse relay)  | 2        | ×        | Х    | ×       | Х       | 0   | 0            |
| Trailing<br>edge out      | от↓           | [↓]                    | Outputs the operated result to the specified<br>output only for one scan when trailing edge of<br>the trigger is detected. (for pulse relay) | 2        | ×        | ×    | ×       | ×       | 0   | 0            |
| Alterna-<br>tive out      | ALT           | Y, R, L, E             | Inverts the output condition (on/off) each time the leading edge of the trigger is detected.                                                 | 3        | $\times$ | 0    | 0       | 0       | 0   | 0            |
| AND<br>stack              | ANS           |                        | Connects the multiple instruction blocks serially.                                                                                           | 1        | 0        | 0    | 0       | 0       | 0   | 0            |
| OR stack                  | ORS           |                        | Connects the multiple instruction blocks in parallel.                                                                                        | 1        | 0        | 0    | 0       | 0       | 0   | 0            |

 $\bigcirc$  : Available,  $\times$  : Not available,  $\triangle$  : Not available partially

\*1) The type of the devices that can be specified depends on the models.

\*2) This instruction is available for FP-X Ver. 2.0 or later, and FP $\Sigma$  Ver. 3.10 or later.

\*3) In the FP2/FP2SH/10SH, when using X1280, Y1280, R1120 (special internal relay included), L1280, T256, C256 or anything beyond for the ST, ST/, OT, AN, AN/, OR and OR/ instructions, the number of steps is shown in parentheses. Also, in the FP2/FP2SH/FP10SH, when a relay number has an index modifier, the number of steps is shown in parentheses. For the FPΣ and FP-X, the number of steps varies according to the relay number to be used.

| Name                                                        | Boolean        | Symbol                        | Description                                                                                                    | Steps *5 *6 | FP0/FP-e | FPOR       | FΡΣ | FP-X | FP2 | FP2SH/FP10SH |
|-------------------------------------------------------------|----------------|-------------------------------|----------------------------------------------------------------------------------------------------|-------------|----------|------------|-----|------|-----|--------------|
| Push stack                                                  | PSHS           |                               | Stores the operated result up to this<br>instruction. *2                                                                                                    | 1           | 0        | 0          | 0   | 0    | 0   | 0            |
| Read stack                                                  | RDS            |                               | Reads the operated result stored by<br>the PSHS instruction. *2                                                                                             | 1           | 0        | 0          | 0   | 0    | 0   | 0            |
| Pop stack                                                   | POPS           |                               | Reads and clears the operated result stored by the PSHS instruction                                                                                         | 1           | 0        | 0          | 0   | 0    | 0   | 0            |
| Leading edge<br>differential                                | DF             | (DF)                          | Turns on the contact for only one<br>scan when the leading edge of the<br>trigger is detected.                                                              | 1           | 0        | 0          | 0   | 0    | 0   | 0            |
| Trailing edge<br>differential                               | DF/            | ( DF/)                        | Turns on the contact for only one<br>scan when the trailing edge of the<br>trigger is detected.                                                             | 1           | 0        | 0          | 0   | 0    | 0   | 0            |
| Leading edge<br>differential<br>(initial execution<br>type) | DFI            | ( DFI)                        | Turns on the contact for only one<br>scan when the leading edge of the<br>trigger is detected. The leading edge<br>detection is possible on the first scan. | 1           | ×        | 0          | 0   | 0    | 0   | 0            |
| Set                                                         | SET            | Y, R, L, E                    | Output is set to and held at on.                                                                                                    | 3           | 0        | 0          | 0   | 0    | 0   | 0            |
| Reset                                                       | RST            | Y, R, L, E                    | Output is set to and held at off.                                                                                                    | 3           | 0        | $^{\circ}$ | 0   | 0    | 0   | 0            |
| Кеер                                                        | KP             | Reset                         | Outputs at set trigger and holds until reset trigger turns on.                                                                                              | 1<br>(2)    | 0        | 0          | 0   | 0    | 0   | 0            |
| No operation                                                | NOP            | •                             | No operation.                                                                                                    | 1           | 0        | 0          | 0   | 0    | 0   | 0            |
| Basic function ins                                          | tructions      |                               |                                                                                                    |             |          |            |     |      |     |              |
| On-delay timer                                              | TML            |                               | After set value "n" x 0.001 seconds, timer contact "a" is set to on.                                                                                        | 3<br>(4)    | 0        | 0          | 0   | 0    | 0   | 0<br>*3      |
|                                                             | TMR            | TMe, n                        | After set value "n" x 0.01 seconds, timer contact "a" is set to on.                                                                                         | 3<br>(4)    | 0        | 0          | 0   | 0    | 0   | 0<br>*3      |
|                                                             | ТМХ            |                               | After set value "n" x 0.1 seconds, timer contact "a" is set to on.                                                                                          | 3<br>(4)    | 0        | 0          | 0   | 0    | 0   | 0<br>*3      |
|                                                             | ТМҮ            |                               | After set value "n" x 1 second, timer contact "a" is set to on.                                                                                             | 4<br>(5)    | 0        | 0          | 0   | 0    | 0   | 0<br>*3      |
| Auxiliary timer<br>(16-bit)                                 | F137<br>(STMR) | YR.LE<br>H HE137 STMR.S.DHC → | After set value "S" x 0.01 seconds,<br>the specified output and R900D are<br>set to on.                                                                     | 5           | 0        | 0          | 0   | 0    | 0   | 0            |
| Auxiliary timer<br>(32-bit)                                 | F183<br>(DSTM) | YRLE<br>H HEF183 DSTM. S.DHL] | After set value "S" x 0.01 seconds,<br>the specified output and R900D are<br>set to on.                                                                     | 7           | 0        | 0          | 0   | 0    | 0   | 0            |
| Time constant<br>processing                                 | F182           | H F182 FILTR S1, S2, S3, D    | Executes the filter processing for the specified input.                                                                                                    | 9           | ×        | 0          | 0   | 0    | ×   | ×            |
| Counter                                                     | СТ             | Count<br>Reset n              | Decrements from the preset value "n"                                                                                                    | 3<br>(4)    | 0        | 0          | 0   | 0    | 0   | ©<br>*3      |

 $\bigcirc$  : Available,  $\times$  : Not available,  $\triangle$  : Not available partially

\*1) The type of the devices that can be specified depends on the models.

\*2) The allowable number of using the PSHS and RDS instruction depends on the models.

\*3) For FP2SH, FP10SH and FP-X Ver2.0 or later, any device can be set for the setting value of counter or timer instruction.

\*4) This instruction is available for FP-X Ver. 2.0 or later.

\*5) In the FP2/FP2SH/FP10SH, when using Y1280, R1120 (special internal relay included), L1280 or anything beyond for the KP instruction, the number of steps is shown in parentheses. Also, in the FP2/FP2SH/FP10SH, when a relay number has an index modifier, the number of steps is shown in parentheses.

\*6) In the FP2/FP2SH/FP10SH, when timer 256 or higher, or counter 255 or lower, is used, the number of steps is the number in parentheses. Also, in the FP2/FP2SH/FP10SH, when a timer number or counter number has an index modifier, the number of steps is the number in parentheses. For the FPΣ and FP-X, the number of steps varies according to the specified timer number or counter number.

| Name                            | Boolean        | Symbol                         | Description                                                                                                    | Steps               | FP0/FP-e | FPOR | FPΣ | K-43 | FP2 | FP2SH/FP10SH |
|---------------------------------|----------------|--------------------------------|----------------------------------------------------------------------------------------------------|---------------------|----------|------|-----|------|-----|--------------|
| UP/DOWN<br>counter              | F118<br>(UDC)  | UP/DOWN<br>Count<br>Reset<br>D | Increments or decrements from the<br>preset value "S" based on up/down<br>input.                               | 5                   | 0        | 0    | 0   | 0    | 0   | 0            |
| Shift<br>register               | SR             | Data SR WR n                   | Shifts one bit of 16-bit [word internal relay (WR)] data to the left.                                          | 1<br>(2)<br>*1      | 0        | 0    | 0   | 0    | 0   | 0            |
| Left/right<br>shift<br>register | F119<br>(LRSR) | L/R<br>Deta<br>Shift<br>Reset  | Shifts one bit of 16-bit data range<br>specified by "D1" and "D2" to the left or<br>to the right.              | 5                   | 0        | 0    | 0   | 0    | 0   | 0            |
| Control instru                  | ictions        |                                |                                                                                                    |                     |          |      |     |      |     |              |
| Master<br>control<br>relay      | MC             | Master control area            | Starts the master control program.                                                                             | 2                   | 0        | 0    | 0   | 0    | 0   | 0            |
| Master<br>control<br>relay end  | MCE            | (MOE n)                        | Ends the master control program.                                                                               | 2                   | 0        | 0    | 0   | 0    | 0   | 0            |
| Jump<br>Label                   | JP<br>LBL      | (JP n)                         | The program jumps to the label<br>instruction and continues from there.                                        | 2<br>(3)<br>*2<br>1 | 0        | 0    | 0   | 0    | 0   | 0            |
| Auxiliary                       | F19            |                                | The program jumps to the label                                                                                 | 1                   |          |      |     |      |     |              |
| jump                            | (SJP)          | [F19 SJP S]-<br>(LBL n)        | instruction specified by "S" and continues from there.                                                         | 3<br>1              | ×        | ×    | ×   | ×    | 0   | 0            |
| Loop<br>Label                   | LOOP<br>LBL    | (LBL n)-                       | The program jumps to the label<br>instruction and continues from there (the<br>number of jumps is set in "S"). | 4<br>(5)<br>*3      | 0        | 0    | 0   | 0    | 0   | 0            |
| Break                           | BRK            | — (вяк )                       | Stops program execution when the<br>predetermined trigger turns on in the<br>TEST/RUN mode only.               | 1                   | ×        | ×    | ×   | ×    | 0   | 0            |

 $\bigcirc$  : Available,  $\times$  : Not available,  $\triangle$  : Not available partially

\*1) In the FP2/FP2SH/FP10SH, when internal relay WR240 or higher is used, the number of steps is the number in parentheses. Also, in the FP2/FP2SH/FP10SH, when the specified internal relay number (word address) has an index modifier, the number of steps is the number in parentheses.

\*2) In the FP2/FP2SH/FP10SH, when the number "n" in a jump instruction has an index modifier, the number of steps isthenumber in parentheses.

\*3) In the FP2/FP2SH/FP10SH, when the number "n" in a loop instruction has an index modifier, the number of steps is the number in parentheses.

| Name                                     | Boolean     | Symbol             | Description                                                                                                    | Steps          | FP0/FP-e | FPOR | FPΣ | FP-X | FP2 | FP2SH/FP10SH |
|------------------------------------------|-------------|--------------------|----------------------------------------------------------------------------------------------------|----------------|----------|------|-----|------|-----|--------------|
| End                                      | ED          | (ED )              | The operation of program is ended.<br>Indicates the end of a main program.                                                                                      | 1              | 0        | 0    | 0   | 0    | 0   | 0            |
| Conditional end                          | CNDE        |                    | The operation of program is ended when the trigger turns on.                                                                                                    | 1              | 0        | 0    | 0   | 0    | 0   | 0            |
| Eject                                    | EJECT       | ( EJECT)-          | Adds page break for use when printing.                                                                                                    | 1              | ×        | 0    | 0   | 0    | 0   | 0            |
| Step ladder i                            | nstructions |                    |                                                                                                    |                |          |      |     |      |     |              |
| Start step                               | SSTP        | (SSTP n)-          | The start of program "n" for process<br>control                                                                                                    | 3              | 0        | 0    | 0   | 0    | 0   | 0            |
| Next step                                | NSTL        | (NSTL n)-          | Starts the specified process "n" and clears the process currently started. (Scan execution type)                                                                | 3              | 0        | 0    | 0   | 0    | 0   | 0            |
|                                          | NSTP        | NSTP n)-           | Starts the specified process "n" and<br>clears the process currently started.<br>(Pulse execution type)                                                         | 3              | 0        | 0    | 0   | 0    | 0   | 0            |
| Clear step                               | CSTP        | CSTP n)-           | Resets the specified process "n".                                                                                                    | 3              | 0        | 0    | 0   | 0    | 0   | 0            |
| Clear multi-<br>ple steps                | SCLR        |                    | Resets multiple processes specified by<br>"n1" and "n2".                                                                                                    | 5              | ∆<br>*1  | 0    | 0   | 0    | 0   | 0            |
| Step end                                 | STPE        | (STPE )-           | End of step ladder area                                                                                                    | 1              | 0        | 0    | 0   | 0    | 0   | 0            |
| Subroutine in                            |             |                    |                                                                                                    | 1              |          |      |     |      |     |              |
| Subroutine<br>call                       | CALL        | (GALL n)           | When the trigger is on: Executes the<br>subroutine.<br>When the trigger is off: Not execute the<br>subroutine. The output in the<br>subroutine is maintained.   | 2<br>(3)<br>*2 | 0        | 0    | 0   | 0    | 0   | 0            |
| Output off<br>type<br>subroutine<br>call | FCAL        | (FCAL n)-          | When the trigger is on: Executes the<br>subroutine.<br>When the trigger is off: Not execute the<br>subroutine. But, the output in<br>the subroutine is cleared. | 4<br>(5)<br>*2 | ×        | ×    | ×   | Х    | Х   | 0            |
| Subroutine<br>entry                      | SUB         | (SUB n)-           | Indicates the start of the subroutine<br>program "n".                                                                                                    | 1              | 0        | 0    | 0   | 0    | 0   | 0            |
| Subroutine return                        | RET         | (RET )             | Ends the subroutine program.                                                                                                    | 1              | 0        | 0    | 0   | 0    | 0   | 0            |
| Interrupt inst                           | ructions    |                    |                                                                                                    |                |          |      |     |      |     |              |
| Interrupt                                | INT         | (INT n)-           | Indicates the start of the interrupt program "n".                                                                                                    | 1              | 0        | 0    | 0   | 0    | 0   | 0            |
| Interrupt<br>return                      | IRET        | GRET )             | Ends the interrupt program.                                                                                                    | 1              | 0        | 0    | 0   | 0    | 0   | 0            |
| Interrupt<br>control                     | ICTL        | H HOF-TICTL S1, SZ | Select interrupt enable/disable or clear in<br>"S1" and "S2" and execute.                                                                                       | 5              | 0        | 0    | 0   | 0    | 0   | 0            |

\*1) Available for FP-e only.

\*2) In the FP2/FP2SH/FP10SH, when the number "n" of a subroutine program has an index modifier, the number of steps is the number in parentheses.

| Name                                                     | Boolean      | Symbol                  | Description                                                                                                    | Steps | FP0/FP-e | FPOR | FΡΣ     | FP-X    | FP2 | FP2SH/FP10SH |
|----------------------------------------------------------|--------------|-------------------------|----------------------------------------------------------------------------------------------------|-------|----------|------|---------|---------|-----|--------------|
| Special setting                                          | instructions | 6                       |                                                                                                    |       |          |      |         |         |     |              |
| Communica-<br>tion condi-<br>tions setting               | SYS1         |                         | Change the communication conditions<br>for the COM port or tool port based on<br>the contents specified by the character<br>constant.                     |       | ×        | 0    | ○<br>*1 | ○<br>*1 | ×   | ×            |
| Password setting                                         |              |                         | Change the password specified by the PLC based on the contents specified by the character constant.                                                       |       | ×        | 0    | 0<br>*2 | 0       | ×   | ×            |
| Interrupt<br>setting                                     |              |                         | Set the interrupt input based on the<br>contents specified by the character<br>constant.                                                                  |       | ×        | 0    | 0       | 0       | ×   | ×            |
| PLC link time<br>setting                                 |              | Н НОF)-[SYS1, М ]       | Set the system setting time when a PLC<br>link is used, based on the contents<br>specified by the character constant.                                     | 13    | ×        | 0    | 0       | 0       | ×   | ×            |
| MEWTOCOL-<br>COM<br>response<br>control                  |              |                         | Change the communication conditions of<br>the COM. port or tool port for<br>MEWTOCOL-COM based on the<br>contents specified by the character<br>constant. |       | ×        | 0    | 0       | 0       | ×   | ×            |
| High-speed<br>counter<br>operation<br>mode<br>changing   |              |                         | Change the operation mode of the high-<br>speed counter, based on the contents<br>specified by the character constant.                                    |       | ×        | 0    | 0<br>*3 | 0<br>*3 | ×   | ×            |
| System<br>registers<br>"No. 40 to<br>No. 47"<br>changing | SYS2         | H H[\$Y\$2, S, D1, D2]- | Change the setting value of the system register for the PLC link function.                                                                                | 7     | ×        | 0    | 0       | 0       | ×   | ×            |

\*1) With FP-X Ver2.0 or later, and FP $\Sigma$  Ver 3.10 or later, the baud rate can be selected from 300, 600 or 1200 bps.

\*2) With FP $\!\Sigma$  32k type, the 8-digit password can be selected.

\*3) With FP $\Sigma$  32k type and FP-X Ver1.10 or later, it can be used.

| Name      | Boolean      | Symbol           | Description                                                                                                    | Steps | FP0/FP-e | FPOR | FPΣ | FP-X | FP2 | FP2SH/FP10SH |
|-----------|--------------|------------------|----------------------------------------------------------------------------------------------------|-------|----------|------|-----|------|-----|--------------|
| Data comp | are instruct | ions             |                                                                                                    |       |          |      |     |      |     |              |
| 16-bit    | ST=          | = S1, S2         | Begins a logic operation by comparing two 16-                                                                                         | 5     | 0        | 0    | 0   | 0    | 0   | 0            |
| data      |              |                  | bit data in the comparative condition "S1=S2".                                                                                        | 5     | )        | )    | 0   | 0    | )   | 0            |
| compare   | ST<>         | _ < > \$1,\$2 ¬  | Begins a logic operation by comparing two 16-                                                                                         |       |          |      |     |      |     |              |
| (Start)   |              |                  | bit data in the comparative condition "S1 <s2"< td=""><td>5</td><td>0</td><td>0</td><td>0</td><td>0</td><td>0</td><td>0</td></s2"<>   | 5     | 0        | 0    | 0   | 0    | 0   | 0            |
| (Start)   |              | > S1, S2 ¬       | or "S1>S2".<br>Begins a logic operation by comparing two 16-                                                                          |       |          |      |     |      |     | <u> </u>     |
|           | ST>          | L / 31, 32 1     | bit data in the comparative condition "S1>S2".                                                                                        | 5     | 0        | 0    | 0   | 0    | 0   | 0            |
|           | ST>=         | 1                | Begins a logic operation by comparing two 16-                                                                                         |       |          |      |     |      |     |              |
|           | 31>=         | >= \$1, \$2      | bit data in the comparative condition "S1>S2"                                                                                         | 5     | 0        | 0    | 0   | 0    | 0   | 0            |
|           |              | 1                | or "S1=S2".                                                                                                    | -     |          |      | _   | _    |     |              |
|           | ST<          | _ < \$1, \$2 _   | Begins a logic operation by comparing two 16-                                                                                         | 5     | 0        | 0    | 0   | 0    | 0   | 0            |
|           |              | -                | bit data in the comparative condition "S1 <s2".< td=""><td>Э</td><td>0</td><td>0</td><td>0</td><td>0</td><td>0</td><td>0</td></s2".<> | Э     | 0        | 0    | 0   | 0    | 0   | 0            |
|           | ST<=         | _ < = \$1, \$2 - | Begins a logic operation by comparing two 16-                                                                                         |       |          |      |     |      |     |              |
|           |              | 1                | bit data in the comparative condition "S1 <s2"< td=""><td>5</td><td>0</td><td>0</td><td>0</td><td>0</td><td>0</td><td>0</td></s2"<>   | 5     | 0        | 0    | 0   | 0    | 0   | 0            |
|           |              |                  | or "S1=S2".                                                                                                    |       |          |      |     |      |     | <u> </u>     |
| 16-bit    | AN=          | _ = S1, S2 _     | Connects a Form A (normally open) contact                                                                                             | 5     | 0        | 0    | 0   | 0    | 0   | 0            |
| data      |              |                  | serially by comparing two 16-bit data in the comparative condition "S1=S2".                                                           | э     | 0        | 0    | 0   | 0    | 0   | 0            |
| compare   | A.N          |                  | Connects a Form A (normally open) contact                                                                                             |       |          |      |     |      |     |              |
| (AND)     | AN<>         | _ < > S1, S2 _   | serially by comparing two 16-bit data in the                                                                                          | 5     | 0        | 0    | 0   | 0    | 0   | 0            |
| . ,       |              |                  | comparative condition "S1 <s2" "s1="" or="">S2".</s2">                                                                                | -     |          |      |     |      |     |              |
|           | AN>          |                  | Connects a Form A (normally open) contact                                                                                             |       |          |      |     |      |     |              |
|           |              | > \$1, \$2       | serially by comparing two 16-bit data in the                                                                                          | 5     | 0        | 0    | 0   | 0    | 0   | 0            |
|           |              |                  | comparative condition "S1>S2".                                                                                                    |       |          |      |     |      |     |              |
|           | AN>=         | _ > = S1, S2 _   | Connects a Form A (normally open) contact                                                                                             | -     | _        | _    | _   | _    | _   | _            |
|           |              |                  | serially by comparing two 16-bit data in the comparative condition "S1>S2" or "S1=S2".                                                | 5     | 0        | 0    | 0   | 0    | 0   | 0            |
|           |              |                  | Connects a Form A (normally open) contact                                                                                             |       |          |      |     |      |     |              |
|           | AN<          | _ < \$1, \$2 _   | serially by comparing two 16-bit data in the                                                                                          | 5     | 0        | 0    | 0   | 0    | 0   | 0            |
|           |              |                  | comparative condition "S1 <s2".< td=""><td>-</td><td></td><td>_</td><td>_</td><td></td><td>_</td><td></td></s2".<>                    | -     |          | _    | _   |      | _   |              |
|           | AN<=         |                  | Connects a Form A (normally open) contact                                                                                             |       |          |      |     |      |     |              |
|           | /            | <= \$1, \$2      | serially by comparing two 16-bit data in the                                                                                          | 5     | 0        | 0    | 0   | 0    | 0   | 0            |
|           |              |                  | comparative condition "S1 <s2" "s1='S2".&lt;/td' or=""><td></td><td></td><td></td><td></td><td></td><td></td><td></td></s2">          |       |          |      |     |      |     |              |
| 16-bit    | OR=          |                  | Connects a Form A (normally open) contact in                                                                                          | _     | ~        | ~    | -   | ~    | ~   | ~            |
| data      |              | _ = \$1,\$2      | parallel by comparing two 16-bit data in the comparative condition "S1=S2".                                                           | 5     | 0        | 0    | 0   | 0    | 0   | 0            |
| compare   |              |                  | Connects a Form A (normally open) contact in                                                                                          |       |          |      |     |      |     | <u> </u>     |
| (OR)      | OR<>         | _ < > \$1, \$2 _ | parallel by comparing two 16-bit data in the                                                                                          | 5     | 0        | 0    | 0   | 0    | 0   | 0            |
| (01)      |              |                  | comparative condition "S1 <s2" "s1="" or="">S2".</s2">                                                                                | J     | <u> </u> | Ŭ    | 0   | 0    | 0   | Ŭ            |
|           | OR>          |                  | Connects a Form A (normally open) contact in                                                                                          |       |          |      |     |      |     |              |
|           | 0102         | _ > S1, S2 _     | parallel by comparing two 16-bit data in the                                                                                          | 5     | 0        | 0    | 0   | 0    | 0   | 0            |
|           |              |                  | comparative condition "S1>S2".                                                                                                    |       |          |      |     |      |     |              |
|           | OR>=         |                  | Connects a Form A (normally open) contact in                                                                                          |       | _        | _    | _   | _    | -   | -            |
|           |              | > = S1, S2       | parallel by comparing two 16-bit data in the                                                                                          | 5     | 0        | 0    | 0   | 0    | 0   | 0            |
|           |              |                  | comparative condition "S1>S2" or "S1=S2".                                                                                             |       |          |      |     |      |     | ┣—           |
|           | OR<          | _ < \$1, \$2     | Connects a Form A (normally open) contact in parallel by comparing two 16-bit data in the                                             | 5     | 0        | 0    | 0   | 0    | 0   | 0            |
|           |              |                  | comparative condition "S1 <s2".< td=""><td>5</td><td></td><td></td><td></td><td></td><td></td><td></td></s2".<>                       | 5     |          |      |     |      |     |              |
|           | OR<=         |                  | Connects a Form A (normally open) contact in                                                                                          |       |          |      |     |      |     | <u> </u>     |
|           | 0            | _ <= \$1, \$2 _  | parallel by comparing two 16-bit data in the                                                                                          | 5     | 0        | 0    | 0   | 0    | 0   | 0            |
|           |              | <u> </u>         | comparative condition "S1 <s2" "s1='S2".&lt;/td' or=""><td></td><td></td><td></td><td></td><td></td><td></td><td></td></s2">          |       |          |      |     |      |     |              |

| Name               | Boolean | Symbol                       | Description                                                                                                    | Steps | FP0/FP-e | FPOR | FPΣ | FP-X | FP2 | FP2SH/FP10SH |
|--------------------|---------|------------------------------|----------------------------------------------------------------------------------------------------|-------|----------|------|-----|------|-----|--------------|
| 32-bit<br>data     | STD=    | D= \$1, \$2                  | Begins a logic operation by comparing two 32-<br>bit data in the comparative condition "(S1+1,<br>S1)=(S2+1, S2)".                                                           | 9     | 0        | 0    | 0   | 0    | 0   | 0            |
| compare<br>(Start) | STD<>   | L D<> \$1, \$2               | Begins a logic operation by comparing two 32-<br>bit data in the comparative condition "(S1+1,<br>S1)<(S2+1, S2)" or "(S1+1, S1)>(S2+1, S2)".                                | 9     | 0        | 0    | 0   | 0    | 0   | 0            |
|                    | STD>    | L⊂ D> S1. S2 J_              | Begins a logic operation by comparing two 32-<br>bit data in the comparative condition "(S1+1,<br>S1)>(S2+1, S2)".                                                           | 9     | 0        | 0    | 0   | 0    | 0   | 0            |
|                    | STD>=   | D>= \$1, \$2                 | Begins a logic operation by comparing two 32-<br>bit data in the comparative condition "(S1+1,<br>S1)>(S2+1, S2)" or "(S1+1, S1)=(S2+1, S2)".                                | 9     | 0        | 0    | 0   | 0    | 0   | 0            |
|                    | STD<    | D< \$1, \$2                  | Begins a logic operation by comparing two 32-<br>bit data in the comparative condition "(S1+1,<br>S1)<(S2+1, S2)".                                                           | 9     | 0        | 0    | 0   | 0    | 0   | 0            |
|                    | STD<=   | D<= \$1, \$2                 | Begins a logic operation by comparing two 32-<br>bit data in the comparative condition "(S1+1,<br>S1)<(S2+1, S2)" or "(S1+1, S1)=(S2+1, S2)".                                | 9     | 0        | 0    | 0   | 0    | 0   | 0            |
| 32-bit<br>data     | AND=    | D=S1, S2                     | Connects a Form A (normally open) contact<br>serially by comparing two 32-bit data in the<br>comparative condition "(S1+1, S1)=(S2+1, S2)".                                  | 9     | 0        | 0    | 0   | 0    | 0   | 0            |
| compare<br>(AND)   | AND<>   | <sup>D&lt; &gt; S1, S2</sup> | Connects a Form A (normally open) contact<br>serially by comparing two 32-bit data in the<br>comparative condition "(S1+1, S1)<(S2+1, S2)"<br>or "(S1+1, S1)>(S2+1, S2)".    | 9     | 0        | 0    | 0   | 0    | 0   | 0            |
|                    | AND>    | <sup>D&gt; S1, S2</sup>      | Connects a Form A (normally open) contact<br>serially by comparing two 32-bit data in the<br>comparative condition "(S1+1, S1)>(S2+1, S2)".                                  | 9     | 0        | 0    | 0   | 0    | 0   | 0            |
|                    | AND>=   | D> = S1, S2                  | Connects a Form A (normally open) contact<br>serially by comparing two 32-bit data in the<br>comparative condition "(S1+1, S1)>(S2+1, S2)"<br>or "(S1+1, S1)=(S2+1, S2)".    | 9     | 0        | 0    | 0   | 0    | 0   | 0            |
|                    | AND<    | <sup>D&lt; S1, S2</sup>      | Connects a Form A (normally open) contact<br>serially by comparing two 32-bit data in the<br>comparative condition "(S1+1, S1)<(S2+1, S2)".                                  | 9     | 0        | 0    | 0   | 0    | 0   | 0            |
|                    | AND<=   | <sup>D&lt; = S1, S2</sup>    | Connects a Form A (normally open) contact<br>serially by comparing two 32-bit data in the<br>comparative condition "(S1+1, S1)<(S2+1, S2)"<br>or "(S1+1, S1)=(S2+1, S2)".    | 9     | 0        | 0    | 0   | 0    | 0   | 0            |
| 32-bit<br>data     | ORD=    | D=S1, S2                     | Connects a Form A (normally open) contact in<br>parallel by comparing two 32-bit data in the<br>comparative condition "(S1+1, S1)=(S2+1, S2)".                               | 9     | 0        | 0    | 0   | 0    | 0   | 0            |
| compare<br>(OR)    | ORD<>   | <sup>D&lt;→ \$1, \$2</sup>   | Connects a Form A (normally open) contact in<br>parallel by comparing two 32-bit data in the<br>comparative condition "(S1+1, S1)<(S2+1, S2)"<br>or "(S1+1, S1)>(S2+1, S2)". | 9     | 0        | 0    | 0   | 0    | 0   | 0            |
|                    | ORD>    | <sup>D&gt; \$1, \$2</sup> ]  | Connects a Form A (normally open) contact in<br>parallel by comparing two 32-bit data in the<br>comparative condition "(S1+1, S1)>(S2+1, S2)".                               | 9     | 0        | 0    | 0   | 0    | 0   | 0            |
|                    | ORD>=   | D>= \$1, \$2                 | Connects a Form A (normally open) contact in<br>parallel by comparing two 32-bit data in the<br>comparative condition "(S1+1, S1)>(S2+1, S2)"<br>or "(S1+1, S1)=(S2+1, S2)". | 9     | 0        | 0    | 0   | 0    | 0   | 0            |
|                    | ORD<    | <sup>D&lt; \$1, \$2</sup> ]  | Connects a Form A (normally open) contact in<br>parallel by comparing two 32-bit data in the<br>comparative condition "(S1+1, S1)<(S2+1, S2)".                               | 9     | 0        | 0    | 0   | 0    | 0   | 0            |
|                    | ORD<=   | D< = \$1, \$2                | Connects a Form A (normally open) contact in<br>parallel by comparing two 32-bit data in the<br>comparative condition "(S1+1, S1)<(S2+1, S2)"<br>or "(S1+1, S1)=(S2+1, S2)". | 9     | 0        | 0    | 0   | 0    | 0   | 0            |

| Name                        | Boolean | Symbol                          | Description                                                                                                    | Steps | FP0/FP-e | FPOR | FPΣ     | FP-X    | FP2 | FP2SH/FP10SH |
|-----------------------------|---------|---------------------------------|----------------------------------------------------------------------------------------------------|-------|----------|------|---------|---------|-----|--------------|
| Floating point              | STF=    | F= \$1, \$2                     | Begins a logic operation by comparing two 32-<br>bit data in the comparative condition "(S1+1,<br>S1)=(S2+1, S2)".                                                           | 9     | ×        | 0    | ∆<br>*1 | ∆<br>*1 | Х   | ×            |
| type real<br>number         | STF<>   | F<> \$1, \$2 ⊥                  | Begins a logic operation by comparing two 32-<br>bit data in the comparative condition "(S1+1,<br>S1)<(S2+1, S2)" or "(S1+1, S1)>(S2+1, S2)".                                | 9     | ×        | 0    | ∆<br>*1 | ∆<br>*1 | Х   | х            |
| data<br>compare             | STF>    | F> \$1, \$2                     | Begins a logic operation by comparing two 32-<br>bit data in the comparative condition "(S1+1,<br>S1)>(S2+1, S2)".                                                           | 9     | ×        | 0    | ∆<br>*1 | ∆<br>*1 | Х   | ×            |
| (Start)                     | STF>=   | F> = S1, S2                     | Begins a logic operation by comparing two 32-<br>bit data in the comparative condition "(S1+1,<br>S1)>(S2+1, S2)" or "(S1+1, S1)=(S2+1, S2)".                                | 9     | ×        | 0    | ∆<br>*1 | ∆<br>*1 | Х   | ×            |
|                             | STF<    | F< \$1, \$2 ⊥                   | Begins a logic operation by comparing two 32-<br>bit data in the comparative condition "(S1+1,<br>S1)<(S2+1, S2)".                                                           | 9     | ×        | 0    | ∆<br>*1 | ∆<br>*1 | ×   | ×            |
|                             | STF<=   | F< = \$1, \$2                   | Begins a logic operation by comparing two 32-<br>bit data in the comparative condition "(S1+1,<br>S1)<(S2+1, S2)" or "(S1+1, S1)=(S2+1, S2)".                                | 9     | ×        | 0    | ∆<br>*1 | ∆<br>*1 | ×   | ×            |
| Floating point              | ANF=    | <sup>F= S1, S2</sup>            | Connects a Form A (normally open) contact<br>serially by comparing two 32-bit data in the<br>comparative condition "(S1+1, S1)=(S2+1, S2)".                                  | 9     | ×        | 0    | ∆<br>*1 | ∆<br>*1 | X   | ×            |
| type real<br>number<br>data | ANF<>   | <sup>F&lt;&gt; \$1, \$2</sup> ] | Connects a Form A (normally open) contact<br>serially by comparing two 32-bit data in the<br>comparative condition "(S1+1, S1)<(S2+1, S2)"<br>or "(S1+1, S1)>(S2+1, S2)".    | 9     | ×        | 0    | ∆<br>*1 | ∆<br>*1 | ×   | ×            |
| compare<br>(AND)            | ANF>    | F> \$1, \$2                     | Connects a Form A (normally open) contact<br>serially by comparing two 32-bit data in the<br>comparative condition "(S1+1, S1)>(S2+1, S2)".                                  | 9     | ×        | 0    | ∆<br>*1 | ∆<br>*1 | Х   | ×            |
|                             | ANF>=   | F> = \$1, \$2                   | Connects a Form A (normally open) contact<br>serially by comparing two 32-bit data in the<br>comparative condition "(S1+1, S1)>(S2+1, S2)"<br>or "(S1+1, S1)=(S2+1, S2)".    | 9     | ×        | 0    | ∆<br>*1 | ∆<br>*1 | Х   | ×            |
|                             | ANF<    | <sup>F&lt; S1, S2</sup> ]       | Connects a Form A (normally open) contact<br>serially by comparing two 32-bit data in the<br>comparative condition "(S1+1, S1)<(S2+1, S2)".                                  | 9     | ×        | 0    | ∆<br>*1 | ∆<br>*1 | X   | ×            |
|                             | ANF<=   | F< = \$1, \$2                   | Connects a Form A (normally open) contact<br>serially by comparing two 32-bit data in the<br>comparative condition "(S1+1, S1)<(S2+1, S2)"<br>or "(S1+1, S1)=(S2+1, S2)".    | 9     | ×        | 0    | ∆<br>*1 | ∆<br>*1 | Х   | ×            |
| Floating point              | ORF=    | F <sup>= S1, S2</sup> ]         | Connects a Form A (normally open) contact in parallel by comparing two 32-bit data in the comparative condition "(S1+1, S1)=(S2+1, S2)".                                     | 9     | ×        | 0    | ∆<br>*1 | ∆<br>*1 | Х   | ×            |
| type real<br>number<br>data | ORF<>   | F<> \$1, \$2                    | Connects a Form A (normally open) contact in<br>parallel by comparing two 32-bit data in the<br>comparative condition "(S1+1, S1)<(S2+1, S2)"<br>or "(S1+1, S1)>(S2+1, S2)". | 9     | ×        | 0    | ∆<br>*1 | ∆<br>*1 | Х   | ×            |
| compare<br>(OR)             | ORF>    | F> \$1, \$2                     | Connects a Form A (normally open) contact in parallel by comparing two 32-bit data in the comparative condition "(S1+1, S1)>(S2+1, S2)".                                     | 9     | ×        | 0    | ∆<br>*1 | ∆<br>*1 | ×   | ×            |
|                             | ORF>=   | F> = \$1, \$2                   | Connects a Form A (normally open) contact in<br>parallel by comparing two 32-bit data in the<br>comparative condition "(S1+1, S1)>(S2+1, S2)"<br>or "(S1+1, S1)=(S2+1, S2)". | 9     | ×        | 0    | ∆<br>*1 | ∆<br>*1 | ×   | ×            |
|                             | ORF<    | F< \$1, \$2                     | Connects a Form A (normally open) contact in parallel by comparing two 32-bit data in the comparative condition "(S1+1, S1)<(S2+1, S2)".                                     | 9     | ×        | 0    | ∆<br>*1 | ∆<br>*1 | Х   | ×            |
|                             | ORF<=   | F< = \$1, \$2                   | Connects a Form A (normally open) contact in parallel by comparing two 32-bit data in the comparative condition "(S1+1, S1)<(S2+1, S2)" or "(S1+1, S1)=(S2+1, S2)".          | 9     | ×        | 0    | ∆<br>*1 | ∆<br>*1 | ×   | ×            |

 $\bigcirc$ : Available,  $\times$ : Not available,  $\triangle$ : Not available partially \*1) This instruction is available for FP-X V1.10 or later and FP $\Sigma$  32k type

# **11.3 Table of High-level Instructions**

The high-level instructions are expressed by the prefixes "F" or "P" with numbers. For most of the high-level instructions, "F" and "P" types are available. The differences between the two types are explained as follows:

- Instructions with the prefix "F" are executed in every scan while its trigger is in the on.

- Instructions with the prefix "P" are executed only when the leading edge of its trigger is detected.

For the FP0/FP0R/FP2/FP-X, the P type high-level instructions are not available.

| Num-<br>ber       | Name                                                    | Boo-<br>lean  | Ope-<br>rand | Description                                                                                                    | Steps | FP0/FP-e | FPOR | FPΣ | FP-X | FP2        | FP2SH/FP10SH |
|-------------------|---------------------------------------------------------|---------------|--------------|----------------------------------------------------------------------------------------------------|-------|----------|------|-----|------|------------|--------------|
|                   | ansfer instructio                                       | -             |              |                                                                                                    |       |          | 1    |     |      |            |              |
| F0<br>P0          | 16-bit data<br>move                                     | MV<br>PMV     | S, D         | (S)→(D)                                                                                                    | 5     | 0        | 0    | 0   | 0    | $^{\circ}$ | 0            |
| FU<br>F1          | 32-bit data                                             | DMV           | S, D         | (S+1, S)→(D+1, D)                                                                                                    |       |          |      |     |      |            |              |
| P1                | move                                                    | PDMV          | 0, 0         |                                                                                                    | 7     | 0        | 0    | 0   | 0    | 0          | 0            |
| F2                | 16-bit data                                             | MV            | S, D         |                                                                                                    |       |          |      |     |      |            |              |
| P2                | invert and<br>move                                      | PMV/          | ,            | (S)→(D)                                                                                                    | 5     | 0        | 0    | 0   | 0    | 0          | 0            |
| F3<br>P3          | 32-bit data<br>invert and<br>move                       | DMV/<br>PDMV/ | S, D         | (S+1, S)→(D+1, D)                                                                                                    | 7     | 0        | 0    | 0   | 0    | 0          | 0            |
| F4<br>P4          | Reading of<br>head word<br>No. of the<br>specified slot | GETS<br>PGETS | S, D         | The head word No. of the specified slot is read.                                                                                     | 5     | ×        | ×    | ×   | ×    | ∆<br>*1    | ∆<br>*1      |
| F5<br>P5          | Bit data<br>move                                        | BTM<br>PBTM   | S, n,<br>D   | The specified one bit in "S" is transferred to<br>the specified one bit in "D". The bit is<br>specified by "n".                      | 7     | 0        | 0    | 0   | 0    | 0          | 0            |
| F6<br>P6          | Hexadecimal<br>digit (4-bit)<br>data move               | DGT<br>PDGT   | S, n, d      | The specified one digit in "S" is transferred<br>to the specified one digit in "D". The digit is<br>specified by "n".                | 7     | 0        | 0    | 0   | 0    | 0          | 0            |
| F7                | Two 16-bit                                              | MV2           | S1,          | (S1)→(D),                                                                                                    | 7     | ×        | 0    | 0   | 0    | 0          | 0            |
| P7                | data move                                               | PMV2          | S2, D        | $(S2) \rightarrow (D+1)$                                                                                                    | '     |          | )    | 0   | 0    | 0          | $\sim$       |
| F8<br>P8          | Two 32-bit<br>data move                                 | DMV2<br>PDMV2 | S1,<br>S2, D | (S1+1, S1)→(D+1, D),<br>(S2+1, S2)→(D+3, D+2)                                                                                        | 11    | $\times$ | 0    | 0   | 0    | 0          | 0            |
| F10<br>F10<br>P10 | Block move                                              | BKMV<br>PBKMV | S1,<br>S2, D | The data between "S1" and "S2" is transferred to the area starting at "D".                                                           | 7     | 0        | 0    | 0   | 0    | 0          | 0            |
| F11<br>P11        | Block copy                                              | COPY<br>PCOPY | S, D1,<br>D2 | The data of "S" is transferred to the all area between "D1" and "D2".                                                                | 7     | 0        | 0    | 0   | 0    | 0          | 0            |
| F12               | Data read<br>from EEP-<br>ROM                           | ICRD          | S1,<br>S2, D | The data stored in the expansion memory<br>of the EEP-ROM specified by "S1" and "S2"<br>are transferred to the area starting at "D". | 11    | ○<br>*2  | ×    | ×   | Х    | Х          | ×            |
| P13               | Data write to<br>EEP-ROM                                | PICWT         | S1,<br>S2, D | The data specified by "S1" and "S2" are transferred to the EEP-ROM starting at "D".                                                  | 11    | 0<br>*2  | ×    | ×   | Х    | Х          | ×            |
| F12               | Data read<br>from F-ROM                                 | ICRD          | S1,<br>S2, D | The data stored in the expansion memory<br>of the F-ROM specified by "S1" and "S2"<br>are transferred to the area starting at "D".   | 11    | ×        | 0    | 0   | 0    | ×          | ×            |
| P13               | Data write to<br>F-ROM                                  | PICWT         | S1,<br>S2, D | The data specified by "S1" and "S2" are<br>transferred to the F-ROM starting at "D".                                                 | 11    | ×        | 0    | 0   | 0    | Х          | ×            |
| F12<br>P12        | Data read<br>from IC card                               | ICRD<br>PICRD | S1,<br>S2, D | The data stored in the expansion memory<br>of the IC card specified by "S1" and "S2"<br>are transferred to the area starting at "D". | 11    | ×        | ×    | ×   | ×    | ×          | 0            |
| F13<br>P13        | Data write to<br>IC card                                | ICWT<br>PICWT | S1,<br>S2, D | The data specified by "S1" and "S2" are<br>transferred to the IC card expansion<br>memory area starting at "D".                      | 11    | ×        | ×    | ×   | ×    | ×          | 0            |
| F14<br>P14        | Program read<br>from IC<br>memory card                  | PGRD<br>PPGRD | S            | The program specified using "S" is<br>transferred into the CPU from IC memory<br>card and executes it.                               | 3     | ×        | ×    | ×   | Х    | ×          | 0            |

 $\bigcirc$  : Available,  $\times$  : Not available,  $\triangle$  : Not available partially

\*1) This instruction is available for FP2/FP2SH Ver. 1.5 or later.FP10SH cannot be used

\*2) This instruction is available for FP0 Ver. 2.0 or later and FP-e.

| Num-<br>ber | Name                                                                           | Boo-lean      | Ope-<br>rand           | Description                                                                                 | Steps    | FP0/FP-e   | FPOR | FPΣ | FP-X | FP2        | FP2SH/FP10SH |
|-------------|--------------------------------------------------------------------------------|---------------|------------------------|---------------------------------------------------------------------------------------------|----------|------------|------|-----|------|------------|--------------|
| F15<br>P15  | 16-bit data<br>exchange                                                        | XCH<br>PXCH   | D1, D2                 | (D1)→(D2), (D2)→(D1)                                                                        | 5        | $^{\circ}$ | 0    | 0   | 0    | 0          | 0            |
| F16         | 32-bit data                                                                    | DXCH          | D1, D2                 | $(D1+1, D1) \rightarrow (D2+1, D2)$                                                         | 5        | 0          | 0    | 0   | 0    | 0          | 0            |
| P16<br>F17  | exchange<br>Higher/lower                                                       | PDXCH<br>SWAP | D                      | $(D2+1, D2) \rightarrow (D1+1, D1)$<br>The higher byte and lower byte of "D"                |          |            |      |     |      |            |              |
| P17         | byte in 16-bit<br>data exchange                                                | PSWAP         |                        | are exchanged.                                                                              | 3        | 0          | 0    | 0   | 0    | 0          | 0            |
| F18<br>P18  | 16-bit data<br>block                                                           | BXCH<br>PBXCH | D1,<br>D2, D3          | Exchange the data between "D1" and<br>"D2" with the data specified by "D3".                 | 7        | ×          | 0    | 0   | 0    | 0          | 0            |
|             | exchange                                                                       | . Bron        | <i>D2</i> , <i>D</i> 0 |                                                                                             |          |            | 0    | 0   | )    | )          | Ŭ            |
|             | l instruction                                                                  | 0.15          | <u> </u>               |                                                                                             | r —      | 1          | 1    | 1   |      |            |              |
| F19         | Auxiliary jump                                                                 | SJP           | S                      | The program jumps to the label<br>instruction specified by "S" and<br>continues from there. | 3        | ×          | ×    | ×   | ×    | 0          | 0            |
|             | arithmetic instruc                                                             |               |                        |                                                                                             | r        | 1          | 1    | 1   |      |            |              |
| F20<br>P20  | 16-bit data<br>addition                                                        | +<br>P+       | S, D                   | (D)+(S)→(D)                                                                                 | 5        | $^{\circ}$ | 0    | 0   | 0    | 0          | 0            |
| F21<br>P21  | 32-bit data addition                                                           | D+<br>PD+     | S, D                   | (D+1, D)+(S+1, S)→(D+1, D)                                                                  | 7        | 0          | 0    | 0   | 0    | 0          | 0            |
| F22<br>P22  | 16-bit data<br>addition                                                        | +<br>P+       | S1,<br>S2, D           | (S1)+(S2)→(D)                                                                               | 7        | $^{\circ}$ | 0    | 0   | 0    | 0          | 0            |
| F23         | 32-bit data                                                                    | D+            | S1,                    | (S1+1, S1)+(S2+1, S2)→(D+1, D)                                                              | 11       | 0          | 0    | 0   | 0    | 0          | 0            |
| P23<br>F25  | addition<br>16-bit data                                                        | PD+           | S2, D<br>S, D          | (D)-(S)→(D)                                                                                 |          | _          | _    | 0   | 0    | )          | 0            |
| P25         | subtraction                                                                    | -<br>P-       | 3, D                   | (D)-(S)→(D)                                                                                 | 5        | 0          | 0    | 0   | 0    | 0          | 0            |
| F26<br>P26  | 32-bit data<br>subtraction                                                     | D-<br>PD-     | S, D                   | (D+1, D)-(S+1, S)→(D+1, D)                                                                  | 7        | 0          | 0    | 0   | 0    | 0          | 0            |
| F27<br>P27  | 16-bit data<br>subtraction                                                     | -<br>P-       | S1,<br>S2, D           | (S1)-(S2)→(D)                                                                               | 7        | 0          | 0    | 0   | 0    | $^{\circ}$ | 0            |
| F28         | 32-bit data                                                                    | D-            | S1,                    | (S1+1, S1)-(S2+1, S2)→(D+1, D)                                                              | 11       | 0          | 0    | 0   | 0    | 0          | 0            |
| P28<br>F30  | subtraction<br>16-bit data                                                     | PD-<br>*      | S2, D<br>S1,           | (S1)X(S2)→(D+1, D)                                                                          |          | _          |      |     |      |            |              |
| P30         | multiplication                                                                 | P*            | S2, D                  |                                                                                             | 7        | 0          | 0    | 0   | 0    | 0          | 0            |
| F31<br>P31  | 32-bit data<br>multiplication                                                  | D*<br>PD*     | S1,<br>S2, D           | (S1+1, S1)X(S2+1, S2)→(D+3, D+2,<br>D+1, D)                                                 | 11       | 0          | 0    | 0   | 0    | $^{\circ}$ | 0            |
| F32         | 16-bit data                                                                    | %             | S1,                    | (S1)÷(S2)→quotient (D)                                                                      | 7        | 0          | 0    | 0   | 0    | 0          | 0            |
| P32<br>F33  | division<br>32-bit data                                                        | P%<br>D%      | S2, D<br>S1.           | remainder (DT9015)<br>(S1+1, S1)÷(S2+1, S2)→quotient (D+1,                                  | <u>'</u> | -          |      | -   |      |            |              |
| P33         | division                                                                       | PD%           | S1,<br>S2, D           | D)<br>remainder (DT9016, DT9015)                                                            | 11       | 0          | 0    | 0   | 0    | 0          | 0            |
| F34<br>P34  | 16-bit data<br>multiplication<br>(result in 16<br>bits)                        | *W<br>P*W     | S1,<br>S2, D           | (S1)X(S2)→(D)                                                                               | 7        | ×          | 0    | 0   | 0    | 0          | 0            |
| F35<br>P35  | 16-bit data<br>increment                                                       | +1<br>P+1     | D                      | (D)+1→(D)                                                                                   | 3        | 0          | 0    | 0   | 0    | 0          | 0            |
| F36<br>P36  | 32-bit data<br>increment                                                       | D+1<br>PD+1   | D                      | (D+1, D)+1→(D+1, D)                                                                         | 3        | 0          | 0    | 0   | 0    | 0          | 0            |
| F37<br>P37  | 16-bit data<br>decrement                                                       | -1<br>P-1     | D                      | (D)-1→(D)                                                                                   | 3        | $^{\circ}$ | 0    | 0   | 0    | 0          | $^{\circ}$   |
| F38<br>P38  | 32-bit data<br>decrement                                                       | D-1<br>PD-1   | D                      | (D+1, D)-1→(D+1, D)                                                                         | 3        | 0          | 0    | 0   | 0    | 0          | 0            |
| F39<br>P39  | 32-bit data<br>multiplication<br>(result in 32<br>bits)<br>able. X : Not avail | D*D<br>PD*D   | S1,<br>S2, D           | (S1+1, S1)x(S2+1, S2)→(D+1, D)                                                              | 11       | ×          | 0    | 0   | 0    | 0          | 0            |

| Num-<br>ber | Name                               | Boo-<br>lean  | Operand       | Description                                                                                                    | Steps   | FP0/FP-e | FPOR | FPΣ | FP-X | FP2 | FP2SH/FP10SH |
|-------------|------------------------------------|---------------|---------------|----------------------------------------------------------------------------------------------------|---------|----------|------|-----|------|-----|--------------|
| BCD ar      | ithmetic instruction               | s             |               |                                                                                                    |         | 1        | 1    |     |      |     |              |
| F40<br>P40  | 4-digit BCD<br>data addition       | B+<br>PB+     | S, D          | (D)+(S)→(D)                                                                                                    | 5       | 0        | 0    | 0   | 0    | 0   | 0            |
| F41<br>P41  | 8-digit BCD<br>data addition       | DB+<br>PDB+   | S, D          | (D+1, D)+(S+1, S)→(D+1, D)                                                                                                    | 7       | 0        | 0    | 0   | 0    | 0   | 0            |
| F42         | 4-digit BCD                        | B+            | S1, S2, D     | (S1)+(S2)→(D)                                                                                                    | 7       | 0        | 0    | 0   | 0    | 0   | 0            |
| P42<br>F43  | data addition<br>8-digit BCD       | PB+<br>DB+    | S1, S2, D     | (S1+1, S1)+(S2+1, S2)→(D+1, D)                                                                                                    |         |          |      | _   | _    |     |              |
| P43         | data addition                      | PDB+          | 51, 52, D     | (31+1, 31)+(32+1, 32)→(D+1, D)                                                                                                    | 11      | 0        | 0    | 0   | 0    | 0   | 0            |
| F45<br>P45  | 4-digit BCD data<br>subtraction    | В-<br>РВ-     | S, D          | (D)-(S)→(D)                                                                                                    | 5       | 0        | 0    | 0   | 0    | 0   | 0            |
| F46<br>P46  | 8-digit BCD data<br>subtraction    | DB-<br>PDB-   | S, D          | (D+1, D)-(S+1, S)→(D+1, D)                                                                                                    | 7       | 0        | 0    | 0   | 0    | 0   | 0            |
| F47         | 4-digit BCD data                   | B-            | S1, S2, D     | (S1)-(S2)→(D)                                                                                                    | 7       | 0        | 0    | 0   | 0    | 0   | 0            |
| P47<br>F48  | subtraction<br>8-digit BCD data    | PB-<br>DB-    | S1, S2, D     | (S1+1, S1)-(S2+1, S2)→(D+1, D)                                                                                                    | 11      | 0        | 0    | 0   | 0    | 0   | 0            |
| P48<br>F50  | subtraction<br>4-digit BCD data    | PDB-<br>B*    | S1, S2, D     | (S1)X(S2)→(D+1, D)                                                                                                    | 7       | 0        | 0    | 0   | 0    | 0   | 0            |
| P50<br>F51  | multiplication<br>8-digit BCD data | PB*<br>DB*    | S1, S2, D     | (S1+1, S1)X(S2+1, S2)→(D+3, D+2,                                                                                                    | ,<br>11 | 0        | 0    | 0   | 0    | 0   | 0            |
| P51<br>F52  | multiplication<br>4-digit BCD data | PDB*<br>B%    | S1, S2, D     | D+1, D)<br>(S1)÷(S2)→quotient (D)                                                                                                    |         | _        |      | _   | _    | _   | _            |
| P52         | division                           | PB%           |               | remainder (DT9015)                                                                                                    | 7       | 0        | 0    | 0   | 0    | 0   | 0            |
| F53<br>P53  | 8-digit BCD data<br>division       | DB%<br>PDB%   | S1, S2, D     | (S1+1, S1)÷(S2+1, S2)→quotient<br>(D+1, D)<br>remainder (DT9016, DT9015)                                                                     | 11      | 0        | 0    | 0   | 0    | 0   | 0            |
| F55<br>P55  | 4-digit BCD data<br>increment      | B+1<br>PB+1   | D             | (D)+1→(D)                                                                                                    | 3       | 0        | 0    | 0   | 0    | 0   | 0            |
| F56<br>P56  | 8-digit BCD data<br>increment      | DB+1<br>PDB+1 | D             | (D+1, D)+1→(D+1, D)                                                                                                    | 3       | 0        | 0    | 0   | 0    | 0   | 0            |
| F57<br>P57  | 4-digit BCD data<br>decrement      | B-1<br>PB-1   | D             | (D)-1→(D)                                                                                                    | 3       | 0        | 0    | 0   | 0    | 0   | 0            |
| F58<br>P58  | 8-digit BCD data decrement         | DB-1<br>PDB-1 | D             | (D+1, D)-1→(D+1, D)                                                                                                    | 3       | 0        | 0    | 0   | 0    | 0   | 0            |
|             | ompare instructions                |               |               | 1                                                                                                    | 1       |          |      |     |      |     |              |
| F60<br>P60  | 16-bit data<br>compare             | CMP<br>PCMP   | S1, S2        | (S1)>(S2)→R900A: on<br>(S1)=(S2)→R900B: on<br>(S1)<(S2)→R900C: on                                                                            | 5       | 0        | 0    | 0   | 0    | 0   | 0            |
| F61<br>P61  | 32-bit data<br>compare             | DCMP<br>PDCMP | S1, S2        | $(S1+1, S1)>(S2+1, S2)\rightarrow R900A:$ on<br>$(S1+1, S1)=(S2+1, S2)\rightarrow R900B:$ on<br>$(S1+1, S1)<(S2+1, S2)\rightarrow R900C:$ on | 9       | 0        | 0    | 0   | 0    | 0   | 0            |
| F62<br>P62  | 16-bit data band<br>compare        | WIN<br>PWIN   | S1, S2,<br>S3 | $(S1)>(S3)\rightarrow$ R900A: on<br>$(S2)<$ or= $(S1)<$ or= $(S3)\rightarrow$ R900B: on<br>$(S1)<(S2)\rightarrow$ R900C: on                  | 7       | 0        | 0    | 0   | 0    | 0   | 0            |

| Num-<br>ber | Name                                  | Boo-<br>lean  | Ope-<br>rand     | Description                                                                                                    | Steps | FP0/FP-e | FPOR | FPΣ | FP-X | FP2 | FP2SH/FP10SH |
|-------------|---------------------------------------|---------------|------------------|----------------------------------------------------------------------------------------------------|-------|----------|------|-----|------|-----|--------------|
| F63<br>P63  | 32-bit data<br>band<br>compare        | DWIN<br>PDWIN | S1, S2,<br>S3    | $(S1+1, S1)>(S3+1, S3)\rightarrow R900A:$ on<br>$(S2+1, S2)< or=(S1+1, S1)< or=(S3+1, S3)\rightarrow R900B:$ on<br>$(S1+1, S1)<(S2+1, S2)\rightarrow R900C:$ on                                                                                                    | 13    | 0        | 0    | 0   | 0    | 0   | 0            |
| F64<br>P64  | Block data<br>compare                 | BCMP<br>PBCMP | S1, S2,<br>S3    | Compares the two blocks beginning with<br>"S2" and "S3" to see if they are equal.                                                                                                    | 7     | 0        | 0    | 0   | 0    | 0   | 0            |
|             | operation instru                      |               | 04 00 D          |                                                                                                    |       | -        |      |     |      |     |              |
| F65<br>P65  | 16-bit data<br>AND                    | WAN<br>PWAN   | S1, S2, D        | (S1) AND (S2)→(D)                                                                                                    | 7     | 0        | 0    | 0   | 0    | 0   | 0            |
| F66<br>P66  | 16-bit data<br>OR                     | WOR<br>PWOR   | S1, S2, D        | (S1) OR (S2)→(D)                                                                                                    | 7     | 0        | 0    | 0   | 0    | 0   | 0            |
| F67<br>P67  | 16-bit data<br>exclusive<br>OR        | XOR<br>PXOR   | S1, S2, D        | {(S1) AND $\overline{(S2)}$ } OR $\overline{(S1)}$ AND $(S2)$ } $\rightarrow$ (D)                                                                                                    | 7     | 0        | 0    | 0   | 0    | 0   | 0            |
| F68<br>P68  | 16-bit data<br>exclusive<br>NOR       | XNR<br>PXNR   | S1, S2, D        | {(S1) AND (S2)} OR { $\overline{(S1)}$ AND $\overline{(S2)}$ } $\rightarrow$ (D)                                                                                                    | 7     | 0        | 0    | 0   | 0    | 0   | 0            |
| F69<br>P69  | 16-bit data<br>unite                  | WUNI<br>PWUNI | S1, S2,<br>S3, D | ([S1] AND [S3]) OR ([S2] AND $\overline{[S3]}$ ) $\rightarrow$ (D)<br>When (S3) is H0, (S2) $\rightarrow$ (D)<br>When (S3) is HFFFF, (S1) $\rightarrow$ (D)                                                                                                    | 9     | ×        | 0    | 0   | 0    | 0   | 0            |
| Data co     | onversion instru                      | ictions       |                  |                                                                                                    |       |          |      |     |      |     |              |
| F70<br>P70  | Block check<br>code<br>calculation    | BCC<br>PBCC   | S1, S2,<br>S3, D | Creates the code for checking the data<br>specified by "S2" and "S3" and stores it in<br>"D".<br>The calculation method is specified by                                                                                                    | 9     | 0        | 0    | 0   | 0    | 0   | 0            |
| F71<br>P71  | Hexadecima<br>I data →<br>ASCII code  | HEXA<br>PHEXA | S1, S2, D        | "S1".<br>Converts the hexadecimal data specified<br>by "S1" and "S2" to ASCII code and stores<br>it in "D".<br>Example: HABCD $\rightarrow$ H <u>42</u> <u>41</u> <u>44</u> <u>43</u><br>B A D C                                                                                            | 7     | 0        | 0    | 0   | 0    | 0   | 0            |
| F72<br>P72  | ASCII code<br>→ Hexadeci-<br>mal data | AHEX<br>PAHEX | S1, S2, D        | Converts the ASCII code specified by "S1"<br>and "S2" to hexadecimal data and stores<br>it in "D".<br>Example: H <u>44 43 42 41</u> $\rightarrow$ HCDAB<br>D C B A                                                                                                    | 7     | 0        | 0    | 0   | 0    | 0   | 0            |
| F73<br>P73  | 4-digit BCD<br>data →<br>ASCII code   | BCDA<br>PBCDA | S1, S2, D        | Converts the four digits of BCD data<br>specified by "S1" and "S2" to ASCII code<br>and stores it in "D".<br>Example: H1234 $\rightarrow$ H <u>32</u> <u>31</u> <u>34</u> <u>33</u><br>2 1 4 3                                                                                              | 7     | 0        | 0    | 0   | 0    | 0   | 0            |
| F74<br>P74  | ASCII code<br>→ 4-digit<br>BCD data   | ABCD<br>PABCD | S1, S2, D        | Converts the ASCII code specified by "S1"<br>and "S2" to four digits of BCD data and<br>stores it in "D".<br>Example: H $\underline{34} \underline{33} \underline{32} \underline{31} \rightarrow H3412$<br>$4 \ 3 \ 2 \ 1$                                                                  | 9     | 0        | 0    | 0   | 0    | 0   | 0            |
| F75<br>P75  | 16-bit binary<br>data →<br>ASCII code | BINA<br>PBINA | S1, S2, D        | Converts the 16 bits of binary data<br>specified<br>by "S1" to ASCII code and stores it in "D"<br>(area of "S2" bytes).<br>Example: K-100 $\rightarrow$ H $\underline{30} \ \underline{30} \ \underline{31} \ \underline{2D} \ \underline{20} \ \underline{20} \ \underline{0} \ 0 \ 1 \ -$ | 7     | 0        | 0    | 0   | 0    | 0   | 0            |

| Num-<br>ber | Name                                         | Boolean       | Ope-<br>rand | Description                                                                                                    | Steps | FP0/FP-e | FPOR | FPΣ | FP-X | FP2 | FP2SH/FP10SH |
|-------------|----------------------------------------------|---------------|--------------|----------------------------------------------------------------------------------------------------|-------|----------|------|-----|------|-----|--------------|
| F76<br>P76  | ASCII code →<br>16-bit binary<br>data        | ABIN<br>PABIN | S1, S2,<br>D | Converts the ASCII code specified by<br>"S1" and "S2" to 16 bits of binary data<br>and stores it in "D".<br>Example: H $\underline{30}$ $\underline{30}$ $\underline{31}$ $\underline{2D}$ $\underline{20}$ $\underline{20} \rightarrow$ K-100<br>0 0 1 - | 7     | 0        | 0    | 0   | 0    | 0   | 0            |
| F77<br>P77  | 32-bit binary<br>data → ASCII<br>code        | DBIA<br>PDBIA | S1, S2,<br>D | Converts the 32 bits of binary data<br>(S1+1,<br>S1) to ASCII code and stores it in D<br>(area of "S2" bytes).                                                                                                    | 11    | 0        | 0    | 0   | 0    | 0   | 0            |
| F78<br>P78  | ASCII code →<br>32-bit binary<br>data        | DABI<br>PDABI | S1, S2,<br>D | Converts the ASCII code specified by<br>"S1" and "S2" to 32 bits of binary data<br>and stores it in (D+1, D).                                                                                                    | 11    | 0        | 0    | 0   | 0    | 0   | 0            |
| F80<br>P80  | 16-bit binary<br>data → 4-digit<br>BCD data  | BCD<br>PBCD   | S, D         | Converts the 16 bits of binary data<br>specified by "S" to four digits of BCD<br>data and stores it in "D".<br>Example: K100 $\rightarrow$ H100                                                                                                    | 5     | 0        | 0    | 0   | 0    | 0   | 0            |
| F81<br>P81  | 4-digit BCD<br>data → 16-bit<br>binary data  | BIN<br>PBIN   | S, D         | Converts the four digits of BCD data<br>specified by "S" to 16 bits of binary data<br>and stores it in "D".<br>Example: H100 $\rightarrow$ K100                                                                                                    | 5     | 0        | 0    | 0   | 0    | 0   | 0            |
| F82<br>P82  | 32-bit binary<br>data → 8-digit<br>BCD data  | DBCD<br>PDBCD | S, D         | Converts the 32 bits of binary data<br>specified by (S+1, S) to eight digits of<br>BCD data and stores it in (D+1, D).                                                                                                    | 7     | 0        | 0    | 0   | 0    | 0   | 0            |
| F83<br>P83  | 8-digit BCD<br>data → 32-bit<br>binary data  | DBIN<br>PDBIN | S, D         | Converts the eight digits of BCD data<br>specified by (S+1, S) to 32 bits of binary<br>data and stores it in (D+1, D).                                                                                                    | 7     | 0        | 0    | 0   | 0    | 0   | 0            |
| F84<br>P84  | 16-bit data<br>invert (com-<br>plement of 1) | INV<br>PINV   | D            | Inverts each bit of data of "D".                                                                                                    | 3     | 0        | 0    | 0   | 0    | 0   | 0            |
| F85<br>P85  | 16-bit data<br>complement<br>of 2            | NEG<br>PNEG   | D            | Inverts each bit of data of "D" and adds<br>1 (inverts the sign).                                                                                                    | 3     | 0        | 0    | 0   | 0    | 0   | 0            |
| F86<br>P86  | 32-bit data<br>complement<br>of 2            | DNEG<br>PDNEG | D            | Inverts each bit of data of (D+1, D) and adds 1 (inverts the sign).                                                                                                    | 3     | 0        | 0    | 0   | 0    | 0   | 0            |
| F87<br>P87  | 16-bit data<br>absolute                      | ABS<br>PABS   | D            | Gives the absolute value of the data of "D".                                                                                                    | 3     | 0        | 0    | 0   | 0    | 0   | 0            |
| F88<br>P88  | 32-bit data<br>absolute                      | DABS<br>PDABS | D            | Gives the absolute value of the data of (D+1, D).                                                                                                    | 3     | 0        | 0    | 0   | 0    | 0   | 0            |
| F89<br>P89  | 16-bit data sign extension                   | EXT<br>PEXT   | D            | Extends the 16 bits of data in "D" to 32 bits in (D+1, D).                                                                                                    | 3     | 0        | 0    | 0   | 0    | 0   | 0            |
| F90<br>P90  | Decode                                       | DECO<br>PDECO | S, n, D      | Decodes part of the data of "S" and<br>stores<br>it in "D". The part is specified by "n".                                                                                                    | 7     | 0        | 0    | 0   | 0    | 0   | 0            |
| F91<br>P91  | 7-segment<br>decode                          | SEGT<br>PSEGT | S, D         | Converts the data of "S" for use in a 7-<br>segment display and stores it in (D+1,<br>D).                                                                                                    | 5     | 0        | 0    | 0   | 0    | 0   | 0            |
| F92<br>P92  | Encode                                       | ENCO<br>PENCO | S, n, D      | Éncodes part of the data of "S" and<br>stores it in "D". The part is specified by<br>"n".                                                                                                    | 7     | 0        | 0    | 0   | 0    | 0   | 0            |
| F93<br>P93  | 16-bit data<br>combine                       | UNIT<br>PUNIT | S, n, D      | The least significant digit of each of the<br>"n" words of data beginning at "S" are<br>stored (united) in order in "D".                                                                                                    | 7     | 0        | 0    | 0   | 0    | 0   | 0            |

| Num-<br>ber          | Name                                                         | Boo-<br>lean          | Ope-<br>rand     | Description                                                                                                    | Steps    | FP0/FP-e | FPOR | FPΣ | FP-X | FP2 | FP2SH/FP10SH |
|----------------------|--------------------------------------------------------------|-----------------------|------------------|----------------------------------------------------------------------------------------------------|----------|----------|------|-----|------|-----|--------------|
| F94<br>P94           | 16-bit data distribute                                       | DIST<br>PDIST         | S, n,<br>D       | Each of the digits of the data of "S"<br>are stored in (distributed to) the least<br>significant digits of the areas<br>beginning at "D".                       | 7        | 0        | 0    | 0   | 0    | 0   | 0            |
| F95<br>P95           | Character→ ASCII<br>code                                     | ASC<br>PASC           | S, D             | Twelve characters of the character<br>constants of "S" are converted to<br>ASCII code and stored in "D" to<br>"D+5".                                            | 15       | 0        | 0    | 0   | 0    | 0   | 0            |
| F96<br>P96           | 16-bit table data<br>search                                  | SRC<br>PSRC           | S1,<br>S2,<br>S3 | The data of "S1" is searched for in<br>the areas in the range "S2" to "S3"<br>and the result is stored in DT9037<br>and DT9038                                  | 7        | 0        | 0    | 0   | 0    | 0   | 0            |
| F97<br>P97           | 32-bit table data<br>search                                  | DSRC<br>PDSRC         | S1,<br>S2,<br>S3 | The data of (S1+1, S1) is searched<br>for in the 32-bit data designated by<br>"S3", beginning from "S2", and the<br>result if stored in DT90037 and<br>DT90038. | 11       | ×        | 0    | 0   | 0    | 0   | 0            |
|                      | nift instructions                                            | -                     |                  |                                                                                                    | -        |          | -    |     |      |     |              |
| F98<br>P98           | Data table shift-out<br>and compress                         | CMPR<br>PCMPR         | D1,<br>D2,<br>D3 | Transfer "D2" to "D3". Any parts of<br>the data between "D1" and "D2" that<br>are 0 are compressed, and shifted in<br>order toward "D2".                        | 7        | ×        | 0    | 0   | 0    | 0   | 0            |
| F99<br>P99           | Data table shift-in<br>and compress                          | CMPW<br>PCMP<br>W     | S, D1,<br>D2     | Transfer "S" to "D1". Any parts of the data between "D1" and "D2" that are 0 are compressed, and shifted in order toward "D2".                                  | 7        | ×        | 0    | 0   | 0    | 0   | 0            |
| F100<br>P100         | Right shift of<br>multiple bits (n bits)<br>in a 16-bit data | SHR<br>PSHR           | D, n             | Shifts the "n" bits of "D" to the right.                                                                                                    | 5        | 0        | 0    | 0   | 0    | 0   | 0            |
| F101<br>P101         | Left shift of multiple<br>bits (n bits) in a 16-<br>bit data | SHL<br>PSHL           | D, n             | Shifts the "n" bits of "D" to the left.                                                                                                    | 5        | 0        | 0    | 0   | 0    | 0   | 0            |
| F102<br>P102         | Right shift of n bits<br>in a 32-bit data                    | DSHR<br>PDSHR         | D, n             | Shifts the "n" bits of the 32-bit data area specified by (D+1, D) to the right.                                                                                 | 5        | ×        | 0    | 0   | 0    | 0   | 0            |
| F103                 | Left shift of n bits in                                      | DSHL                  | D, n             | Shifts the "n" bits of the 32-bit data                                                                                                    | 5        | X        | 0    | 0   | 0    | 0   | 0            |
| P103                 | a 32-bit data                                                | PDSHL                 | L                | area specified by (D+1, D) to the left.                                                                                                    | 5        | $\cap$   | ~    | ~   | ~    | ~   | ~            |
| F105<br>P105         | Right shift of one<br>hexadecimal digit (4-<br>bit)          | BSR<br>PBSR           | D                | Shifts the one digit of data of "D" to the right.                                                                                                    | 3        | 0        | 0    | 0   | 0    | 0   | 0            |
| F106<br>P106         | Left shift of one<br>hexadecimal digit<br>(4-bit)            | BSL<br>PBSL           | D                | Shifts the one digit of data of "D" to the left.                                                                                                    | 3        | 0        | 0    | 0   | 0    | 0   | 0            |
| F108                 | Right shift of                                               | BITR                  | D1,              | Shifts the "n" bits of data range by                                                                                                    | 7        | ×        | 0    | 0   | 0    | 0   | 0            |
| P108                 | multiple bits (n bits)                                       | PBITR                 | D2, n            | "D1" and "D2" to the right.                                                                                                    | <u> </u> | $\cap$   | ~    | )   | )    | )   | <u> </u>     |
| F109                 | Left shift of multiple                                       | BITL                  | D1,              | Shifts the "n" bits of data range by                                                                                                    | 7        | ×        | 0    | 0   | 0    | 0   | 0            |
| P109                 | bits (n bits)                                                | PBITL                 | D2, n            | "D1" and "D2" to the left.                                                                                                    |          | <u> </u> | _    | -   | -    | _   | _            |
| F110<br>P110<br>F111 | Right shift of one<br>word (16-bit)<br>Left shift of one     | WSHR<br>PWSHR<br>WSHL | D1,<br>D2<br>D1, | Shifts the one word of the areas by<br>"D1" and "D2" to the right.<br>Shifts the one word of the areas by                                                       | 5        | 0        | 0    | 0   | 0    | 0   | 0            |
| P111                 | word (16-bit)                                                | PWSHL                 | D2               | "D1" and "D2" to the left.                                                                                                    | 5        | 0        | 0    | 0   | 0    | 0   | 0            |
| F112<br>P112         | Right shift of one<br>hexadecimal digit (4-<br>bit)          | WBSR<br>PWBSR         | D1,<br>D2        | Shifts the one digit of the areas by<br>"D1" and "D2" to the right.                                                                                             | 5        | 0        | 0    | 0   | 0    | 0   | 0            |
| F113<br>P113         | Left shift of one<br>hexadecimal digit (4-<br>bit)           | WBSL<br>PWBSL         | D1,<br>D2        | Shifts the one digit of the areas by "D1" and "D2" to the left.                                                                                                 | 5        | 0        | 0    | 0   | 0    | 0   | 0            |

| Num<br>-ber     | Name                                                        | Boolean       | Ope-<br>rand | Description                                                                                                    | Steps | FP0/FP-e | FPOR | FPΣ | FP-X | FP2 | FP2SH/FP10SH |
|-----------------|-------------------------------------------------------------|---------------|--------------|----------------------------------------------------------------------------------------------------|-------|----------|------|-----|------|-----|--------------|
| FIFO in<br>F115 | structions                                                  | FIFT          |              | The """ words he signing from "D" are                                                                                                    | 1     |          | 1    |     | 1    | 1   | 1            |
| P115            | FIFO buffer define                                          | FIFT<br>PFIFT | n, D         | The "n" words beginning from "D" are defined in the buffer.                                                                                                    | 5     | Х        | 0    | 0   | 0    | 0   | 0            |
| F116<br>P116    | Data read from<br>FIFO buffer                               | FIFR<br>PFIFR | S, D         | The oldest data beginning from "S"<br>that was written to the buffer is read<br>and stored in "D".                                                                | 5     | ×        | 0    | 0   | 0    | 0   | 0            |
| F117<br>P117    | Data write into<br>FIFO buffer                              | FIFW<br>PFIFW | S, D         | The data of "S" is written to the buffer starting from "D".                                                                                                    | 5     | Х        | 0    | 0   | 0    | 0   | 0            |
|                 | unction instructions                                        |               |              |                                                                                                    |       |          |      |     |      |     |              |
| F118            | UP/DOWN counter                                             | UDC           | S, D         | Counts up or down from the value<br>preset in "S" and stores the elapsed<br>value in "D".                                                                         | 5     | 0        | 0    | 0   | 0    | 0   | 0            |
| F119            | Left/right shift<br>register                                | LRSR          | D1,<br>D2    | Shifts one bit to the left or right with<br>the area between "D1" and "D2" as<br>the register.                                                                    | 5     | 0        | 0    | 0   | 0    | 0   | 0            |
|                 | tate instructions                                           | DOD           | D            |                                                                                                    | r     | r        | 1    | 1   |      |     |              |
| F120<br>P120    | 16-bit data right<br>rotate                                 | ROR<br>PROR   | D, n         | Rotates the "n" bits in data of "D" to the right.                                                                                                    | 5     | 0        | 0    | 0   | 0    | 0   | 0            |
| F121<br>P121    | 16-bit data left<br>rotate                                  | ROL<br>PROL   | D, n         | Rotates the "n" bits in data of "D" to the left.                                                                                                    | 5     | 0        | 0    | 0   | 0    | 0   | 0            |
| F122<br>P122    | 16-bit data right<br>rotate with carry<br>flag (R9009) data | RCR<br>PRCR   | D, n         | Rotates the "n" bits in 17-bit area<br>consisting of "D" plus the carry flag<br>(R9009) data to the right.                                                        | 5     | 0        | 0    | 0   | 0    | 0   | 0            |
| F123<br>P123    | 16-bit data left<br>rotate with carry<br>flag (R9009) data  | RCL<br>PRCL   | D, n         | Rotates the "n" bits in 17-bit area<br>consisting of "D" plus the carry flag<br>(R9009) data to the left.                                                         | 5     | 0        | 0    | 0   | 0    | 0   | 0            |
| F125<br>P125    | 32-bit data right rotate                                    | DROR<br>PDROR | D, n         | Rotates the number of bits specified<br>by "n" of the double words data (32<br>bits) specified by (D+1, D) to the<br>right.                                       | 5     | ×        | 0    | 0   | 0    | 0   | 0            |
| F126<br>P126    | 32-bit data left rotate                                     | DROL<br>PDROL | D, n         | Rotates the number of bits specified<br>by "n" of the double words data (32<br>bits) specified by (D+1, D) to the left.                                           | 5     | ×        | 0    | 0   | 0    | 0   | 0            |
| F127<br>P127    | 32-bit data right<br>rotate with carry<br>flag (R9009) data | DRCR<br>PDRCR | D, n         | Rotates the number of bits specified<br>by "n" of the double words data (32<br>bits) specified by (D+1, D) to the right<br>together with carry flag (R9009) data. | 5     | ×        | 0    | 0   | 0    | 0   | 0            |
| F128<br>P128    | 32-bit data left<br>rotate with carry<br>flag (R9009) data  | DRCL<br>PDRCL | D, n         | Rotates the number of bits specified<br>by "n" of the double words data (32<br>bits) specified by (D+1, D) to the left<br>together with carry flag (R9009) data.  | 5     | ×        | 0    | 0   | 0    | 0   | 0            |
|                 | nipulation instructions                                     |               |              |                                                                                                    |       |          |      |     |      |     |              |
| F130<br>P130    | 16-bit data bit set                                         | BTS<br>PBTS   | D, n         | Sets the value of bit position "n" of the data of "D" to 1.                                                                                                    | 5     | 0        | 0    | 0   | 0    | 0   | 0            |
| F131<br>P131    | 16-bit data bit<br>reset                                    | BTR<br>PBTR   | D, n         | Sets the value of bit position "n" of the data of "D" to 0.                                                                                                    | 5     | 0        | 0    | 0   | 0    | 0   | 0            |
| F132<br>P132    | 16-bit data invert                                          | BTI<br>PBTI   | D, n         | Inverts the value of bit position "n" of the data of "D".                                                                                                    | 5     | 0        | 0    | 0   | 0    | 0   | 0            |
| F133<br>P133    | 16-bit data bit test                                        | BTT<br>PBTT   | D, n         | Tests the value of bit position "n" of<br>the data of "D" and outputs the result<br>to R900B.                                                                     | 5     | 0        | 0    | 0   | 0    | 0   | 0            |
| F135<br>P135    | Number of on (1)<br>bits in 16-bit data                     | BCU<br>PBCU   | S, D         | Stores the number of on bits in the data of "S" in "D".                                                                                                    | 5     | 0        | 0    | 0   | 0    | 0   | 0            |
| F136<br>P136    | Number of on (1)<br>bits in 32-bit data                     | DBCU          | S, D         | Stores the number of on bits in the data of (S+1, S) in "D".                                                                                                    | 7     | 0        | 0    | 0   | 0    | 0   | 0            |

| Num<br>-ber  | Name                                                    | Boo-<br>lean  | Ope-<br>rand              | Description                                                                                                    | Steps | FP0/FP-e | FPOR | FPΣ     | FP-X    | FP2 | FP2SH/FP10SH |
|--------------|---------------------------------------------------------|---------------|---------------------------|----------------------------------------------------------------------------------------------------|-------|----------|------|---------|---------|-----|--------------|
|              | unction instruct                                        |               |                           |                                                                                                    |       |          |      |         |         |     |              |
| F137         | Auxiliary                                               | STMR          | S, D                      | Turns on the specified output and                                                                                                    | 5     | 0        | 0    | 0       | 0       | 0   | 0            |
| <u> </u>     | timer (16-bit)                                          |               |                           | R900D after 0.01 s × set value.                                                                                                    |       |          |      |         |         |     |              |
|              | l instructions                                          |               |                           |                                                                                                    | 1     | r        | 1    | 1       |         |     | r            |
| F138<br>P138 | Hours, min-<br>utes and sec-<br>onds to<br>seconds data | HMSS<br>PHMSS | S, D                      | Converts the hour, minute and second data of (S+1, S) to seconds data, and the converted data is stored in (D+1, D).                                         | 5     | ∆<br>*1  | 0    | 0       | 0       | 0   | 0            |
| F139         | Seconds to                                              | SHMS          | S, D                      | Converts the seconds data of (S+1, S)                                                                                                    |       |          |      |         |         |     |              |
| P139         | hours,<br>minutes and<br>seconds data                   | PSHMS         |                           | to hour, minute and second data,<br>and the converted data is stored in<br>(D+1, D).                                                                         | 5     | ∆<br>*1  | 0    | 0       | 0       | 0   | 0            |
| F140<br>P140 | Carry flag<br>(R9009) set                               | STC<br>PSTC   | -                         | Turns on the carry flag (R9009).                                                                                                    | 1     | 0        | 0    | 0       | 0       | 0   | 0            |
| F141<br>P141 | Carry flag<br>(R9009) reset                             | CLC<br>PCLC   | -                         | Turns off the carry flag (R9009).                                                                                                    | 1     | 0        | 0    | 0       | 0       | 0   | 0            |
| F141         | Watching                                                | WDT           | S                         | The time (allowable scan time for the                                                                                                    |       |          |      |         |         |     |              |
| P142         | dog timer<br>update                                     | PWDT          | 0                         | system) of watching dog timer is changed to "S" $\times$ 0.1 (ms) for that scan.                                                                             | 3     | ×        | Х    | ×       | Х       | ×   | 0            |
| F143<br>P143 | Partial I/O<br>update                                   | iorf<br>Piorf | D1, D2                    | Updates the I/O from the number<br>specified by "D1" to the number<br>specified by "D2".                                                                     | 5     | 0        | 0    | 0       | 0       | 0   | 0            |
| F144         | Serial data<br>communica-<br>tion control               | TRNS          | S, n                      | The COM port received flag (R9038) is<br>set to off to enable reception.<br>Beginning at "S", "n" bytes of the data<br>registers are sent from the COM port. | 5     | ○<br>*2  | ×    | ×       | Х       | 0   | 0            |
| F145<br>P145 | Data send                                               | SEND<br>PSEND | S1, S2,<br>D, N           | Sends the data to another station in the network (MEWNET). (via link unit)                                                                                   | 9     | ×        | ×    | ×       | Х       | 0   | 0            |
| F146<br>P146 | Data receive                                            | RECV<br>PRECV | S1, S2,<br>N, D           | Receives the data to another station in the network (MEWNET). (via link unit)                                                                                | 9     | ×        | ×    | ×       | ×       | 0   | 0            |
| F145<br>P145 | Data send                                               | SEND          | S1, S2,<br>D, N           | Sends the data to the slave station as the MOD bus master. (via COM port)                                                                                    | 9     | ×        | 0    | ∆<br>*3 | 0       | ×   | ×            |
| F146<br>P146 | Data receive                                            | RECV          | S1, S2,<br>N. D           | Receives the data from the slave station as the MOD bus master. (via COM port)                                                                               | 9     | ×        | 0    | ∆<br>*3 | 0       | ×   | $\times$     |
| F145<br>P145 | Data send                                               | SEND          | S1, S2,<br>D, N           | Sends the data to the slave station of the MOD bus master, type II.                                                                                          | 9     | ×        | 0    | ∆<br>*4 | ∆<br>*4 | ×   | $\times$     |
| F146<br>P146 | Data receive                                            | RECV          | S1, S2,<br>N, D           | Receives the data from the slave station of the MOD bus master, type II.                                                                                     | 9     | ×        | 0    | ∆<br>*4 | ∆<br>*4 | ×   | ×            |
| F145<br>P145 | Data send                                               | SEND          | S1, S2,<br>D, N           | Sends the data to the slave station as<br>the MEWTOCOL master. (via COM<br>port)                                                                             | 9     | ×        | 0    | ∆<br>*3 | ∆<br>*3 | ×   | ×            |
| F146<br>P146 | Data receive                                            | RECV          | S1, S2,<br>N, D           | Receives the data from the slave station<br>as the MEWTOCOL master. (via COM<br>port)                                                                        | 9     | ×        | 0    | ∆<br>*3 | ∆<br>*3 | ×   | ×            |
| F147         | Printout                                                | PR            | S, D                      | Converts the ASCII code data in the<br>area starting with "S" for printing, and<br>outputs it to the word external output<br>relay WY specified by "D".      | 5     | 0        | 0    | 0       | 0       | 0   | 0            |
| F148<br>P148 | Self-<br>diagnostic<br>error set                        | ERR<br>PERR   | n<br>(n: k100<br>to K299) | Stores the self-diagnostic error number<br>"n" in (DT9000), turns R9000 on, and<br>turns on the ERROR LED.                                                   | 3     | 0        | 0    | 0       | 0       | 0   | 0            |
| F149<br>P149 | Message<br>display                                      | MSG<br>PMSG   | S                         | Displays the character constant of "S" in the connected programming tool.                                                                                    | 13    | 0        | 0    | 0       | 0       | 0   | 0            |

\*1) The instruction is available for FP0 T32 (V2.3 or later) and FP-e.

\*2) This instruction is available for FP0 V1.20 or later and FP-e.

\*3) This instruction is available for FP-X V1.20 or later and FP $\Sigma$  32k type. \*4) This instruction is available for FP-X V2.50 or later and FP $\Sigma$  V3.20 or later.s

|              |                                                                        |               |                 |                                                                                                    |       |          |      |         |         |         | HS           |
|--------------|------------------------------------------------------------------------|---------------|-----------------|----------------------------------------------------------------------------------------------------|-------|----------|------|---------|---------|---------|--------------|
| Num-<br>ber  | Name                                                                   | Boolean       | Ope-<br>rand    | Description                                                                                                    | Steps | FP0/FP-e | FP0R | FPΣ     | FP-X    | FP2     | FP2SH/FP10SH |
| F150<br>P150 | Data read from<br>intelligent unit                                     | READ<br>PREAD | S1, S2,<br>n, D | Reads the data from the<br>intelligent unit.                                                                                                    | 9     | ×        | х    | ∆<br>*3 | х       | 0       | 0            |
| F151<br>P151 | Data write into<br>intelligent unit                                    | WRT<br>PWRT   | S1, S2,<br>n, D | Writes the data into the intelligent unit.                                                                                                    | 9     | ×        | ×    | ∆<br>*3 | х       | 0       | 0            |
| F152<br>P152 | Data read from<br>MEWNET-F<br>slave station                            | RMRD<br>PRMRD | S1, S2,<br>n, D | Reads the data from the<br>intelligent unit at the MEWNET-F<br>(remote I/O) slave station.                                                              | 9     | ×        | ×    | ×       | ×       | 0       | 0            |
| F153<br>P153 | Data write into<br>MEWNET-F<br>slave station                           | RMWT<br>PRMWT | S1, S2,<br>n, D | Writes the data into the intelligent<br>unit at the MEWNET-F (remote<br>I/O) slave station.                                                             | 9     | ×        | ×    | ×       | ×       | 0       | 0            |
| F155<br>P155 | Sampling                                                               | SMPL<br>PSMPL | -               | Starts sampling data.                                                                                                    | 1     | ×        | 0    | ∆<br>*5 | ∆<br>*4 | 0       | 0            |
| F156<br>P156 | Sampling<br>trigger                                                    | STRG<br>PSTRG | -               | When the trigger of this<br>instruction turns on, the sampling<br>trace stops.                                                                          | 1     | ×        | 0    | ∆<br>*5 | ∆<br>*4 | 0       | 0            |
| F157<br>P157 | Time addition                                                          | CADD<br>PCADD | S1, S2,<br>D    | The time after (S2+1, S2)<br>elapses from the time of (S1+2,<br>S1+1, S1) is stored in (D+2, D+1,<br>D).                                                | 9     | ∆<br>*1  | 0    | 0       | 0       | 0       | 0            |
| F158<br>P158 | Time<br>subtraction                                                    | CSUB<br>PCSUB | S1, S2,<br>D    | The time that results from<br>subtracting (S2+1, S2) from the<br>time (S1+2, S1+1, S1) is stored<br>in (D+2, D+1, D).                                   | 9     | ∆<br>*1  | 0    | 0       | 0       | 0       | 0            |
| F159<br>P159 | Serial port<br>communication                                           | MTRN<br>PMTRN | S, n, D         | This is used to send data to an<br>external device through the<br>specified CPU COM port or MCU<br>COM port.                                            | 7     | ×        | 0    | 0       | 0       | ∆<br>*2 | ∆<br>*2      |
| F161<br>P161 | MCU serial port<br>reception                                           | MRCV<br>PMRCV | S, D1,<br>D2    | Data is received from external<br>equipment via the COM port of<br>the specified MCU.                                                                   | 7     | ×        | ×    | ×       | ×       | ∆<br>*2 | ∆<br>*2      |
| BIN ari      | thmetic instruction                                                    |               |                 | •                                                                                                    |       |          |      |         |         |         |              |
| F160<br>P160 | Double word<br>(32-bit) data<br>square root                            | DSQR<br>PDSQR | S, D            | √ <u>(S)</u> →(D)                                                                                                    | 7     | ×        | 0    | 0       | 0       | 0       | 0            |
|              | peed counter/Pulse                                                     | e output inst |                 |                                                                                                    | 1     | 1        | N    | Ν       | N       | N       | <u> </u>     |
| FO           | High-speed<br>counter and<br>Pulse output<br>controls                  | MV            | S,<br>DT9052    | Performs high-speed counter and<br>Pulse output controls according<br>to the control code specified by<br>"S". The control code is stored in<br>DT9052. | 5     | 0        |      |         |         |         |              |
| 1            | Change and<br>read of the<br>elapsed value                             | DMV           | S,<br>DT9044    | Transfers (S+1, S) to high-speed<br>counter and Pulse output elapsed<br>value area.                                                                     | 7     | 0        |      |         |         |         |              |
|              | of high-speed<br>counter and<br>Pulse output                           |               | DT9044,<br>D    | Transfers value in high-speed<br>counter and Pulse output elapsed<br>value area to (D+1, D).                                                            | 7     | 0        |      |         |         |         |              |
| F166         | High-speed<br>counter output<br>set (with<br>channel<br>specification) | HC1S          | n, S, Yn        | Turns output Yn on when the<br>elapsed value of the built-in high-<br>speed counter reaches the target<br>value of (S+1, S).                            | 11    | 0        |      |         |         |         |              |

\*1) The instruction is available for FP0 T32 (V2.3 or later) and FP-e.

\*2) The instruction is available for FP2/FP2SH Ver. 1.5 or later, and the pulse execution type can be specified. FP10SH cannot be used.

\*3) This instruction is available for FP $\Sigma$  Ver. 2.0 or later.

\*4) This instruction is only available for FP-X Ver.2.0 or later.

\*5) This instruction is available for FP $\Sigma$  Ver. 3.10 or later.

| Num-<br>ber  | Name                                                                                                    | Boo-<br>lean       | Operand       | Description                                                                                                    | Steps | FP0/FP-e | FPOR | FPΣ | FP-X | FP2 | FP2SH/FP10SH |
|--------------|----------------------------------------------------------------------------------------------------|--------------------|---------------|----------------------------------------------------------------------------------------------------|-------|----------|------|-----|------|-----|--------------|
| F167         | High-speed<br>counter output<br>reset (with<br>channel<br>specification)                                               | HC1R               | n, S, Yn      | Turns output Yn off when the<br>elapsed value of the built-in high-<br>speed counter reaches the target<br>value of (S+1, S).            | 11    | 0        |      |     |      |     |              |
| F168         | Positioning<br>control (with<br>channel<br>specification)                                                              | SPD1               | S, n          | Outputs a positioning pulse from<br>the specified output (Y0 or Y1)<br>according to the contents of the<br>data table beginning at "S".  | 5     | 0        |      |     |      |     |              |
| F169         | Pulse output (with<br>channel<br>specification)                                                                        | PLS                | S, n          | Outputs a pulse from the<br>specified output (Y0 or Y1)<br>according to the contents of the<br>data table beginning at "S".              | 5     | 0        |      |     |      |     |              |
| F170         | PWM output (with<br>channel<br>specification)                                                                          | PWM                | S, n          | Performs PWM output from the<br>specified output (Y0 or Y1)<br>according to the contents of the<br>data table beginning at "S".          | 5     | 0        |      |     |      |     |              |
| High s<br>F0 | peed counter/Pulse ou<br>High-speed                                                                                    | utput instru<br>MV | S,            | Performs high-speed counter                                                                                                    |       | Ν        |      |     |      |     |              |
|              | counter and Pulse<br>output controls                                                                                   |                    | DT90052       | and Pulse output controls<br>according to<br>the control code specified by "S".<br>The control code is stored in<br>DT90052.             | 5     |          | 0    |     |      |     |              |
| F1           | Change and read<br>of the elapsed<br>value of high-<br>speed counter                                                   | DMV                | S,<br>DT90300 | Transfers (S+1, S) to high-speed<br>counter and Pulse output<br>elapsed value area (DT90045,<br>DT90044).                                | 7     |          | 0    |     |      |     |              |
|              | and Pulse output                                                                                                    |                    | DT90300,<br>D | Transfers value in high-speed<br>counter and Pulse output<br>elapsed value area (DT90045,<br>DT90044) to (D+1, D).                       | 7     |          | 0    |     |      |     |              |
| F165         | Cam control                                                                                                    | CAM0               | S             | Controls cam operation (on/off<br>patterns of each cam output)<br>according to the elapsed value of<br>the high-speed counter.           | 3     |          | 0    |     |      |     |              |
| F166         | Target value much<br>on (with channel<br>specification)<br>(High-speed<br>counter<br>control/Pulse<br>output control)  | HC1S               | n, S, D       | Turns output Yn on when the<br>elapsed value of the high-speed<br>counter or pulse output reaches<br>the target value of (S+1, S).       | 11    |          | 0    |     |      |     |              |
| F167         | Target value much<br>off (with channel<br>specification)<br>(High-speed<br>counter<br>control/Pulse<br>output control) | HC1R               | n, S, D       | Turns output Yn off when the<br>elapsed value of the high-speed<br>counter or pulse output reaches<br>the target value of (S+1, S).      | 11    |          | 0    |     |      |     |              |
| F171         | Pulse output (JOG<br>positioning type<br>0/1) (Trapezoidal<br>control)                                                 | SPDH               | S, n          | Positioning pulses are output<br>from the specified channel, in<br>accordance with the contents of<br>the data table that starts with S. | 5     |          | 0    |     |      |     |              |
| F172         | Pulse output (JOG operation 0 and 1)                                                                                   | PLSH               | S, n          | Pulse strings are output from the specified output, in accordance with the contents of the data table that starts with S.                | 5     |          | 0    |     |      |     |              |
| F173         | PWM output (with<br>channel<br>specification)                                                                          | РШМН               | S, n          | PWM output is output from the specified output, in accordance with the contents of the data table that starts with S.                    | 5     |          | 0    |     |      |     |              |

| Num-<br>ber | Name                                                                        | Boolean | Operand   | Description                                                                                                    | Steps | FP0/FP-e | FPOR | FPΣ | FP-X | FP2 | FP2SH/FP10SH |
|-------------|-----------------------------------------------------------------------------|---------|-----------|----------------------------------------------------------------------------------------------------|-------|----------|------|-----|------|-----|--------------|
| F174        | Pulse output<br>(Selectable data<br>table control<br>operation)             | SPOH    | S, n      | Outputs the pulses from the<br>specified channel according to<br>the<br>data table specified by S.                                                       | 5     |          | 0    |     |      |     |              |
| F175        | Pulse output<br>(Linear<br>interpolation)                                   | SPSH    | S, n      | Pulses are output from channel,<br>in accordance with the<br>designated data table, so that<br>the path to the target position<br>forms a straight line. | 5     |          | 0    |     |      |     |              |
| F176        | Pulse output<br>(Circular<br>interpolation)                                 | SPCH    | S, n      | Pulses are output from channel,<br>in accordance with the<br>designated data table, so that<br>the path to the target position<br>forms an arc.          | 5     |          | ×    |     |      |     |              |
| F177        | Pulse output<br>(Home return)                                               | HOME    | S, n      | Performs the home return<br>according to the specified data<br>table.                                                                                    | 7     |          | 0    |     |      |     |              |
| F178        | Input pulse<br>measurement<br>(No. of pulses,<br>cycle for input<br>pulses) | PLSM    | S1, S2, D | Measures the number of pulses<br>and cycle of pulses to be input<br>to the high-speed counter of the<br>specified channel.                               | 5     |          | 0    |     |      |     |              |

| Num-<br>ber | Name                                                                                               | Boo-<br>lean | Operand                                   | Description                                                                                                    | Steps | FP0/FP-e    | FPOR         | FΡΣ     | FP-X | FP2 | FP2SH/FP10SH |
|-------------|----------------------------------------------------------------------------------------------------|--------------|-------------------------------------------|----------------------------------------------------------------------------------------------------|-------|-------------|--------------|---------|------|-----|--------------|
|             | peed counter/Pulse of                                                                              |              |                                           |                                                                                                    |       |             |              |         |      |     |              |
| F0          | High-speed<br>counter and<br>Pulse output<br>controls                                              | ΜV           | S, DT90052                                | Performs high-speed counter<br>and Pulse output controls<br>according to<br>the control code specified by<br>"S". The control code is stored in<br>DT90052. | 5     |             |              | 0       | 0    |     |              |
| F1          | Change and read<br>of the elapsed<br>value of high-<br>speed counter                               | DMV          | FP∑:<br>S, DT90044<br>FP-X:<br>S, DT90300 | Transfers (S+1, S) to high-<br>speed counter and Pulse output<br>elapsed value area (DT90045,<br>DT90044).                                                  | 7     |             |              | 0       | 0    |     |              |
|             | and Pulse output                                                                                   |              | FPΣ:<br>DT90044, D<br>FP-X:<br>DT90300, D | Transfers value in high-speed<br>counter and Pulse output<br>elapsed value area (DT90045,<br>DT90044) to (D+1, D).                                          | 7     | $\setminus$ | $\square$    | 0       | 0    |     |              |
| F166        | Target value<br>much on (with<br>channel<br>specification)                                         | HC1S         | n, S, D                                   | Turns output Yn on when the<br>elapsed value of the built-in<br>high-speed counter reaches the<br>target value of (S+1, S).                                 | 11    |             | $\square$    | 0       | 0    |     |              |
| F167        | Target value<br>much off (with<br>channel<br>specification)                                        | HC1R         | n, S, D                                   | Turns output Yn off when the<br>elapsed value of the built-in<br>high-speed counter reaches the<br>target value of (S+1, S).                                | 11    |             | $\backslash$ | 0       | 0    |     |              |
| F171        | Pulse output<br>(with channel<br>specification)<br>(Trapezoidal<br>control and<br>home return)     | SPDH         | S, n                                      | Positioning pulses are output<br>from the specified channel, in<br>accordance with the contents of<br>the data table that starts with S.                    | 5     |             |              | 0       | 0    |     |              |
| F172        | Pulse output<br>(with channel<br>specification)<br>(JOG operation)                                 | PLSH         | S, n                                      | Pulse strings are output from the<br>specified output, in accordance<br>with the contents of the data<br>table that starts with S.                          | 5     |             |              | 0       | 0    |     |              |
| F173        | PWM output<br>(with channel<br>specification)                                                      | PWMH         | S, n                                      | PWM output is output from the<br>specified output, in accordance<br>with the contents of the data<br>table that starts with S.                              | 5     |             |              | 0       | 0    |     |              |
| F174        | Pulse output<br>(with channel<br>specification)<br>(Selectable data<br>table control<br>operation) | SP0H         | S, n                                      | Outputs the pulses from the specified channel according to the data table specified by S.                                                                   | 5     |             |              | 0       | 0    |     |              |
| F175        | Pulse output<br>(Linear<br>interpolation)                                                          | SPSH         | S, n                                      | Pulses are output from channel,<br>in accordance with the<br>designated data table, so that<br>the path to the target position<br>forms a straight line.    | 5     |             |              | ∆<br>*2 | 0    |     |              |
| F176        | Pulse output<br>(Circular<br>interpolation)                                                        | SPCH         | S, n                                      | Pulses are output from channel,<br>in accordance with the<br>designated data table, so that<br>the path to the target position<br>forms an arc.             | 5     |             |              | ∆<br>*2 | Х    |     |              |

 $\bigcirc$ : Available,  $\times$ : Not available,  $\triangle$ : Not available partially \*1) The elapsed value area differs depending on used channels. \*2) This instruction is available for FP $\Sigma$  C32T2, C28P2, C32T2H and C28P2H.

| Num<br>-ber  | Name                                   | Boolean         | Ope-<br>rand     | Description                                                                        | Steps | FP0/FP-e | FPOR | FPΣ     | FP-X    | FP2     | FP2SH/FP10SH |
|--------------|----------------------------------------|-----------------|------------------|------------------------------------------------------------------------------------|-------|----------|------|---------|---------|---------|--------------|
| Screen       | n display instruc                      | tions           |                  |                                                                                    |       |          |      |         |         |         |              |
| F180         | FP-e screen                            | SCR             | S1, S2,          | Register the screen displayed on                                                   |       |          |      |         |         |         |              |
|              | display<br>registration                |                 | S3, S4           | the FP-e.                                                                          | 9     | ∆<br>*1  | ×    | ×       | ×       | ×       | ×            |
| F181         | FP-e screen<br>display<br>switching    | DSP             | S                | Specify the screen to be displayed on the FP-e.                                    | 3     | ∆<br>*1  | ×    | ×       | ×       | ×       | ×            |
|              | function instruct                      |                 |                  |                                                                                    |       |          |      |         |         |         |              |
| F182         | Time<br>constant<br>processing         | FILTR           | S1, S2,<br>S3, D | Executes the filter processing for the specified input.                            | 9     | ×        | 0    | ∆<br>*2 | ∆<br>*3 | ×       | ×            |
| F183         | Auxiliary<br>timer (32-bit)            | DSTM            | S, D             | Turn on the specified output and<br>R900D after<br>0.01 s. × set value.            | 7     | 0        | 0    | 0       | 0       | 0       | ∆<br>*4      |
| Data ti      | ransfer instruction                    | ons             | 1                |                                                                                    |       | 1        |      |         |         |         | <u> </u>     |
| F190<br>P190 | Three 16-bit<br>data move              | MV3<br>PMV3     | S1, S2,<br>S3, D | (S1)→(D), (S2)→(D+1),<br>(S3)→(D+2)                                                | 10    | Х        | 0    | 0       | 0       | 0       | 0            |
| F191<br>P191 | Three 32-bit<br>data move              | DMV3<br>PDMV3   | S1, S2,<br>S3, D | (S1+1, S1)→(D+1, D), (S2+1,<br>S2)→(D+3, D+2), (S3+1,<br>S3)→(D+5, D+4)            | 16    | ×        | 0    | 0       | 0       | 0       | 0            |
| Logic        | operation instrue                      | ctions          |                  |                                                                                    |       |          |      |         |         |         |              |
| F215<br>P215 | 32-bit data<br>AND                     | DAND<br>PDAND   | S1, S2,<br>D     | (S1+1, S1) AND (S2+1,<br>S2)→(D+1,<br>D)                                           | 7     | ×        | 0    | 0       | 0       | 0       | 0            |
| F216<br>P216 | 32-bit data<br>OR                      | DOR<br>PDOR     | S1, S2,<br>D     | (S1+1, S1) OR (S2+1, S2)→(D+1,<br>D)                                               | 12    | х        | 0    | 0       | 0       | 0       | 0            |
| F217<br>P217 | 32-bit data<br>XOR                     | DXOR<br>PDXOR   | S1, S2,<br>D     | { <u>(S1+1, S1</u> ) AND (S2+1, S2)} OR<br>{(S1+1, S1) AND (S2+1,<br>S2)}→(D+1, D) | 12    | ×        | 0    | 0       | 0       | 0       | 0            |
| F218<br>P218 | 32-bit data<br>XNR                     | DXNR<br>PDXNR   | S1, S2,<br>D     | { <u>(S1+1, S1</u> ) AND (S2+1, S2)} OR<br>{(S1+1, S1) AND (S2+1,<br>S2)}→(D+1, D) | 12    | ×        | 0    | 0       | 0       | 0       | 0            |
| F219<br>P219 | Double word<br>(32-bit) data<br>unites | DUNI<br>PDUNI   | S1, S2,<br>S3, D | {(S1+1, S1) AND <u>(S3+1, S3</u> )} OR<br>{(S2+1, S2) AND (S3+1,<br>S3)}→(D+1, D)  | 16    | ×        | 0    | 0       | 0       | 0       | 0            |
|              | onversion instru                       |                 |                  |                                                                                    | -     | -        |      |         |         |         |              |
| F230<br>P230 | Time data →<br>second<br>conversion    | TMSEC<br>PTMSEC | S, D             | The specified time data ( a date<br>and time) is changed to the second<br>data.    | 6     | ×        | 0    | ∆<br>*5 | ∆<br>*6 | ∆<br>*7 | ∆<br>*7      |
| F231<br>P231 | Second<br>data→ time<br>conversion     | SECTM<br>PSECTM | S, D             | The specified second data is<br>changed into time data (a date and<br>time).       | 6     | ×        | 0    | ∆<br>*5 | ∆<br>*6 | ∆<br>*7 | ∆<br>*7      |

\*1) This instruction is available for FP-e only.

\*2) This instruction is available for FP $\Sigma$  Ver. 3.10 or later.

\*3) This instruction is only available for FP-X Ver.2.0 or later.

\*4) This instruction is available for FP10SH Ver. 3.10 or later.

\*5) This instruction is available for FP $\!\Sigma$  32k type.

\*6) This instruction is available for FP-X Ver. 1.13 or later.

\*7) This instruction is available for FP2/FP2SH Ver. 1.5 or later.FP10SH cannot be used.

| Num-           |                                                                |                 | Ope-                |                                                                                                    | s     | P-e      | ~    | E)      | ×       | ~   | P10SH        |
|----------------|----------------------------------------------------------------|-----------------|---------------------|----------------------------------------------------------------------------------------------------|-------|----------|------|---------|---------|-----|--------------|
| ber            | Name                                                           | Boolean         | rand                | Description                                                                                                    | Steps | FP0/FP-e | FPOR | ΣdJ     | X-d∃    | EP2 | FP2SH/FP10SH |
| F235<br>P235   | 16-bit binary<br>data → Gray<br>code conversion                | GRY<br>PGRY     | S, D                | Converts the 16-bit binary data of<br>"S" to gray codes, and the<br>converted result is stored in the "D".                                                     | 6     | ×        | 0    | 0       | 0       | 0   | 0            |
| F236<br>P236   | 32-bit binary<br>data → Gray<br>code conversion                | DGRY<br>PDGRY   | S, D                | Converts the 32-bit binary data of (S+1, S) to gray code, and the converted result is stored in the (D+1, D).                                                  | 8     | ×        | 0    | 0       | 0       | 0   | 0            |
| F237<br>P237   | 16-bit gray code<br>→ binary data<br>conversion                | gbin<br>Pgbin   | S, D                | Converts the gray codes of "S" to<br>binary data, and the converted<br>result is stored in the "D".                                                            | 6     | ×        | 0    | 0       | 0       | 0   | 0            |
| F238<br>P238   | 32-bit gray code<br>→ binary data<br>conversion                | DGBIN<br>PDGBIN | S, D                | Converts the gray codes of (S+1, S) to binary data, and the converted result is stored in the (D+1, D).                                                        | 8     | ×        | 0    | 0       | 0       | 0   | 0            |
| F240<br>P240   | Bit line to bit<br>column<br>conversion                        | COLM<br>PCOLM   | S, n,<br>D          | The values of bits 0 to 15 of "S" are stored in bit "n" of (D to DC+15).                                                                                       | 8     | ×        | 0    | 0       | 0       | 0   | 0            |
| F241<br>P241   | Bit column to bit<br>line conversion                           | LINE<br>PLINE   | S, n,<br>D          | The values of bit "n" of (S) to (S+15) are stored in bits 0 to 15 of "D".                                                                                      | 8     | ×        | 0    | 0       | 0       | 0   | 0            |
| F250           | Binary data →<br>ASCII<br>conversion                           | BTOA            | S1,<br>S2, n,<br>D  | Converts multiple binary data to multiple ASCII data.                                                                                                    | 12    | ×        | 0    | ∆<br>*1 | 0       | ×   | ×            |
| F251           | ASCII → binary<br>data conversion                              | ΑΤΟΒ            | S1,<br>S2, n,<br>D  | Converts multiple ASCII data to multiple binary data.                                                                                                    | 12    | ×        | 0    | ∆<br>*1 | 0       | ×   | ×            |
| F252           | ASCII data<br>check                                            | АСНК            | S1,<br>S2, n        | Checks the ASCII data strings to be used in F251 (ATOB) instruction.                                                                                           | 10    | ×        | 0    | ∆<br>*2 | ∆<br>*3 | Х   | ×            |
| Charac<br>F257 | ter strings instructi                                          | ons<br>SCMP     | S1,                 |                                                                                                    |       |          | 1    |         |         |     |              |
| P257           | character<br>strings                                           | SCWP            | S2                  | These instructions compare two<br>specified character strings and<br>output the judgment results to a<br>special internal relay.                               | 10    | ×        | 0    | 0       | 0       | 0   | 0            |
| F258<br>P258   | Character string<br>coupling                                   | SADD            | S1,<br>S2, D        | These instructions couple one<br>character string with another.                                                                                                | 12    | ×        | 0    | 0       | 0       | 0   | 0            |
| F259<br>P259   | Number of<br>characters in a<br>character string               | LEN             | S, D                | These instructions determine the<br>number of characters in a character<br>string.                                                                             | 6     | ×        | 0    | 0       | 0       | 0   | 0            |
| F260<br>P260   | Search for<br>character string                                 | SSRC            | S1,<br>S2, D        | The specified character is searched<br>in a character string.                                                                                                  | 10    | Х        | 0    | 0       | 0       | 0   | 0            |
| F261<br>P261   | Retrieving data<br>from character<br>strings (right<br>side)   | RIGHT           | S1,<br>S2, D        | These instructions retrieve a<br>specified number of characters from<br>the right side of the character string.                                                | 8     | ×        | 0    | 0       | 0       | 0   | 0            |
| F262<br>P262   | Retrieving data<br>from character<br>strings (left<br>side)    | LEFT            | S1,<br>S2, D        | These instructions retrieve a<br>specified number of characters from<br>the left side of the character string.                                                 | 8     | ×        | 0    | 0       | 0       | 0   | 0            |
| F263<br>P263   | Retrieving a<br>character string<br>from a character<br>string | MIDR            | S1,<br>S2,<br>S3, D | These instructions retrieve a<br>character string consisting of a<br>specified number of characters from<br>the specified position in the<br>character string. | 10    | ×        | 0    | 0       | 0       | 0   | 0            |
| F264<br>P264   | Writing a<br>character string<br>to a character<br>string      | MIDW            | S1,<br>S2, D,<br>n  | These instructions write a specified<br>number of characters from a<br>character string to a specified<br>position in the character string.                    | 12    | ×        | 0    | 0       | 0       | 0   | 0            |
| F265<br>P265   | Replacing<br>character<br>strings                              | SREP            | S, D,<br>p, n       | A specified number of characters in<br>a character string are rewritten,<br>starting from a specified position in<br>the character string.                     | 12    | ×        | 0    | 0       | 0       | 0   | 0            |

 $\bigcirc$ : Available,  $\times$ : Not available,  $\triangle$ : Not available partially \*1) This instruction is available for FP $\Sigma$  32k type.

\*2) This instruction is available for FPΣ Ver. 3.10 or later.
\*3) This instruction is only available for FP-X Ver.2.0 or later.

| Num-<br>ber  | Name                                                       | Boolean         | Ope-<br>rand        | Description                                                                                                    | Steps | FP0/FP-e | FPOR | FPΣ     | X-43    | FP2 | FP2SH/FP10SH |
|--------------|------------------------------------------------------------|-----------------|---------------------|----------------------------------------------------------------------------------------------------|-------|----------|------|---------|---------|-----|--------------|
|              | type data process                                          |                 |                     | 1                                                                                                    |       |          |      |         |         |     |              |
| F270<br>P270 | Maximum<br>value (word<br>data (16-bit))                   | MAX<br>PMAX     | S1,<br>S2, D        | Searches the maximum value in the<br>word data table between the "S1" and<br>"S2", and stores it in the "D". The<br>address relative to "S1" is stored in<br>"D+1".                               | 8     | ∆<br>*1  | 0    | 0       | 0       | 0   | 0            |
| F271<br>P271 | Maximum<br>value (double<br>word data (32-<br>bit))        | DMAX<br>PDMAX   | S1,<br>S2, D        | Searches for the maximum value in<br>the double word data table between<br>the area selected with "S1" and "S2",<br>and stores it in the "D". The address<br>relative to "S1" is stored in "D+2". | 8     | ∆<br>*1  | 0    | 0       | 0       | 0   | 0            |
| F272<br>P272 | Minimum value<br>(word data (16-<br>bit))                  | MIN<br>PMIN     | S1,<br>S2, D        | Searches for the minimum value in<br>the word data table between the area<br>selected with "S1" and "S2", and<br>stores it in the "D". The address<br>relative to "S1" is stored in "D+1".        | 8     | ∆<br>*1  | 0    | 0       | 0       | 0   | 0            |
| F273<br>P273 | Minimum value<br>(double word<br>data (32-bit))            | dmin<br>Pdmin   | S1,<br>S2, D        | Searches for the minimum value in<br>the double word data table between<br>the area selected with "S1" and "S2",<br>and stores it in the "D". The address<br>relative to "S1" is stored in "D+2". | 8     | ∆<br>*1  | 0    | 0       | 0       | 0   | 0            |
| F275<br>P275 | Total and<br>mean values<br>(word data (16-<br>bit))       | MEAN<br>PMEAN   | S1,<br>S2, D        | The total value and the mean value of<br>the word data with sign from the area<br>selected with "S1" to "S2" are<br>obtained and stored in the "D".                                               | 8     | ∆<br>*1  | 0    | 0       | 0       | 0   | 0            |
| F276<br>P276 | Total and<br>mean values<br>(double word<br>data (32-bit)) | DMEAN<br>PDMEAN | S1,<br>S2, D        | The total value and the mean value of<br>the double word data with sign from<br>the area selected with "S1" to "S2"<br>are obtained and stored in the "D".                                        | 8     | ∆<br>*1  | 0    | 0       | 0       | 0   | 0            |
| F277<br>P277 | Sort (word<br>data (16-bit))                               | SORT<br>PSORT   | S1,<br>S2,<br>S3    | The word data with sign from the<br>area specified by "S1" to "S2" are<br>sorted in ascending order (the<br>smallest word is first) or descending<br>order (the largest word is first).           | 8     | ∆<br>*1  | 0    | 0       | 0       | 0   | 0            |
| F278<br>P278 | Sort (double<br>word data (32-<br>bit))                    | DSORT<br>PDSORT | S1,<br>S2,<br>S3    | The double word data with sign from<br>the area specified by "S1" to "S2" are<br>sorted in ascending order (the<br>smallest word is first) or descending<br>order (the largest word is first).    | 8     | ∆<br>*1  | 0    | 0       | 0       | 0   | 0            |
| F282<br>P282 | Scaling of<br>16-bit data                                  | SCAL<br>PSCAL   | S1,<br>S2, D        | The output value Y is found for the<br>input value X by performing scaling<br>for the given data table.                                                                                           | 8     | ∆<br>*1  | 0    | 0       | 0       | 0   | 0            |
| F283<br>P283 | Scaling of 32-bit data                                     | DSCAL<br>PDSCAL | S1,<br>S2, D        | The output value Y is found for the input value X by performing scaling for the given data table.                                                                                                 | 10    | ×        | 0    | 0       | 0       | 0   | 0            |
| F284<br>P284 | Inclination<br>output of 16-bit<br>data                    | RAMP            | S1,<br>S2,<br>S3, D | Executes the linear output for the specified time from the specified initial value to the target value.                                                                                           | 10    | ×        | 0    | ∆<br>*2 | ∆<br>*2 | ×   | ×            |
|              | type non-linear fu                                         |                 |                     | When 64, 62, 64 . D                                                                                                    |       | 1        | 1    |         |         | 1   | <u> </u>     |
| F285<br>P285 | Upper and<br>lower limit<br>control<br>(16-bit data)       | LIMT<br>PLIMT   | S1,<br>S2,<br>S3, D | When S1>S3, S1→D<br>When S1 <s3, s2→d<br="">When S1<or =="" s3<or="S2," s3→d<="" td=""><td>10</td><td>∆<br/>*1</td><td>0</td><td>0</td><td>0</td><td>0</td><td>0</td></or></s3,>                  | 10    | ∆<br>*1  | 0    | 0       | 0       | 0   | 0            |

 $\bigcirc$ : Available,  $\times$ : Not available,  $\triangle$ : Not available partially \*1) This instruction is only available for FP-e Ver.1.2 or later. \*2) This instruction is only available for FP-X Ver.2.0 or later, and FP $\Sigma$  Ver. 3.10 or later.

| Num-<br>ber  | Name                                                 | Boolean         | Ope-<br>rand     | Description                                                                                                    | Steps | FP0/FP-e | FPOR | FPΣ | FP-X     | FP2 | FP2SH/FP10SH |
|--------------|------------------------------------------------------|-----------------|------------------|----------------------------------------------------------------------------------------------------|-------|----------|------|-----|----------|-----|--------------|
| F286<br>P286 | Upper and<br>lower limit<br>control<br>(32-bit data) | DLIMT<br>PDLIMT | S1, S2,<br>S3, D | $ \begin{array}{l} \mbox{When } (S1+1, S1) > (S3+1, S3), (S1+1, S1) \rightarrow (D+1, D) \\ \mbox{When } (S2+1, S2) < (S3+1, S3), (S2+1, S2) \rightarrow (D+1, D) \\ \mbox{When } (S1+1, S1) < \mbox{or } = (S3+1, S3) < \mbox{or } = (S2+1, S2), (S3+1, S3) \rightarrow (D+1, D) \\ \end{array} $ | 16    | ∆<br>*1  | 0    | 0   | 0        | 0   | 0            |
| F287<br>P287 | Deadband<br>control<br>(16-bit data)                 | BAND<br>PBAND   | S1, S2,<br>S3, D | When S1>S3, S3–S1 $\rightarrow$ D<br>When S2 <s3, s3–s2<math="">\rightarrowD<br/>When S1<or 0<math="" =="" s3<or="S2,">\rightarrowD</or></s3,>                                                                                                    | 10    | ∆<br>*1  | 0    | 0   | 0        | 0   | 0            |
| F288<br>P288 | Deadband<br>control<br>(32-bit data)                 | DBAND<br>PDBAND | S1, S2,<br>S3, D | When $(S1+1, S1)>(S3+1, S3)$ , $(S3+1, S3)-(S1+1, S1)\rightarrow(D+1, D)$<br>When $(S2+1, S2)<(S3+1, S3)$ , $(S3+1, S3)$ , $(S2+1, S2)\rightarrow(D+1, D)$<br>When $(S1+1, S1)$                                                                                                    | 16    | ∆<br>*1  | 0    | 0   | 0        | 0   | 0            |
| F289<br>P289 | Zone control<br>(16-bit data)                        | ZONE<br>PZONE   | S1, S2,<br>S3, D | When S3<0, S3+S1→D<br>When S3=0, 0→D<br>When S3>0, S3+S2→D                                                                                                    | 10    | ∆<br>*1  | 0    | 0   | 0        | 0   | 0            |
| F290<br>P290 | Zone control<br>(32-bit data)                        | DZONE<br>PDZONE | S1, S2,<br>S3, D | When $(S3+1, S3)<0$ , $(S3+1, S3)+(S1+1, S1)\rightarrow(D+1, D)$<br>When $(S3+1, S3)=0$ , $0\rightarrow(D+1, D)$<br>When $(S3+1, S3)=0$ , $(S3+1, S3)+(S2+1, S2)\rightarrow(D+1, D)$                                                                                                    | 16    | ∆<br>*1  | 0    | 0   | 0        | 0   | 0            |
| BCD ty       | pe real number op                                    |                 | uctions          |                                                                                                    |       |          |      |     |          |     |              |
| F300<br>P300 | BCD type sine<br>operation                           | BSIN<br>PBSIN   | S, D             | SIN(S1+1, S1)→(D+1, D)                                                                                                    | 6     | ×        | ×    | ×   | $\times$ | 0   | 0            |
| F301<br>P301 | BCD type<br>cosine<br>operation                      | BCOS<br>PBCOS   | S, D             | COS(S1+1, S1)→(D+1, D)                                                                                                    | 6     | ×        | ×    | Х   | х        | 0   | 0            |
| F302<br>P302 | BCD type<br>tangent<br>operation                     | BTAN<br>PBTAN   | S, D             | TAN(S1+1, S1)→(D+1, D)                                                                                                    | 6     | ×        | ×    | ×   | ×        | 0   | 0            |
| F303<br>P303 | BCD type<br>arcsine<br>operation                     | BASIN<br>PBASIN | S, D             | SIN <sup>-1</sup> (S1+1, S1)→(D+1, D)                                                                                                    | 6     | ×        | х    | ×   | Х        | 0   | 0            |
| F304<br>P304 | BCD type<br>arccosine<br>operation                   | BACOS<br>PBACOS | S, D             | COS <sup>-1</sup> (S1+1, S1)→(D+1, D)                                                                                                    | 6     | ×        | ×    | ×   | ×        | 0   | 0            |
| F305<br>P305 | BCD type<br>arctangent<br>operation                  | BATAN<br>PBATAN | S, D             | TAN <sup>-1</sup> (S1+1, S1)→(D+1, D)                                                                                                    | 6     | ×        | ×    | ×   | ×        | 0   | 0            |
|              | g-point type real n                                  | umber opera     | tion instru      |                                                                                                    |       |          |      |     |          |     |              |
| F309<br>P309 | Floating-point<br>type data<br>move                  | FMV<br>PFMV     | S, D             | (S+1, S)→(D+1, D)                                                                                                    | 8     | ∆<br>*2  | 0    | 0   | 0        | 0   | 0            |
| F310<br>P310 | Floating-point<br>type data<br>addition              | F+<br>PF+       | S1, S2,<br>D     | (S1+1, S1)+(S2+1, S2)→(D+1, D)                                                                                                    | 14    | ∆<br>*2  | 0    | 0   | 0        | 0   | 0            |
| F311<br>P311 | Floating-point<br>type data<br>subtraction           | F-<br>PF-       | S1, S2,<br>D     | (S1+1, S1)–(S2+1, S2)→(D+1, D)                                                                                                    | 14    | ∆<br>*2  | 0    | 0   | 0        | 0   | 0            |
| F312<br>P312 | Floating-point<br>type data<br>multiplication        | F*<br>PF*       | S1, S2,<br>D     | (S1+1, S1)×(S2+1, S2)→(D+1, D)                                                                                                    | 14    | ∆<br>*2  | 0    | 0   | 0        | 0   | 0            |
| F313<br>P313 | Floating-point<br>type data<br>division              | F%<br>PF%       | S1, S2,<br>D     | (S1+1, S1)÷(S2+1, S2)→(D+1, D)                                                                                                    | 14    | ∆<br>*2  | 0    | 0   | 0        | 0   | 0            |

 $\bigcirc$ : Available,  $\times$ : Not available,  $\triangle$ : Not available partially \*1) This instruction is only available for FP-e Ver.1.2 or later. \*2) This instruction is available for FP-e Ver.1.21 or later, and FP0 V2.1 or later.

| Num-<br>ber  | Name                                                                                                    | Boo-<br>lean  | Ope-<br>rand | Description                                                                                                    | Steps | FP0/FP-e | FPOR | FPΣ | FP-X | FP2 | FP2SH/FP10SH |
|--------------|----------------------------------------------------------------------------------------------------|---------------|--------------|----------------------------------------------------------------------------------------------------|-------|----------|------|-----|------|-----|--------------|
| F314<br>P314 | Floating-point type<br>data sine operation                                                                                               | SIN<br>PSIN   | S, D         | SIN(S+1, S)→(D+1, D)                                                                                                    | 10    | ∆<br>*1  | 0    | 0   | 0    | 0   | 0            |
| F315<br>P315 | Floating-point type<br>data cosine<br>operation                                                                                          | COS<br>PCOS   | S, D         | COS(S+1, S)→(D+1, D)                                                                                                    | 10    | ∆<br>*1  | 0    | 0   | 0    | 0   | 0            |
| F316<br>P316 | Floating-point type<br>data tangent<br>operation                                                                                         | TAN<br>PTAN   | S, D         | TAN(S+1, S)→(D+1, D)                                                                                                    | 10    | ∆<br>*1  | 0    | 0   | 0    | 0   | 0            |
| F317<br>P317 | Floating-point type<br>data arcsine<br>operation                                                                                         | ASIN<br>PASIN | S, D         | SIN <sup>-1</sup> (S+1, S)→(D+1, D)                                                                                                    | 10    | ∆<br>*1  | 0    | 0   | 0    | 0   | 0            |
| F318<br>P318 | Floating-point type<br>data arccosine<br>operation                                                                                       | ACOS<br>PACOS | S, D         | COS <sup>-1</sup> (S+1, S)→(D+1, D)                                                                                                    | 10    | ∆<br>*1  | 0    | 0   | 0    | 0   | 0            |
| F319<br>P319 | Floating-point type<br>data arctangent<br>operation                                                                                      | ATAN<br>PATAN | S, D         | TAN <sup>-1</sup> (S+1, S)→(D+1, D)                                                                                                    | 10    | ∆<br>*1  | 0    | 0   | 0    | 0   | 0            |
| F320<br>P320 | Floating-point type<br>data natural<br>logarithm                                                                                         | LN<br>PLN     | S, D         | LN(S+1, S)→(D+1, D)                                                                                                    | 10    | ∆<br>*1  | 0    | 0   | 0    | 0   | 0            |
| F321<br>P321 | Floating-point type data exponent                                                                                                    | EXP<br>PEXP   | S, D         | EXP(S+1, S)→(D+1, D)                                                                                                    | 10    | ∆<br>*1  | 0    | 0   | 0    | 0   | 0            |
| F322<br>P322 | Floating-point type<br>data logarithm                                                                                                    | LOG<br>PLOG   | S, D         | LOG(S+1, S)→(D+1, D)                                                                                                    | 10    | ∆<br>*1  | 0    | 0   | 0    | 0   | 0            |
| F323<br>P323 | Floating-point type<br>data power                                                                                                    | PWR<br>PPWR   | S1,<br>S2, D | (S1+1, S1) ^ (S2+1, S2)→(D+1,<br>D)                                                                                                    | 14    | ∆<br>*1  | 0    | 0   | 0    | 0   | 0            |
| F324<br>P324 | Floating-point type<br>data square root                                                                                                  | FSQR<br>PFSQR | S, D         | √(S+1, S)→(D+1, D)                                                                                                    | 10    | ∆<br>*1  | 0    | 0   | 0    | 0   | 0            |
| F325<br>P325 | 16-bit integer data to<br>floating-point type<br>data conversion                                                                         | FLT<br>PFLT   | S, D         | Converts the 16-bit integer data<br>with sign specified by "S" to real<br>number data, and the converted<br>data is stored in "D".                                                                                 | 6     | ∆<br>*1  | 0    | 0   | 0    | 0   | 0            |
| F326<br>P326 | 32-bit integer data to<br>floating-point type<br>data conversion                                                                         | DFLT<br>PDFLT | S, D         | Converts the 32-bit integer data<br>with sign specified by (S+1, S) to<br>real number data, and the<br>converted data is stored in (D+1,<br>D).                                                                    | 8     | ∆<br>*1  | 0    | 0   | 0    | 0   | 0            |
| F327<br>P327 | Floating-point type<br>data to 16-bit integer<br>conversion (the<br>largest integer not<br>exceeding the<br>floating-point type<br>data) | int<br>Pint   | S, D         | Converts real number data<br>specified by (S+1, S) to the 16-<br>bit integer data with sign (the<br>largest integer not exceeding the<br>floating-point data), and the<br>converted data is stored in "D".         | 8     | ∆<br>*1  | 0    | 0   | 0    | 0   | 0            |
| F328<br>P328 | Floating-point type<br>data to 32-bit integer<br>conversion (the<br>largest integer not<br>exceeding the<br>floating-point type<br>data) | dint<br>Pdint | S, D         | Converts real number data<br>specified by (S+1, S) to the 32-<br>bit integer data with sign (the<br>largest integer not exceeding the<br>floating-point data), and the<br>converted data is stored in (D+1,<br>D). | 8     | ∆<br>*1  | 0    | 0   | 0    | 0   | 0            |

 $\bigcirc$ : Available,  $\times$ : Not available,  $\triangle$ : Not available partially \*1) This instruction is available for FP-e Ver.1.21 or later, and FP0 V2.1 or later.

| Num-<br>ber  | Name                                                                                                    | Boolean         | Ope-<br>rand     | Description                                                                                                    | Steps | FP0/FP-e | FPOR | FPΣ | FP-X | FP2 | FP2SH/FP10SH |
|--------------|----------------------------------------------------------------------------------------------------|-----------------|------------------|----------------------------------------------------------------------------------------------------|-------|----------|------|-----|------|-----|--------------|
| F329<br>P329 | Floating-point<br>type data to 16-bit<br>integer con-<br>version (rounding<br>the first decimal<br>point down to<br>integer) | FIX<br>PFIX     | S, D             | Converts real number data specified<br>by (S+1, S) to the 16-bit integer data<br>with sign (rounding the first decimal<br>point down), and the converted data<br>is stored<br>in "D".                            | 8     | ∧<br>*1  | 0    | 0   | 0    | 0   | 0            |
| F330<br>P330 | Floating-point<br>type data to 32-bit<br>integer con-<br>version (rounding<br>the first decimal<br>point down to<br>integer) | DFIX<br>PDFIX   | S, D             | Converts real number data specified<br>by $(S+1, S)$ to the 32-bit integer data<br>with sign (rounding the first decimal<br>point down), and the converted data<br>is stored<br>in $(D+1, D)$ .                  | 8     | ∆<br>*1  | 0    | 0   | 0    | 0   | 0            |
| F331<br>P331 | Floating-point<br>type data to 16-bit<br>integer con-<br>version (rounding<br>the first decimal<br>point off to<br>integer)  | ROFF<br>PROFF   | S, D             | Converts real number data specified<br>by (S+1, S) to the 16-bit integer data<br>with sign (rounding the first decimal<br>point off), and the converted data is<br>stored in "D".                                | 8     | ∆<br>*1  | 0    | 0   | 0    | 0   | 0            |
| F332<br>P332 | Floating-point<br>type data to 32-bit<br>integer con-<br>version (rounding<br>the first decimal<br>point off to<br>integer)  | DROFF<br>PDROFF | S, D             | Converts real number data specified<br>by (S+1, S) to the 32-bit integer data<br>with sign (rounding the first decimal<br>point off), and the converted data is<br>stored in (D+1, D).                           | 8     | ∆<br>*1  | 0    | 0   | 0    | 0   | 0            |
| F333<br>P333 | Floating-point<br>type data round-<br>ding the first<br>decimal point<br>down                                                | FINT<br>PFINT   | S, D             | The decimal part of the real number data specified in (S+1, S) is rounded down, and the result is stored in (D+1, D).                                                                                            | 8     | ∆<br>*1  | 0    | 0   | 0    | 0   | 0            |
| F334<br>P334 | Floating-point<br>type data round-<br>ding the first<br>decimal point off                                                    | FRINT<br>PFRINT | S, D             | The decimal part of the real number data stored in (S+1, S) is rounded off, and the result is stored in (D+1, D).                                                                                                | 8     | ∆<br>*1  | 0    | 0   | 0    | 0   | 0            |
| F335<br>P335 | Floating-point<br>type data sign<br>changes                                                                                  | F+/-<br>PF+/-   | S, D             | The real number data stored in (S+1,<br>S) is changed the sign, and the<br>result is stored in (D+1, D).                                                                                                    | 8     | ∆<br>*1  | 0    | 0   | 0    | 0   | 0            |
| F336<br>P336 | Floating-point<br>type data absolute                                                                                         | FABS<br>PFABS   | S, D             | Takes the absolute value of real<br>number data specified by (S+1, S),<br>and the result (absolute value) is<br>stored in (D+1, D).                                                                              | 8     | ∆<br>*1  | 0    | 0   | 0    | 0   | 0            |
| F337<br>P337 | Floating-point<br>type data degree<br>→ radian                                                                               | RAD<br>PRAD     | S, D             | The data in degrees of an angle specified in $(S+1, S)$ is converted to radians (real number data), and the result is stored in $(D+1, D)$ .                                                                     | 8     | ∆<br>*1  | 0    | 0   | 0    | 0   | 0            |
| F338<br>P338 | Floating-point<br>type data radian<br>→ degree                                                                               | DEG<br>PDEG     | S, D             | The angle data in radians (real<br>number data) specified in (S+1, S) is<br>converted to angle data in degrees,<br>and the result is stored in (D+1, D).                                                         | 8     | ∆<br>*1  | 0    | 0   | 0    | 0   | 0            |
|              | point type real numb                                                                                                    |                 |                  |                                                                                                    | 1     | 1        |      |     |      |     |              |
| F345<br>P345 | Floating-point<br>type data compare                                                                                          |                 | S1,<br>S2        | $(S1+1, S1)>(S2+1, S2) \rightarrow R900A:$ on<br>$(S1+1, S1)=(S2+1, S2) \rightarrow R900B$ on<br>$(S1+1, S1)<(S2+1, S2) \rightarrow R900C:$ on<br>$(S1+1, S1)<(S2+1, S2) \rightarrow R900C:$ on                  | 10    | ×        | 0    | 0   | 0    | 0   | 0            |
| F346<br>P346 | Floating-point<br>type data band<br>compare                                                                                  | FWIN<br>PFWIN   | S1,<br>S2,<br>S3 | $(S1+1, S1)>(S3+1, S3) \rightarrow R900A$ : on<br>(S2+1, S2) <or (s1+1,="" =="" s1)<or<br=""><math>= (S3+1, S3) \rightarrow R900B</math> on<br/><math>(S1+1, S1)&lt;(S2+1, S2) \rightarrow R900C</math>: on</or> | 14    | ×        | 0    | 0   | 0    | 0   | 0            |

 $\bigcirc$ : Available,  $\times$ : Not available,  $\triangle$ : Not available partially \*1) This instruction is available for FP-e Ver.1.21 or later, and FP0 V2.1 or later.

| Num-<br>ber  | Name                                                               | Boolean         | Ope-<br>rand     | Description                                                                                                    | Steps | FP0/FP-e | FPOR | FPΣ     | FP-X    | FP2     | FP2SH/FP10SH |
|--------------|--------------------------------------------------------------------|-----------------|------------------|----------------------------------------------------------------------------------------------------|-------|----------|------|---------|---------|---------|--------------|
| F347<br>P347 | Floating-point<br>type data<br>upper and<br>lower limit<br>control | FLIMT<br>PFLIMT | S1, S2,<br>S3, D | $ \begin{array}{l} \mbox{When } (S1+1, S1) \mbox{$>$}(S3+1, S3), \\ (S1+1, S1) \mbox{$>$>$}(D+1, D) \\ \mbox{When } (S2+1, S2) \mbox{$<$>$}(S3+1, S3), \\ (S2+1, S2) \mbox{$>>$}(D+1, D) \\ \mbox{When } (S1+1, S1) \mbox{$<>>$}or = (S3+1, \\ S3) \mbox{$<>>$}or = (S2+1, S2), (S3+1, \\ S3) \mbox{$>>$}(D+1, D) \\ \end{array} $            | 17    | ×        | 0    | 0       | 0       | 0       | 0            |
| F348<br>P348 | Floating-point<br>type data<br>dead-band<br>control                | FBAND<br>PFBAND | S1, S2,<br>S3, D | $ \begin{array}{l} \mbox{When } (S1+1, S1) \mbox{$>} (S3+1, S3), \\ (S3+1, S3) \mbox{$} (S1+1, S1) \mbox{$} (D+1, D) \\ \mbox{$When } (S2+1, S2) \mbox{$<} (S3+1, S3), \\ (S3+1, S3) \mbox{$} (S2+1, S2) \mbox{$} (D+1, D) \\ \mbox{$When } (S1+1, S1) \mbox{$<>} (S3+1, \\ S3) \mbox{$<>} (S2+1, S2), 0.0 \mbox{$} (D+1, D) \\ \end{array} $ | 17    | ×        | 0    | 0       | 0       | 0       | 0            |
| F349<br>P349 | Floating-point<br>type data<br>zone control                        | FZONE<br>PFZONE | S1, S2,<br>S3, D | When $(S3+1, S3)<0.0$ ,<br>$(S3+1, S3)+(S1+1, S1)\rightarrow(D+1, D)$<br>When $(S3+1, S3)=0.0, 0.0\rightarrow (D+1, D)$<br>When $(S3+1, S3)>0.0, (S3+1, S3)+(S2+1, S2)\rightarrow(D+1, D)$                                                                                                    | 17    | ×        | 0    | 0       | 0       | 0       | 0            |
| F350<br>P350 | Floating-point<br>type data<br>maxi-mum<br>value                   | FMAX<br>PFMAX   | S1, S2,<br>D     | Searches the maximum value in the real number data table between the area selected with "S1" and "S2", and stores it in the (D+1, D). The address relative to "S1" is stored in (D+2).                                                                                                    | 8     | ×        | ×    | ×       | ×       | 0       | 0            |
| F351<br>P351 | Floating-point<br>type data<br>mini-mum<br>value                   | FMIN<br>PFMIN   | S1, S2,<br>D     | Searches the minimum value in the<br>real number data table between the<br>area selected with "S1" and "S2",<br>and stores it in the (D+1, D). The<br>address relative to "S1" is stored in<br>(D+2).                                                                                                    | 8     | ×        | ×    | ×       | ×       | 0       | 0            |
| F352<br>P352 | Floating-point<br>type data total<br>and mean<br>values            | FMEAN<br>PFMEAN | S1, S2,<br>D     | The total value and the mean value<br>of the real number data from the<br>area selected with "S1" to "S2" are<br>obtained. The total value is stored in<br>the (D+1, D) and the mean value is<br>stored in the (D+3, D+2).                                                                                                    | 8     | ×        | ×    | ×       | ×       | 0       | 0            |
| F353<br>P353 | Floating-point<br>type data sort                                   | FSORT<br>PFSORT | S1, S2,<br>S3    | The real number data from the area<br>specified by "S1" to "S2" are stored<br>in ascending order (the smallest<br>word is first) or descending order<br>(the largest word is first).                                                                                                    | 8     | ×        | ×    | ×       | ×       | 0       | 0            |
| F354<br>P354 | Scaling of<br>real number<br>data                                  | FSCAL<br>PFSCAL | S1, S2,<br>D     | Scaling (linearization) on a real<br>number data table is performed, and<br>the output (Y) to an input value (X)<br>is calculated.                                                                                                    | 12    | ×        | 0    | ∆<br>*1 | ∆<br>*2 | ∆<br>*3 | ∆<br>*3      |

\*1) This instruction is available for FP $\!\Sigma$  32k type.

\*2) This instruction is available for FP-X Ver. 1.13 or later.

\*3) This instruction is available for FP2/FP2SH Ver. 1.5 or later. FP10SH cannot be used.

| Num-<br>ber  | Name                                           | Boolean       | Ope-<br>rand | Description                                                                                                    | Steps | FP0/FP-e | FPOR | FPΣ | FP-X | FP2 | FP2SH/FP10SH |
|--------------|------------------------------------------------|---------------|--------------|----------------------------------------------------------------------------------------------------|-------|----------|------|-----|------|-----|--------------|
| F355         | eries processing i                             | PID           | s            | DID processing is performed                                                                                                    | 1     | r        |      |     |      |     |              |
| F355         | PID processing                                 | רוס           | 3            | PID processing is performed<br>depending on the control value<br>(mode and parameter) specified<br>by (S to S+2) and (S+4 to S+10),<br>and the result is stored in the<br>(S+3).                                     | 4     | ∆<br>*1  | 0    | 0   | 0    | 0   | 0            |
| F356         | Easy PID                                       | EZPID         | S1,          | Temperature control (PID) can be                                                                                                    |       |          |      | Δ   | Δ    |     |              |
|              |                                                |               | S2,          | easily performed using the image                                                                                                    | 10    | ×        | 0    | *2  | *2   | X   | ×            |
| _            |                                                |               | S3, S4       | of a temperature controller.                                                                                                    |       |          |      |     |      |     |              |
|              | are instructions                               | DTD           | <u> </u>     | If the date in the 10 bit area                                                                                                    |       | 1        |      |     |      |     |              |
| F373<br>P373 | 16-bit data<br>revision<br>detection           | DTR<br>PDTR   | S, D         | If the data in the 16-bit area<br>specified by "S" has changed<br>since the previous execution,<br>internal relay R9009 (carry flag)<br>will turn on. "D" is used to store<br>the data of the previous<br>execution. | 6     | ×        | 0    | 0   | 0    | 0   | 0            |
| F374         | 32-bit data                                    | DDTR          | S, D         | If the data in the 32-bit area                                                                                                    |       |          |      |     |      |     |              |
| P374         | revision<br>detection                          | PDDTR         |              | specified by (S+1, S) has changed<br>since the previous execution,<br>internal relay R9009 (carry flag)<br>will turn on. (D+1, D) is used to<br>store the data of the previous<br>execution.                         | 6     | ×        | 0    | 0   | 0    | 0   | 0            |
| Index r      | egister bank proc                              | essing instru | ctions       |                                                                                                    |       |          |      |     |      |     |              |
| F410<br>P410 | Setting the<br>index register<br>bank number   | SETB<br>PSETB | n            | Index register (I0 to ID) bank<br>number change over.                                                                                                    | 4     | ×        | ×    | ×   | ×    | ×   | 0            |
| F411<br>P411 | Changing the<br>index register<br>bank number  | CHGB<br>PCHGB | n            | Index register (I0 to ID) bank<br>number change over with<br>remembering preceding bank<br>number.                                                                                                    | 4     | ×        | ×    | ×   | ×    | ×   | 0            |
| F412<br>P412 | Restoring the<br>index register<br>bank number | POPB<br>PPOPB | -            | Changes index register (I0 to ID)<br>bank number back to the bank<br>before F411 (CHGB)/P411<br>(PCHGB) instruction.                                                                                                 | 2     | ×        | ×    | ×   | ×    | ×   | 0            |
|              | gister bank proces                             |               |              | Elle se victor havel                                                                                                    | 1     | <u> </u> |      |     | 1    |     |              |
| P414         | Setting the file<br>register bank<br>number    | PSBFL         | n            | File register bank number change over.                                                                                                    | 4     | ×        | ×    | ×   | ×    | ×   | ∆<br>*3      |
| F415<br>P415 | Changing the<br>file register<br>bank number   | CBFL<br>PCBFL | n            | File register bank number change<br>over with remembering preceding<br>bank number.                                                                                                    | 4     | ×        | ×    | ×   | ×    | ×   | ∆<br>*3      |
| F416<br>P416 | Restoring the file register bank number        | PBFL<br>PPBFL | -            | Changes file register bank<br>number back to the bank before<br>F415 (CBFL)/P415 (PCBFL)<br>instruction.                                                                                                    | 2     | ×        | ×    | ×   | ×    | ×   | ∆<br>*3      |

 $\bigcirc$  : Available,  $\times$  : Not available,  $\bigtriangleup$  : Not available partially \*1) This instruction is available for FP0 (V2.1 or later) only.

\*2) This instruction is available for FP-X V.1.20 or later, and FP $\Sigma$  32k type.

\*3) This instruction is not available for FP10SH.

# 11.4 Table of Error codes

# Difference in ERROR display

There are differences in the way errors are displayed depending on the model.

| Model                        | Display        |             | Display method          |
|------------------------------|----------------|-------------|-------------------------|
| FP1,FP-M,FP2,FP3,FP10SH      | LED            | ERROR.      | Continually lit         |
| FP $\Sigma$ ,FP0, FP0R, FP-X | LED            | ERROR/ALARM | Flashes/continually lit |
| FP-e                         | Screen display | ERR.        | Continually lit         |

# Error Confirmation When ERROR Turns ON

When the "ERROR" on the control unit (CPU unit) turns on or flashes, a self-diagnostic error or syntax check error has occurred. Confirm the contents of the error and take the appropriate steps.

## -Error Confirmation Method

Procedure:1.Use the programming tool software to call up the error code.

- By executing the "STATUS DISPLAY", the error code and content of error are displayed.
- 2. Check the error contents in the table of error codes using the error code ascertained above.

## -Syntax check error

This is an error detected by the total check function when there is a syntax error or incorrect setting written in the program. When the mode selector is switched to the RUN mode, the total check function automatically activates and eliminates the possibility of incorrect operation from syntax errors in the program.

#### When a syntax check error is detected

-ERROR turns on or flashes.

- -Operation will not begin even after switching to the RUN mode.
- -Remote operation cannot be used to change to RUN mode.

## Clearing a syntax check error

By changing to the PROG. mode, the error will clear and the ERROR will turn off.

## Steps to take for syntax error

Change to the PROG. mode, and then execute the total check function while online mode with the programming tool connected. This will call up the content of error and the address where the error occurred.

Correct the program while referring to the content of error.

## -Self-diagnostic Error

This error occurs when the control unit (CPU unit) self-diagnostic function detects the occurrence of an abnormality in the system. The self-diagnostic function monitors the memory abnormal detection, I/O abnormal detection, and other devices.

### When a self-diagnostic error occurs

- The ERROR turns on or flashes.

- The operation of the control unit (CPU unit) might stop depending on the content of error and the system register setting.

- The error codes will be stored in the special data register DT9000(DT90000).

- In the case of operation error, the error address will be stored in the DT9017(DT90017) and DT9018(DT90018).

#### Clearing the self-diagnostic error

At the "STATUS DISPLAY", execute the "error clear". Error codes 43 and higher can be cleared. -You can use the initialize/test switch to clear an error. However, this will also clear the contents of operation memory.

-Errors can also be cleared by turning off and on the power while in the PROG. mode.

However, the contents of operation memory, not stored with the hold type data, will also be cleared. -The error can also be cleared depending on the self-diagnostic error set instruction F148(ERR).

## Steps to take for self-diagnostic error

The steps to be taken will differ depending on the error contents. For more details, use the error code obtained above and consult the table of self-diagnostic error codes.

# MEWTOCOL-COM Transmission Errors

These are error codes from a PC or other computer device that occur during an abnormal response when communicating with a PLC using MEWTOCOL-COM.

# 11.4.1 Table of Syntax Check Error

| Error<br>code | Name                           | Opera-<br>tion<br>status | Description and steps to take                                                                                                    | FP-e | FP0 | FPOR | FPΣ | FP-X | FP2 | FP2SH | FP10SH |
|---------------|--------------------------------|--------------------------|----------------------------------------------------------------------------------------------------|------|-----|------|-----|------|-----|-------|--------|
| E1            | Syntax<br>error                | Stops                    | A program with a syntax error has been written.<br>$\Rightarrow$ Change to PROG. mode and correct the<br>error.                                                                                                    | А    | А   | А    | А   | А    | А   | А     | А      |
| E2<br>(Note)  | Duplicated<br>output<br>error  | Stops                    | Two or more OT(Out) instructions and<br>KP(Keep) instructions are programmed using<br>the same relay. Also occurs when using the<br>same timer/counter number.<br>⇒ Change to PROG. mode and correct the<br>program so that one relay<br>is not used for two or more OT instructions. Or,<br>set the duplicated output to "enable" in system<br>register 20. A timer/counter instruction double<br>definition error will be detected even if double<br>output permission has been selected. | A    | A   | A    | A   | A    | A   | A     | A      |
| E3            | Not paired<br>error            | Stops                    | For instructions which must be used in a pair<br>such as jump (JP and LBL), one instruction is<br>either missing or in an incorrect position.<br>⇒ Change to PROG. mode and enter the two<br>instructions which must<br>be used in a pair in the correct positions.                                                                                                    | A    | A   | A    | A   | A    | A   | A     | A      |
| E4            | Parameter<br>mismatch<br>error | Stops                    | An instruction has been written which does not<br>agree with system register settings. For<br>example, the number setting in a program does<br>not agree with the timer/counter range setting.<br>⇒ Change to PROG. mode, check the system<br>register settings, and change so that the<br>settings and the instruction agree.                                                                                                    | A    | A   | A    | A   | A    | A   | A     | A      |
| E5<br>(Note)  | Program<br>area error          | Stops                    | An instruction which must be written in a specific area (main program area or subprogram area) has been written to a different area (for example, a subroutine SUB to RET is placed before an ED instruction).<br>⇒ Change to PROG. mode and enter the instruction into the correct area.                                                                                                    | А    | A   | A    | A   | A    | A   | A     | A      |

A: Available

Note) This error is also detected if you attempt to execute a rewrite containing a syntax error during RUN. In this case, nothing will be written to the CPU and operation will continue.

| Error<br>code | Name                                                           | Opera-<br>tion<br>status | Description and steps to take                                                                                                    | FP-e | FP0 | FPOR | FPΣ | FP-X | FP2 | FP2SH | FP10SH |
|---------------|----------------------------------------------------------------|--------------------------|----------------------------------------------------------------------------------------------------|------|-----|------|-----|------|-----|-------|--------|
| E6            | Compile<br>memory<br>full error                                | Stops                    | The program is too large to compile in the program memory.<br>⇒ Change to PROG. mode and reduce the total number of steps for the program.<br>-FP10SH<br>If memory expansion is possible, compilation will become possible when the memory is expanded.                                                                                                    | A    | A   | A    | A   | A    |     | A     | A      |
| E7            | High-level<br>instruction<br>type error                        | Stops                    | In the program, high-level instructions, which<br>execute in every scan and at the leading edge<br>of the trigger, are programmed to be triggered<br>by one contact. (e.g. F0 (MV) and P0 (PMV)<br>are programmed using the same trigger<br>continuously.)<br>⇒ Correct the program so that the high-level<br>instructions executed in every scan and only<br>at the leading edge are triggered separately. |      |     | A    | A   | A    | A   | A     | A      |
| E8            | High-level<br>instruction<br>operand<br>combina-<br>tion error | Stops                    | There is an incorrect operand in an instruction<br>which requires a specific combination of<br>operands (for example, the operands must all<br>be of a certain type).<br>$\Rightarrow$ Enter the correct combination of operands.                                                                                                    | А    | A   | A    | A   | A    | A   | A     | A      |
| E9            | No<br>program<br>error                                         | Stops                    | Program may be damaged.<br>⇒Try to send the program again.                                                                                                    |      |     |      |     |      |     | А     | A      |
| E10           | Rewrite<br>during<br>RUN<br>syntax<br>error                    | Conti-<br>nues           | When inputting with the programming tool<br>software, a deletion, addition or change of<br>order of an instruction(ED, LBL, SUB, RET,<br>INT, IRET, SSTP, and STPE) that cannot<br>perform a rewrite during RUN is being<br>attempted. Nothing is written to the CPU.                                                                                                    |      |     |      |     |      | A   | A     | A      |

# 11.4.2 Table of Self-Diagnostic Error

|               |                                               |                          |                                                                                                    | _    | _   |      |     |          |     | _     |        |
|---------------|-----------------------------------------------|--------------------------|----------------------------------------------------------------------------------------------------|------|-----|------|-----|----------|-----|-------|--------|
| Error<br>code | Name                                          | Opera-<br>tion<br>status | Description and steps to take                                                                                                    | FP-e | FP0 | FPOR | FPΣ | FP-X     | FP2 | FP2SH | FP10SH |
| E20           | CPU error                                     | Stops                    | Probably a hardware abnormality<br>⇒Please contact your dealer.                                                                                                    |      |     |      |     |          | А   | А     | А      |
| E21           | RAM<br>error1                                 |                          |                                                                                                    |      |     |      |     |          |     |       |        |
| E22           | RAM<br>error2                                 |                          | Probably an abnormality in the internal RAM. $\Rightarrow$ Please contact your dealer.                                                                                                    |      |     |      |     |          |     |       |        |
| E23           | RAM<br>error3                                 | Stops                    |                                                                                                    |      |     |      |     |          | А   | А     | А      |
| E24           | RAM<br>error4                                 |                          |                                                                                                    |      |     |      |     |          |     |       |        |
| E25           | RAM<br>error5                                 |                          |                                                                                                    |      |     |      |     |          |     |       |        |
| E25           | Master<br>memory<br>model<br>unmatch<br>error | Stops                    | The models of master memories are different.<br>Use the master memories created with the<br>same model.                                                                                                    |      |     |      |     | A<br>*1) |     |       |        |
| E26           | User's<br>ROM error                           | Stops                    | <ul> <li>FP-e,FP0,FP0R,FP∑,and FP1</li> <li>C14,C16:Probably a hardware abnormality.</li> <li>⇒ Please contact your dealer.</li> <li>FP-X:</li> <li>When the master memory cassette is mounted, the master memory cassette may be damaged. Remove the master memory, and check whether the ERROR turns off.</li> <li>When the ERROR turned off, rewrite the master memory as its contents are damaged, and use it again.</li> <li>When the ERROR does not turn off, please contact your dealer.</li> <li>FP1 C24,C40,C56,C72,and FP-M:</li> <li>Probably an abnormality in the memory unit ⇒Program the memory unit again and try to operate. If the same error is detected, try to operate with another memory unit.</li> <li>FP2,FP2SH,FP10SH,and FP3:</li> <li>There may be a problem with the installed ROM.</li> <li>-ROM is not installed.</li> <li>-ROM contents are damaged.</li> <li>-Program size stored on the ROM is larger than the capacity of the ROM.</li> </ul> | A    | A   | A    | A   | А        | A   | A     | A      |
| E27           | Unit<br>installation<br>error                 | Stops                    | <ul> <li>⇒Check the contents of the ROM</li> <li>Units installed exceed the limitations.(i.e.,4 or more link units)</li> <li>⇒ Turn off the power and re-configure units referring to the hardware manual.</li> </ul>                                                                                                    |      |     | A    | А   | A        | A   | A     | A      |
| E28           | System<br>register<br>error                   | Stops                    | Probably an abnormality in the system<br>register.<br>⇒ Check the system register setting or<br>initialize the system registers.                                                                                                    |      |     |      |     |          | A   |       |        |

\*1) This error occurs on FP-X Ver2.0 or later.

| Error<br>code | Name                                               | Opera-<br>tion<br>status | Description and steps to take                                                                                                    | FP-e | FP0 | FPOR | FP $\Sigma$ | FP-X | FP2 | FP2SH | FP10SH |
|---------------|----------------------------------------------------|--------------------------|----------------------------------------------------------------------------------------------------|------|-----|------|-------------|------|-----|-------|--------|
| E29           | Configu-<br>ration<br>parameter<br>error           | Stops                    | A parameter error was detected in the MEWNET-W2 configuration area. Set a correct parameter.                                                                                                    |      |     |      |             |      | A   | A     |        |
| E30           | Interrupt<br>error 0                               | Stops                    | Probably a hardware abnormality. $\Rightarrow$ Please contact your dealer.                                                                                                    |      |     |      |             |      |     |       |        |
| E31           | Interrupt<br>error 1                               | Stops                    | An interrupt occurred without an interrupt<br>request . A hardware problem or error due to<br>noise is possible.<br>⇒ Turn off the power and check the noise<br>conditions.                                                                                                    | A    | A   | A    | A           | A    | A   | A     | A      |
| E32           | Interrupt<br>error 2                               | Stops                    | There is no interrupt program for an interrupt<br>which occurred.<br>⇒ Check the number of the interrupt program<br>and change it to agree with the interrupt<br>request                                                                                                    | А    | А   | А    | А           | A    | A   | A     | A      |
| E33           | Multi-CPU<br>data<br>unmatch<br>error              | CPU2<br>Stops            | This error occurs when a FP3/FP10SH is used as CPU2 for a multi-CPU system.<br>$\Rightarrow$ Refer to "Multi-CPU system Manual".                                                                                                    |      |     |      |             |      |     | A     | A      |
| E34           | I/O status<br>error                                | Stops                    | An abnormal unit is installed.<br>-FP $\Sigma$ , FP0R(FP0R mode),FP-X, FP2,FP2SH<br>and FP10SH:<br>Check the contents of special data register<br>DT90036 and locate the abnormal unit. Then<br>turn off the power and replace the unit with a<br>new one.<br>-FP3:<br>Check the contents of special data register<br>DT9036 and locate the abnormal unit. Then<br>turn off the power and replace the unit with a<br>new one. |      |     | А    | А           | A    |     | A     | А      |
| E35           | MEWNET-F<br>slave<br>illegal unit<br>error         | Stops                    | A unit, which cannot be installed on the slave<br>station of the MEWNET-F link system, is<br>installed on the slave station.<br>$\Rightarrow$ Remove the illegal unit from the slave<br>station.                                                                                                    |      |     |      |             |      | A   | A     | А      |
| E36           | MEWNET-F<br>(remote<br>I/O)<br>limitation<br>error | Stops                    | The number of slots or I/O points used for<br>MEWNET-F(remote I/O) system exceeds the<br>limitation.<br>⇒Re-configure the system so that the<br>number of slots and I/O points is within the<br>specified range.                                                                                                    |      |     |      |             |      | A   | A     | А      |
| E37           | MEWNET-F<br>I/O<br>mapping<br>error                | Stops                    | I/O overlap or I/O setting that is over the range is detected in the allocated I/O and MEWNET-F I/O map.<br>$\Rightarrow$ Re-configure the I/O map correctly                                                                                                    |      |     |      |             |      | A   | A     | A      |

| Error<br>code | Name                                                  | Opera<br>-tion<br>status | Description and steps to take                                                                                                    | FP-e | FP0 | FPOR | FPΣ | FP-X | FP2 | FP2SH | FP10SH |
|---------------|-------------------------------------------------------|--------------------------|----------------------------------------------------------------------------------------------------|------|-----|------|-----|------|-----|-------|--------|
| E38           | MEWNET-F<br>slave I/O<br>terminal<br>mapping<br>error | Stops                    | I/O mapping for remote I/O terminal<br>boards, remote I/O terminal units and I/O link<br>is not correct.<br>⇒Re-configure the I/O map for slave stations<br>according to the I/O points of the slave<br>stations.                                                                                                    |      |     |      |     |      | A   | A     | А      |
| E39           | IC card<br>read error                                 | Stops                    | <ul> <li>When reading in the program from the IC memory card(due to automatic reading because of the dip switch setting or program switching due to F14(PGRD) instruction):</li> <li>IC memory card is not installed.</li> <li>There is no program file or it is damaged.</li> <li>Writing is disabled.</li> <li>There is an abnormality in the AUTOEXEC.SPG file.</li> <li>Program size stored on the card is larger than the capacity of the CPU.</li> <li>⇒Install an IC memory card that has the program properly recorded and execute the read once again.</li> </ul>                                                                                                    |      |     |      |     |      |     | A     | А      |
| E40           | I/O error                                             | Sele-<br>ctable          | Abnormal I/O unit.         FPΣ, FP-X:         Check the contents of special data register         DT90002 and abnormal FPΣ expansion unit         (application cassette for FP-X). Then check         the unit.         FP2 and FP2SH:         Check the contents of special data registers         DT90002,DT90003 and abnormal I/O unit.         Then check the unit.         Selection of operation status using system         register21:         -to continue operation, set 1         -to stop operation, set 0         Verification is possible in FPWIN GR/Pro at         "I/O error" in the status display function.         MEWNET-TR communication error         FP3 and FP10SH:         Check the contents of special data         registers(FP3:DT9002,DT9003,FP10SH:DT9         0002,DT90003) and the erroneous master         unit and abnormal I/O unit. Then check the         unit.         Selection of operation status using system         register21:         -to continue operation, set 1         -to stop operation, set 0         Verification is possible in FPWIN GR/Pro at         "I/O error" in the status display function. |      |     |      | A   | A    | A   | A     | A      |

| Error<br>code | Name                      | Opera-<br>tion<br>status | Description and steps to take                                                                                                    | FP-e | FP0 | FPOR | FPΣ | FP-X | FP2 | FP2SH | FP10SH |
|---------------|---------------------------|--------------------------|----------------------------------------------------------------------------------------------------|------|-----|------|-----|------|-----|-------|--------|
| E41           | Intelligent<br>unit error | Selec-<br>table          | An abnormality in an intelligent unit.<br>$FP\Sigma$ , $FP-X$ :<br>Check the contents of special data register<br>"DT90006" and locate the abnormal FP<br>intelligent unit (application cassette for FP-X).<br>FP2, $FP2SH$ , and $FP10SH$ :<br>Check the contents of special data registers<br>DT90006, DT90007 and locate the abnormal<br>intelligent unit. Then check the unit referring<br>to its manual<br>Selection of operation status using system<br>register22:<br>-to continue operation, set 1<br>-to stop operation, set 0<br>FP3:<br>Check the contents of special data registers<br>DT9006, DT9007 and locate the abnormal<br>intelligent unit. Then check the unit referring<br>to its manual<br>Selection of operation status using system<br>register22:<br>-to continue operation, set 1<br>-to stop operation, set 1<br>-to stop operation, set 1<br>-to stop operation, set 1<br>-to stop operation, set 0<br>Verification is possible in FPWIN GR/Pro at<br>"I/O error" in the status display function. |      |     |      | A   | A    | A   | A     | A      |
| E42           | I/O unit<br>verify error  | Selec-<br>table          | <ul> <li>I/O unit(Expansion unit) wiring condition has changed compared to that at time of powerup.</li> <li>⇒ Check the contents of special data register (FP0: DT9010, FPΣ, FP-X: DT90010,DT90011) and locate the erroneous expansion unit.</li> <li>It checks whether an expansion connector is in agreement.</li> <li>⇒ Check the contents of special data register (FP2,FP2SH,and FP10SH:DT90010,DT90011,FP3 DT9010,DT9011) Selection of operation status using system register23:</li> <li>to continue operation, set 1</li> <li>to stop operation, set 0</li> <li>Verification is possible in FPWIN GR/Pro at "I/O error" in the status display function.</li> </ul>                                                                                                    |      | A   | A    | А   | A    | A   | A     | A      |

| Error<br>code | Name                                                                      | Opera-<br>tion<br>status | Description and steps to take                                                                                                    | FP-e | FP0 | FPOR | FPΣ | FP-X | FP2 | FP2SH | FP10SH |
|---------------|---------------------------------------------------------------------------|--------------------------|----------------------------------------------------------------------------------------------------|------|-----|------|-----|------|-----|-------|--------|
| E43           | System<br>watching<br>dog timer<br>error                                  | Selec-<br>table          | Scan time required for program execution<br>exceeds the setting of the system watching<br>dog timer.<br>⇒ Check the program and modify it so that<br>the program can execute a scan within the<br>specified time.<br>Selection of operation status using system<br>register24:<br>-to continue operation, set 1<br>-to stop operation, set 0                                                                                                    |      |     |      |     |      |     | A     | A      |
| E44           | Slave<br>station<br>connecting<br>time error<br>for<br>MEWNET-F<br>system | Selec-<br>table          | The time required for slave station<br>connection exceeds the setting of the system<br>register 35.<br>Selection of operation status using system<br>register25:<br>-to continue operation, set 1<br>-to stop operation, set 0                                                                                                    |      |     |      |     |      | A   | A     | A      |
| E45           | Operation<br>error                                                        | Selec-<br>table          | Operation became impossible when a high-<br>level instruction was executed.<br>Selection of operation status using system<br>register26:<br>-to continue operation, set K1<br>-to stop operation, set K0<br>The address of operation error can be<br>confirmed in either special data registers<br>DT9017 and DT9018, or DT90017 and<br>DT90018. (It varies according to the model to<br>be used.)<br>DT9017, DT9018: FP-e, FP0,<br>FP0R(FP0 mode)<br>DT90017, DT90018: FP $\Sigma$ , FP-X,<br>FP0R(FP0R mode),<br>FP2, FP2SH, FP10SH<br>Verification is possible in FPWIN GR/Pro at<br>"I/O error" in the status display function. | A    | A   | A    | A   | A    | A   | A     | A      |

| Error<br>code | Name                                                   | Opera-<br>tion<br>status | Description and steps to take                                                                                                    | FP-e | FP0 | FPOR | FPΣ | FP-X | FP2 | FP2SH | FP10SH |
|---------------|--------------------------------------------------------|--------------------------|----------------------------------------------------------------------------------------------------|------|-----|------|-----|------|-----|-------|--------|
|               |                                                        | Selec-<br>table          | S-LINK error Occurs only in FP0-SL1<br>When one of the S-LINK errors (ERR1, 3 or<br>4) has been detected, error code E46 (remote<br>I/O (S-LINK) communication error) is stored.<br>Selection of operation status using system<br>register27:<br>-to continue operation, set K1<br>-to stop operation, set K0                                                                                                    |      | A   |      |     |      |     |       |        |
| E46           | Remote<br>I/O<br>commu-<br>nication<br>error           | Selec-<br>table          | MEWNET-F communication error<br>A communication abnormally was caused by<br>a transmission cable or during the power-<br>down of a slave station.<br>FP2, FP2SH, and FP10SH:<br>Check the contents of special data registers<br>DT90131 to DT90137 and locate the<br>abnormal slave station and recover the<br>communication condition.<br>FP3:<br>Check the contents of special data registers<br>DT9131 to DT9137 and locate the abnormal<br>slave station and recover the communication<br>condition.<br>Selection of operation status using system<br>register27:<br>-to continue operation, set K1<br>-to stop operation, set K0 |      |     |      |     |      | A   | A     | A      |
| E47           | MEW-NET-<br>F<br>attribute<br>error                    | Selec-<br>table          | In the unit on the slave station, an<br>abnormality such as:<br>-missing unit<br>-abnormal intelligent unit was detected.<br>FP2, FP2SH, and FP10SH:<br>Check the contents of special data registers<br>DT90131 to DT90137 and locate the<br>abnormal slave station and recover the slave<br>condition.<br>FP3:<br>Check the contents of special data registers<br>DT9131 to DT9137 and locate the abnormal<br>slave station and recover the slave condition.<br>Selection of operation status using system<br>register28:<br>-to continue operation, set 1<br>-to stop operation, set 0                                              |      |     |      |     |      | A   | A     | A      |
| E49           | Expansion<br>unit power<br>supply<br>sequence<br>error | Stops                    | The power supply for the expansion unit was<br>turned on after the control unit.<br>Turn on the power supply for the expansion<br>unit at the same time or before the control<br>unit is turned on.                                                                                                    |      |     |      |     | A    |     |       |        |
| E50           | Backup<br>battery<br>error                             | Conti-<br>nues           | The voltage of the backup battery lowered or<br>the backup battery of control unit is not<br>installed.<br>⇒ Check the installation of the backup<br>battery and then replace battery if necessary.<br>By setting the system register 4, you can<br>disregard this self-diagnostic error.                                                                                                    |      |     |      | A   | A    | A   | A     | A      |

| Error<br>code      | Name                                                          | Opera-<br>tion<br>status | Description and steps to take                                                                                                    | FP-e | FP0 | FPOR | FPΣ | FP-X | FP2 | FP2SH | FP1 0SH |
|--------------------|---------------------------------------------------------------|--------------------------|----------------------------------------------------------------------------------------------------|------|-----|------|-----|------|-----|-------|---------|
| E51                | MEWNET-F<br>terminal<br>station<br>error                      | Conti-<br>nues           | Terminal station setting was not properly<br>performed.<br>Check stations at both ends of the<br>communication path, and set them in the<br>terminal station using the dip switches.                                               |      |     |      |     |      | A   | A     | A       |
| E52                | MEWNET-F<br>I/O update<br>synchro-<br>nous error              | Conti-<br>nues           | Set the INITIALIZE/TEST<br>selecto1inmjvbgycfrde892 r to the<br>INITIALIZE position while keeping the mode<br>selector in the RUN position. If the same<br>error occurs after this, please contact your<br>dealer.                 |      |     |      |     |      | A   | A     | A       |
| E53                | Multi-CPU<br>I/O regis-<br>tration<br>error<br>(CPU2<br>only) | Conti-<br>nues           | Abnormality was detected when the multi-<br>CPU system was used.<br>Please contact your dealer.                                                                                                    |      |     |      |     |      |     |       | A       |
| E54                | IC memory<br>card back-<br>up battery<br>error                | Conti-<br>nues           | The voltage of the backup battery for the IC<br>memory card lowered. The BATT.LED does<br>not turn on.<br>Charge or replace the backup battery of IC<br>memory card.(The contents of the IC<br>memory card cannot be guaranteed.)  |      |     |      |     |      |     | A     | A       |
| E55                | IC memory<br>card back-<br>up battery<br>error                | Cont-<br>inues           | The voltage of the backup battery for IC<br>memory card lowers. The BATT.LED does<br>not turn on.<br>Charge or replace the backup battery of IC<br>memory card.<br>(The contents of the IC memory card cannot<br>be guaranteed.)   |      |     |      |     |      |     | A     | A       |
| E56                | Incompati-<br>ble IC<br>memory<br>card error                  | Cont-<br>inues           | The IC memory card installed is not<br>compatible.<br>Replace the IC memory card compatible<br>with FP2SH/FP10SH.                                                                                                    |      |     |      |     |      |     | A     | A       |
| E57                | No unit for<br>the<br>configu-<br>ration                      | Conti-<br>nues           | MEWNET-W2/MCU<br>The MEWNET-W2 link unit or<br>MCU(Multi communication unit) is not<br>installed in the slot specified using the<br>configuration data.<br>Either install a unit in the specified slot or<br>change the parameter. |      |     |      |     |      | A   | A     |         |
| E100<br>to<br>E199 | Self-<br>diagnostic<br>error set                              | Stop                     | The error specified by the F148 (ERR)/P148(PERR) instruction is occurred. $\Rightarrow$ Take steps to clear the error condition according to the specification you chose.                                                          | А    | А   | A    | A   | A    | A   |       |         |
| E200<br>to<br>E299 | by F148<br>(ERR)/P148<br>(PERR)<br>instruction                | Conti-<br>nues           |                                                                                                    | А    | А   | A    | А   | A    | A   |       |         |

#### 11.4.3 Table of MEWTOCOL-COM Communication Error

| Error<br>code | Name                             | Description                                                                                                    |  |  |  |  |  |
|---------------|----------------------------------|----------------------------------------------------------------------------------------------------|--|--|--|--|--|
| !21           | NACK error                       | Link system error                                                                                                    |  |  |  |  |  |
| !22           | WACK error                       | Link system error                                                                                                    |  |  |  |  |  |
| !23           | Unit No. overlap                 | Link system error                                                                                                    |  |  |  |  |  |
| !24           | Transmission format<br>error     | Link system error                                                                                                    |  |  |  |  |  |
| !25           | Link unit hardware<br>error      | Link system error                                                                                                    |  |  |  |  |  |
| !26           | Unit No. setting error           | Link system error                                                                                                    |  |  |  |  |  |
| !27           | No support error                 | Link system error                                                                                                    |  |  |  |  |  |
| !28           | No response error                | Link system error                                                                                                    |  |  |  |  |  |
| !29           | Buffer closed error              | Link system error                                                                                                    |  |  |  |  |  |
| !30           | Time-out error                   | Link system error                                                                                                    |  |  |  |  |  |
| !32           | Transmission<br>impossible error | Link system error                                                                                                    |  |  |  |  |  |
| !33           | Communication stop               | Link system error                                                                                                    |  |  |  |  |  |
| !36           | No destination error             | Link system error                                                                                                    |  |  |  |  |  |
| !38           | Other communication error        | Link system error                                                                                                    |  |  |  |  |  |
| !40           | BCC error                        | A transfer error occurred in the received data.                                                                                               |  |  |  |  |  |
| !41           | Format error                     | A command was received that does not fit the format.                                                                                          |  |  |  |  |  |
| !42           | No support error                 | A command was received that is not supported.                                                                                                 |  |  |  |  |  |
| !43           | Multiple frames                  | A different command was received when processing multiple                                                                                     |  |  |  |  |  |
| :43           | procedure error                  | frames.                                                                                                    |  |  |  |  |  |
| !50           | Link setting error               | A route number that does not exist was specified. Verify the route number by designating the transmission station.                            |  |  |  |  |  |
| !51           | Transmission                     | Transmission to another device not possible because transmission                                                                              |  |  |  |  |  |
| :51           | time-out error                   | buffer is congested.                                                                                                    |  |  |  |  |  |
| !52           | Transmit disable<br>error        | Transmission processing to another device is not possible.(Link unit runaway, etc.)                                                           |  |  |  |  |  |
| !53           | Busy error                       | Command process cannot be received because of multiple frame processing. Or, cannot be received because command being processed is congested. |  |  |  |  |  |
| !60           | Parameter error                  | Content of specified parameter does not exist or cannot be used.                                                                              |  |  |  |  |  |
| !61           | Data error                       | There was a mistake in the contact, data area, data number designation, size designation, range, or format designation.                       |  |  |  |  |  |
| !62           | Registration over<br>error       | Operation was does when number of registrations was exceeded or when there was no registration.                                               |  |  |  |  |  |
| !63           | PC mode error                    | PC command that cannot be processed was executed during RUN mode.                                                                             |  |  |  |  |  |

| Error<br>code | Name                                  | Description                                                                                                    |
|---------------|---------------------------------------|----------------------------------------------------------------------------------------------------|
| !64           | External memory<br>error              | An abnormality occurred when loading RAM to ROWIC memory<br>card. There may be a problem with the ROM or IC memory card.<br>-When loading, the specified contents exceeded the capacity.<br>-Write error occurs.<br>-ROM or IC memory card is not installed.<br>-ROM or IC memory card does not conform to specifications<br>-ROM or IC memory card board is not installed. |
| !65           | Protect error                         | A program or system register write operation was executed when<br>the protect mode (password setting or DIP switch, etc.)or ROM<br>operation mode was being used.                                                                                                    |
| !66           | Address error                         | There was an error in the code format of the address data.<br>Also. when exceeded or insufficient of address data, there was a<br>mistake in the range designation.                                                                                                    |
| !67           | No program error<br>and No data error | Cannot be read because there is no program in the program<br>area or the memory contains an error. Or, reading was attempted<br>of data that was not registered.                                                                                                    |
| !68           | Rewrite during RUN<br>error           | When inputting with programming tool software, editing of an instruction (ED, SUB, RET, INT, IRET, SSTP, and STPE) that cannot perform a rewrite during RUN is being attempted. Nothing is written to the CPU.                                                                                                    |
| !70           | SIM over error                        | Program area was exceeded during a program write process.                                                                                                    |
| !71           | Exclusive access<br>control error     | A command that cannot be processed was executed at the same time as a command being processed.                                                                                                    |

# **11.5 MEWTOCOL-COM Communication Commands**

| Command name                           | Code  | Description                                                                |
|----------------------------------------|-------|----------------------------------------------------------------------------|
|                                        | RC    | Reads the on and off status of contact.                                    |
| Read contact area                      | (RCS) | - Specifies only one point.                                                |
| Read contact area                      | (RCP) | <ul> <li>Specifies multiple contacts.</li> </ul>                           |
|                                        | (RCC) | - Specifies a range in word units.                                         |
|                                        | WC    | Turns contacts on and off.                                                 |
| Write contact area                     | (WCS) | - Specifies only one point.                                                |
| White contact area                     | (WCP) | <ul> <li>Specifies multiple contacts.</li> </ul>                           |
|                                        | (WCC) | - Specifies a range in word units.                                         |
| Read data area                         | RD    | Reads the contents of a data area.                                         |
| Write data area                        | WD    | Writes data to a data area.                                                |
| Read timer/counter set value area      | RS    | Reads the value set for a timer/counter.                                   |
| Write timer/counter set value area     | WS    | Writes a timer/counter setting value.                                      |
| Read timer/counter elapsed value area  | RK    | Reads the timer/counter elapsed value.                                     |
| Write timer/counter elapsed value area | WK    | Writes the timer/counter elapsed value.                                    |
| Register or Reset contacts monitored   | MC    | Registers the contact to be monitored.                                     |
| Register or Reset data monitored       | MD    | Registers the data to be monitored.                                        |
| Monitoring start                       | MG    | Monitors a registered contact or data using the code "MC or MD".           |
| Preset contact area (fill command)     | SC    | Embeds the area of a specified range in a 16-<br>point on and off pattern. |
|                                        |       | Writes the same contents to the data area of a                             |
| Preset data area (fill command)        | SD    | specified range.                                                           |
| Read system register                   | RR    | Reads the contents of a system register.                                   |
| Write system register                  | WR    | Specifies the contents of a system register.                               |
| Read the status of PLC                 | RT    | Reads the specifications of the programmable                               |
|                                        |       | controller and error codes if an error occurs.                             |
| Remote control                         | RM    | Switches the operation mode of the                                         |
|                                        |       | programmable controller.                                                   |
| Abort                                  | AB    | Aborts communication.                                                      |

#### Table of MEWTOCOL-COM commands

# 11.6 Hexadecimal/Binary/BCD

|         |             |                   | BCD data               |  |  |  |
|---------|-------------|-------------------|------------------------|--|--|--|
| Decimal | Hexadecimal | Binary data       | (Binary Coded Decimal) |  |  |  |
| 0       | 0000        | 0000000 0000000   | 0000 0000 0000 0000    |  |  |  |
| 1       | 0001        | 0000000 0000001   | 0000 0000 0000 0001    |  |  |  |
| 2       | 0002        | 0000000 0000010   | 0000 0000 0000 0010    |  |  |  |
| 3       | 0003        | 0000000 0000011   | 0000 0000 0000 0011    |  |  |  |
| 4       | 0004        | 0000000 00000100  | 0000 0000 0000 0100    |  |  |  |
| 5       | 0005        | 0000000 00000101  | 0000 0000 0000 0101    |  |  |  |
| 6       | 0006        | 0000000 00000110  | 0000 0000 0000 0110    |  |  |  |
| 7       | 0007        | 0000000 00000111  | 0000 0000 0000 0111    |  |  |  |
| 8       | 0008        | 0000000 00001000  | 0000 0000 0000 1000    |  |  |  |
| 9       | 0009        | 0000000 00001001  | 0000 0000 0000 1001    |  |  |  |
| 10      | 000A        | 0000000 00001010  | 0000 0000 0001 0000    |  |  |  |
| 11      | 000B        | 0000000 00001011  | 0000 0000 0001 0001    |  |  |  |
| 12      | 000C        | 0000000 00001100  | 0000 0000 0001 0010    |  |  |  |
| 13      | 000D        | 0000000 00001101  | 0000 0000 0001 0011    |  |  |  |
| 14      | 000E        | 0000000 00001110  | 0000 0000 0001 0100    |  |  |  |
| 15      | 000F        | 0000000 00001111  | 0000 0000 0001 0101    |  |  |  |
| 16      | 0010        | 0000000 00010000  | 0000 0000 0001 0110    |  |  |  |
| 17      | 0011        | 0000000 00010001  | 0000 0000 0001 0111    |  |  |  |
| 18      | 0012        | 0000000 00010010  | 0000 0000 0001 1000    |  |  |  |
| 19      | 0013        | 0000000 00010011  | 0000 0000 0001 1001    |  |  |  |
| 20      | 0014        | 0000000 00010100  | 0000 0000 0010 0000    |  |  |  |
| 21      | 0015        | 0000000 00010101  | 0000 0000 0010 0001    |  |  |  |
| 22      | 0016        | 0000000 00010110  | 0000 0000 0010 0010    |  |  |  |
| 23      | 0017        | 0000000 00010111  | 0000 0000 0010 0011    |  |  |  |
| 24      | 0018        | 0000000 00011000  | 0000 0000 0010 0100    |  |  |  |
| 25      | 0019        | 0000000 00011001  | 0000 0000 0010 0101    |  |  |  |
| 26      | 001A        | 0000000 00011010  | 0000 0000 0010 0110    |  |  |  |
| 27      | 001B        | 0000000 00011011  | 0000 0000 0010 0111    |  |  |  |
| 28      | 001C        | 0000000 00011100  | 0000 0000 0010 1000    |  |  |  |
| 29      | 001D        | 0000000 00011101  | 0000 0000 0010 1001    |  |  |  |
| 30      | 001E        | 0000000 00011110  | 0000 0000 0011 0000    |  |  |  |
| 31      | 001F        | 0000000 00011111  | 0000 0000 0011 0001    |  |  |  |
| -       | •           | •                 | •                      |  |  |  |
| ·       | •           | •                 | •                      |  |  |  |
|         | 002         |                   |                        |  |  |  |
| 63      | 003F        | 0000000 00111111  | 0000 0000 0110 0011    |  |  |  |
| · · ·   | •           | •                 | •                      |  |  |  |
| •       | •           | •                 | •                      |  |  |  |
| 255     | 00FF        | 00000000 11111111 | 0000 0010  0101  0101  |  |  |  |
| 233     |             |                   |                        |  |  |  |
| •       | •           |                   |                        |  |  |  |
|         | •           |                   |                        |  |  |  |
| 9999    | 270F        | 00100111 00001111 | 1001 1001 1001 1001    |  |  |  |

# 11.7 ASCII Codes

|    |    |    |    |    |    |    | -  | b7 |     |     |       |   |   |   |   |     |
|----|----|----|----|----|----|----|----|----|-----|-----|-------|---|---|---|---|-----|
|    |    |    |    |    |    |    | -  | b6 | 0   | 0   | 0     | 0 | 1 | 1 | 1 | 1   |
|    |    |    |    |    |    |    | -  | b5 | 0   | 0   | 1     | 1 | 0 | 0 | 1 | 1   |
|    |    |    | Г  |    |    |    | -  | b4 | 0   | 1   | 0     | 1 | 0 | 1 | 0 | 1   |
| b7 | b6 | b5 | b4 | b3 | b2 | b1 | b0 |    | 0   | 1   | 2     | 3 | 4 | 5 | 6 | 7   |
|    |    |    |    | 0  | 0  | 0  | 0  | 0  | NUL | DEL | SPACE | 0 | 0 | Ρ | ` | р   |
|    |    |    |    | 0  | 0  | 0  | 1  | 1  | SOH | DC1 | ļ     | 1 | А | Q | а | q   |
|    |    |    |    | 0  | 0  | 1  | 0  | 2  | STX | DC2 | п     | 2 | В | R | b | r   |
|    |    |    |    | 0  | 0  | 1  | 1  | 3  | ETX | DC3 | #     | 3 | С | S | С | s   |
|    |    |    |    | 0  | 1  | 0  | 0  | 4  | EOT | DC4 | \$    | 4 | D | Т | d | t   |
|    |    |    |    | 0  | 1  | 0  | 1  | 5  | ENQ | NAK | %     | 5 | Е | U | е | u   |
|    |    |    |    | 0  | 1  | 1  | 0  | 6  | ACK | SYN | &     | 6 | F | V | f | v   |
|    |    |    |    | 0  | 1  | 1  | 1  | 7  | BEL | ETB | I     | 7 | G | W | g | W   |
|    |    |    |    | 1  | 0  | 0  | 0  | 8  | BS  | CAN | (     | 8 | Н | Х | h | х   |
|    |    |    |    | 1  | 0  | 0  | 1  | 9  | HT  | EM  | )     | 9 | L | Y | i | у   |
|    |    |    |    | 1  | 0  | 1  | 0  | А  | LF  | SUB | *     | ÷ | J | Z | j | z   |
|    |    |    |    | 1  | 0  | 1  | 1  | В  | VT  | ESC | +     | ; | К | ] | k | {   |
|    |    |    |    | 1  | 1  | 0  | 0  | С  | FF  | FS  | ,     | < | L | ¥ | П | 1   |
|    |    |    |    | 1  | 1  | 0  | 1  | D  | CR  | GS  | -     | = | М | ] | m | }   |
|    |    |    |    | 1  | 1  | 1  | 0  | Е  | SO  | RS  |       | > | Ν | ۸ | n | ~   |
|    |    |    |    | 1  | 1  | 1  | 1  | F  | SI  | US  | 1     | ? | 0 | _ | 0 | DEL |

# Index

# A

Alarm function, 4 - 36ALARM LED, 8 - 7Alarm output, 4 - 37Arbitrary allocation, 3 - 3, 3 - 7ASCII codes, 10 - 97Automatic allocation, 3 - 3, 3 - 15

### В

Backplane, 1 - 5, 2 - 3, 2 - 4, 2 - 5, 2 - 6, 4 - 6Backup battery, 4 - 13, 9 - 3Baud rate, 5 - 5BCD, 11 - 96Before entering a program, ix Before turning on the power, ix, 5 - 3Binary, 11 - 96

### С

Check items, 5 - 3Clearing registered content, 3 - 17COM port (RS232C), 2 - 11Comment function, 6 - 16Communication error message, 8 - 9Communications specifications, 2 - 11Computer link, 1 - 15Connecting the terminals, 4 - 27Connecting with flat cable connector, 4 - 32Connection of capacitive loads, 4 - 22Connection of inductive loads, 4 - 21Connection of LED-equipped limit switch, 4 - 20 Connection of LED-equipped reed switch, 4 – 19

Connection of sensors, 4 – 18

Connection of two-wire type sensor, 4 – 19

Connector, 4 – 24

Connector for wire-pressed terminal cable, 4 – 25

Constants, 10 - 12

CPU backplane, 1 - 4

CPU with 64 points input (FP2–C1D), 2 – 12 CPU with IC memory card interface

(FP2-C2P/FP2-C3P), 2 - 20 CT-2 connector terminal, 4 - 27

Current consumption, 1 – 13

# D

Dimensions, 4 – 3, 10 – 3 DIN rail, 4 – 7 Dust proofing label, 4 – 8, 4 – 22

### Ε

Eliminating effects from noise, 4 - 16Emergency stop circuit, 4 - 36EPROM, 6 - 8, 6 - 10Erasing, 7 - 6Erasing the IC memory card, 7 - 11ERROR LED, 8 - 5Expanded memory field, 7 - 6Expansion cable, 1 - 7, 2 - 7, 4 - 11Expansion memory, 7 - 22Expansion memory unit, 2 - 15, 2 - 22

### F

Formatting, 7 – 6 Formatting the IC memory card, 7 – 8 FP2 CPU, 2 – 8 FP2 operation, 6 – 3 FP2 RAM operation, 6 – 5 FP2 ROM operation, 6 – 6 FP2SH CPU, 2 – 18 FP2SH operation, 6 – 13 FP2SH RAM operation, 6 – 17 FP2SH ROM operation, 6 – 19 Free slots, 3 – 18 FROM, 6 – 10, 7 – 3

# G

General specifications, 10 – 3 Grounding, 4 – 17, 4 – 36

# Η

Hexadecimal, 11 - 96

# /

I/O allocation methods, 3 - 3I/O mixed unit, 2 - 32I/O mixed units specifications, 2 - 55I/O mount allocation, 3 - 3, 3 - 13IC memory card, 2 - 23, 7 - 3, 7 - 8IC memory card operation, 6 - 13, 6 - 29Initialize/test switch, 2 - 9Input and output units, 2 - 30Input unit, 2 - 31Input units specifications, 2 - 33Input wiring, 4 - 18Installation, 4 - 3 Installation location, 4 - 4Interlock circuit, 4 - 36Internal circuit diagram, 2 - 14, 2 - 33, 2 - 35, 2 - 38, 2 - 39, 2 - 42, 2 - 44, 2 - 46, 2 - 48, 2 - 50, 2 - 52, 2 - 54, 2 - 57, 2 - 60, 2 - 63, 2 - 66

# L

Lifetime of backup battery, 9 – 3 Limitations on current consumption, 1 – 12

#### М

Memory areas, 10 - 10Menus related to tool software, 7 - 25Mode selector, 2 - 10MODEM, 1 - 17Momentary power failures, 4 - 37Mounting hole dimensions, 4 - 6Mounting method, 4 - 6

#### 0

Occupied I/O points, 3 - 5On pulse catch input function, 2 - 67Operating environment, viii Operation condition switches, 2 - 10, 2 - 21Output unit, 2 - 31Output units specifications, 2 - 39Output wiring, 4 - 21

### Ρ

Password, 8 – 10 Performance specifications, 10 – 5, 10 – 8

Pin layout, 2 - 14, 2 - 34, 2 - 36, 2 - 38, 2 - 40, 2 - 42, 2 - 44, 2 - 46, 2 - 48,2 - 50, 2 - 52, 2 - 54, 2 - 57, 2 - 60,2 - 63, 2 - 66Power outages, 6 - 4 Power supply sequence, ix Power supply system, 4 – 16 Power supply unit, 2 – 28 Power supply voltage, 4 – 15 Pressure connection terminal, 4 - 15 Preventive maintenance, 9 - 8 Program memory, 7 - 13 Program memory field, 7 - 6 Programming tool, 1 – 19, 4 – 5 Programming tool software, 5 – 5, 5 – 6 Protect error message, 8 - 10

# R

RAM operation, 6 - 3, 6 - 5, 6 - 13Reading the program, 7 - 18Relays, 10 - 10Removable terminal block, 9 - 7Restrictions on unit types, 1 - 10ROM, 1 - 21, 2 - 15, 2 - 22ROM operation, 6 - 3, 6 - 13RT-2 relay terminal, 4 - 31

#### S

Safety measures, 4 – 36 Self-diagnostic function, 8 – 3 Setting the alarm battery error, 6 – 14 Setting the battery error warnings, 6 – 4 6-point type relay output unit, 2 – 41 16-point type DC input unit, 2 – 33 16-point type relay output unit, 2 – 39 16-point type transistor (NPN) output unit, 2 - 4316-point type transistor (PNP) output unit, 2 – 45 60k step standard type CPU (FP2-C2), 2 - 19 64-point type DC input unit, 2 – 37 64-point type transistor (NPN) output unit, 2 – 51 64-point type transistor (PNP) output unit, 2 – 53 Spare parts, 9 - 3 Specifications, 10 – 3 SRAM, 7 - 3 Standard type CPU (FP2-C1), 2 - 8 Start up sequence, 4 - 36 Static electricity, viii Status indicator LEDs, 2 - 9, 8 - 3 System configuration, 1 – 3

#### T

Terminal, 4 – 24 Terminal block, 4 – 34 32k step standard type CPU (FP2-C2L), 2 - 1932-point type transistor (PNP) output unit, 2 - 4932-point type DC input unit, 2 – 35 32-point type DC input with on pulse catch input function/32-point type transistor output (NPN) unit, 2 - 61 32-point type DC input with on pulse catch input function/32-point type transistor output (PNP) unit, 2 – 64 32-point type DC input/32-point type transistor (NPN) output unit, 2 - 55 32-point type DC input/32-point type transistor (PNP) output unit, 2 - 58

```
32–point type transistor (NPN) output unit,
2 – 47
Troubleshooting, 8 – 5
```

2-module type, 1 - 4

#### W

Watchdog timer, 4 - 37Weight, 10 - 4Wiring the connector type units, 4 - 23Wiring the terminal block type units, 4 - 34Writing the program, 7 - 13Writing to ROM, 6 - 8

# **Record of changes**

| Manual No.                    | Date     | Desceiption of changes   |
|-------------------------------|----------|--------------------------|
| ARCT1F320E<br>ACG-M320E       | Jul.2000 | First edition            |
| ARCT1F320E-1<br>ACG-M320E-1   | Jul.2003 | 2 <sup>nd</sup> edition  |
| ARCT1F320E-2<br>ACG-M320E-2   | May.2004 | 3 <sup>rd</sup> edition  |
| ARCT1F320E-3<br>ACG-M320E-3   | Feb.2005 | 4 <sup>th</sup> edition  |
| ARCT1F320E-4<br>ACG-M320E-4   | Sep.2006 | 5 <sup>th</sup> edition  |
| ARCT1F320E-5<br>ACG-M320E-5   | Mar.2007 | 6 <sup>th</sup> edition  |
| ARCT1F320E-6<br>ACG-M320E-6   | Apr.2008 | 7 <sup>th</sup> edition  |
| ARCT1F320E-7<br>ACG-M320E-7   | Oct.2008 | 8 <sup>th</sup> edition  |
| ARCT1F320E-8<br>ACG-M320E-8   | Feb.2009 | 9 <sup>th</sup> edition  |
| ARCT1F320E-9<br>ACG-M320E-9   | Mar.2009 | 10 <sup>th</sup> edition |
| ARCT1F320E-10<br>ACG-M320E-10 | Jan.2010 | 11 <sup>th</sup> edition |
| ARCT1F320E-11<br>ACG-M320E-11 | Apr.2011 | 12 <sup>th</sup> edition |
| ARCT1F320E-12<br>ACG-M320E-12 | Sep.2012 | 13 <sup>th</sup> edition |
|                               |          |                          |
|                               |          |                          |
|                               |          |                          |

Please contact .....

# Panasonic Industrial Devices SUNX Co., Ltd.

Overseas Sales Division (Head Office): 2431-1 Ushiyama-cho, Kasugai-shi, Aichi, 486-0901, Japan
 Telephone: +81-568-33-7861
 Facsimile: +81-568-33-8591
 panasonic.net/id/pidsx/global